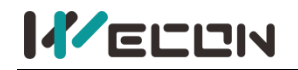

WECON VB AC Drive User Manual V3.1

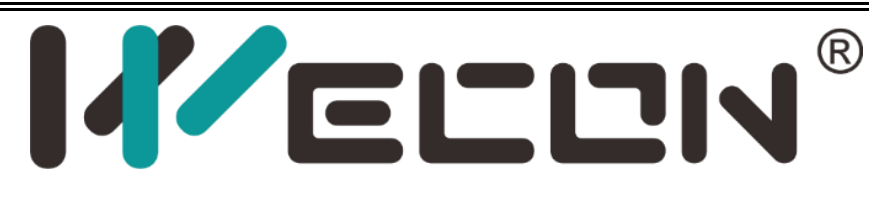

# <span id="page-0-0"></span>**VB AC Drive User Manual**

V3.1

**Website:** <http://www.we-con.com.cn/en> **Phone:** 86-591-8786886 **Skype:** live:.cid.2fc6cb26024a93ac **Phone:** 86-591-87868869 Ext. 886

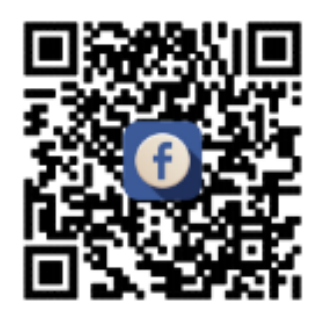

<span id="page-1-0"></span>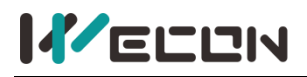

# **Preface**

Thank you for choosing WECON VB Series AC Drive.

This user manual introduces the technical specifications, installation instructions, functions and performance of VB Series AC Drive properly. Please read this user manual carefully before carrying out works such as installation, commissioning, maintenance, etc.

You are specially warned to read and understand safety precaution items of this manual before using this product, and to ensure that relevant electrical installation testers' professional qualification shall be in line with the provisions of the labor supervision department, and the electrical and environmental conditions for product use shall be in conformity with relevant national standards.

Be sure to verify that the wiring is correct before powering on the product. Before starting the product, it is necessary to debug to ensure correct motor rotating direction.

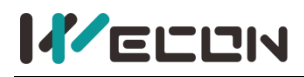

### Contents

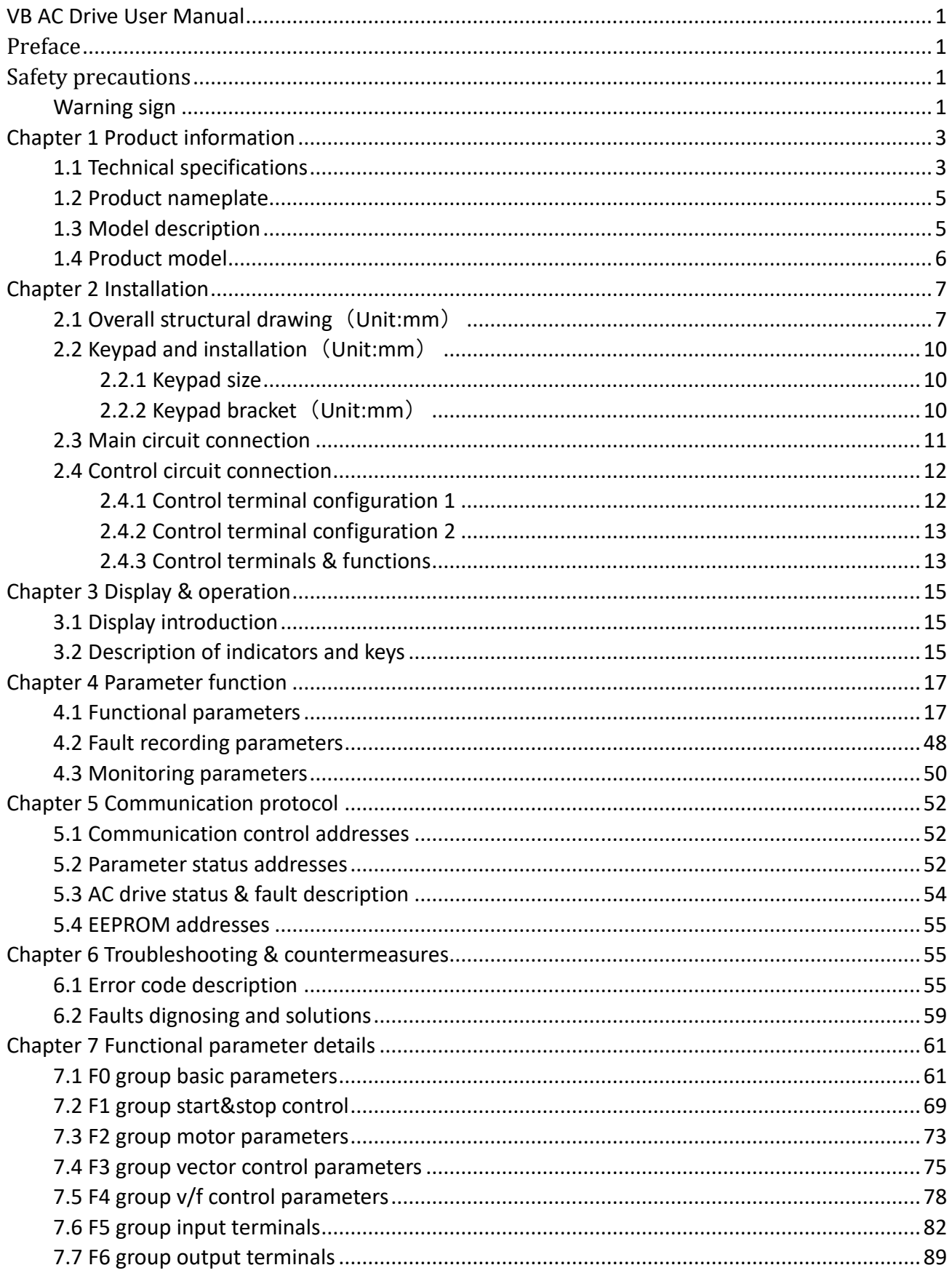

WECON technology Co., Ltd.

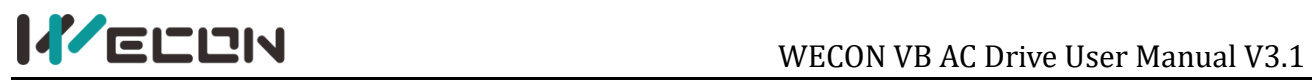

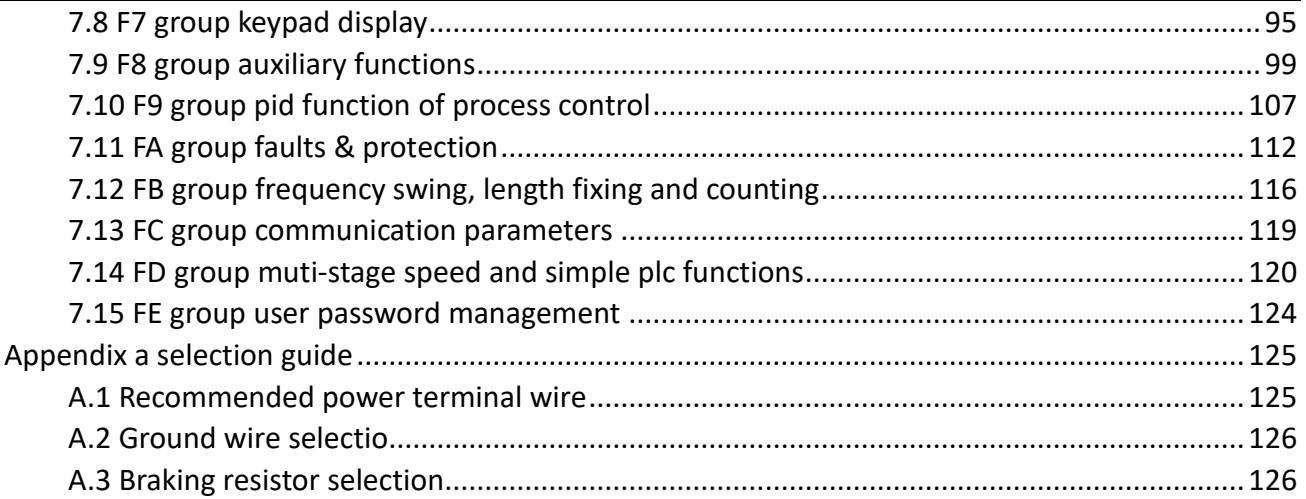

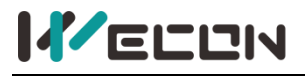

### <span id="page-4-0"></span>**Safety precautions**

### <span id="page-4-1"></span>**Warning sign**

**DANGER**: Indicates that failure to comply with the notice will result in severe personal injure or even death.

**WARNING**: Indicates that failure to comply with the notice will result in moderate personal injury, property damage or equipment damage.

### **WARNING**

① Do not install or operate any AC Drive that is damaged or with missing parts. Failing to follow this rule can result in facility damage or severe injury.

② When installing or handling the AC Drive, please hold the bottom of the product rather than the case only, to prevent its falling and being damaged.

③ Install the AC Drive on nonflammable material like metal, and keep away from flammable or explosive object, heat source, and similar environment. Otherwise, fire may be caused.

④ When AC Drive is installed inside an electrical cabinet or other kind of enclosure, please install fans or other cooling devices, and keep ventilation well enough to ensure the enclosure temperature below 40℃, or the AC Drive may be damaged due to extreme high temperature.

⑤ Before wiring, ensure the AC Drive rated input voltage and phases are compatible with the input power source, or fire or personal injury may be caused.

⑥ Never connect the AC power supply to output terminals U, V and W. Otherwise, the AC Drive will be damaged and the warranty is invalid.

⑦ Never carry out withstand voltage test to the AC Drive, for example by a megohmmeter. Otherwise, it may cause damage to the AC Drive.

⑧ The connecting cable of the main circuit terminal should use an insulating sleeve.

⑨ When the cable length between the AC Drive and the motor exceeds 50 meters, an output reactor is recommended to be used.

⑩ Do not use a circuit breaker to control the start and stop of the AC Drive. Otherwise, the AC Drive may be damaged.

11 Since the AC Drive makes the motor running speed from low to high in a short time, please confirm that the motor and equipment are in the allowed running range before running.

12 Do not touch due to high temperature of the heat sink and braking resistor.

13 The factory parameters of the AC Drive can meet the requirments of most equipment operation. Under normal circumstances, please do not modify the AC Drive parameters at will. Even if there is some special applications need to change the AC Drive parameters, only necessary parameters could be changed. Otherwise, AC Drive damage may be caused.

14 The PCB board has a CMOS integrated circuit. Do not touch it with your hands, otherwise, static electricity will damage the PCB board.

### **DANGER**

① Wiring must be completed by qualified professional electricians, otherwise, there may be electric shock or damage to the AC Drive.

② The power must be disconnected during wiring; otherwise, it may cause electric shock or fire.

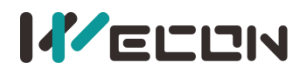

③ The grounding terminal should be effectively grounded; otherwise, the outer casing of the AC Drive may be energized.

④ Do not touch the main circuit terminals, otherwise, it may cause electric shock.

⑤ Terminals for brake resistor are (+) and PB. Do not wire to other terminals, otherwise, fire may be caused.

⑥ It is only allowed to power on the AC Drive after the wiring is finished and its cover is reinstalled. It is strictly prohibited to remove the cover of AC Drive while power is on. Otherwise, it may cause electric shock.

⑦ Before programming the AC Drive with fault auto reset or restart option after power off, the mechanical device need to be implemented with safety protection measures first. Otherwise, personal injury will be caused.

<sup>⑧</sup> " STOP/RESET" key may become invalid as a result of some function setting. It is recommended to install an independent emergency circuit breaker for the AC Drive control system, otherwise, or personal injury may be caused.

<sup>⑨</sup> When the power is on, there may be electricity in the AC Drive's terminals even if it is in stop mode. Do not touch U, V, W terminals and motor connection terminals, or electrical shock may be caused.

⑩ Never touch the AC Drive connection terminals when power is on. Otherwise, it may cause an electrical shock.

11 Only qualified electricians can be authorized to do the jobs of maintenance, checking, or parts replacement.

12 After the power supply is OFF, make sure the charge LED is OFF and the residual voltage does not exist, or wait for at least 10 minutes before carrying out maintenance or inspection. Otherwise, damage or injury may be caused.

13 Modification to the AC Drive without permission is strictly prohibited, otherwise, severe injury may be caused. Arbitrarily modification of AC Drive will result in service warranty invalid.

### **Warning**

① There are CMOS integrated circuits on the PCB, please do not touch it with your hands, otherwise static electricity may damage the PCB.

# <span id="page-6-0"></span>**Chapter 1 Product information**

### <span id="page-6-1"></span>**1.1 Technical specifications**

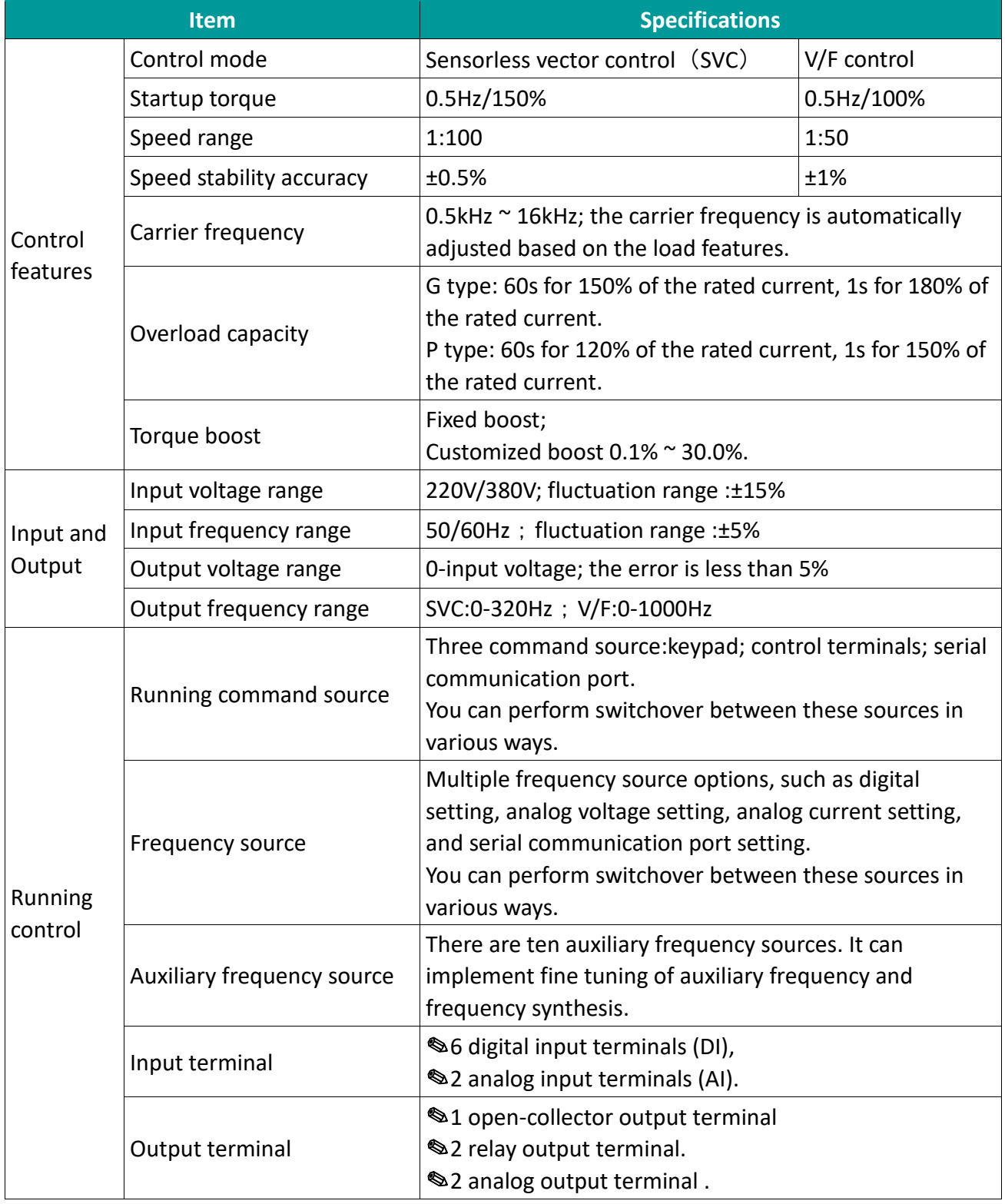

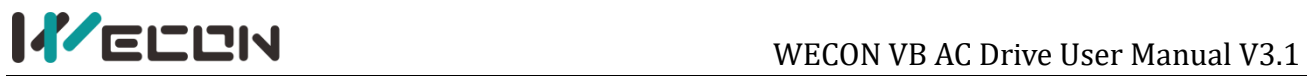

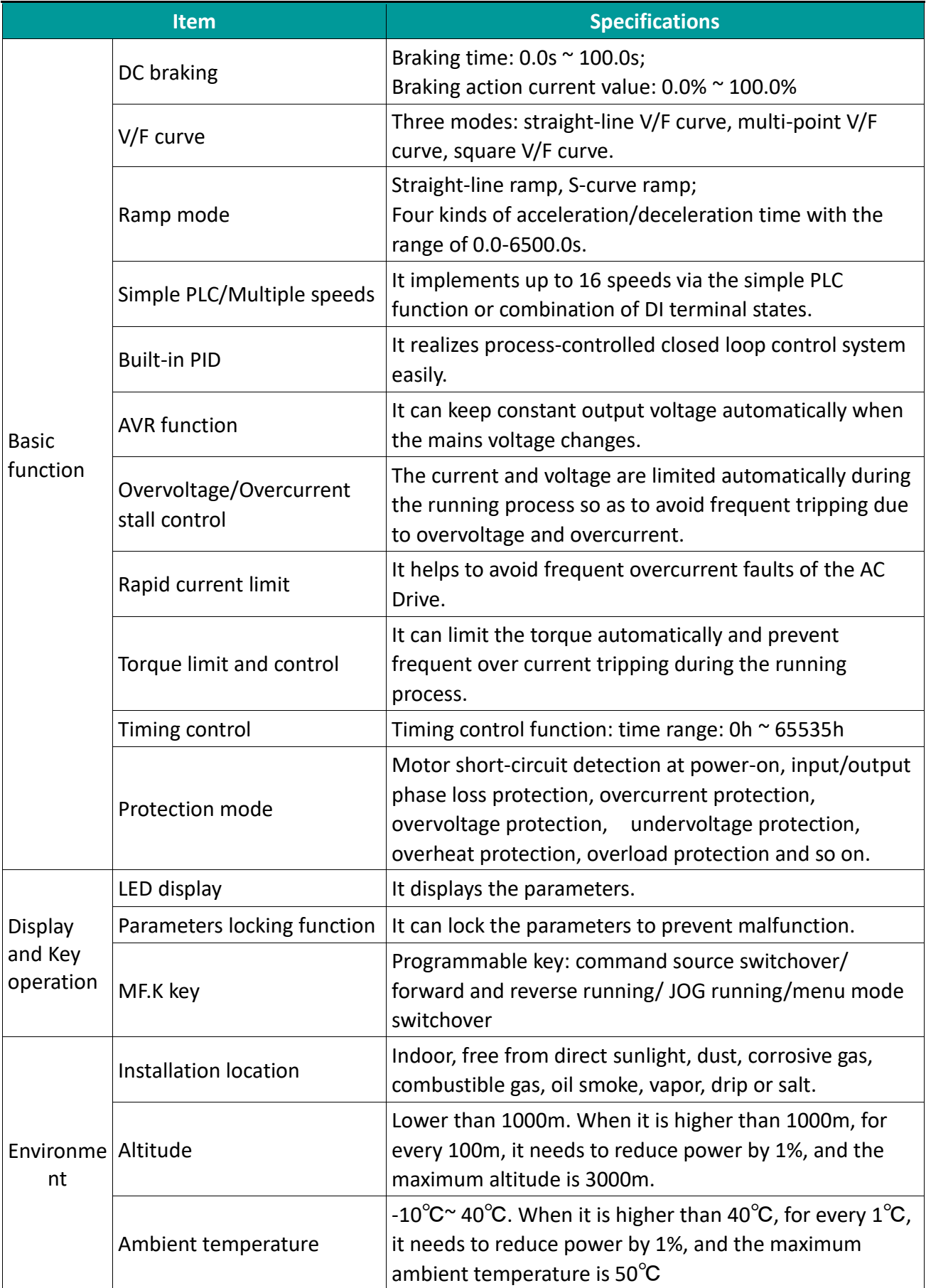

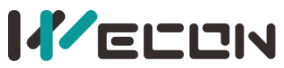

### WECON VB AC Drive User Manual V3.1

| <b>Item</b>         | <b>Specifications</b>                  |
|---------------------|----------------------------------------|
| Humidity            | $\leq$ 95%RH, without condensing       |
| Vibration           | Less than $5.9m/s2$ (0.6g)             |
| Storage temperature | $-25^{\circ}$ C $^{\sim}+60^{\circ}$ C |

Table 1-1-1 Technical specification

### <span id="page-8-0"></span>**1.2 Product nameplate**

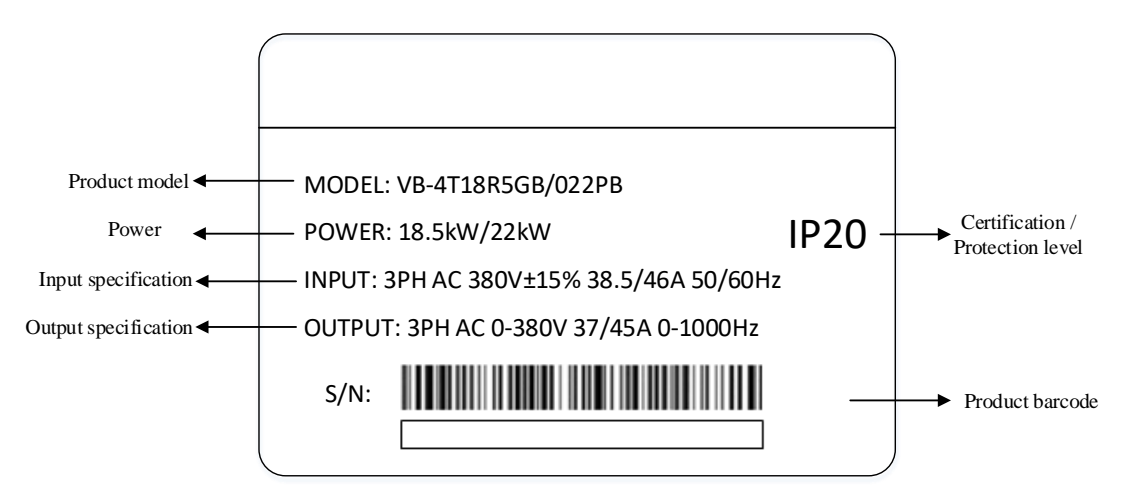

Figure 1-2-1 Product Nameplate

### <span id="page-8-1"></span>**1.3 Model description**

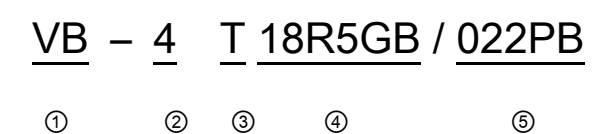

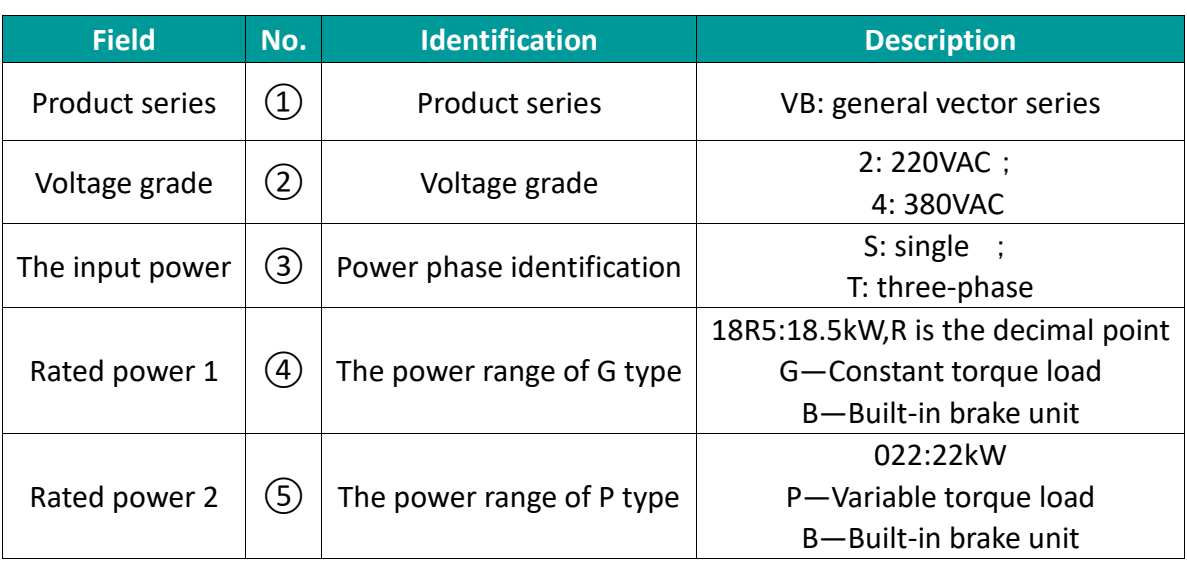

Table 1-3-1 VB series model field comment

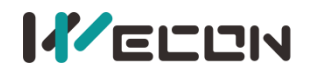

### <span id="page-9-0"></span>**1.4 Product model**

| <b>AC Drive Model</b> | <b>Rated Power</b> | <b>Power</b><br><b>Capacity</b> | <b>Input</b><br><b>Current</b> | <b>Output</b><br><b>Current</b> | Motor G/P |                |  |
|-----------------------|--------------------|---------------------------------|--------------------------------|---------------------------------|-----------|----------------|--|
|                       | kW                 | <b>kVA</b>                      | A                              | A                               | kW        | <b>HP</b>      |  |
| VB-2SR75GB            | 0.75               | 1.5                             | 8.2                            | 4.5                             | 0.75      | 1              |  |
| VB-2S1R5GB            | 1.5                | 3                               | 14                             | 7                               | 1.5       | $\overline{2}$ |  |
| VB-2S2R2GB            | 2.2                | 4                               | 23                             | 9.6                             | 2.2       | 3              |  |
| VB-4TR75GB            | 0.75               | 1.5                             | 3.4                            | 2.1                             | 0.75      | $\mathbf{1}$   |  |
| VB-4T1R5GB            | 1.5                | 3                               | 5.0                            | 3.8                             | 1.5       | $\overline{2}$ |  |
| VB-4T2R2GB            | 2.2                | 4                               | 5.8                            | 5.1                             | 2.2       | 3              |  |
| VB-4T004GB/5R5PB      | 4/5.5              | 5.9/8.9                         | 10.5/14.6                      | 9/13                            | 4/5.5     | 5.5/7.5        |  |
| VB-4T5R5GB/7R5PB      | 5.5/7.5            | 8.9/11                          | 14.6/20.5                      | 13/17                           | 5.5/7.5   | 7.5/10         |  |
| VB-4T7R5GB            | 7.5                | 11                              | 20.5                           | 17                              | 7.5       | 10             |  |
| VB-4T011GB/015PB      | 11/15              | 17/21                           | 26/35                          | 25/32                           | 11/15     | 15/20          |  |
| VB-4T015GB/18R5PB     | 15/18.5            | 21/24                           | 35/38.5                        | 32/37                           | 15/18.5   | 20/25          |  |
| VB-4T18R5GB/022PB     | 18.5/22            | 24/30                           | 38.5/46                        | 37/45                           | 18.5/22   | 25/30          |  |
| VB-4T022GB/030PB      | 22/30              | 30/40                           | 46.5/62                        | 45/60                           | 22/30     | 30/40          |  |
| VB-4T030G/037P        | 30/37              | 40/57                           | 62/76                          | 60/75                           | 30/37     | 40/50          |  |
| VB-4T037G/045P        | 37/45              | 57/69                           | 76/92                          | 75/91                           | 37/45     | 50/60          |  |
| VB-4T045G/055P        | 45/55              | 69/85                           | 92/113                         | 91/110                          | 45/55     | 60/70          |  |
| VB-4T055G/075P        | 55/75              | 85/114                          | 113/157                        | 112/150                         | 55/75     | 70/100         |  |
| VB-4T075G/093P        | 75/93              | 114/134                         | 157/180                        | 150/170                         | 75/93     | 100/125        |  |
| VB-4T093G/110P        | 93/110             | 134/160                         | 180/214                        | 170/210                         | 93/110    | 125/150        |  |
| VB-4T110G/132P        | 110/132            | 160/192                         | 214/256                        | 210/253                         | 110/132   | 150/180        |  |
| VB-4T132G/160P        | 132/160            | 192/231                         | 256/307                        | 253/304                         | 132/160   | 180/220        |  |
| VB-4T160G/185P        | 160/185            | 231/245                         | 307/345                        | 304/340                         | 160/185   | 220/250        |  |
| VB-4T185G/200P        | 185/200            | 245/260                         | 345/385                        | 340/377                         | 185/220   | 250/275        |  |
| VB-4T200G/220P        | 200/220            | 260/280                         | 385/430                        | 377/426                         | 200/220   | 275/300        |  |
| VB-4T220G/250P        | 220/250            | 280/355                         | 430/468                        | 426/465                         | 220/250   | 300/340        |  |
| VB-4T250G/280P        | 250/280            | 355/396                         | 468/525                        | 465/520                         | 250/280   | 340/380        |  |
| VB-4T280G/315P        | 280/315            | 396/445                         | 525/590                        | 520/585                         | 280/315   | 380/430        |  |
| VB-4T315G/355P        | 315/355            | 445/500                         | 590/665                        | 585/650                         | 315/355   | 430/480        |  |
| VB-4T355G/400P        | 355/400            | 500/565                         | 665/785                        | 650/725                         | 355/400   | 480/545        |  |
| <b>VB-4T400G</b>      | 400                | 565                             | 785                            | 725                             | 400       | 545            |  |

Table 1-4-1 Product model table

### <span id="page-10-0"></span>**Chapter 2 Installation**

### <span id="page-10-1"></span>**2.1 Overall structural Drawing**(**Unit:mm**)

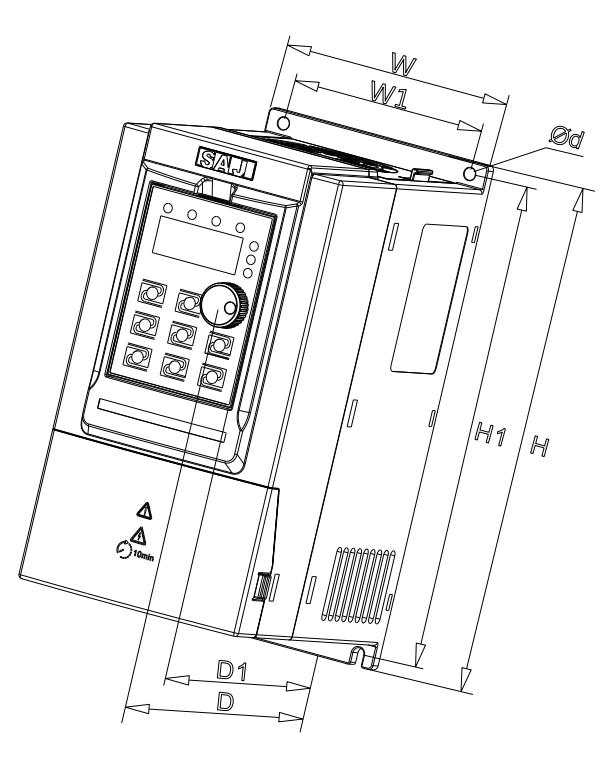

Figure 2-1-1 0.75kW-7.5kW outline dimension diagram

| <b>AC Drive Model</b> | <b>Overall Dimensions</b> |     |     | <b>Mounting Hole</b> |     | <b>Mounting Hole Diameter</b> |   |
|-----------------------|---------------------------|-----|-----|----------------------|-----|-------------------------------|---|
|                       | н                         | W   | D   | <b>D1</b>            | H1  | W1                            | d |
| VB-2SR75GB            |                           |     | 138 | 130                  | 177 | 73                            | 5 |
| VB-2S1R5GB            |                           |     |     |                      |     |                               |   |
| VB-2S2R2GB            |                           |     |     |                      |     |                               |   |
| VB-4TR75GB            | 187                       | 88  |     |                      |     |                               |   |
| VB-4T1R5GB            |                           |     |     |                      |     |                               |   |
| VB-4T2R2GB            |                           |     |     |                      |     |                               |   |
| VB-4T004GB/5R5PB      | 207                       | 100 | 147 | 139                  | 197 | 85                            | 5 |
| VB-4T5R5GB/7R5PB      | 247                       |     |     |                      |     |                               |   |
| VB-4T7R5GB            |                           | 130 | 167 | 159                  | 237 | 113                           | 5 |

Table 2-1-1 0.75kW-7.5kW outline dimension

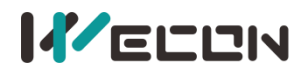

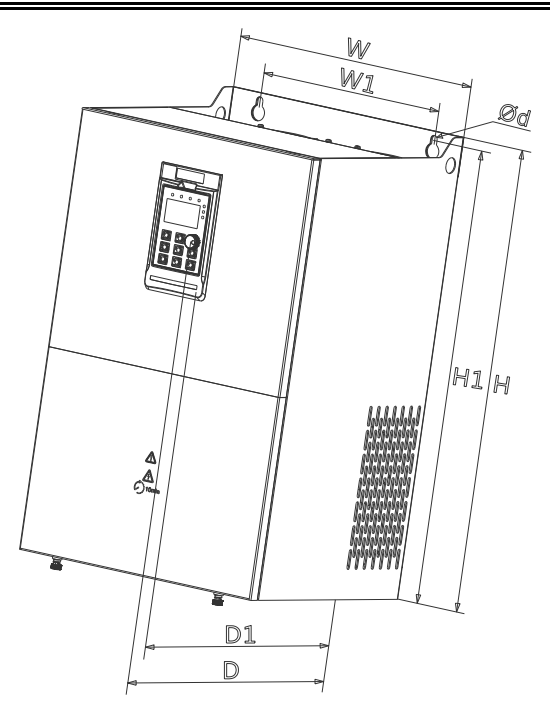

Figure 2-1-2 11kW-110kW outline dimension diagram

| <b>AC Drive Model</b> | <b>Overall Dimensions</b> |     |     |                | <b>Mounting Hole</b> |     | <b>Mounting Hole Diameter</b> |
|-----------------------|---------------------------|-----|-----|----------------|----------------------|-----|-------------------------------|
|                       | н                         | W   | D   | D <sub>1</sub> | H1                   | W1  | $\mathbf d$                   |
| VB-4T011GB/015PB      |                           | 182 | 211 | 196            | 331                  | 156 | 6                             |
| VB-4T015GB/18R5PB     | 348                       |     |     |                |                      |     |                               |
| VB-4T18R5GB/022PB     | 373                       | 220 | 205 | 190            | 356                  | 156 | 6                             |
| VB-4T022GB/030PB      |                           |     |     |                |                      |     |                               |
| VB-4T030G/037P        |                           | 256 | 222 | 208            | 419                  | 170 | 6                             |
| VB-4T037G/045P        | 435                       |     |     |                |                      |     |                               |
| VB-4T045G/055P        |                           |     | 280 | 265            | 523                  | 245 | 10                            |
| VB-4T055G/075P        | 543                       | 310 |     |                |                      |     |                               |
| VB-4T075G/093P        |                           | 358 | 328 | 314            | 560                  | 270 | 10                            |
| VB-4T093G/110P        | 580                       |     |     |                |                      |     |                               |
| VB-4T110G/132P        |                           |     |     |                |                      |     |                               |

Table 2-1-2 11kW-110kW outline dimension

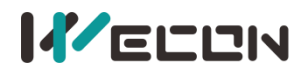

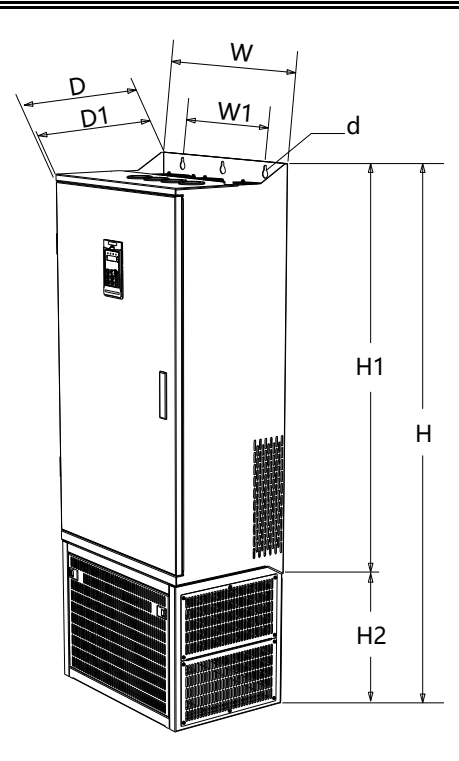

Figure 2-1-3 132kW-400kW outline dimension diagram

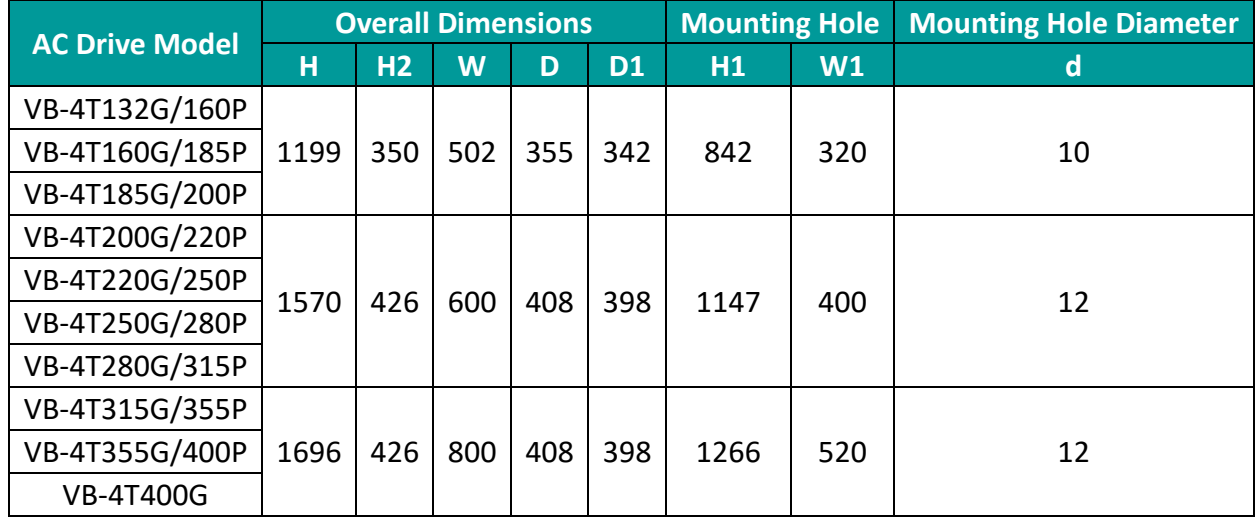

Table 2-1-3 132kW-400kW outline dimension

✎**Note**: The standard configuration of 132kW-185kW does not include base bracket. Please specify when ordering if necessary.

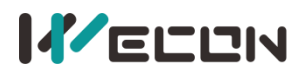

### <span id="page-13-0"></span>**2.2 Keypad and installation**(**Unit:mm**)

### <span id="page-13-1"></span>**2.2.1 Keypad size**

Two keyboards of different sizes are designed according to the power section.

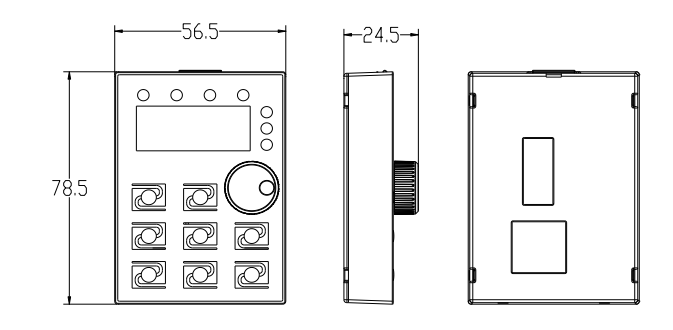

Figure 2-2-1-1 Keypad size1

(Single-phase 220V :0.75kW-2.2kW Three-phase 220V :0.75kW-4kW Three-phase 380V : 0.75kW -7.5kW)

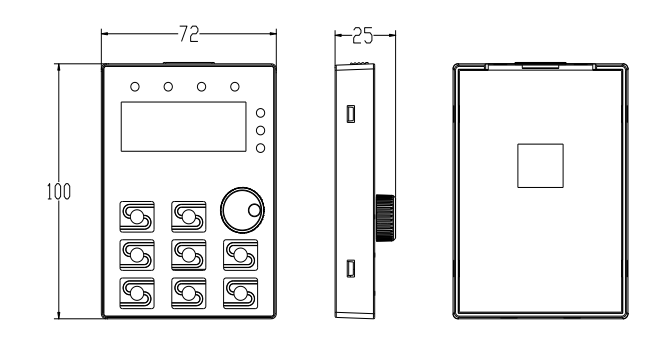

Figure 2-2-1-2 Keypad size2

(Three-phase 220V :5.5kW-7.5kW Three-phase 380V :11kW-400kW)

### <span id="page-13-2"></span>**2.2.2 Keypad bracket**(**Unit:mm**)

Ltd.

| <b>Power Range</b> | Single-phase 220V : 0.75kW-2.2kW<br>Three-phase 220V : 0.75kW-4kW<br>Three-phase 380V : 0.75kW-7.5kW | Three-phase 220V :5.5kW-7.5kW<br>Three-phase 380V :11kW-400kW |
|--------------------|----------------------------------------------------------------------------------------------------|---------------------------------------------------------------|
| Keypad bracket     | 69<br>98.5                                                                                           | 121                                                           |

Table 2-2-2-1 Different bracket sizes of various power range keypad when being extended

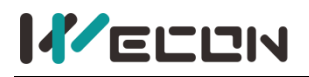

 $\mathbf{r}$ .  $\mathbf{r}$ 

### <span id="page-14-0"></span>**2.3 Main circuit connection**

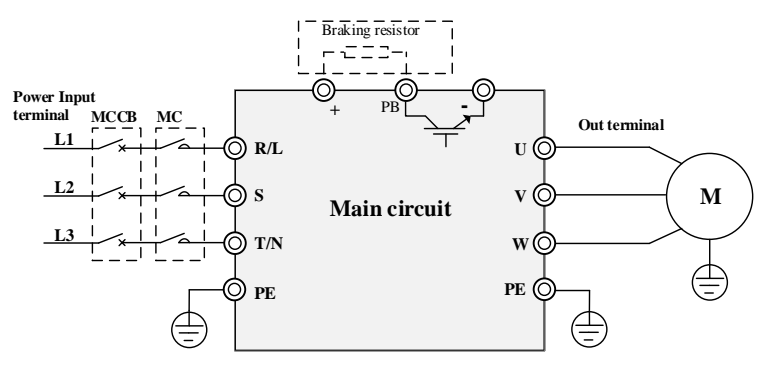

Figure 2-3-1 Main circuit wiring diagram 1

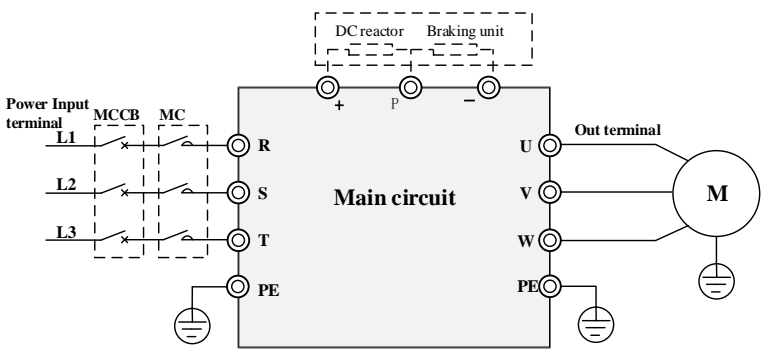

Figure 2-3-2 Main circuit wiring diagram 2

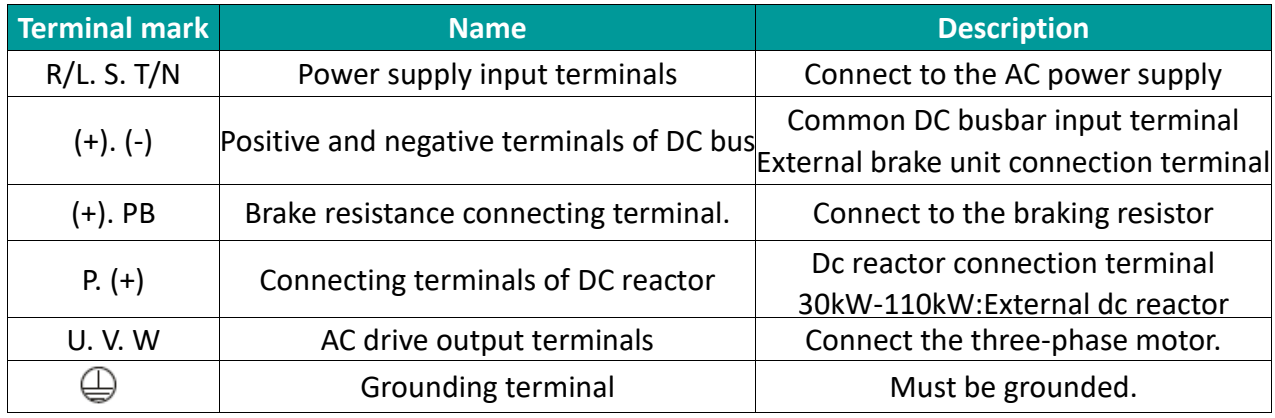

Table 2-3-1 Main circuit terminals and function

### <span id="page-15-0"></span>**2.4 Control circuit connection**

### <span id="page-15-1"></span>**2.4.1 Control terminal configuration 1**

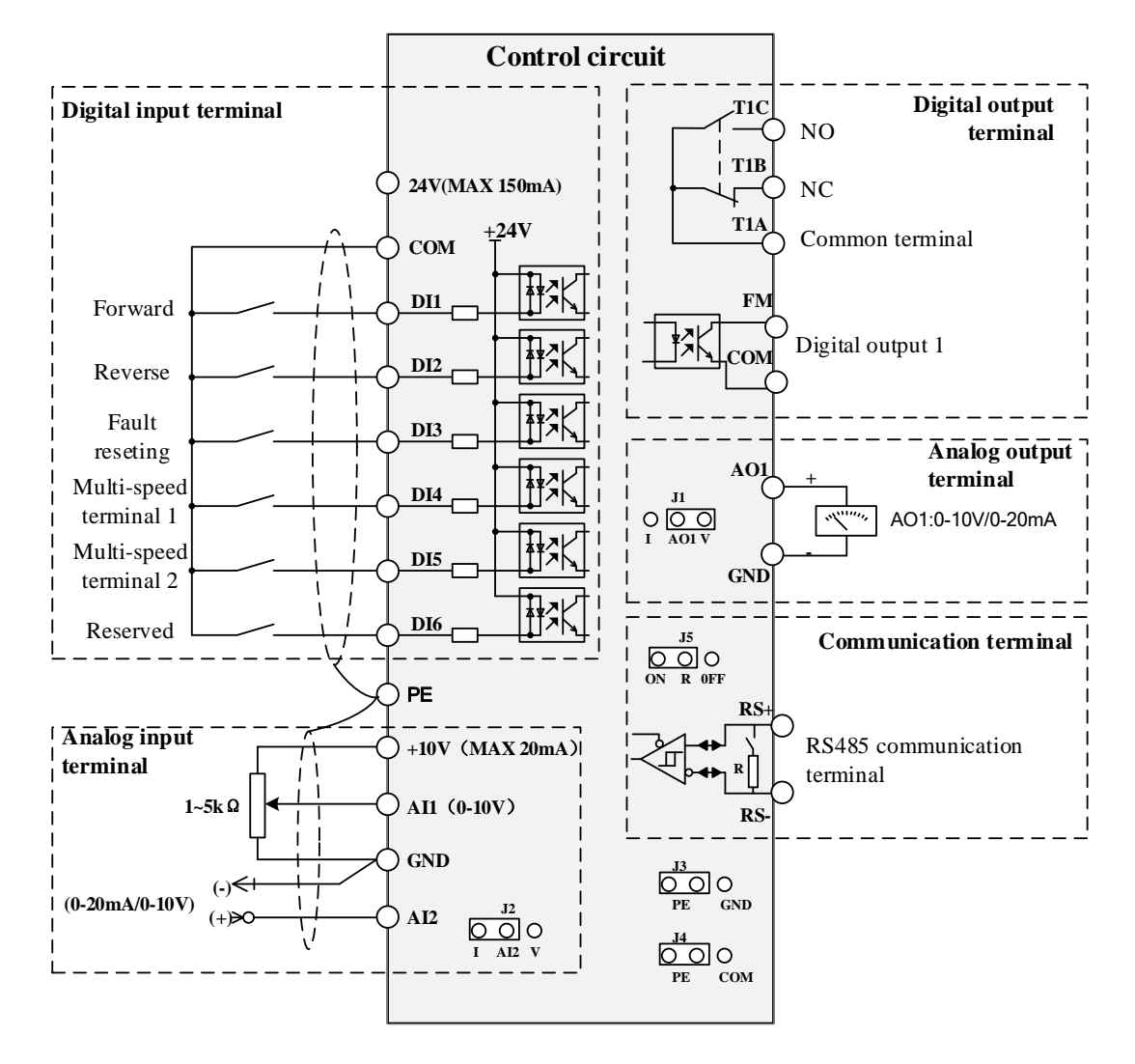

Figure 2-4-1-1 Control terminal diagram 1

Model reference: Single-phase 220V :0.75kW-2.2kW Three-phase 220V :0.75kW-4kW Three-phase 380V :0.75kW-7.5kW

Ltd.

### <span id="page-16-0"></span>**2.4.2 Control terminal configuration 2**

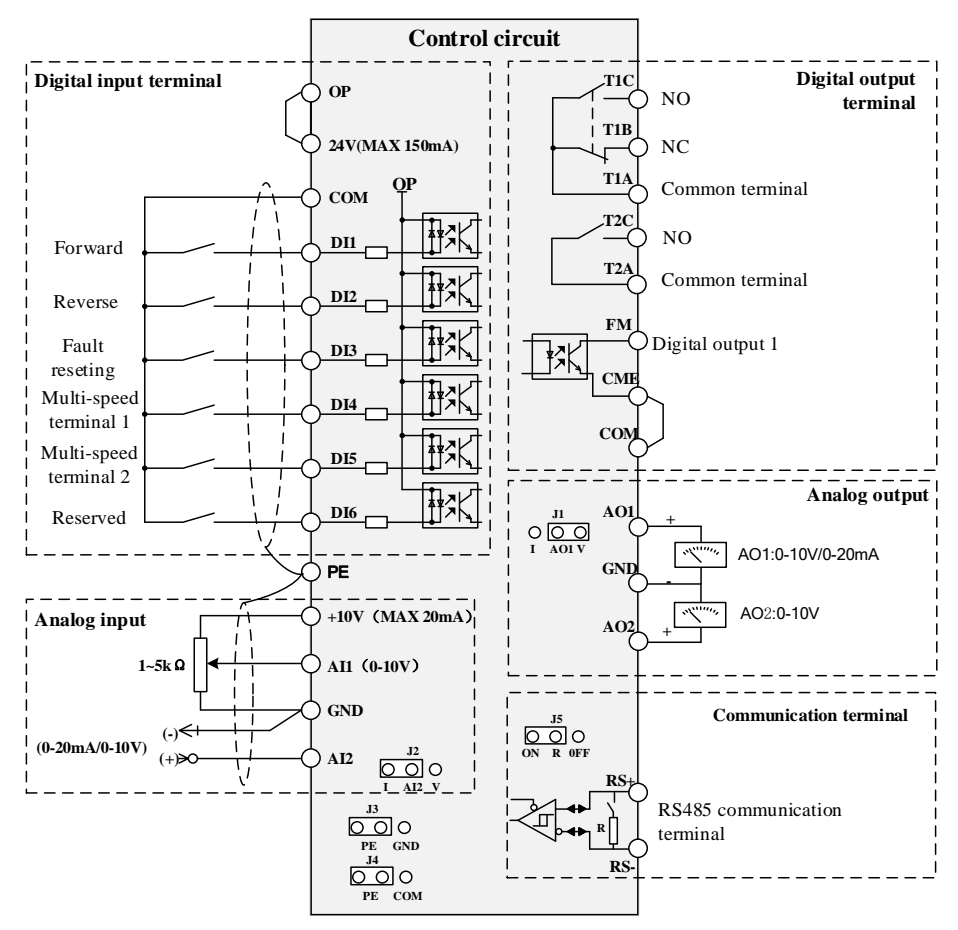

Figure 2-4-2-1 Control terminal diagram 2

Model reference: Three-phase 220V :5.5kW-7.5kW Three-phase 380V :11kW-400kW

Ltd.

### <span id="page-16-1"></span>**2.4.3 Control terminals & functions**

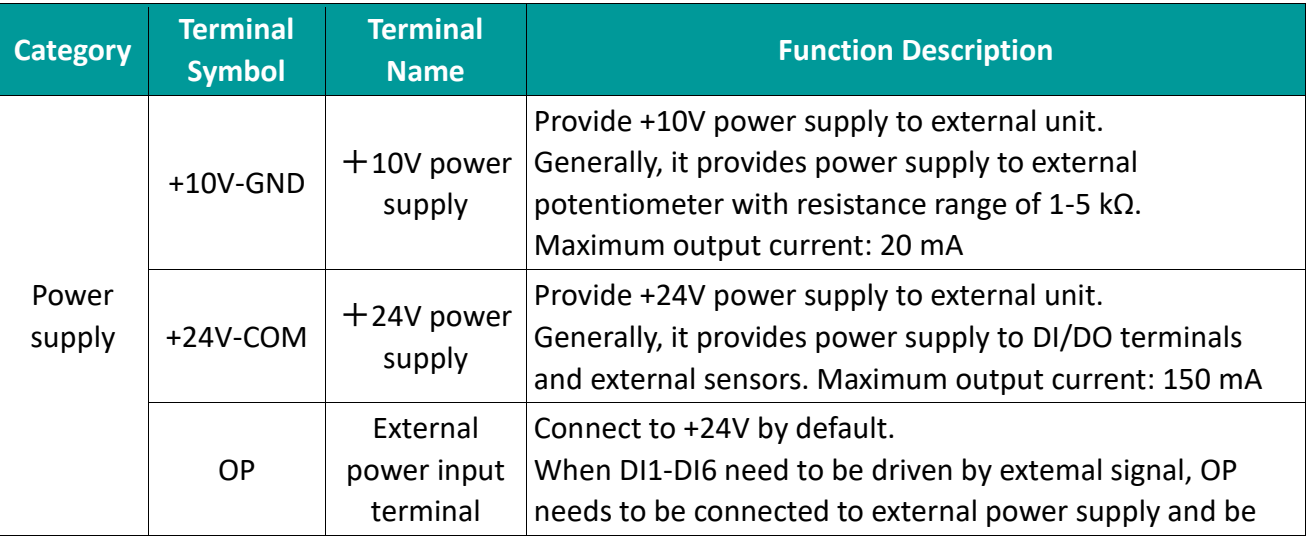

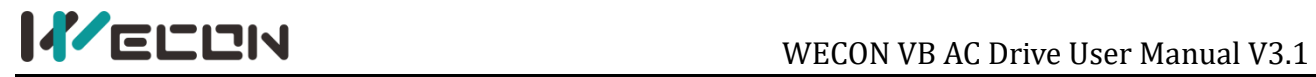

Ltd.

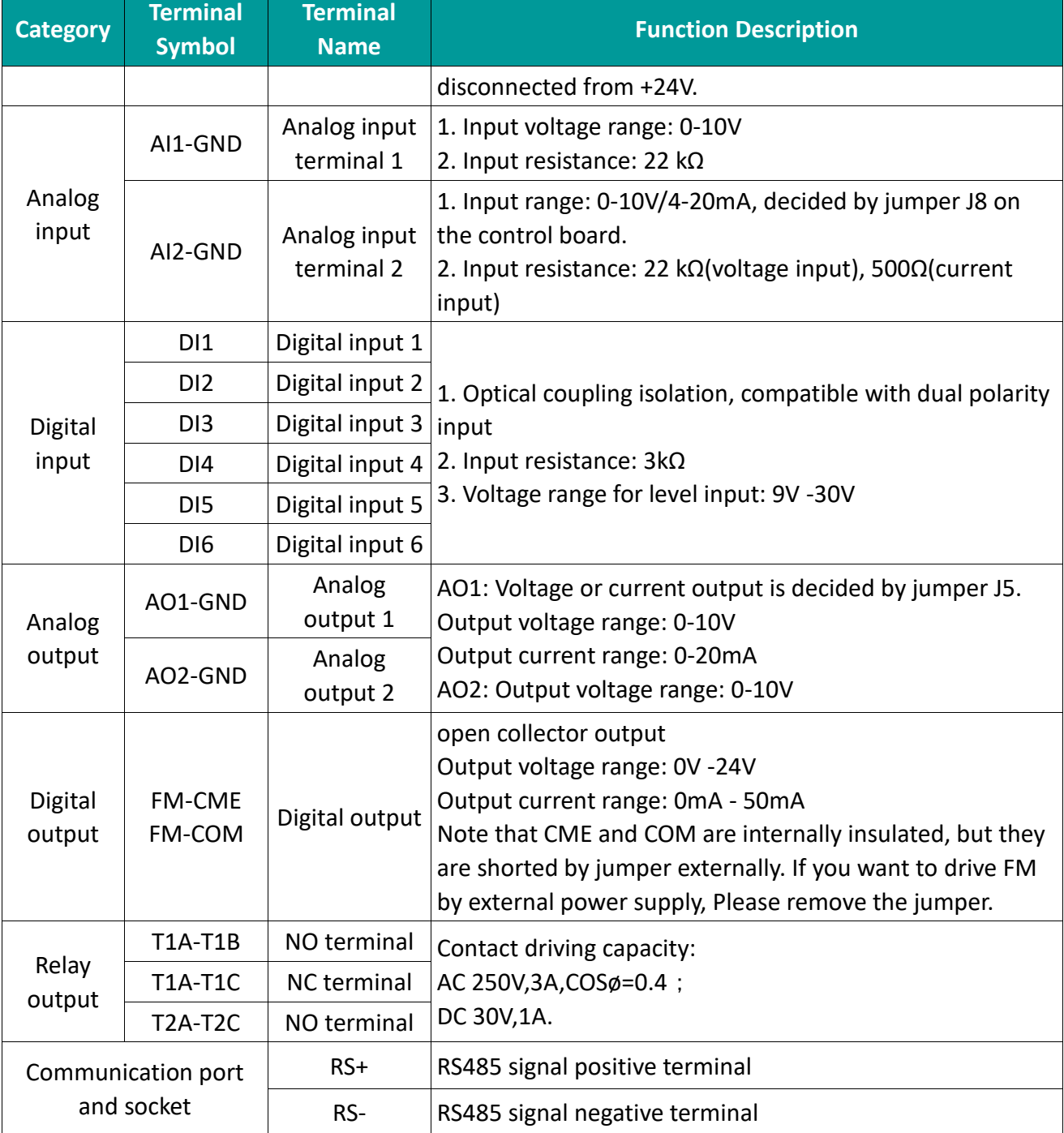

Table 2-4-3-1 Control terminal instruction

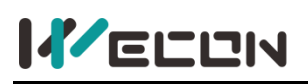

# <span id="page-18-0"></span>**Chapter 3 Display & operation**

### <span id="page-18-1"></span>**3.1 Display introduction**

With the keypad, you can modify the function parameters of the inverter, monitor the working status of the inverter and control the operation of the inverter (start and stop). Its appearance and function area are shown in the following figure:

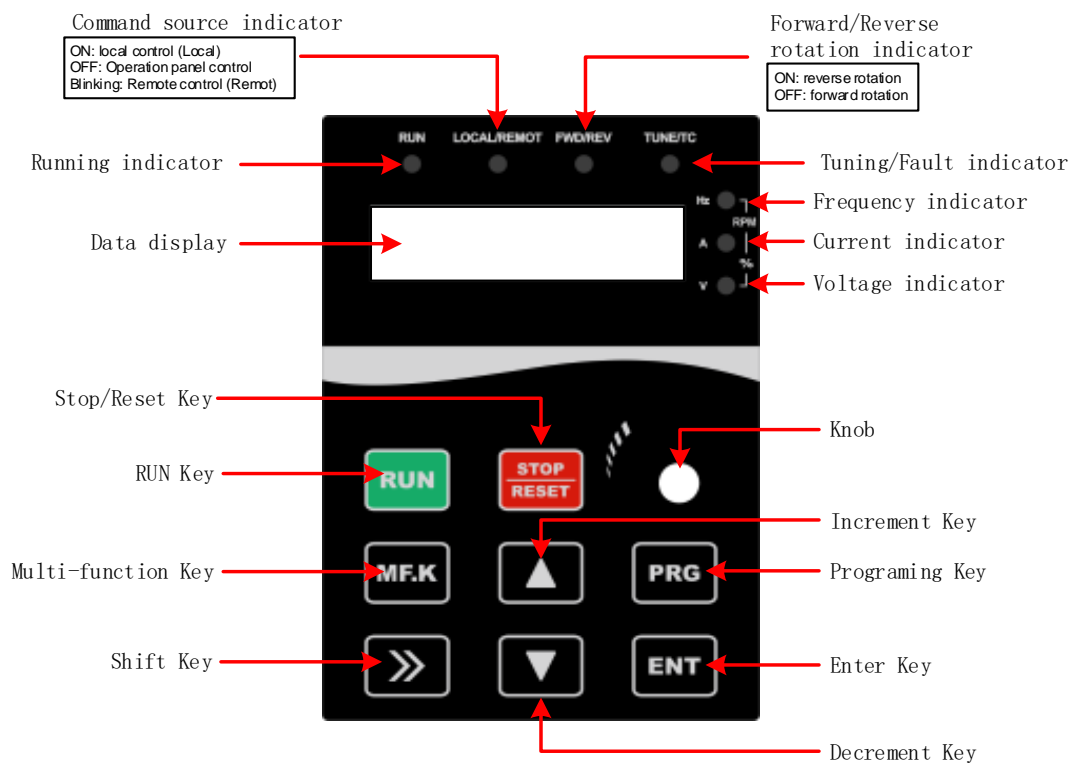

Figure 3-1-1 Keypad diagram

### <span id="page-18-2"></span>**3.2 Description of indicators and keys**

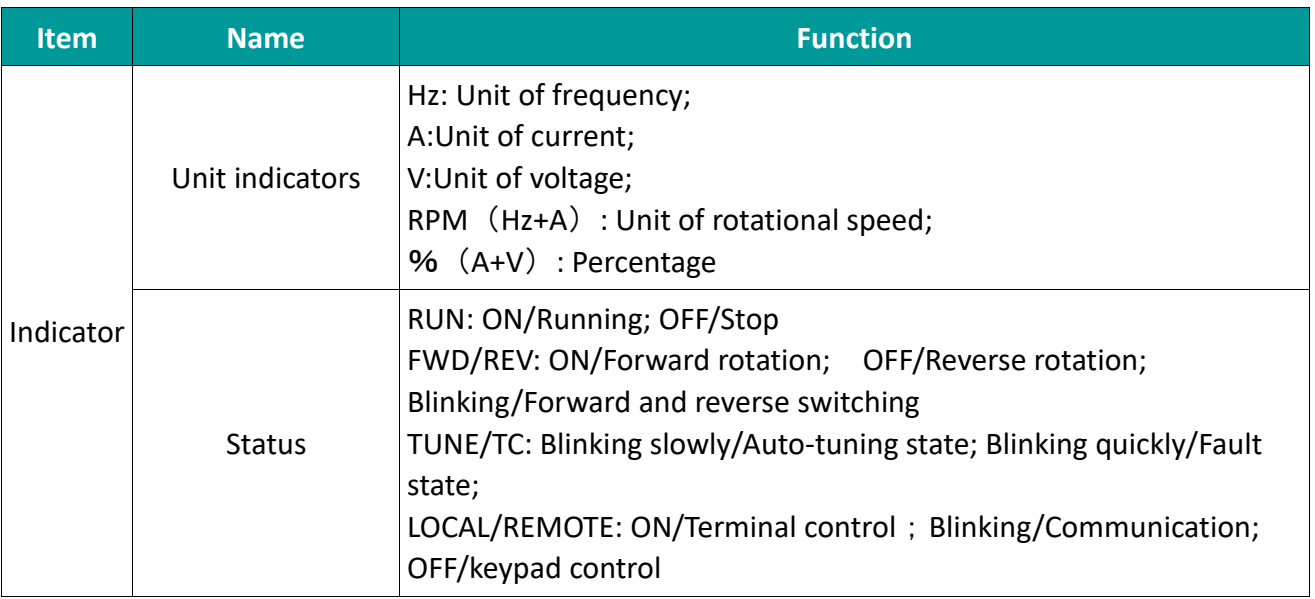

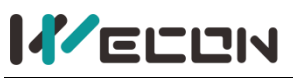

Ltd.

### WECON VB AC Drive User Manual V3.1

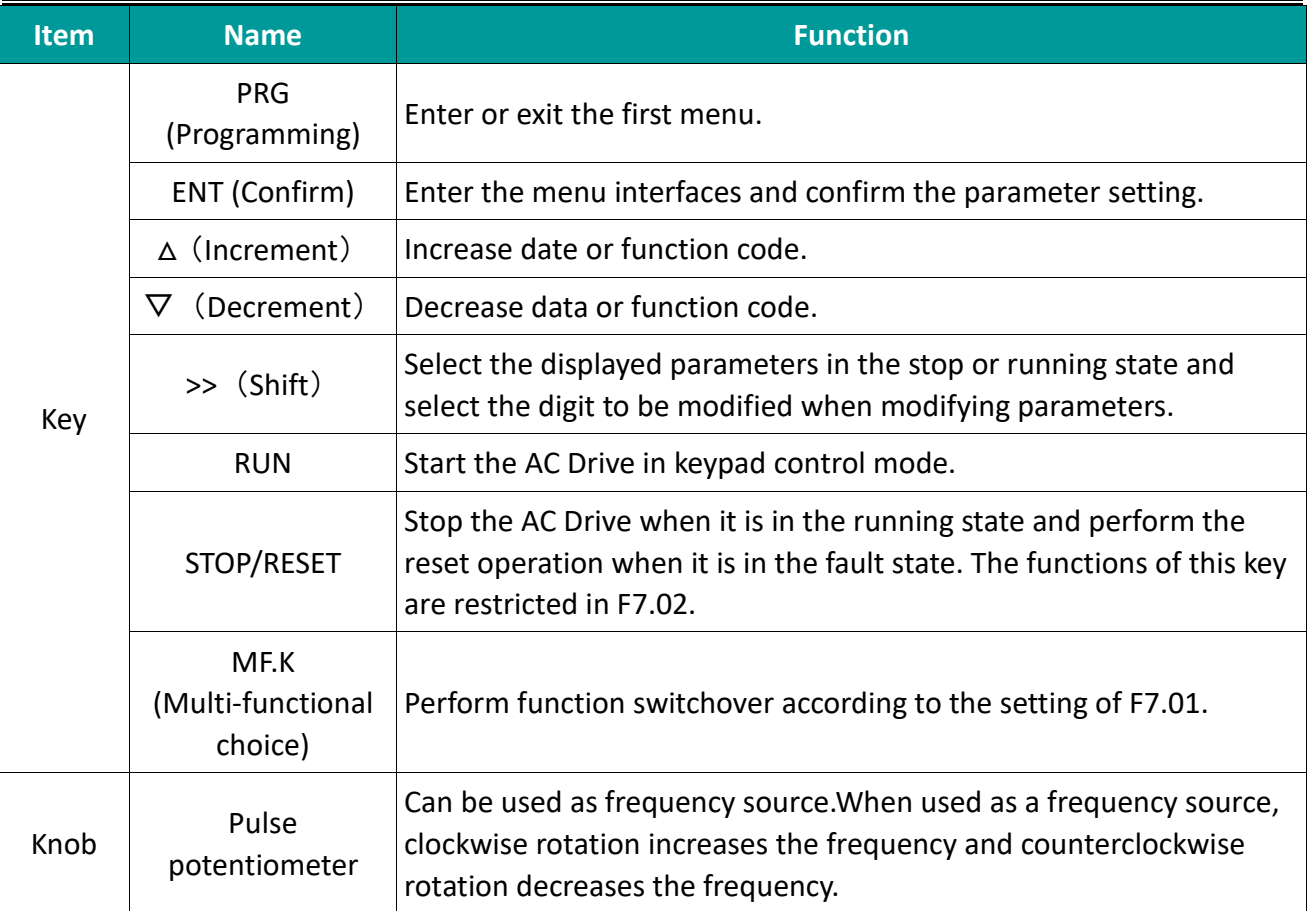

Table 3-2-1 Description of Indicators and key

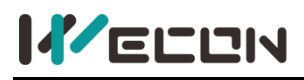

### <span id="page-20-0"></span>**Chapter 4 Parameter function**

○——the parameter can be modified in both standby and operating state;

**•**——the parameter can't be modified in operating state;

◎——the parameter is the actual detected and recorded value which can't be modified;

□——Indicates that the parameter is a "manufacturer parameter", which is limited to the manufacturer's settings, and user operations are prohibited;

Instruct of communication addresses:

1. The addresses are hexadecimal in the table below.

2. The communication addresses in the following table are RAM addresses. They will not be saved after power off. If you need to save, please refer to the description of writing EEPROM in chapter 5.4.

### <span id="page-20-1"></span>**4.1 Functional parameters**

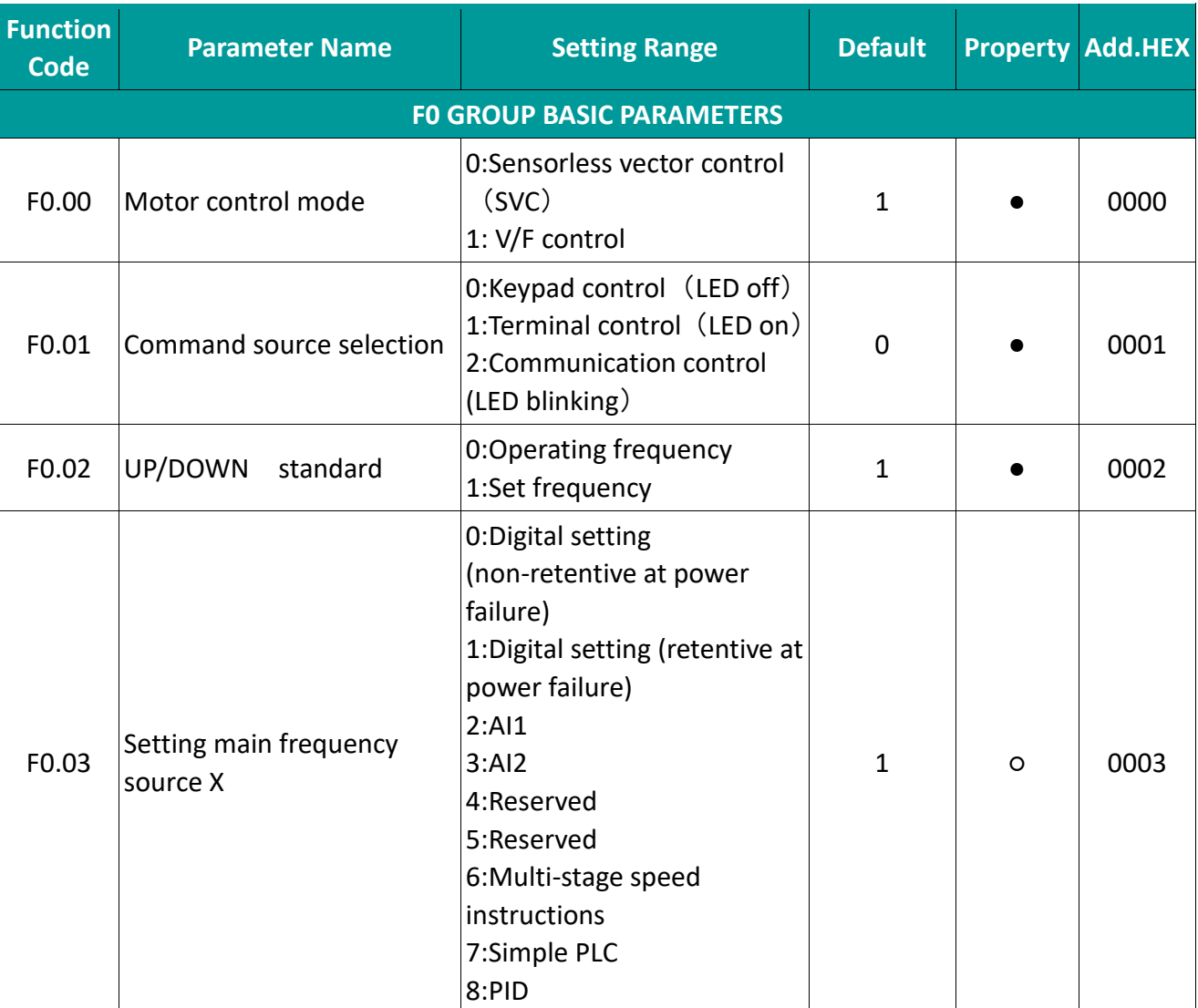

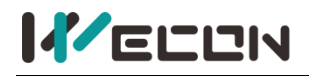

# **IFELEN**<br>WECON VB AC Drive User Manual V3.1

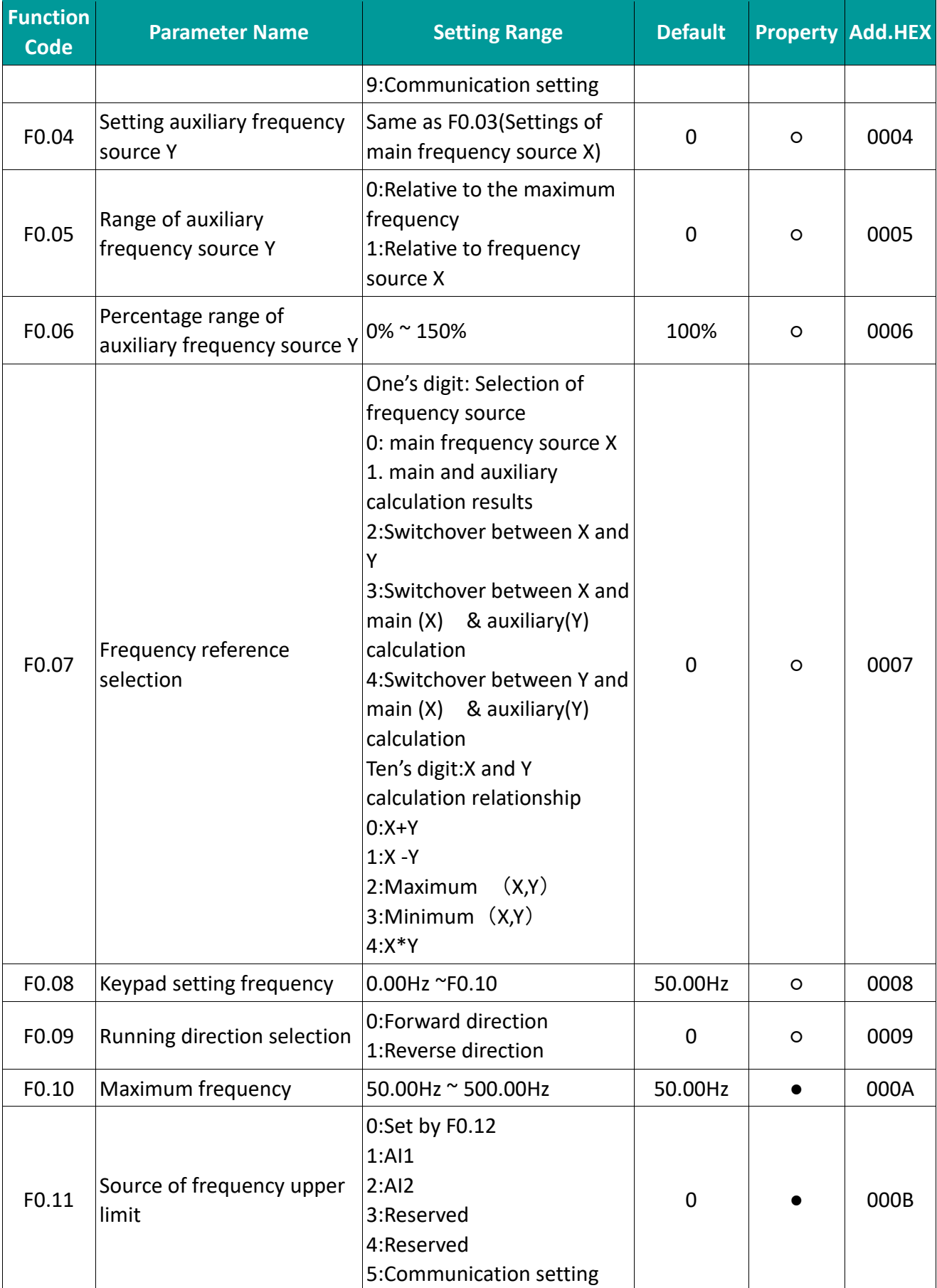

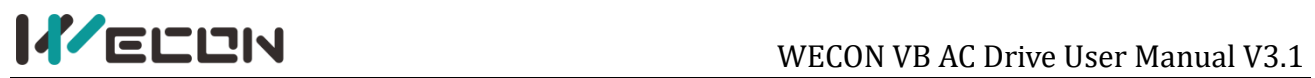

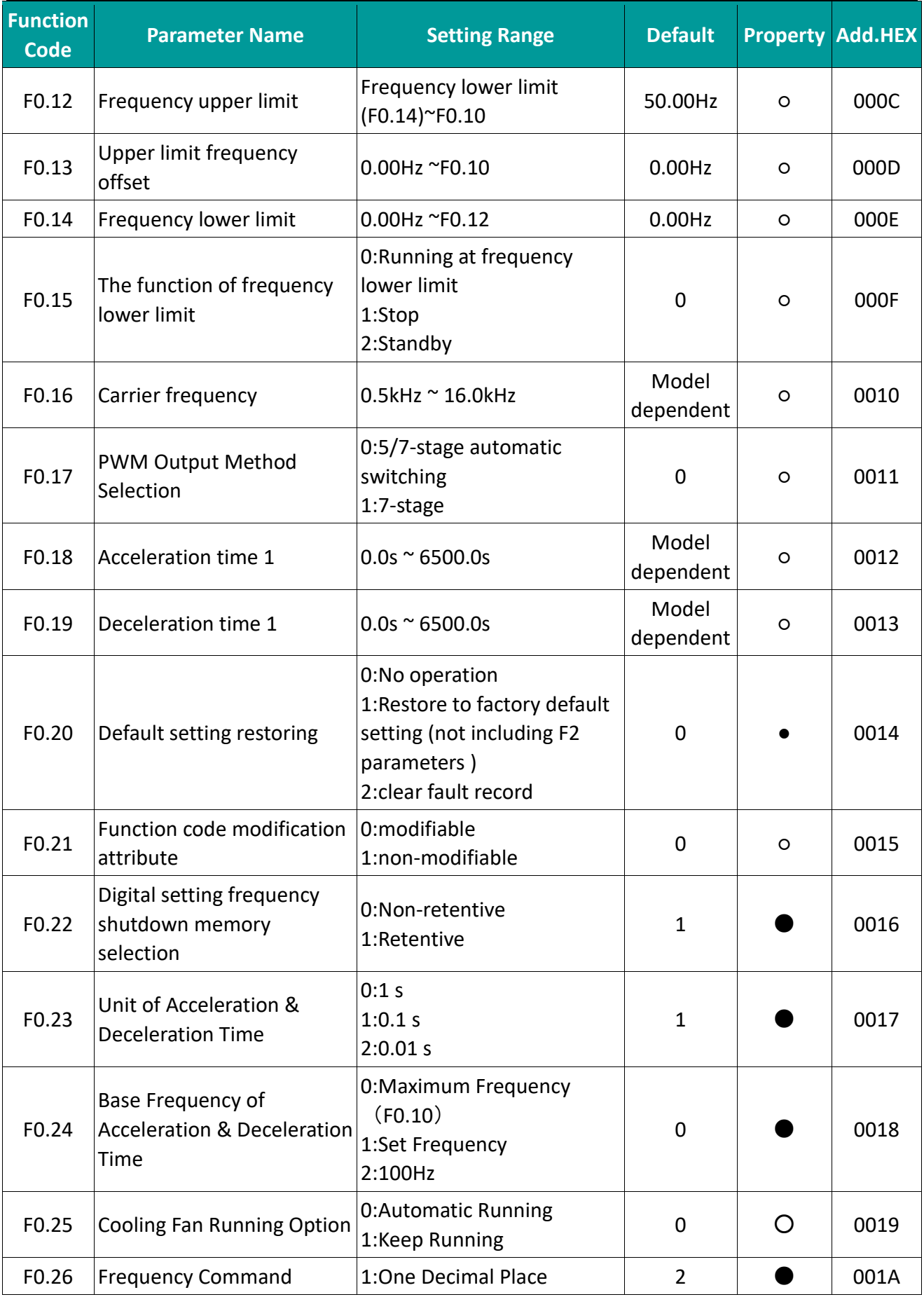

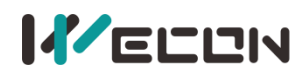

# WECON VB AC Drive User Manual V3.1

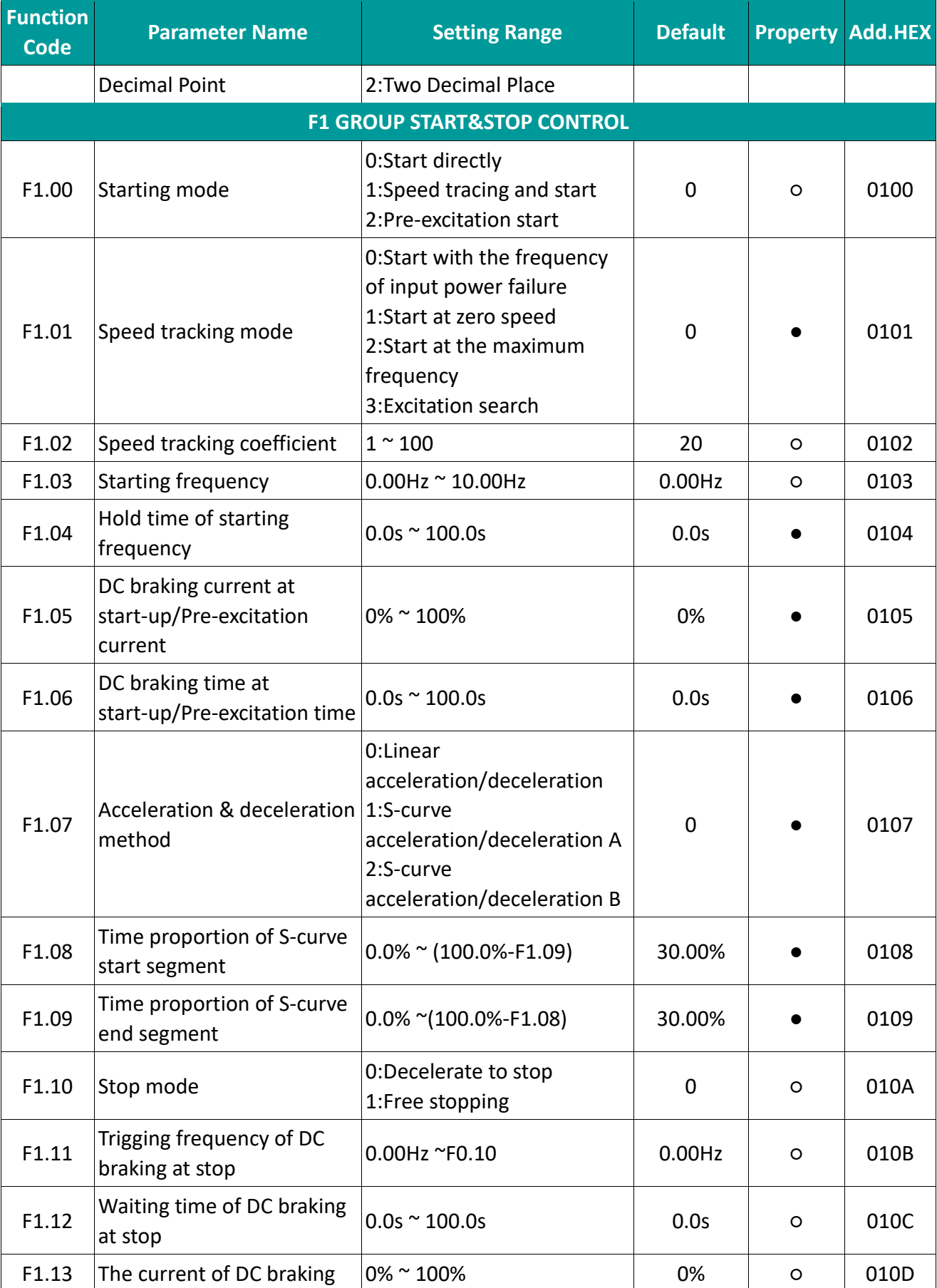

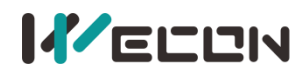

# WECON VB AC Drive User Manual V3.1

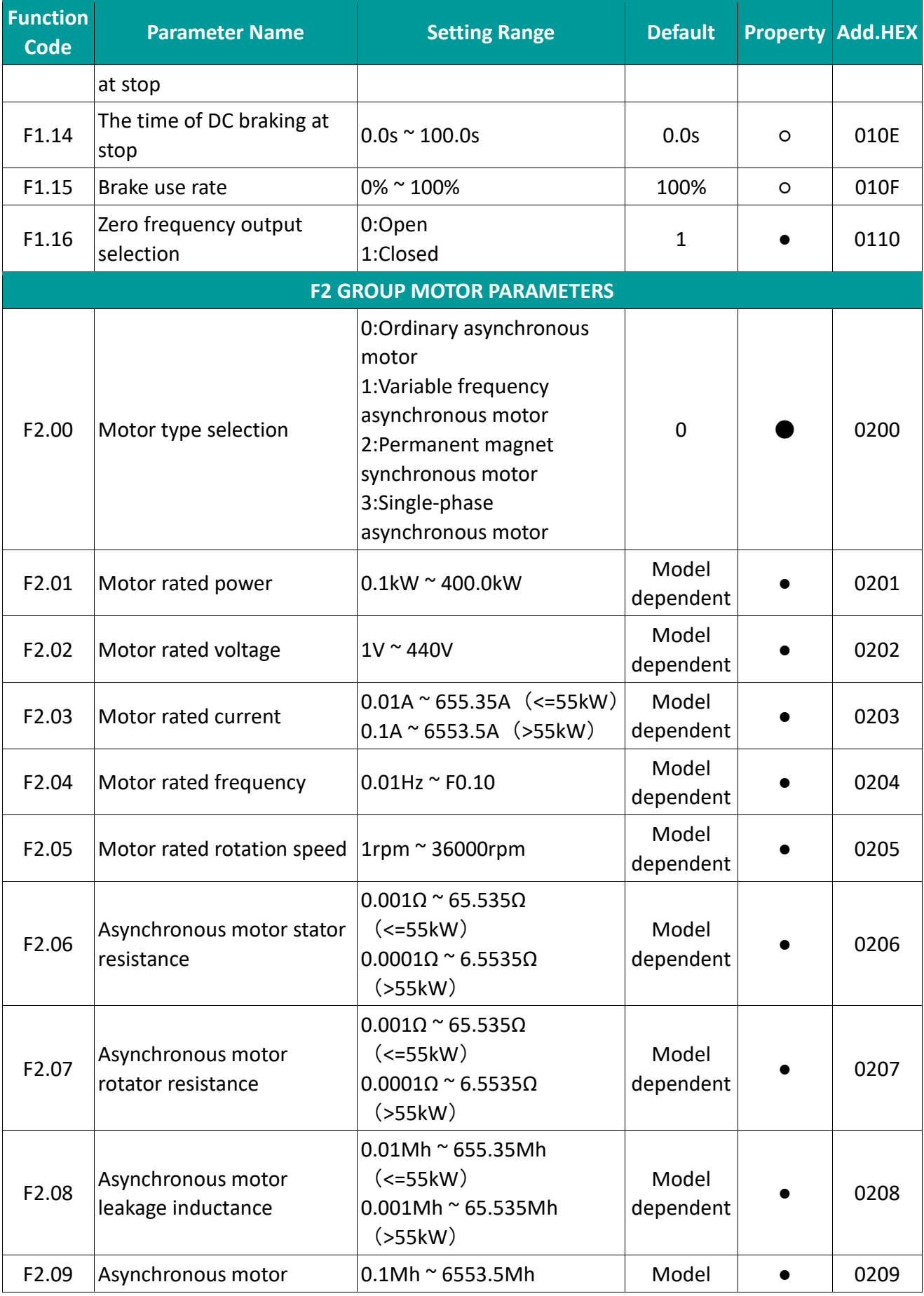

 $\mathbf{r}$  .  $\mathbf{r}$ 

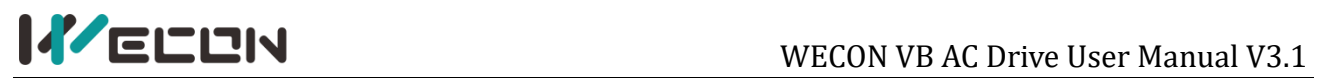

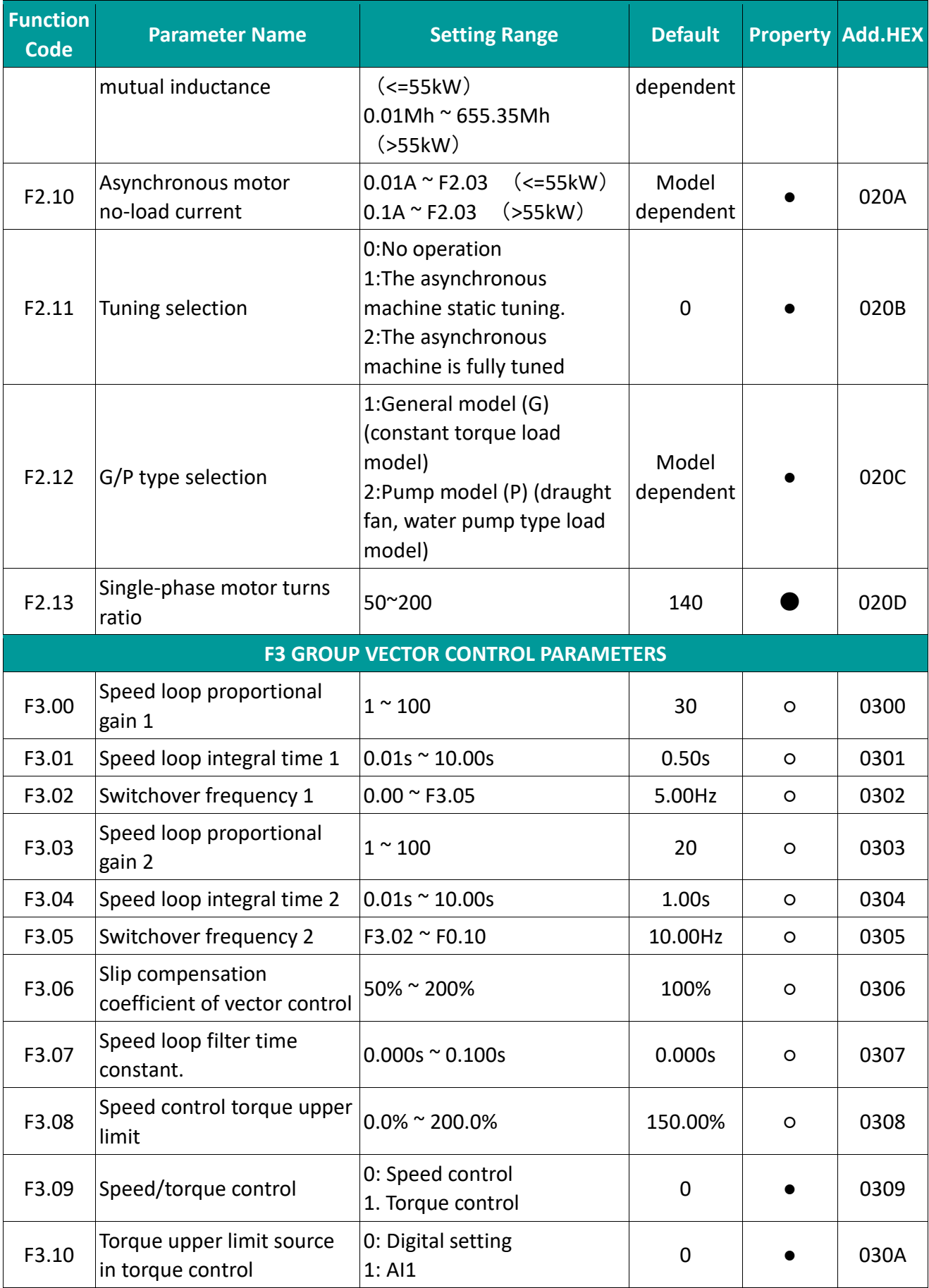

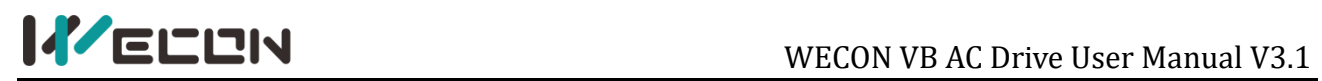

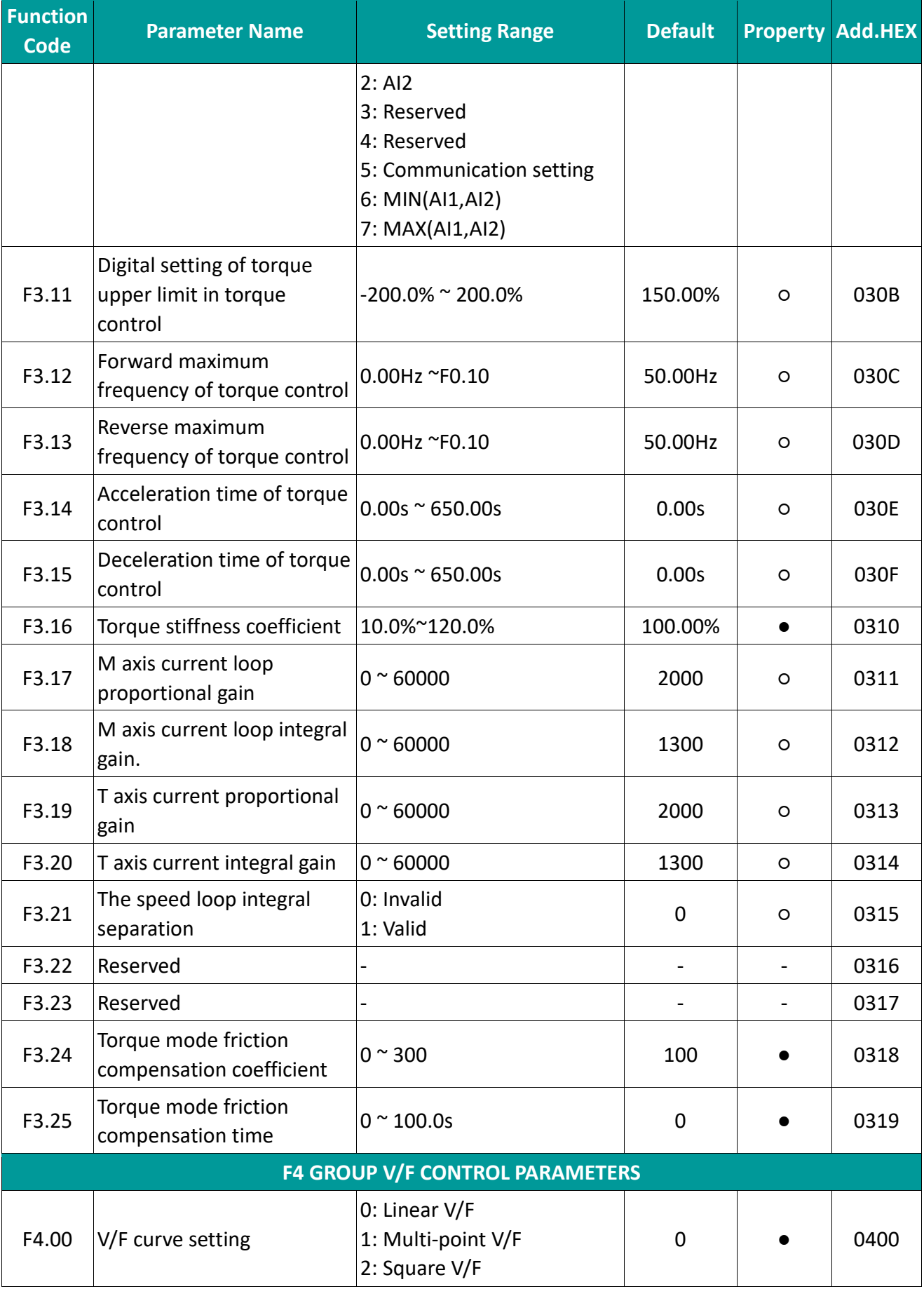

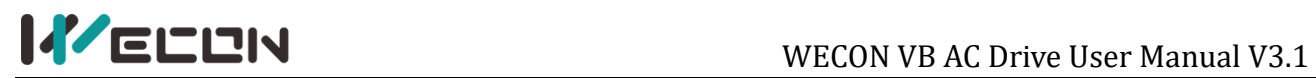

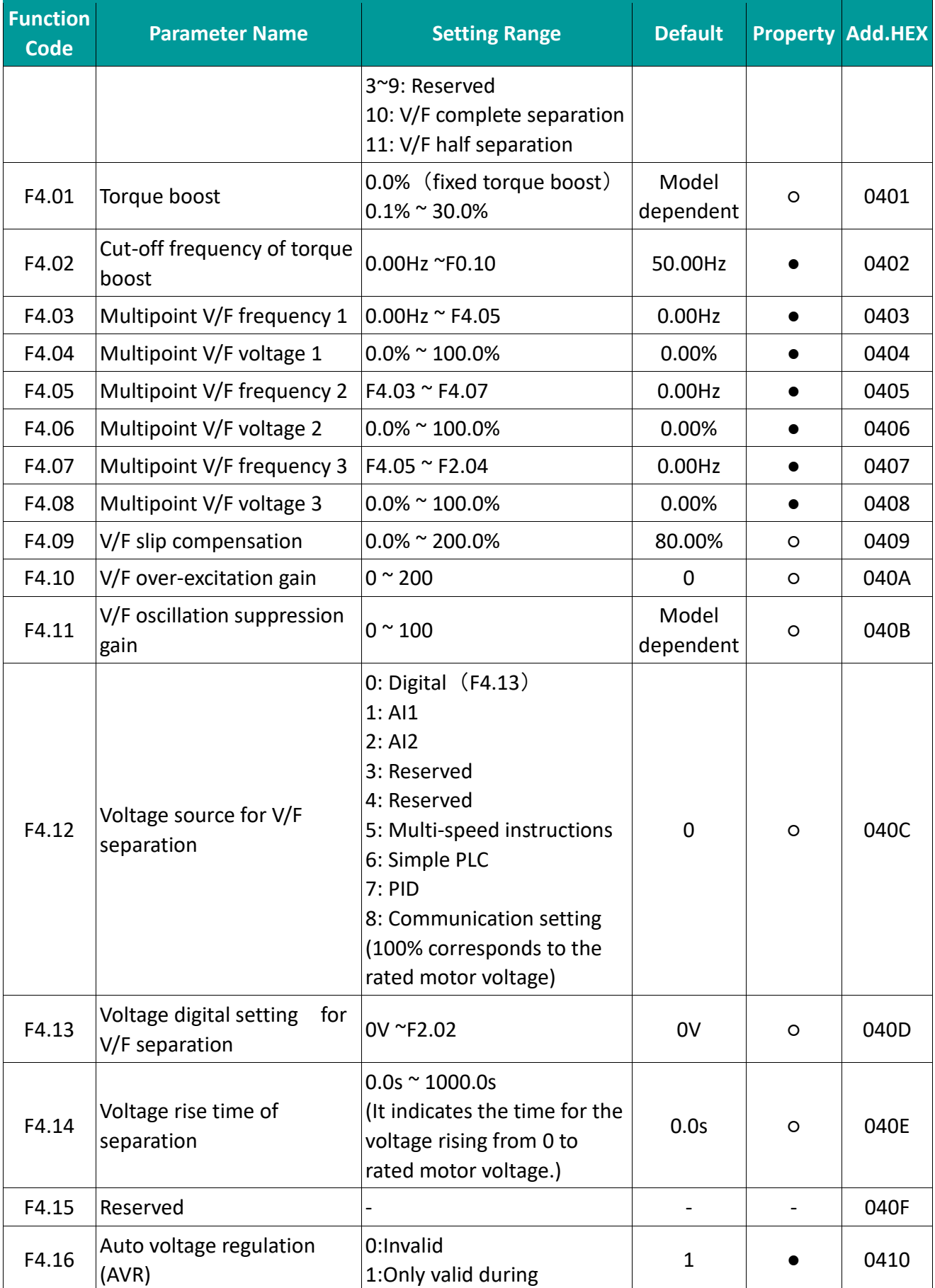

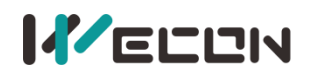

# **IFELEN**<br>WECON VB AC Drive User Manual V3.1

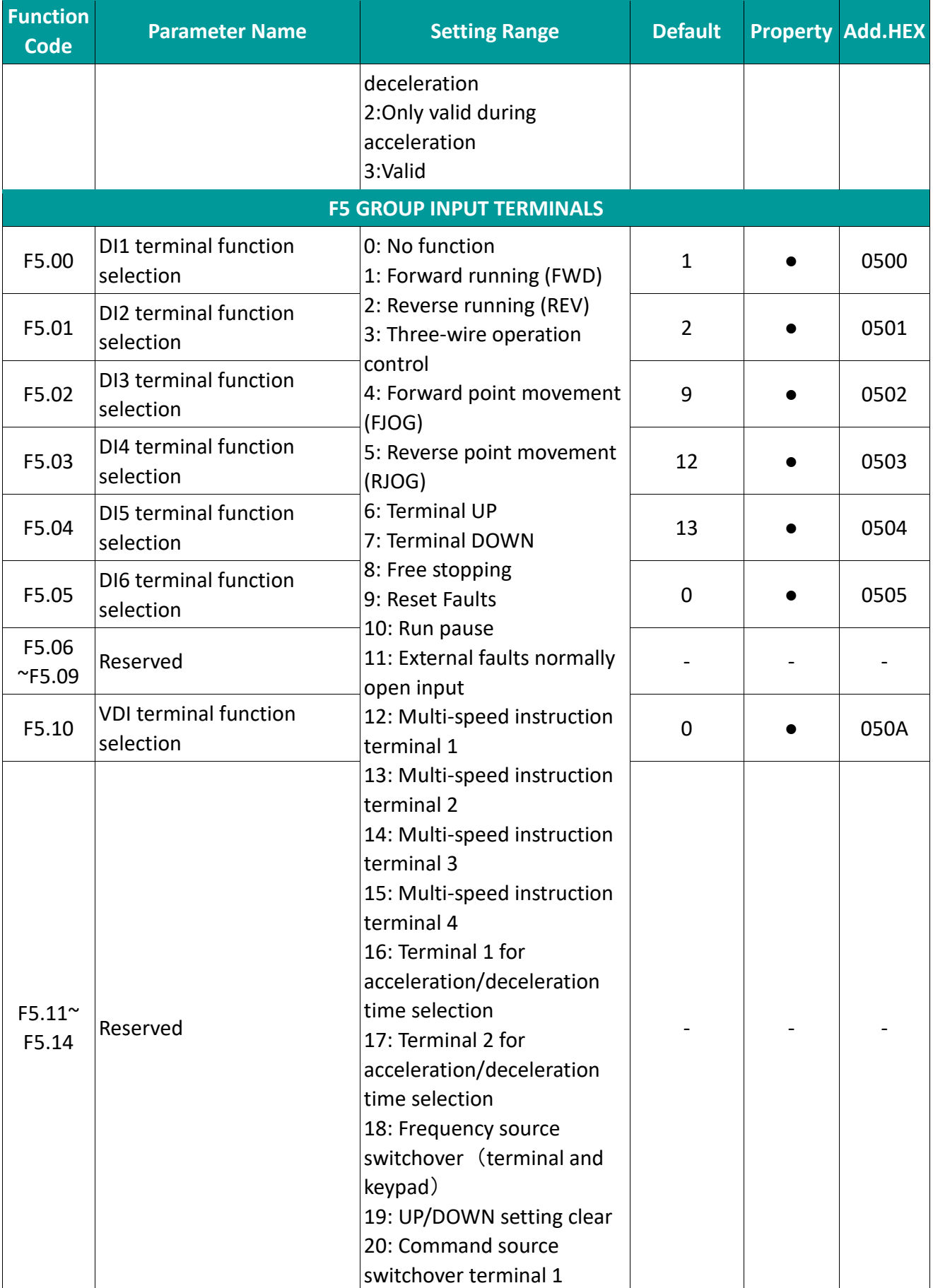

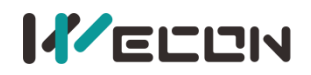

Ltd.

# **IF ELEN**

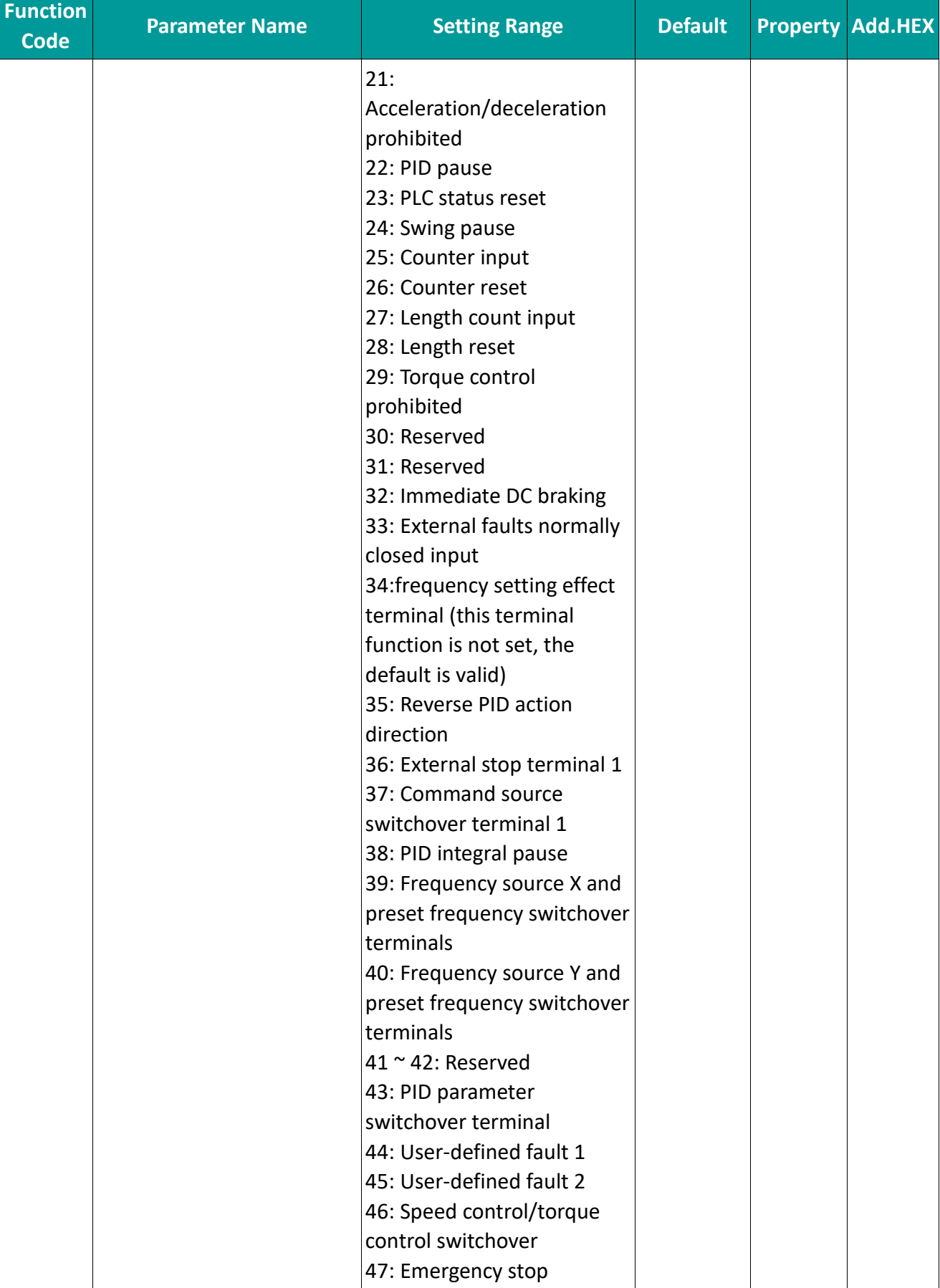

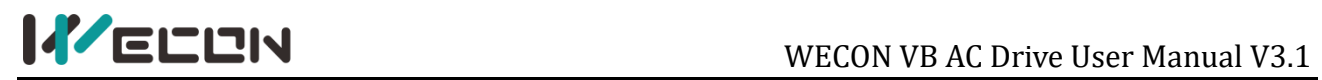

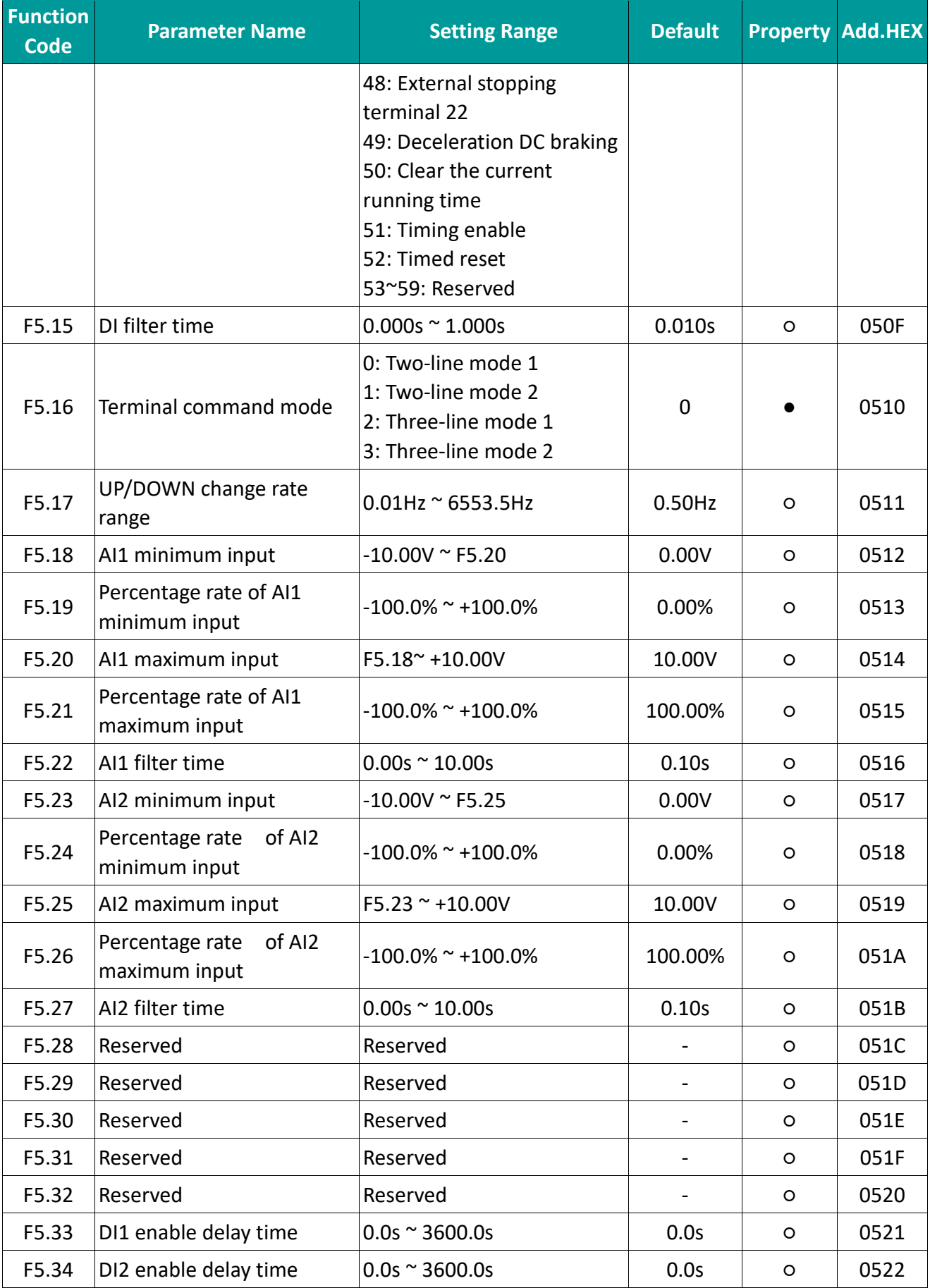

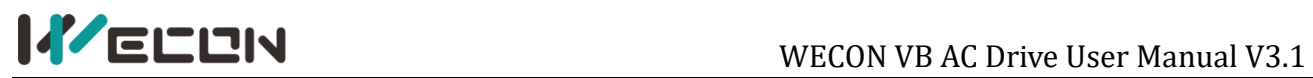

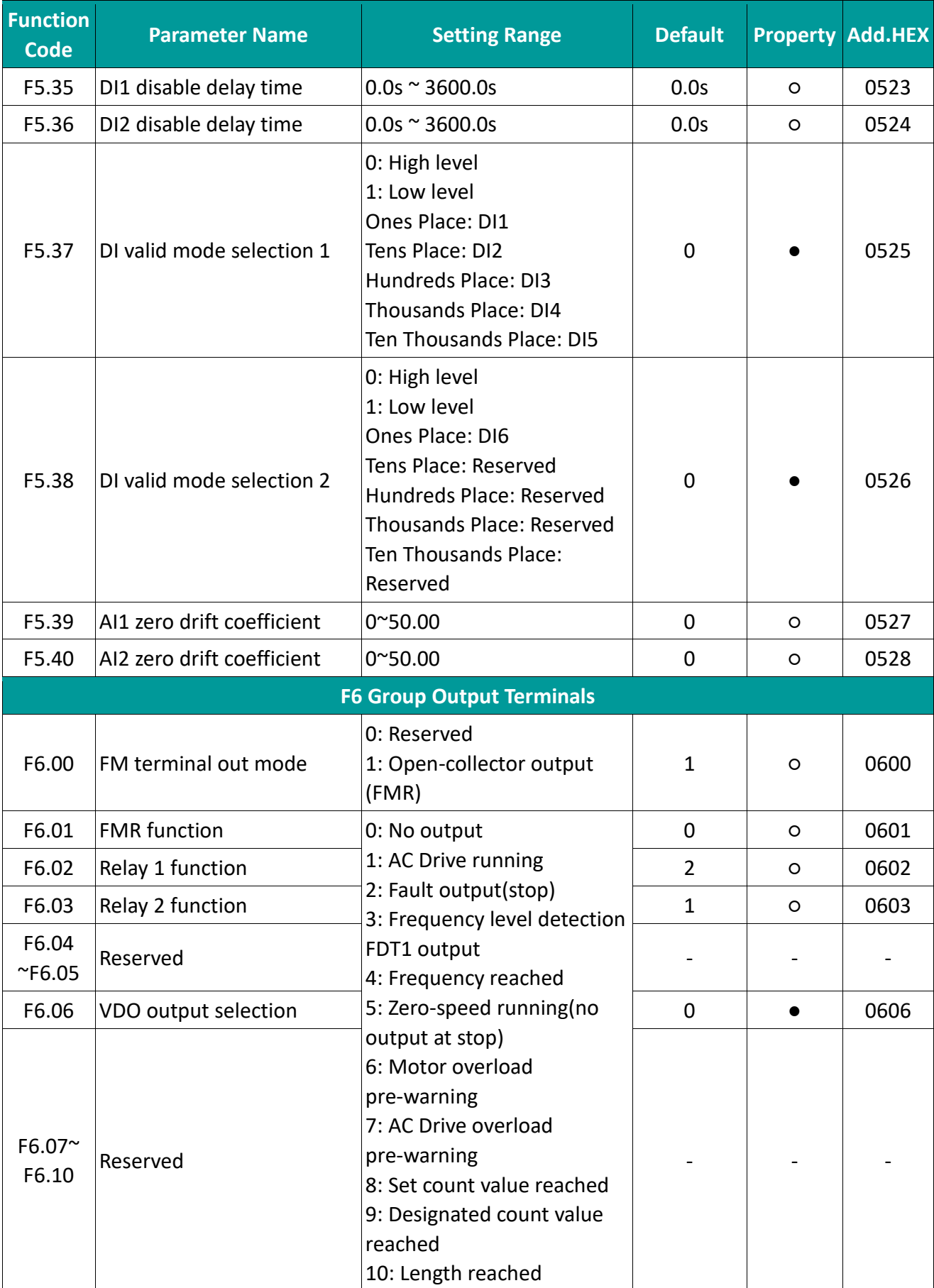

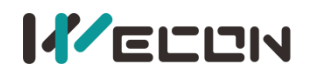

Ltd.

# **IF ELEN**

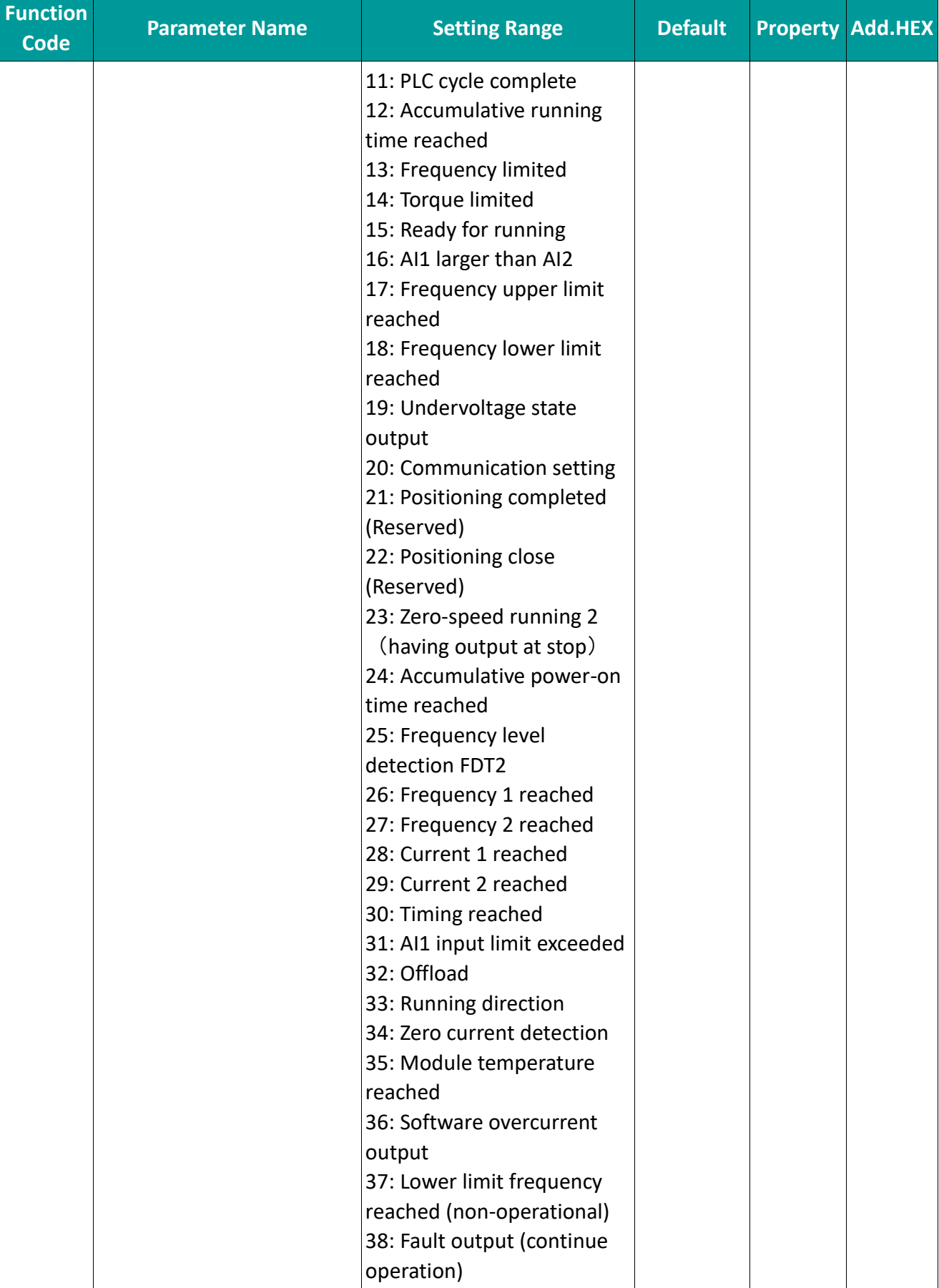

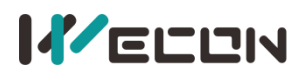

Ltd.

# **IFELEN**<br>WECON VB AC Drive User Manual V3.1

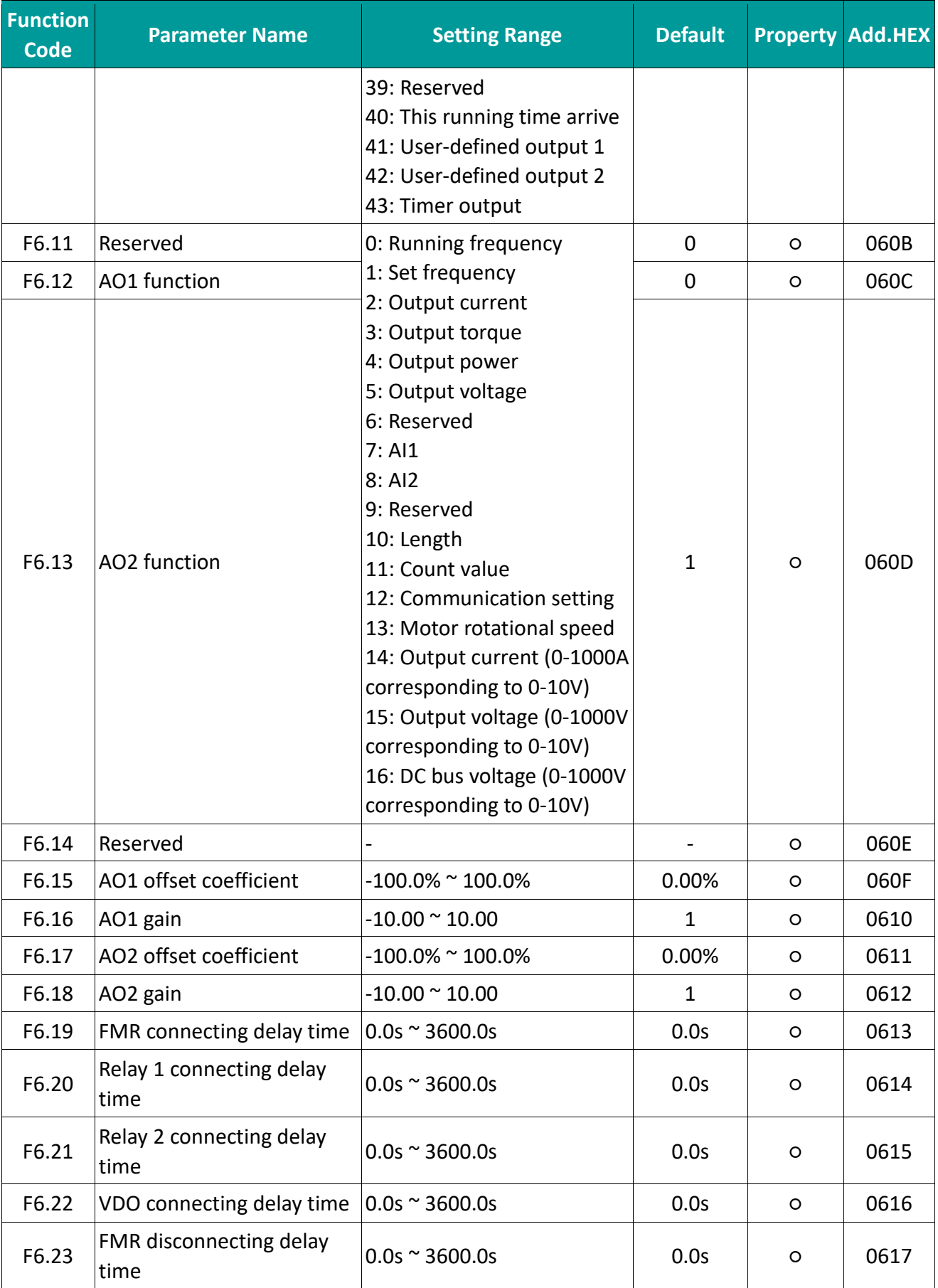

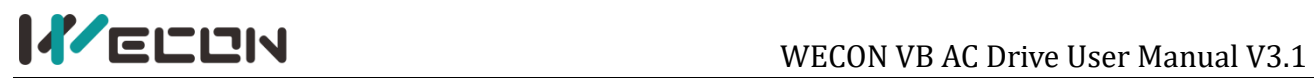

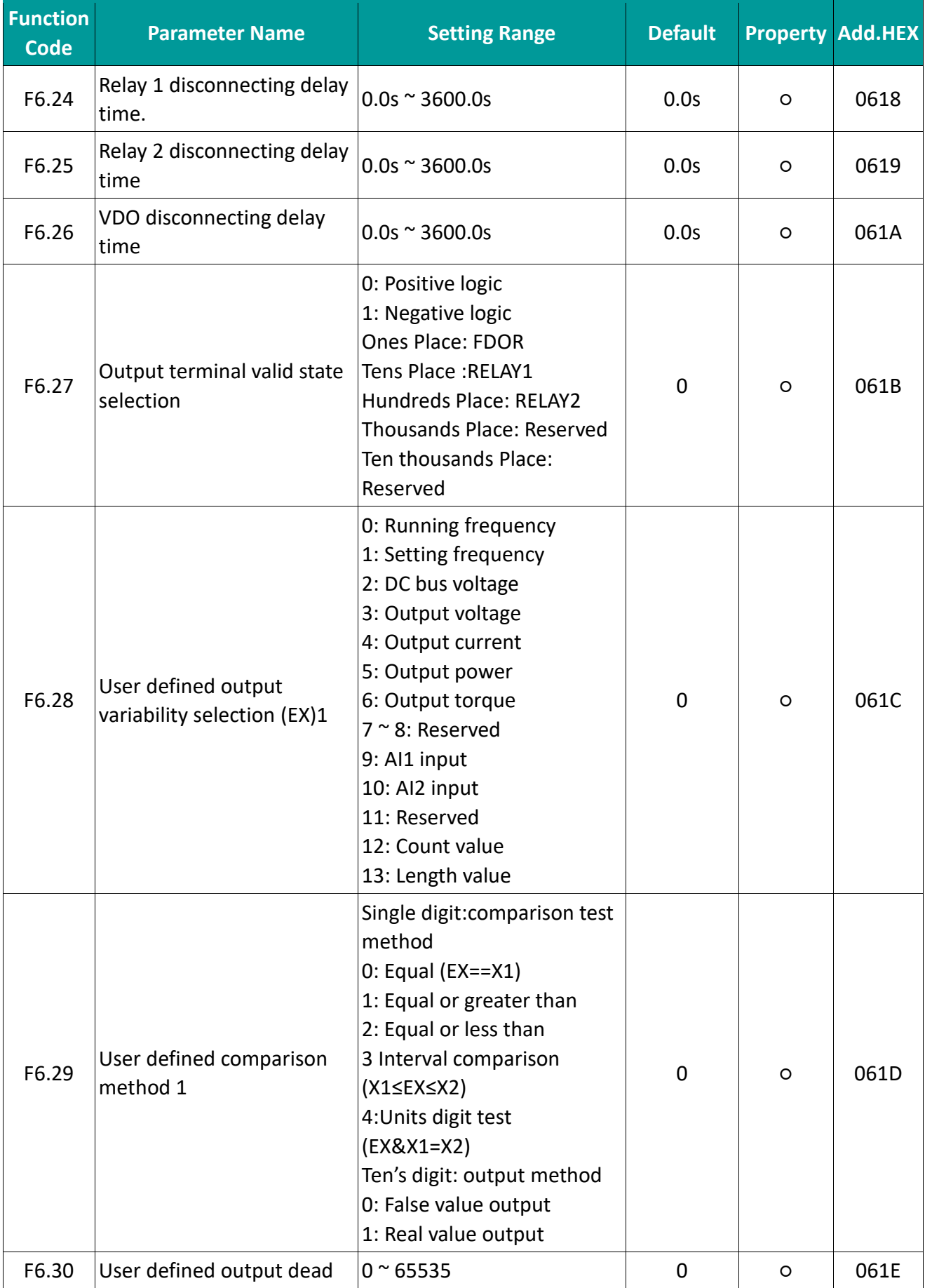

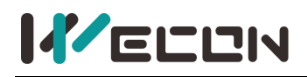

# **IFELEN**<br>WECON VB AC Drive User Manual V3.1

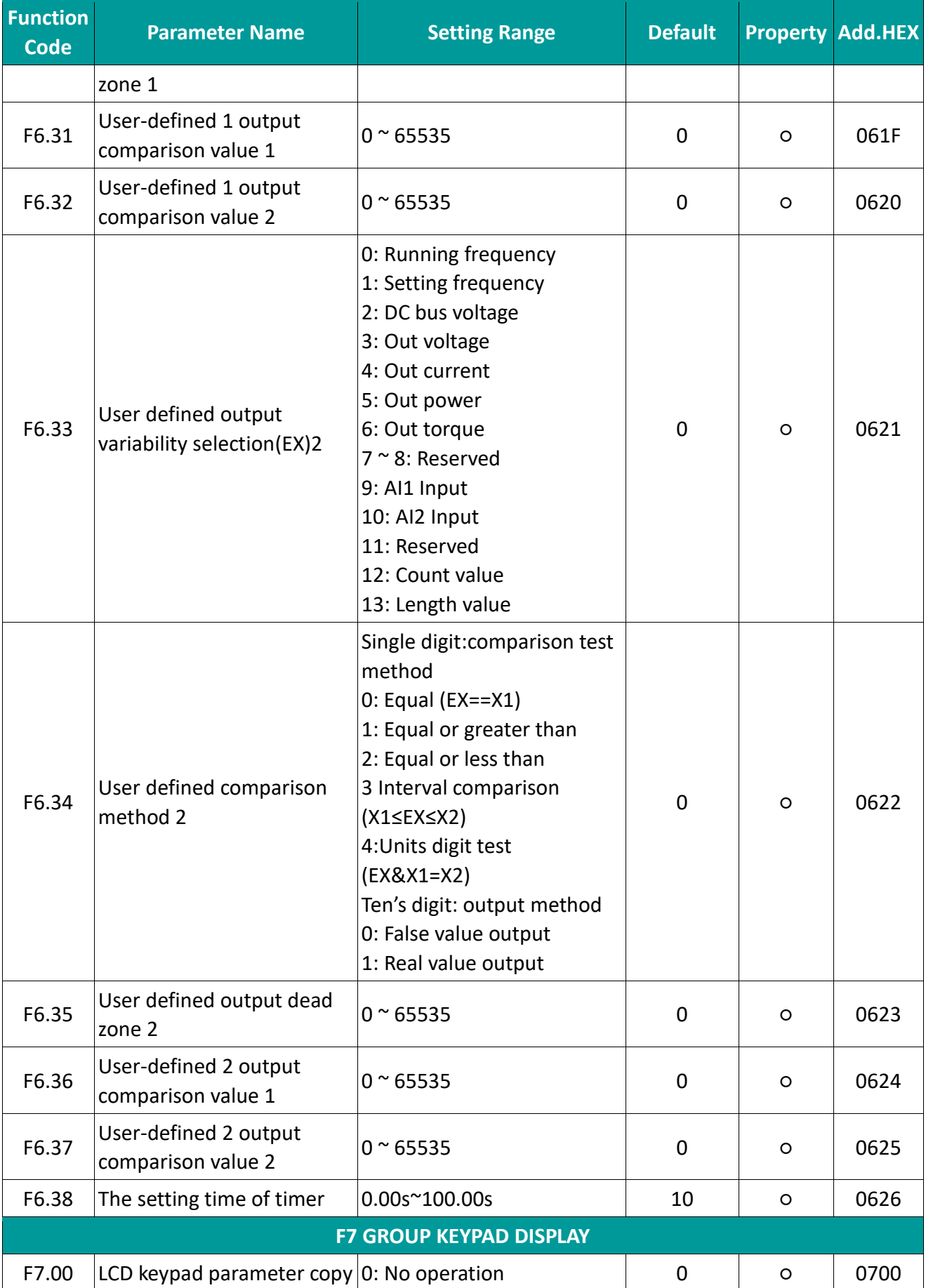
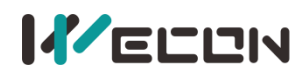

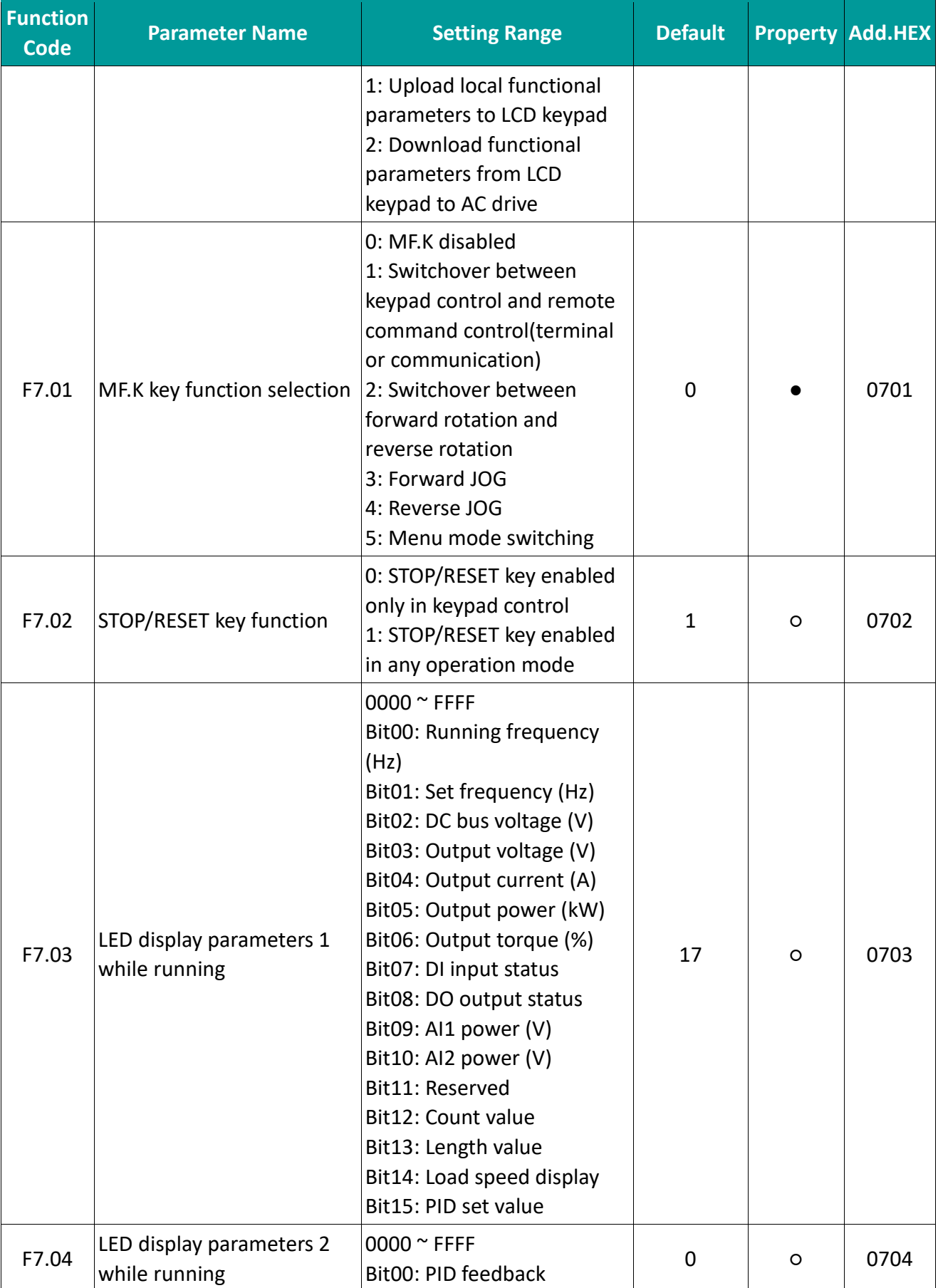

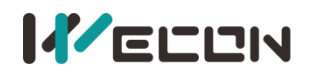

## **IFELEN**<br>WECON VB AC Drive User Manual V3.1

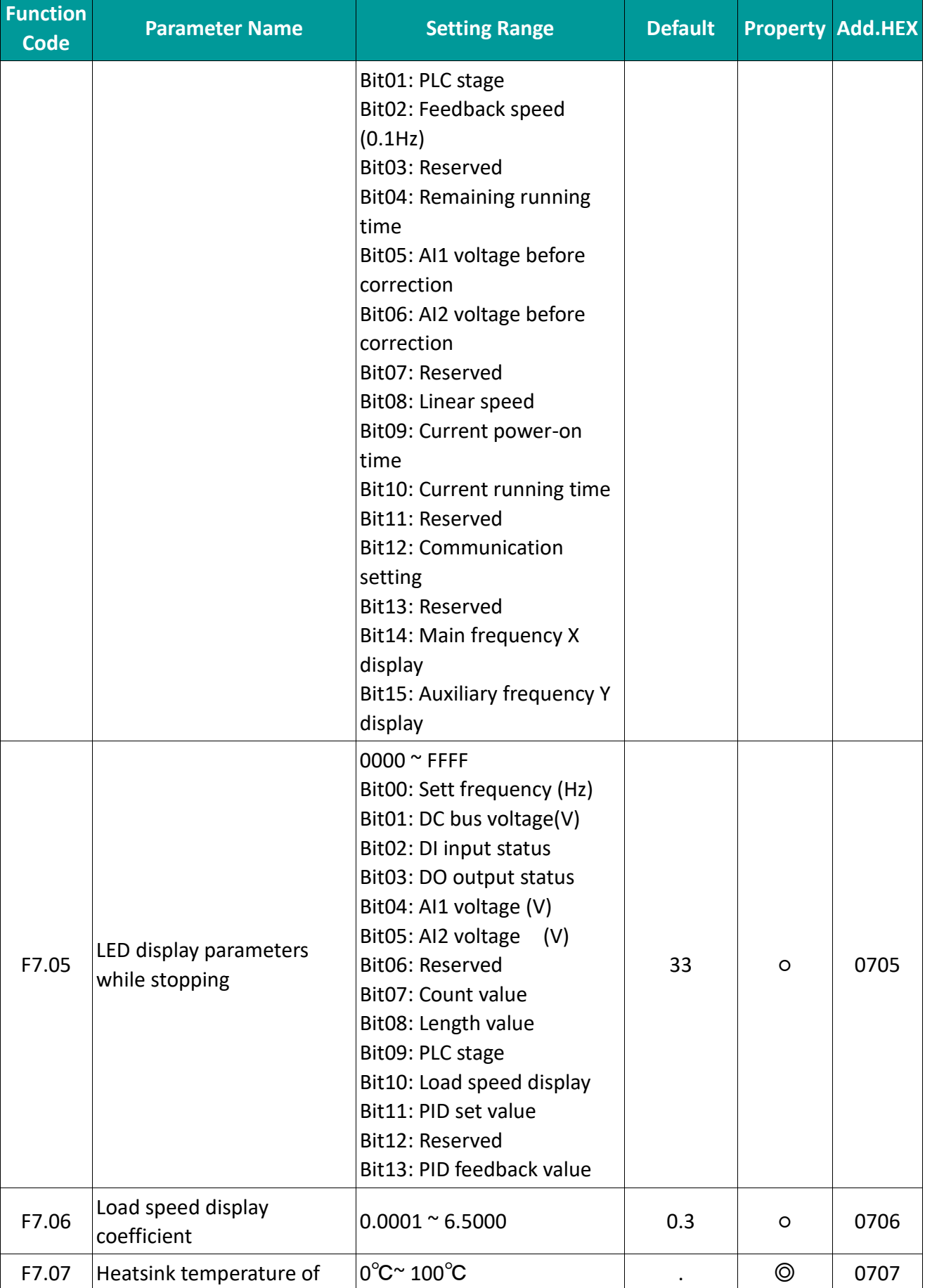

34 WECON technology Co.,

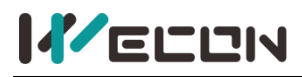

## **IF ELEN**

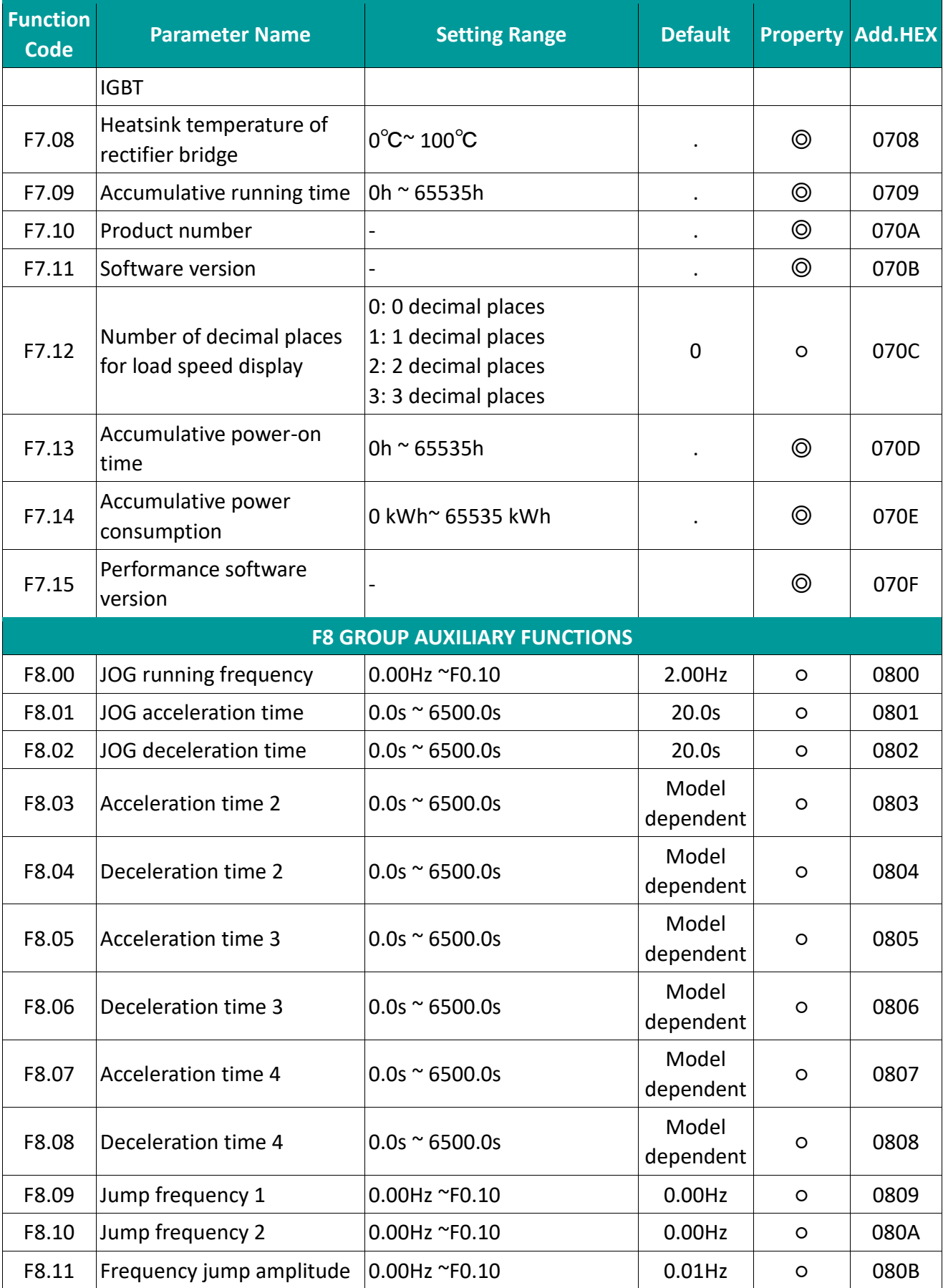

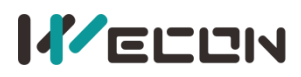

## **IFELEN**<br>WECON VB AC Drive User Manual V3.1

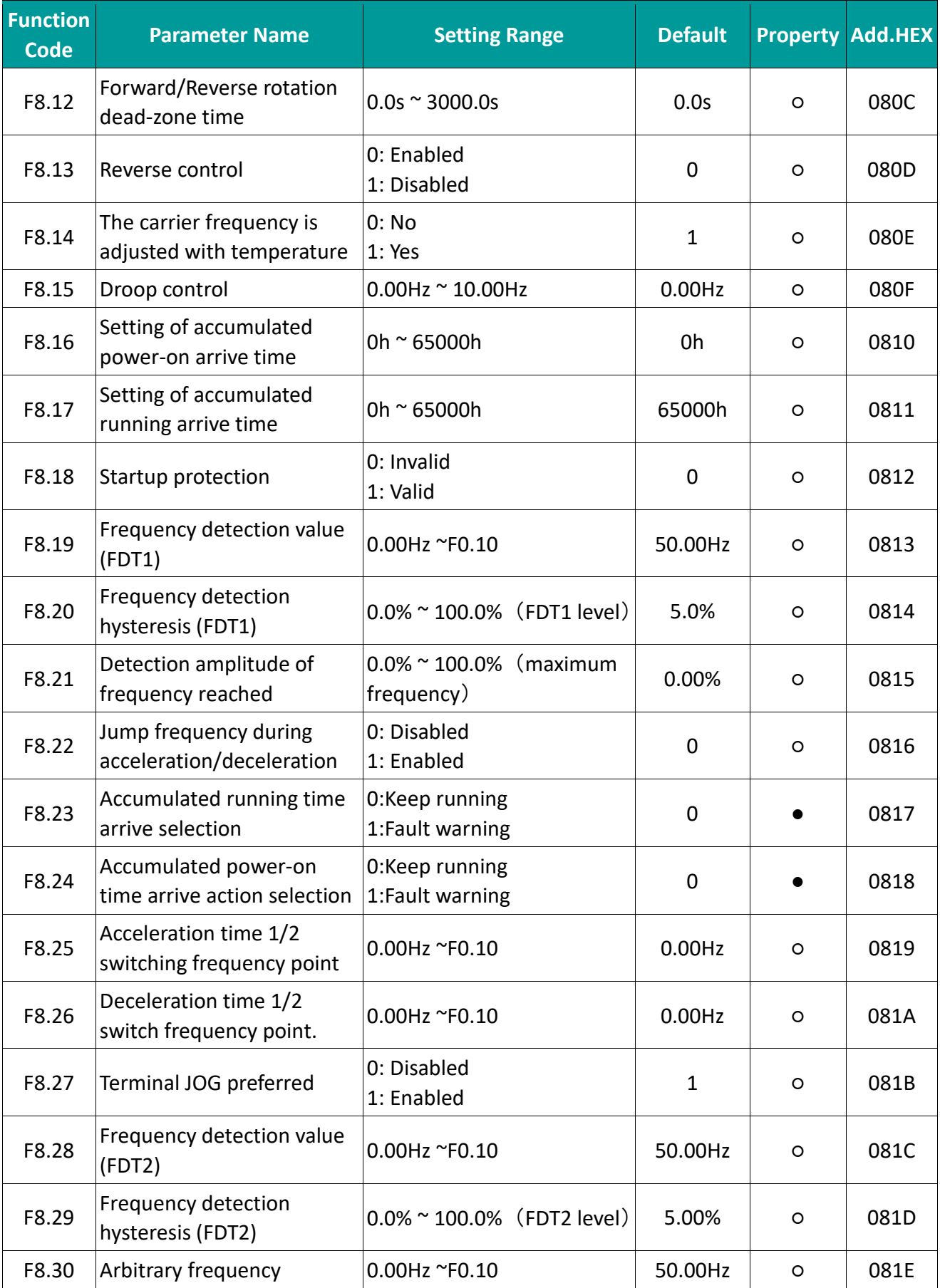

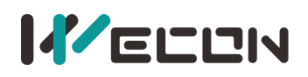

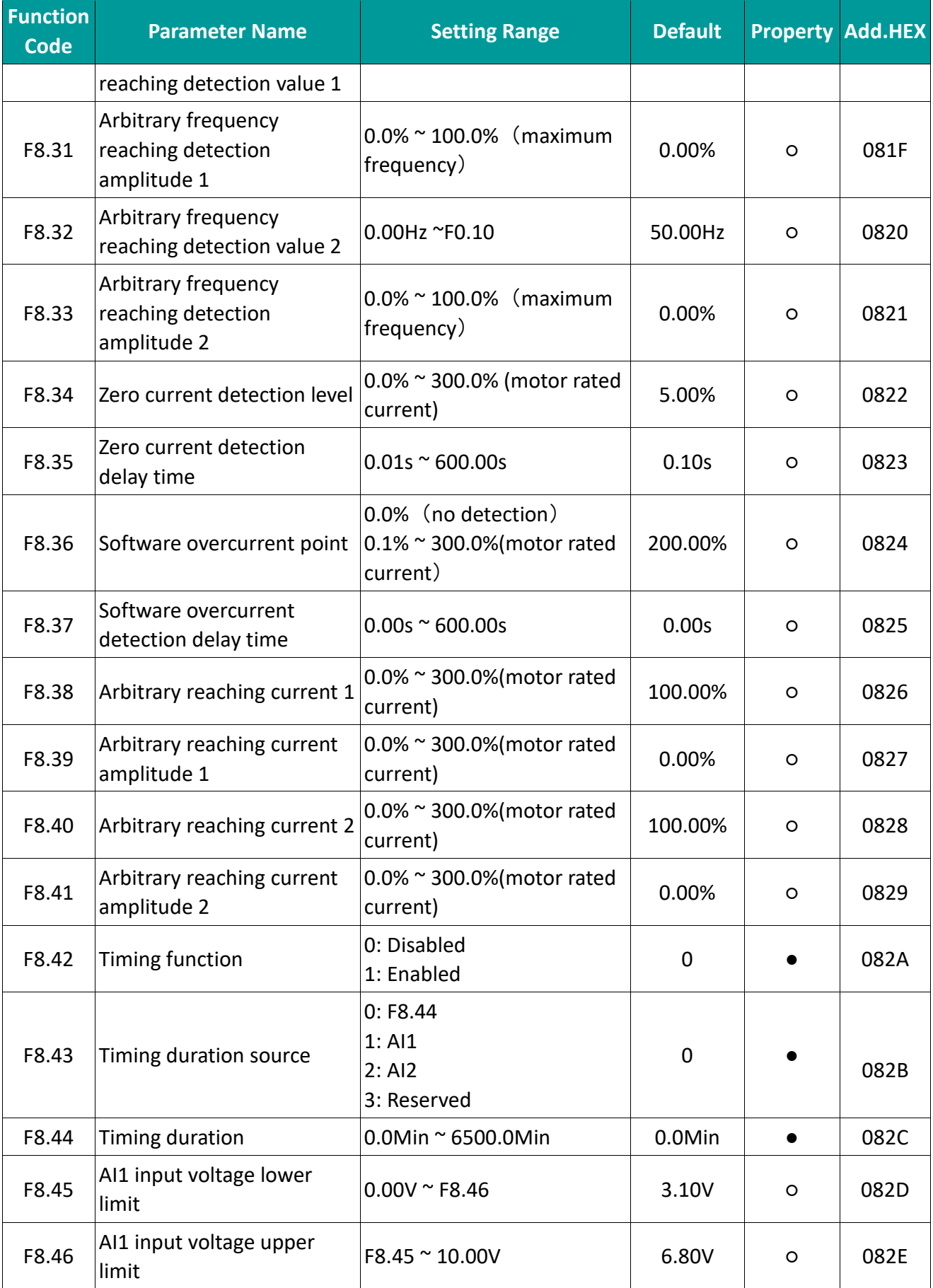

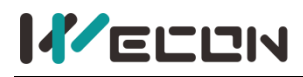

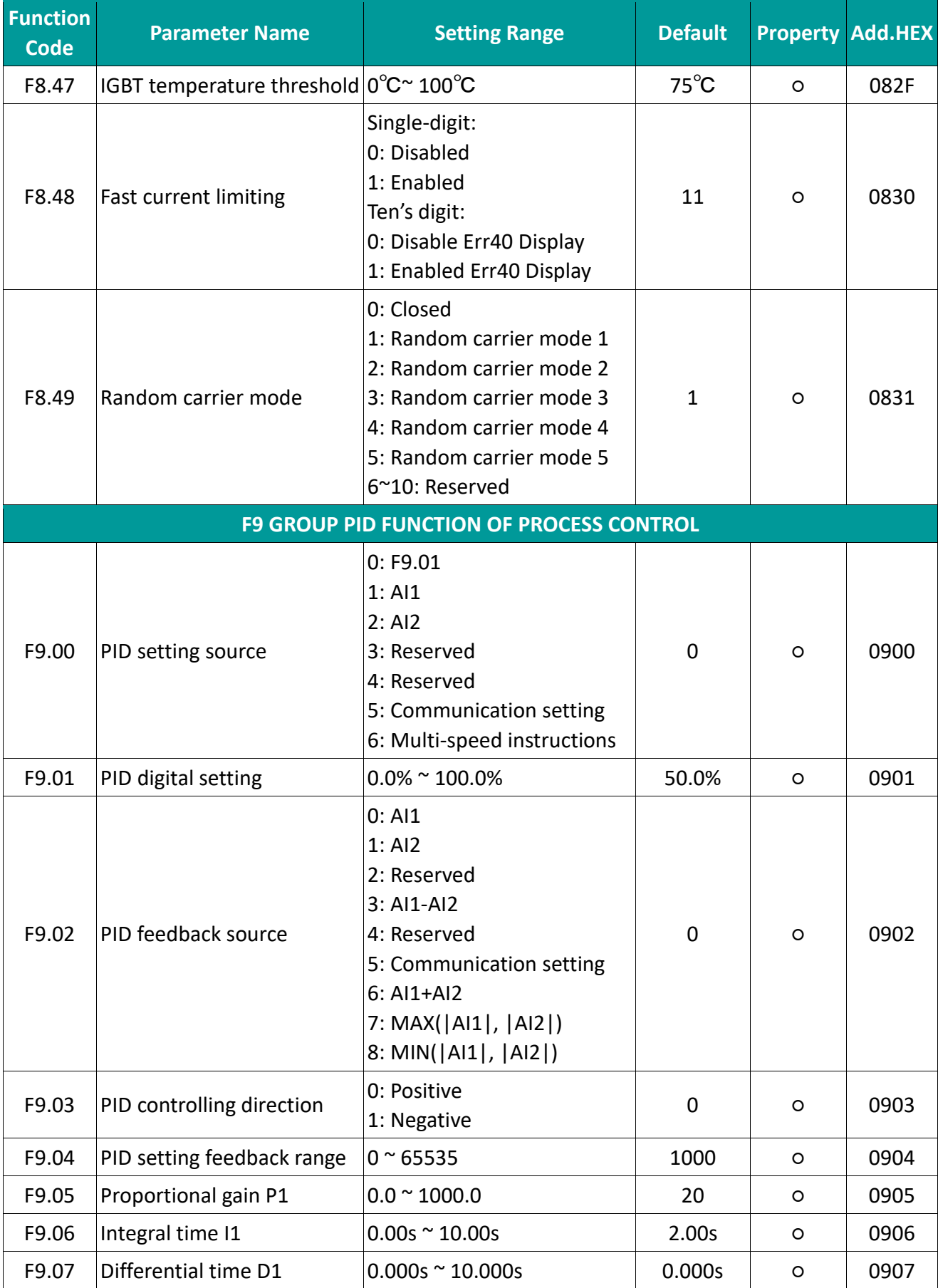

38 WECON technology Co.,

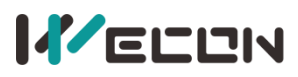

 $\mathbf{r}$  .  $\mathbf{r}$ 

## **IFELEN**<br>WECON VB AC Drive User Manual V3.1

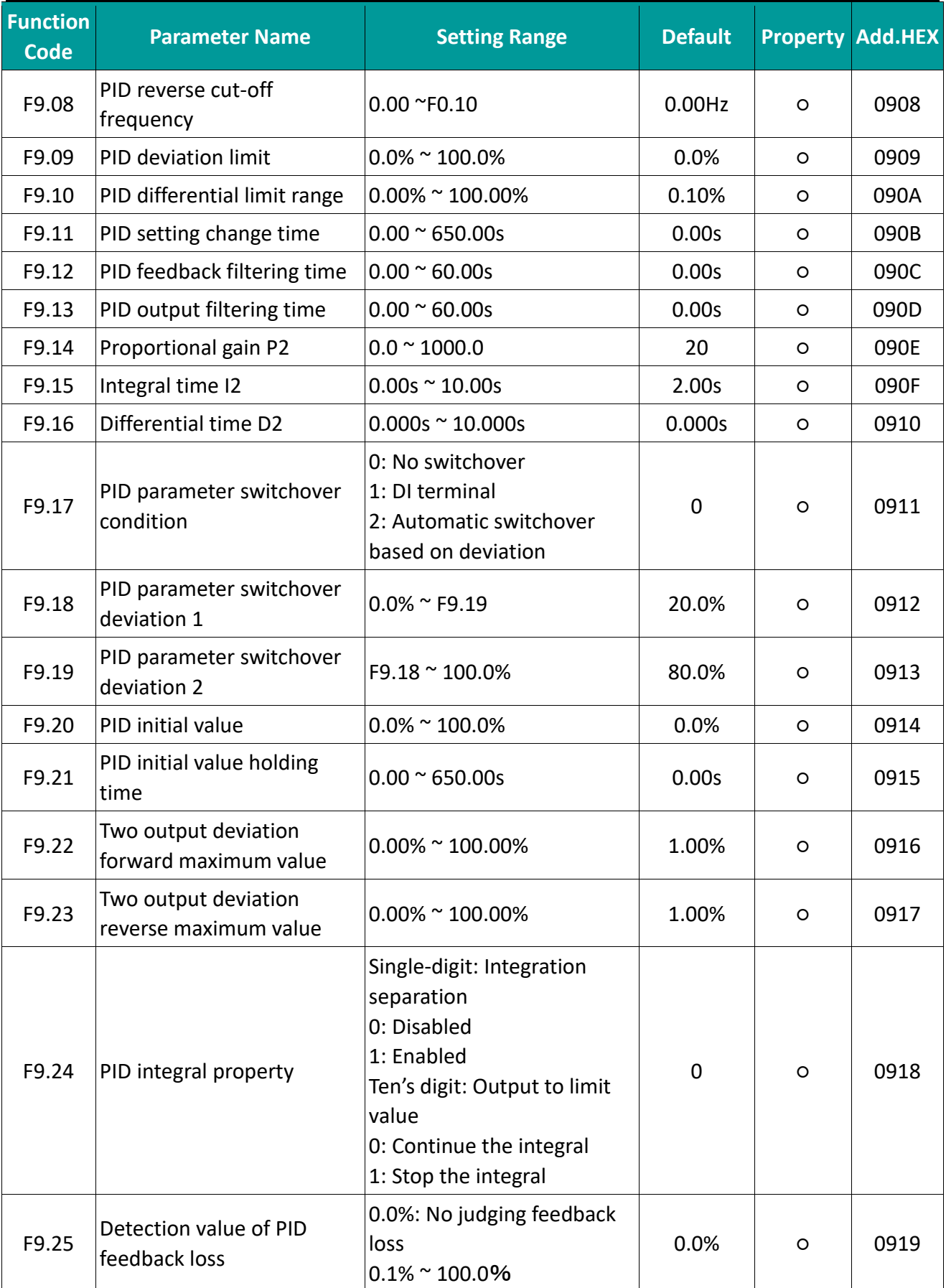

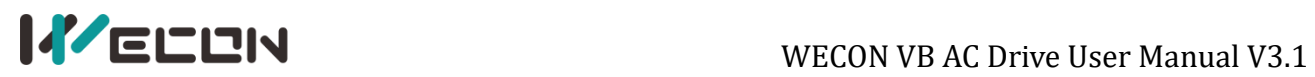

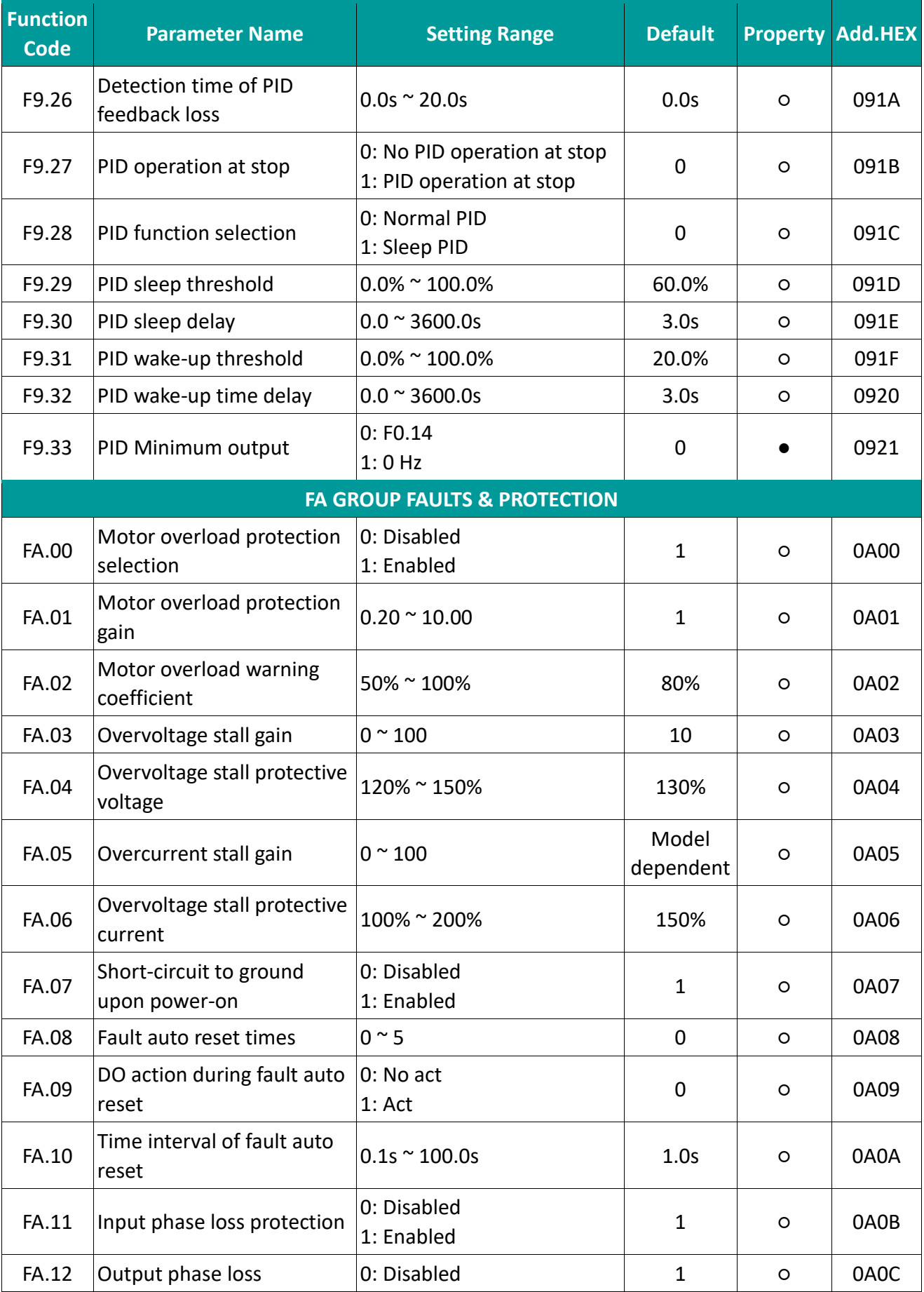

40 WECON technology Co.,

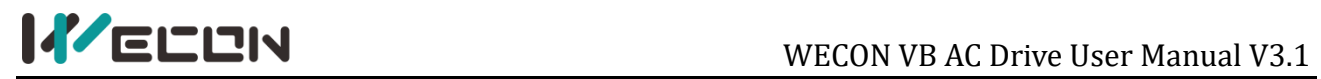

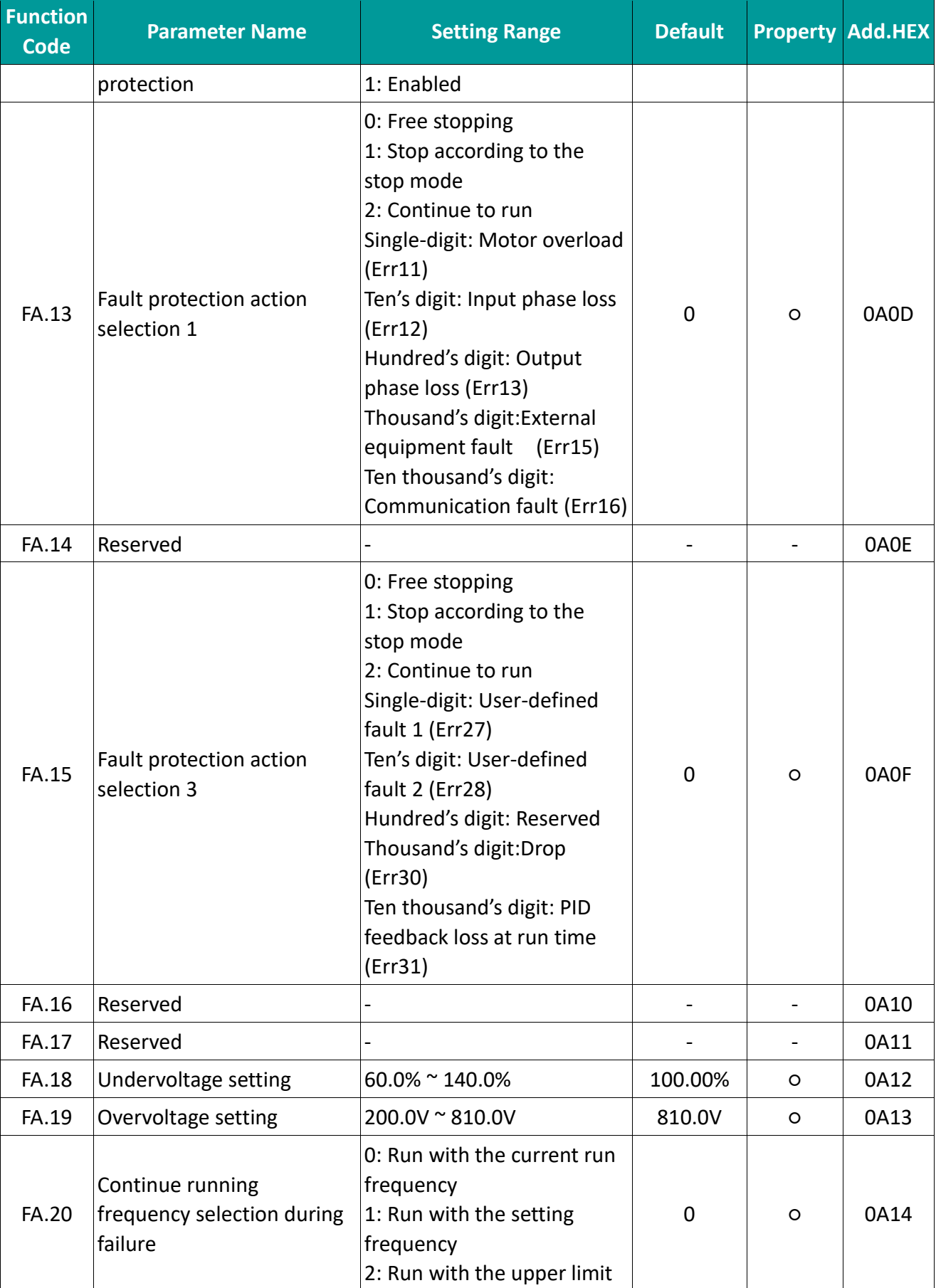

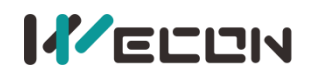

## **IFELEN**<br>WECON VB AC Drive User Manual V3.1

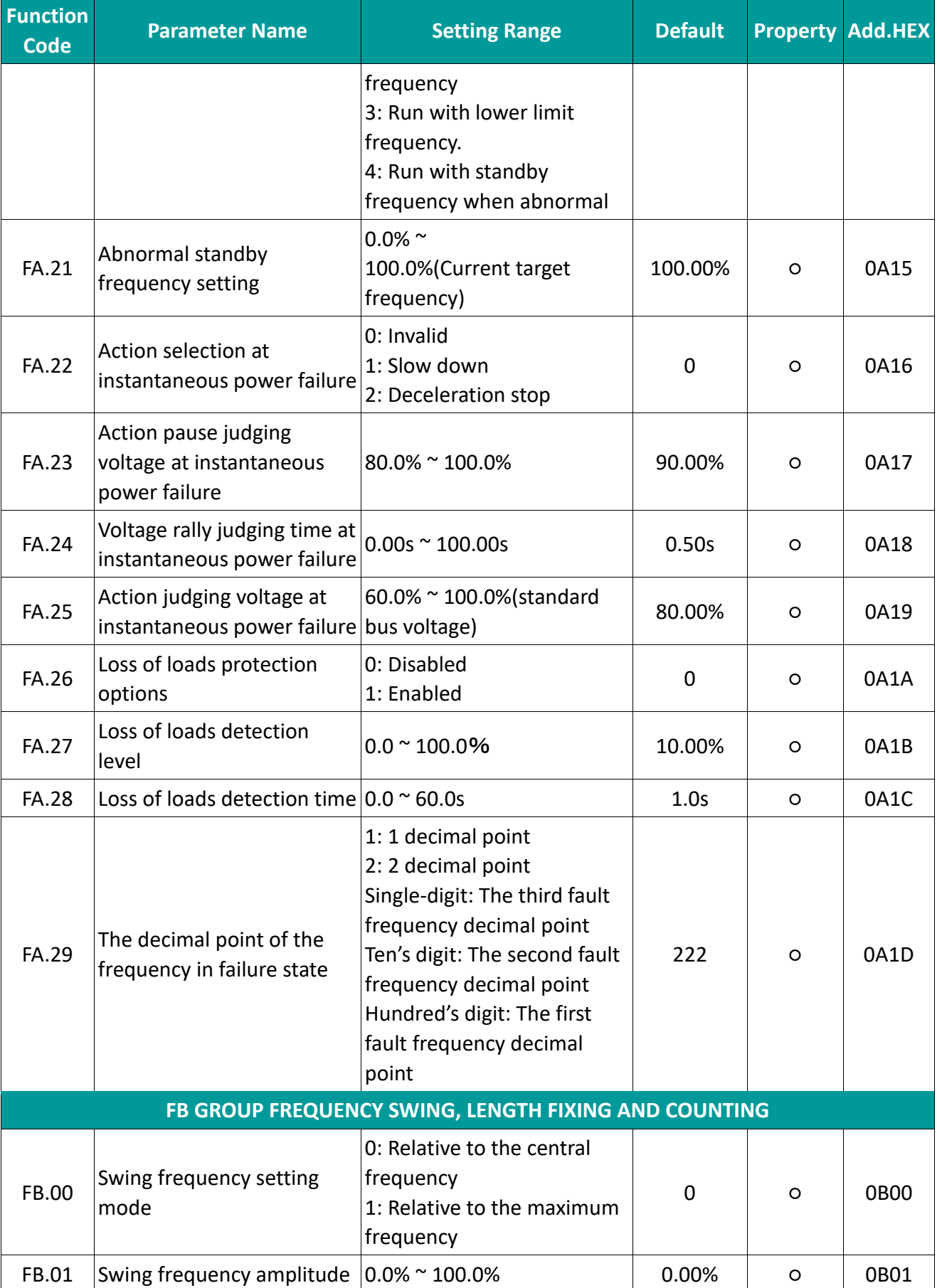

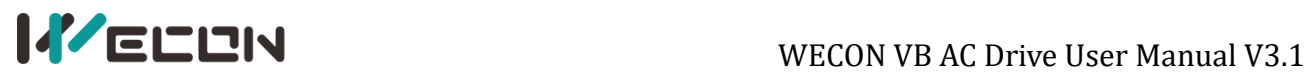

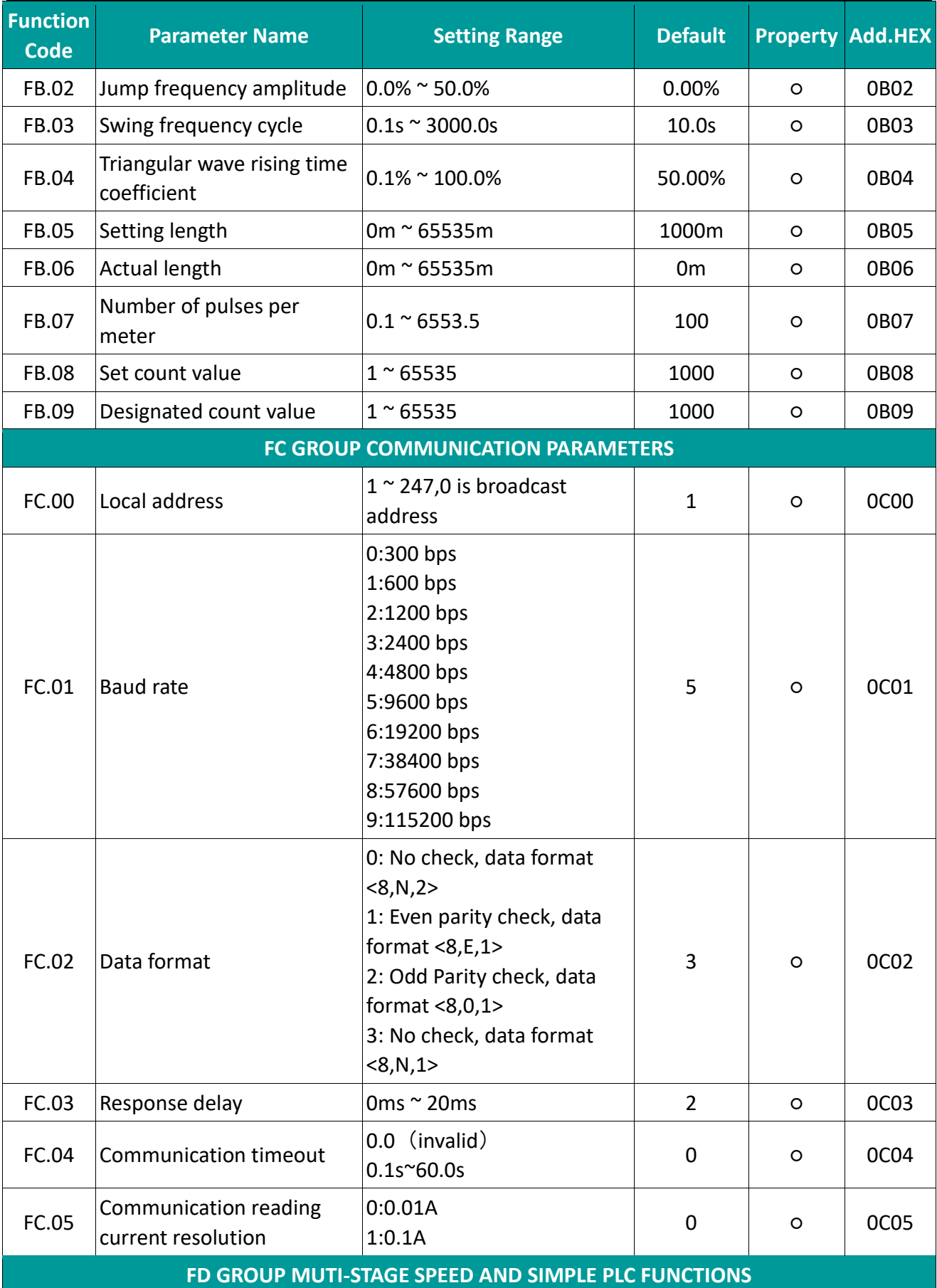

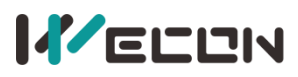

# **IF ELEN**

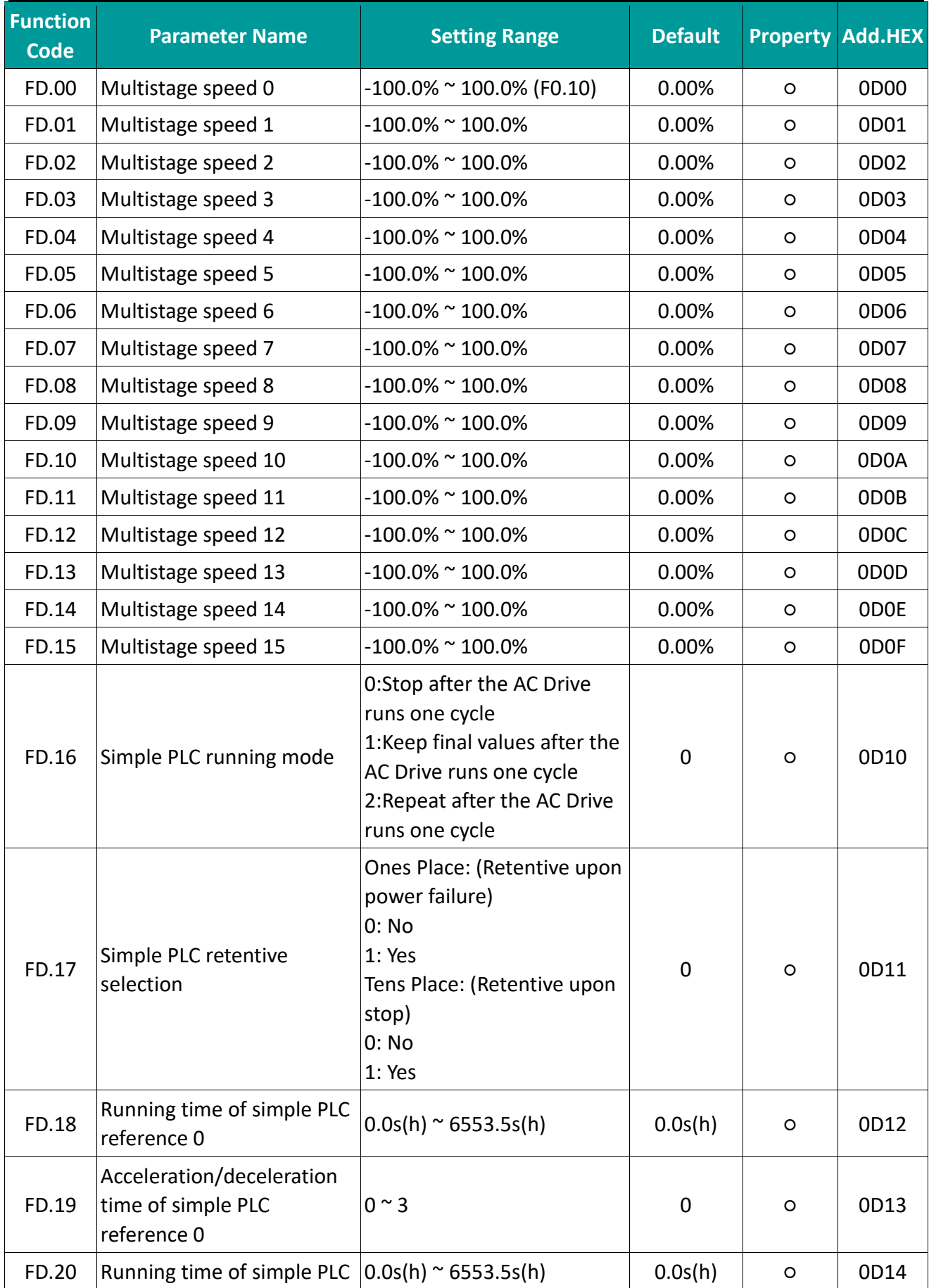

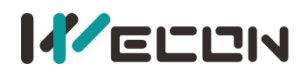

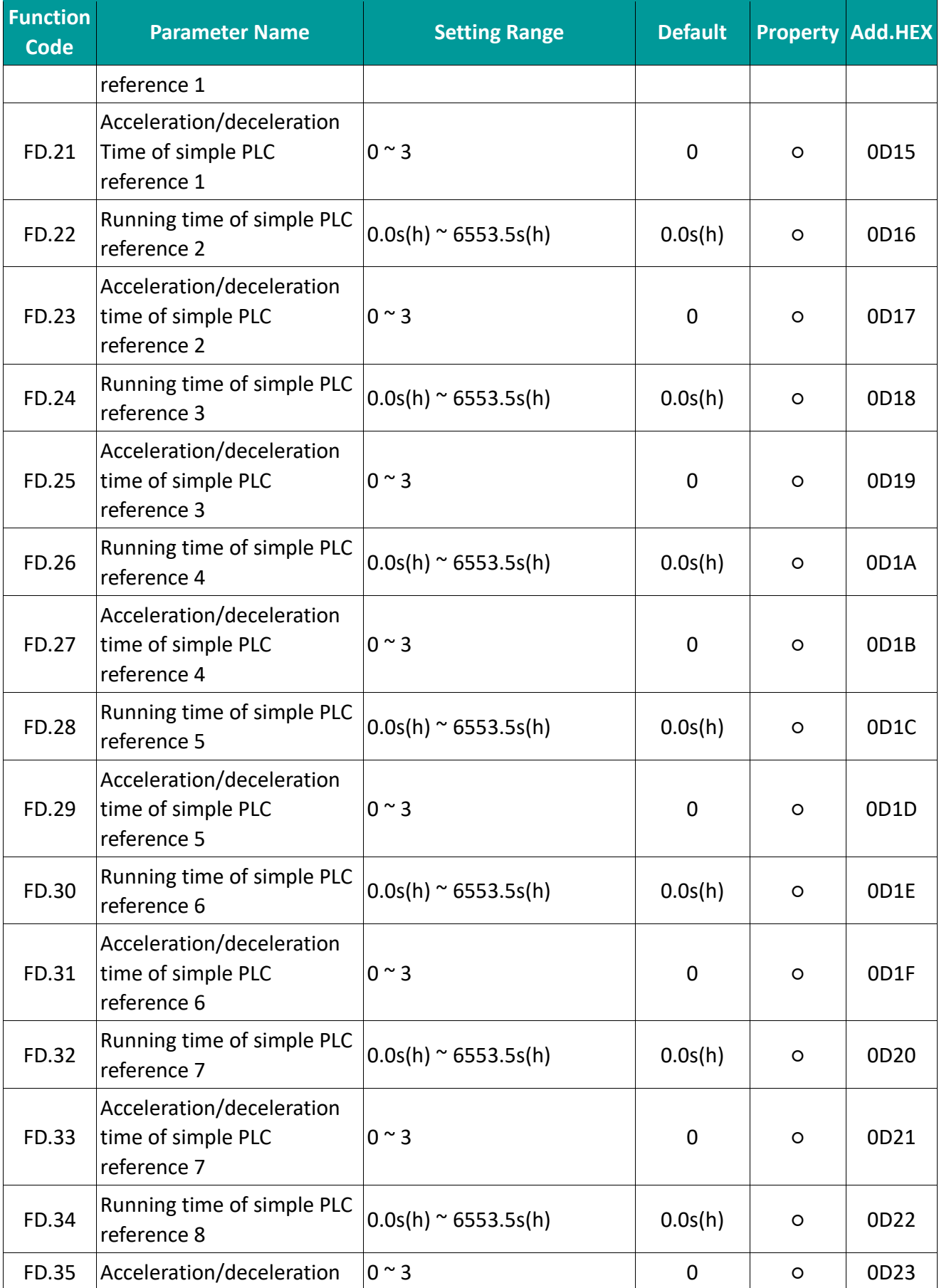

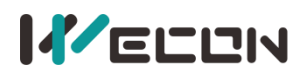

## **IF ELEN**

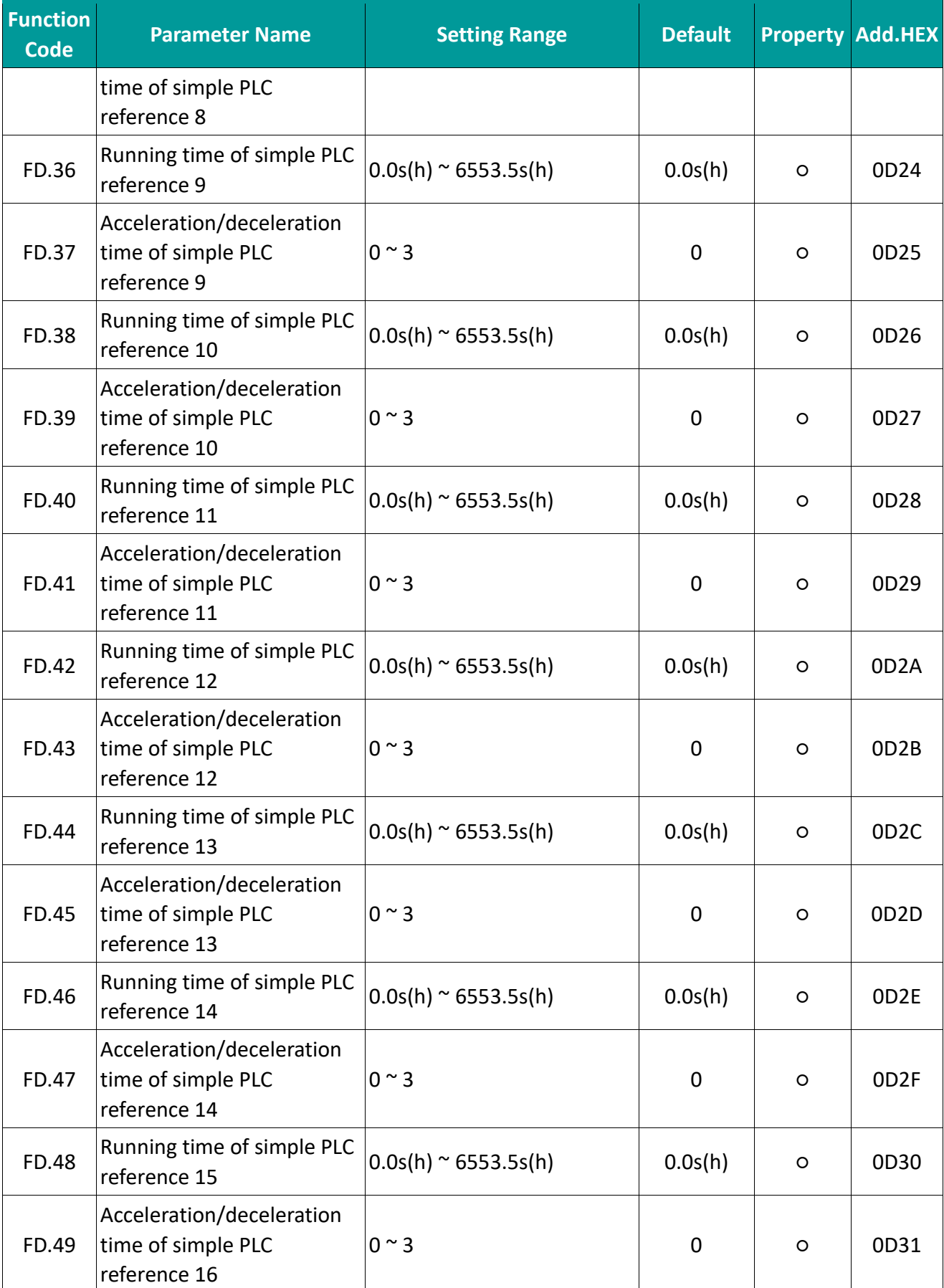

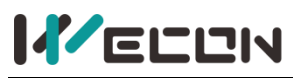

 $\mathbf{r}$  .  $\mathbf{r}$ 

# **IF ELEN**

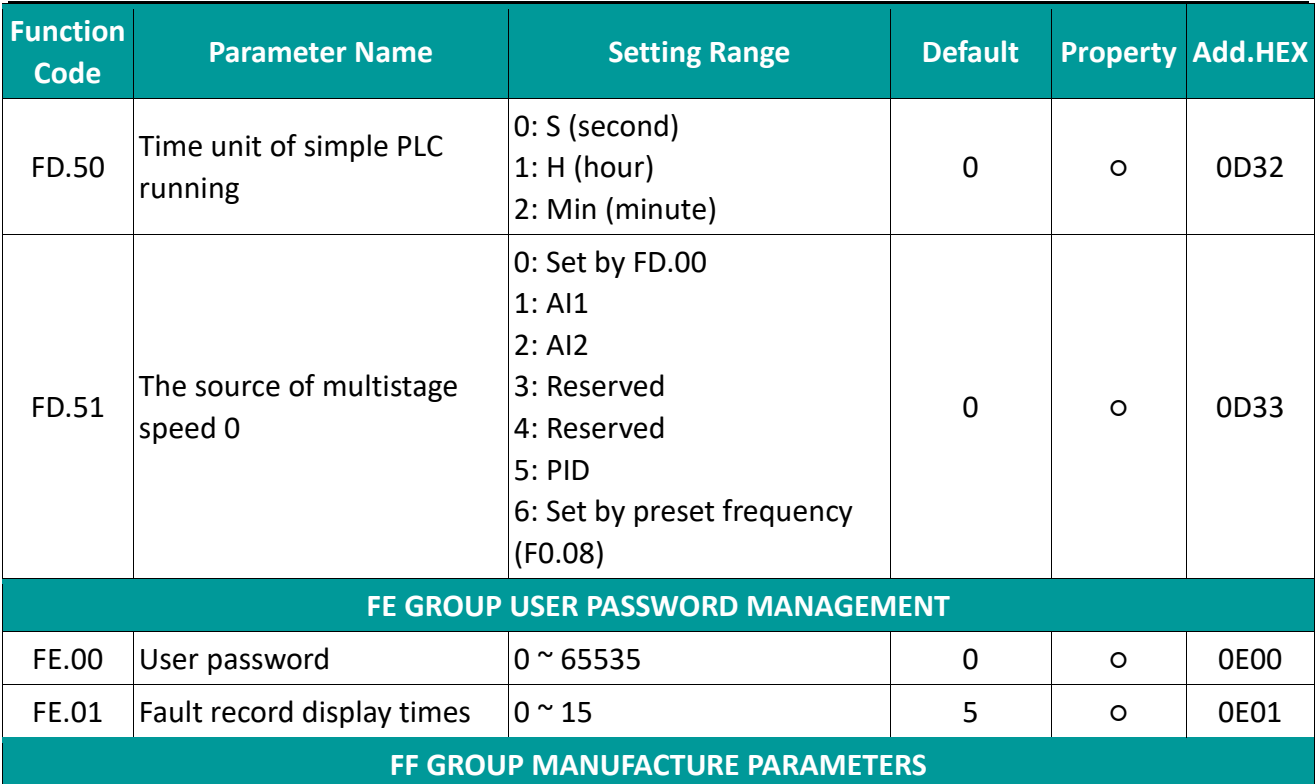

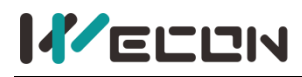

## **4.2 Fault recording parameters**

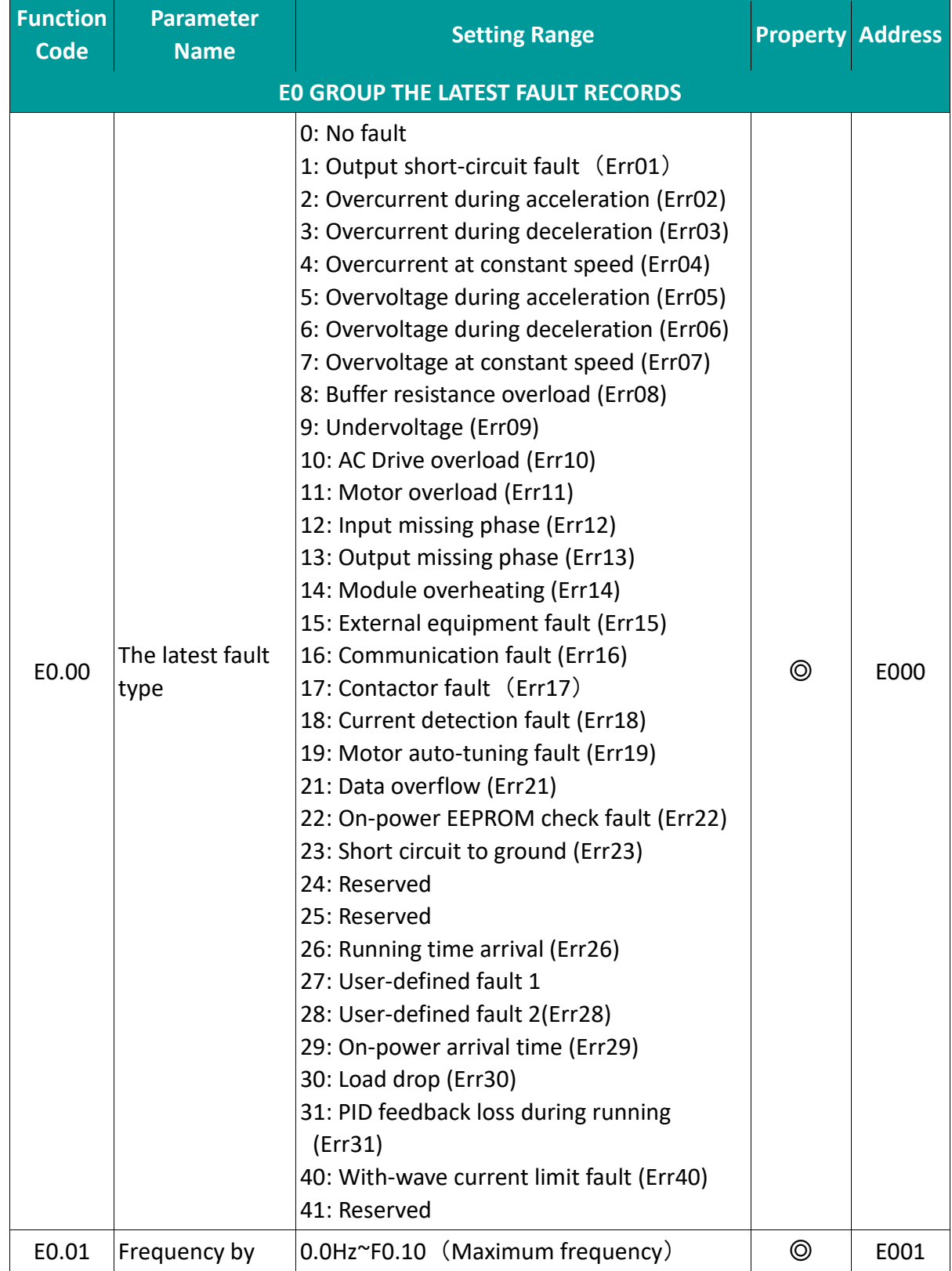

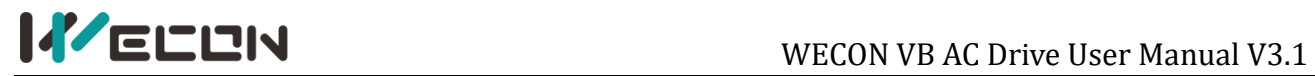

 $\mathbf{r}$  .  $\mathbf{r}$ 

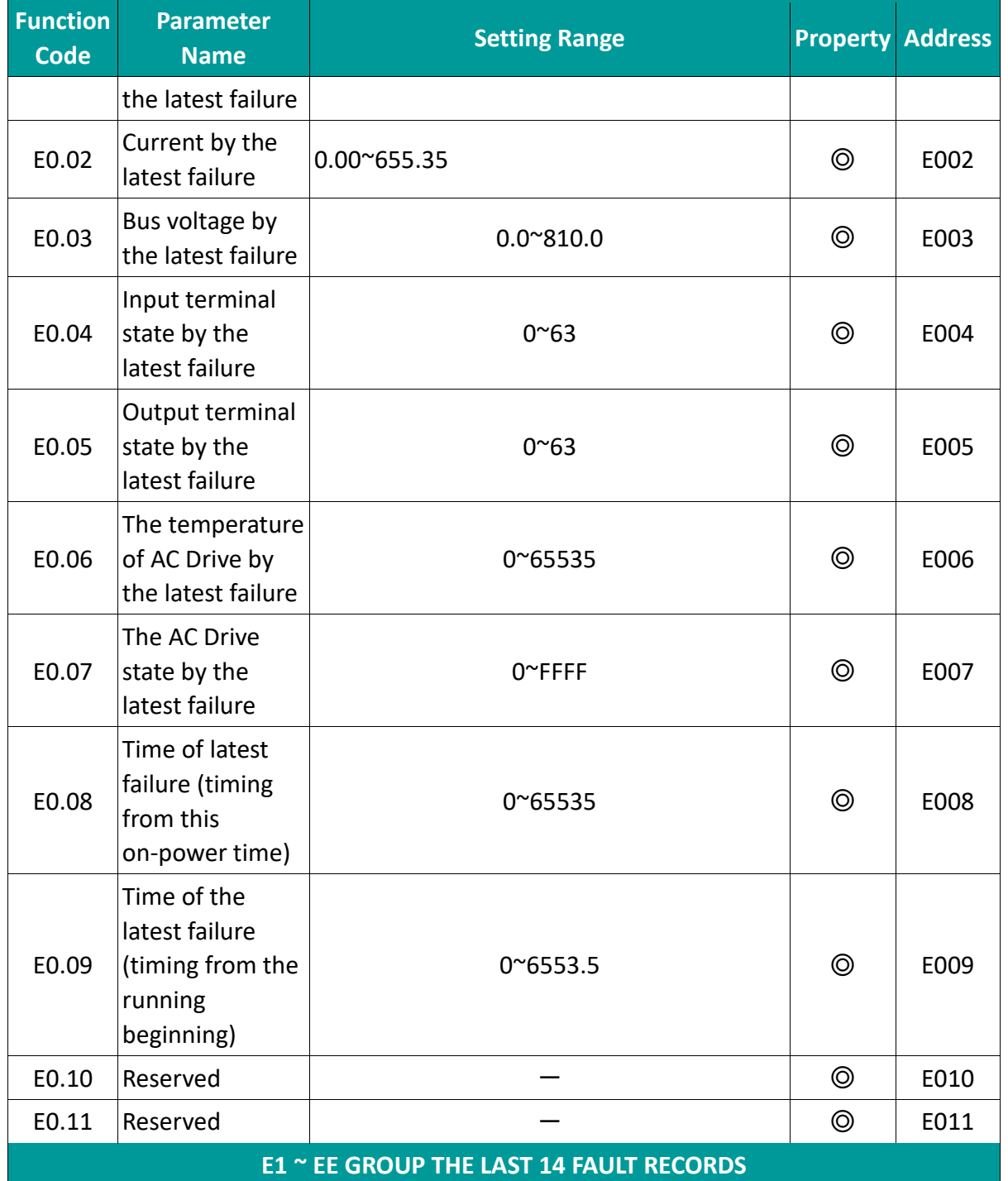

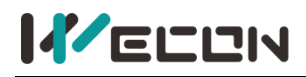

## **4.3 Monitoring parameters**

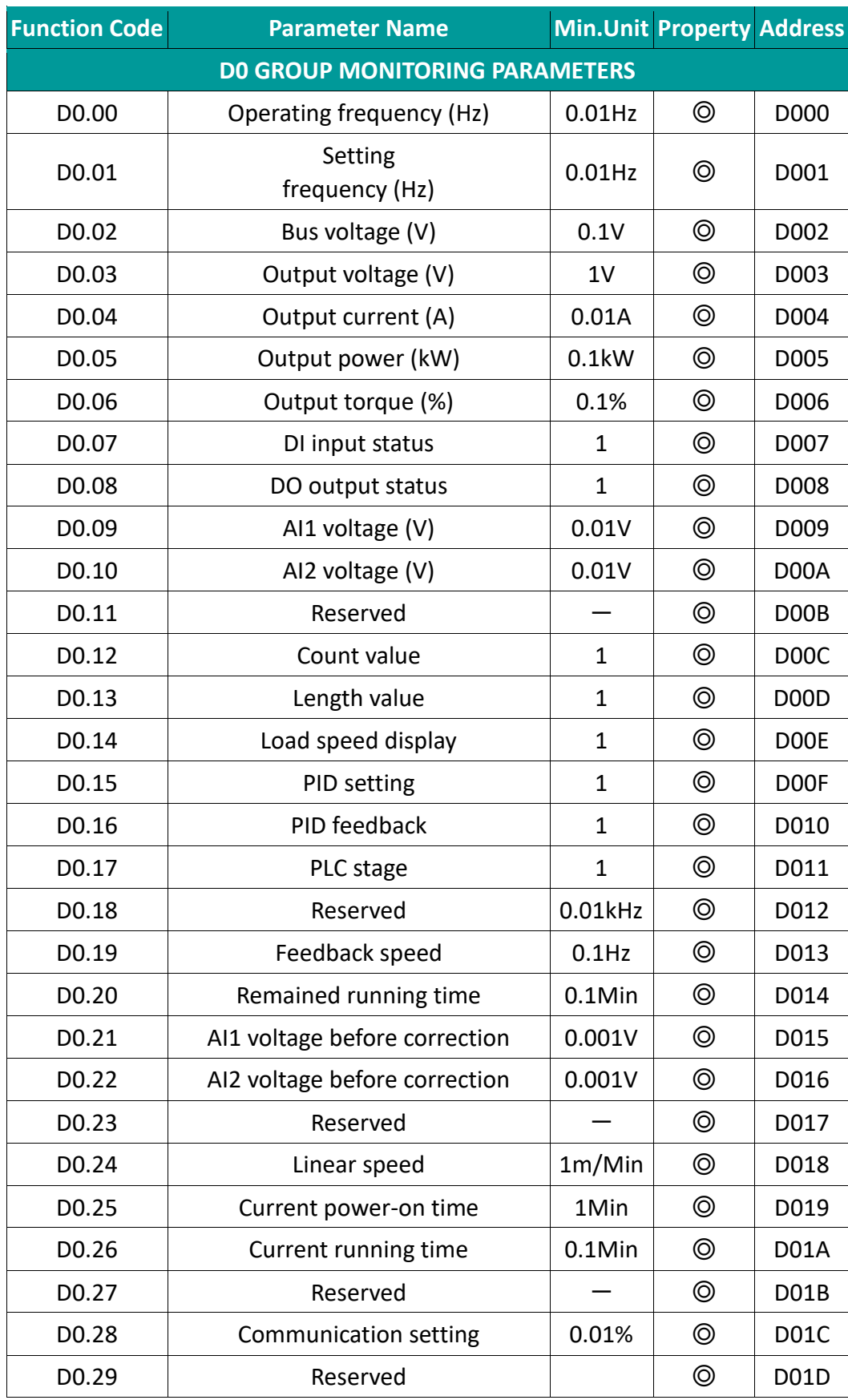

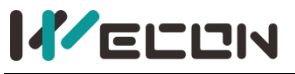

 $\mathbf{r}$  .  $\mathbf{r}$ 

### WECON VB AC Drive User Manual V3.1

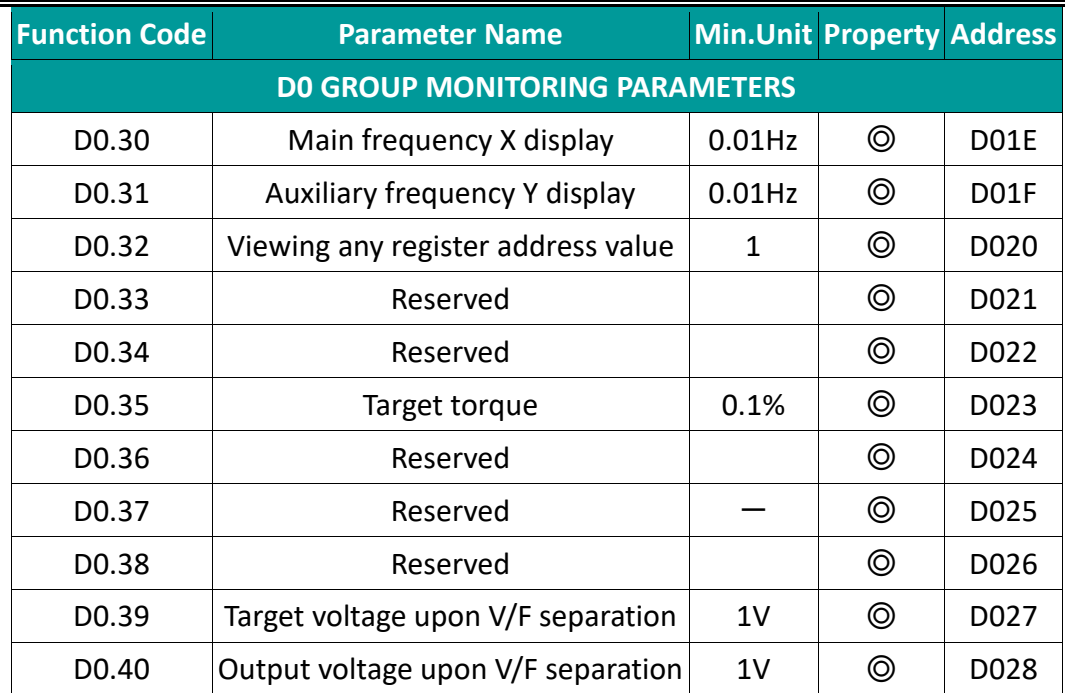

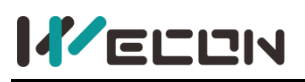

# **Chapter 5 Communication protocol**

VB Series AC drive provides RS485 communication interface and supports Modbus-RTU communication protocol. Users can set the start and stop of the inverter through functions, modify or read function code parameters, and read the working status and fault information of the drive.

## **5.1 Communication control addresses**

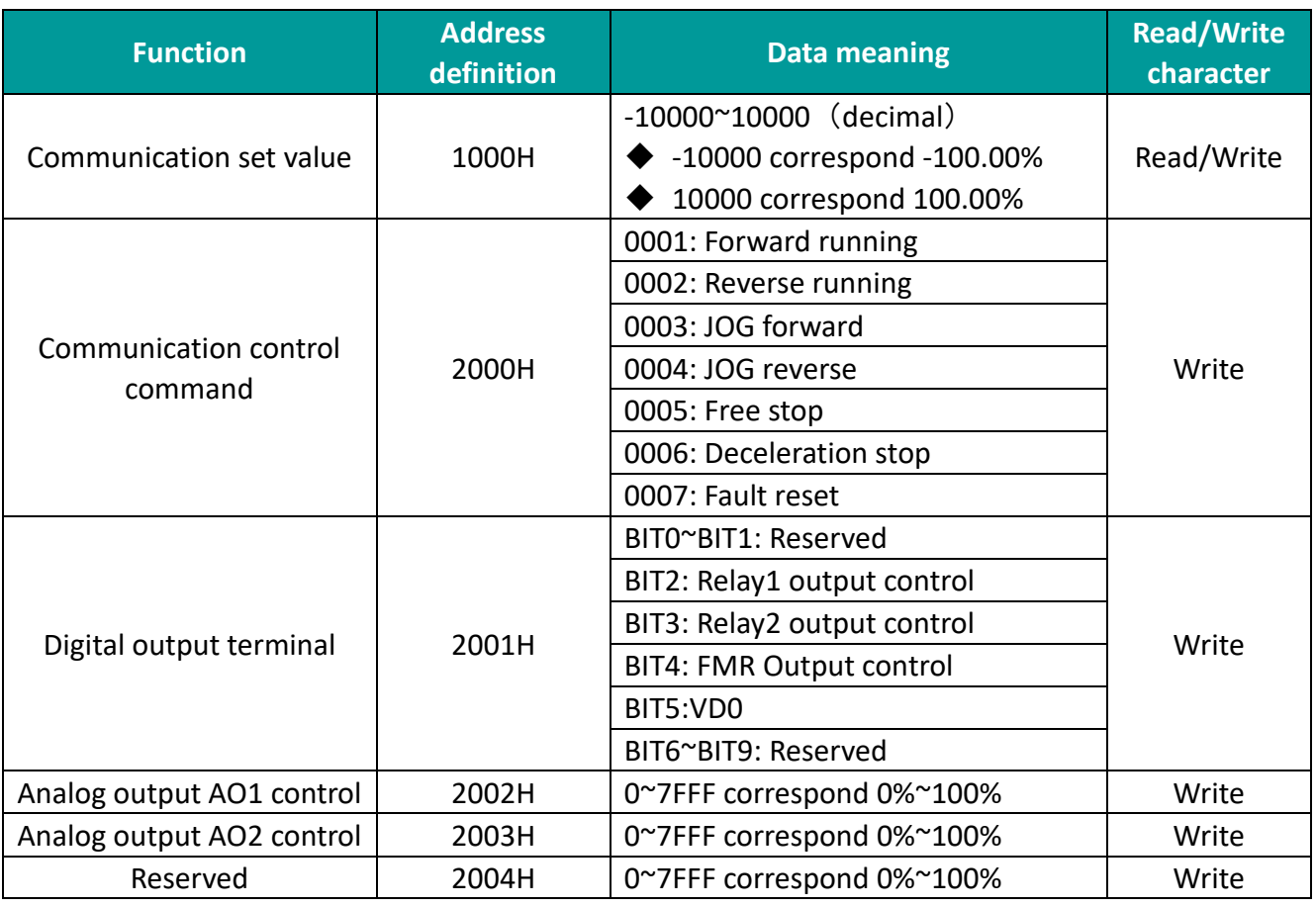

Table 5-1-1 Communication control addresses

## **5.2 Parameter status addresses**

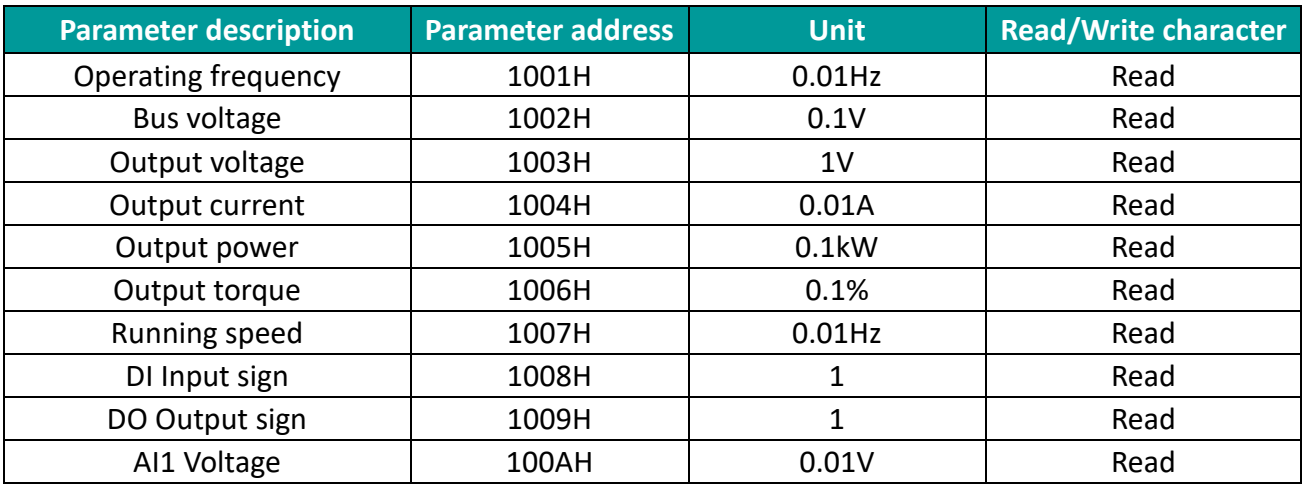

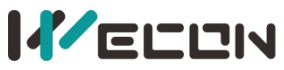

### WECON VB AC Drive User Manual V3.1

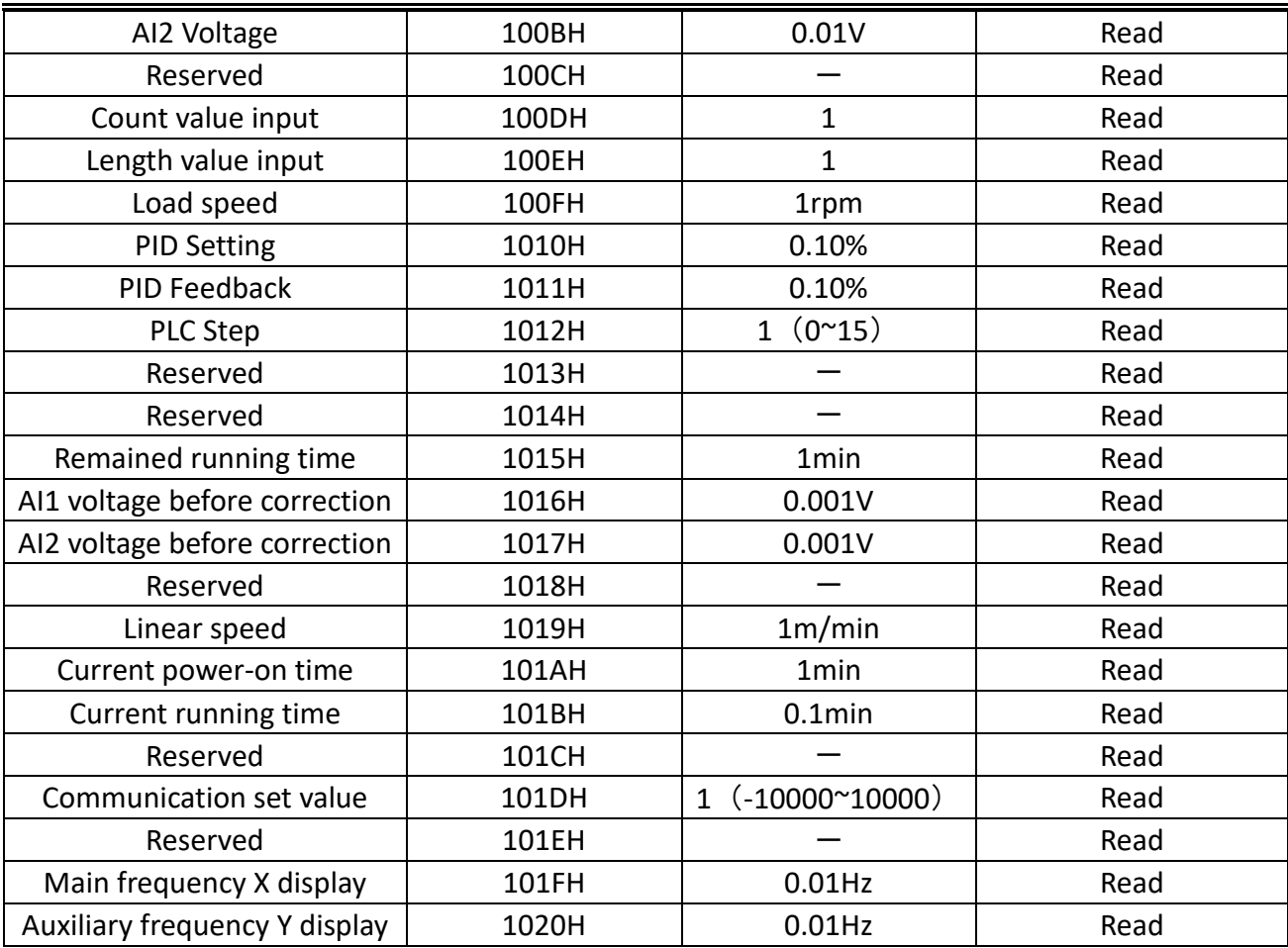

Table 5-2-1 Parameter status addresses

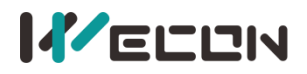

## **5.3 AC drive status & fault description**

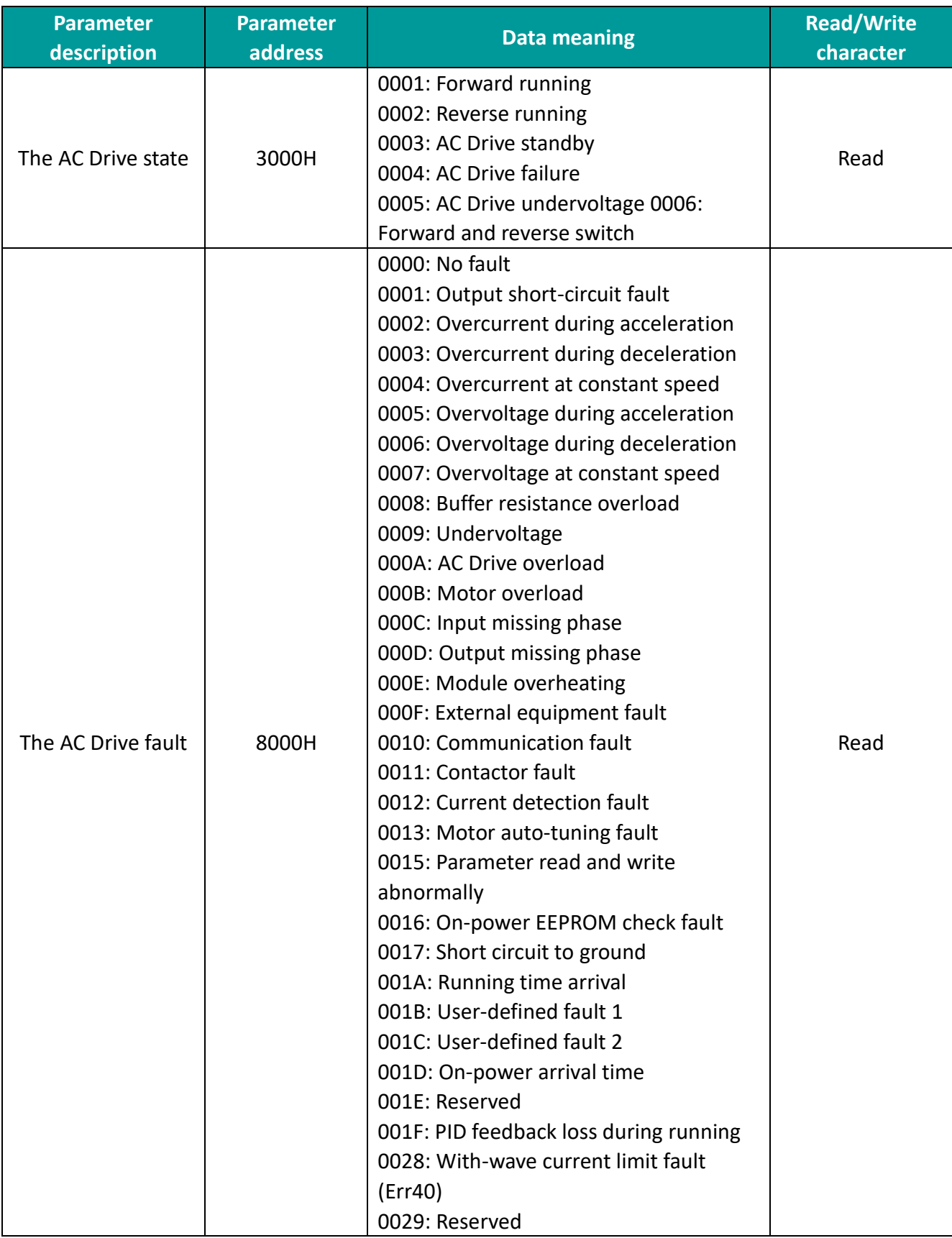

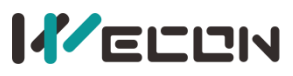

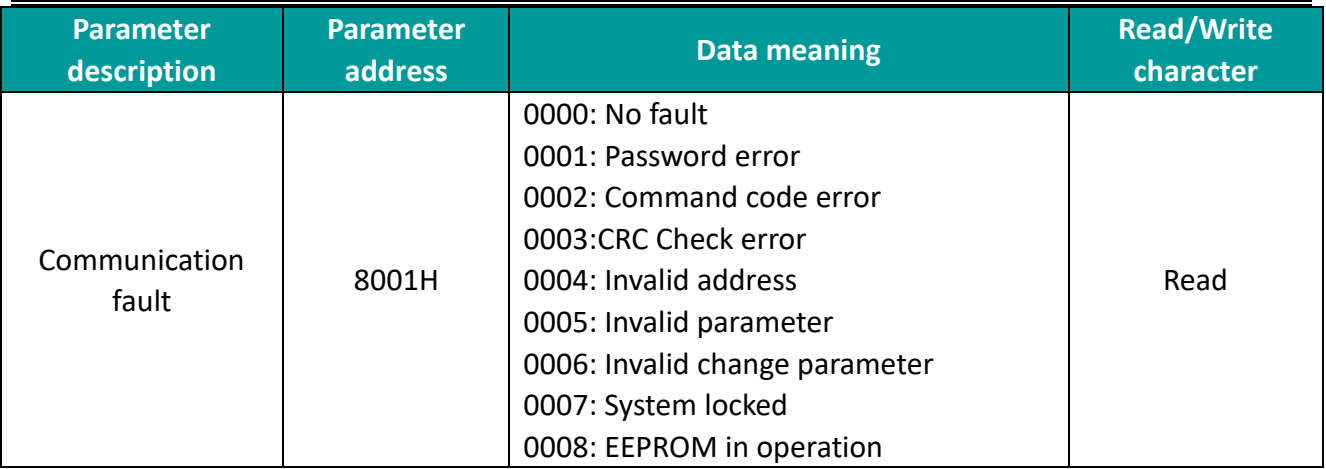

Table 5-3-1 AC Drive state and fault description

## **5.4 EEPROM addresses**

When communication address in the function code table is the way of writing RAM ways, RAM memory address is the address for power-off but not saving. Under communication way, for writing the command "06H", if the parameters shall be saved in power-off condition, it could be realized by only changing value in EEPROM. This means you shall change "0", the highest position in RAM address, into "F", which is to change into the way of writing EEPROM, also means to change "0XXX" into "FXXX" . Writing life span of EEPROM is generally 1 million times. Frequent changing EEPROM writing will reduce the life span.

✎**Note**: Address change example:

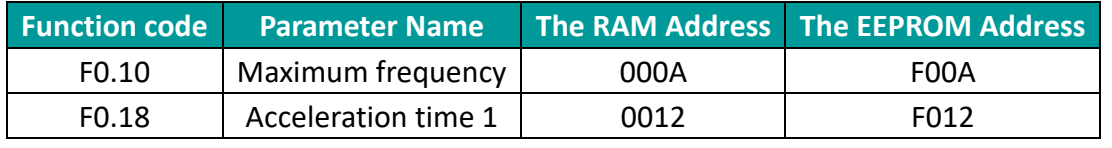

Table 5-4-1 Communication address exchange rule

Communication address of writing RAM of other parameters shall be in the similar way…

It should be noted that: EEPROM has an erasing and writing life of about 1 million times. After the number of erasing and writing times is exceeded, the reliability of data storage will be affected. If not necessary, it is recommended to use RAM writing for communication.

# **Chapter 6 Troubleshooting & countermeasures**

## **6.1 Error code description**

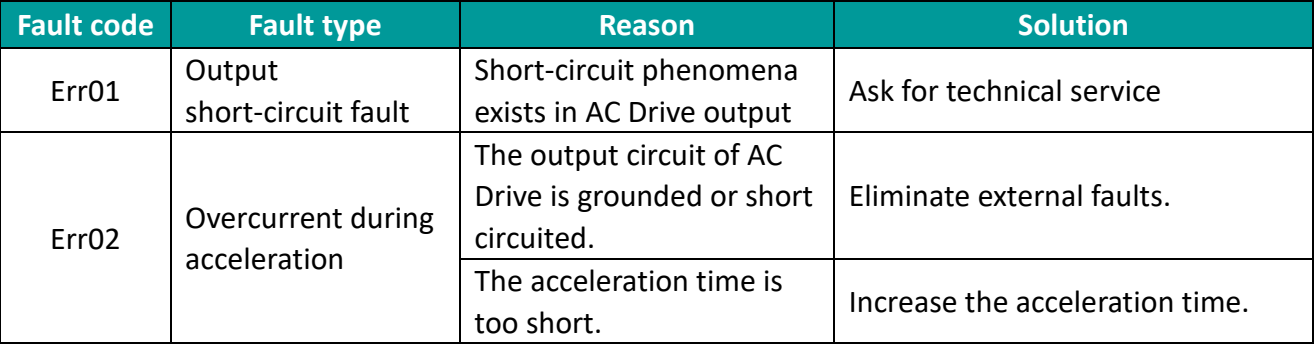

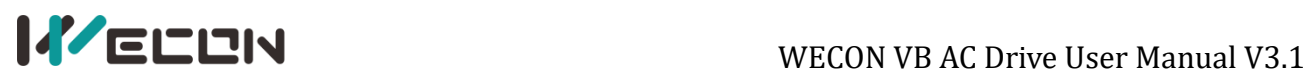

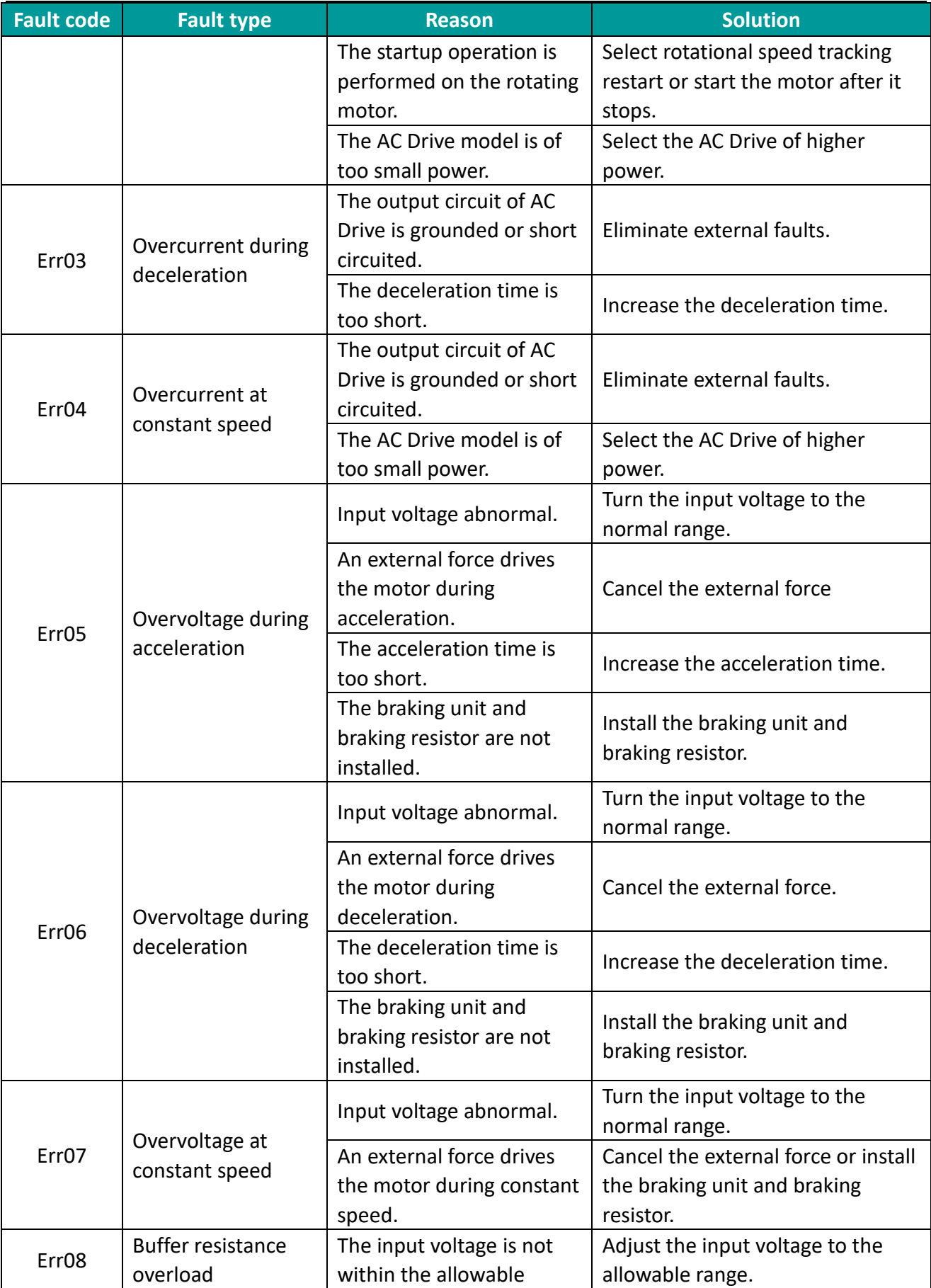

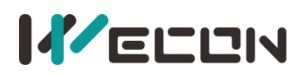

## **IFELEN**<br>WECON VB AC Drive User Manual V3.1

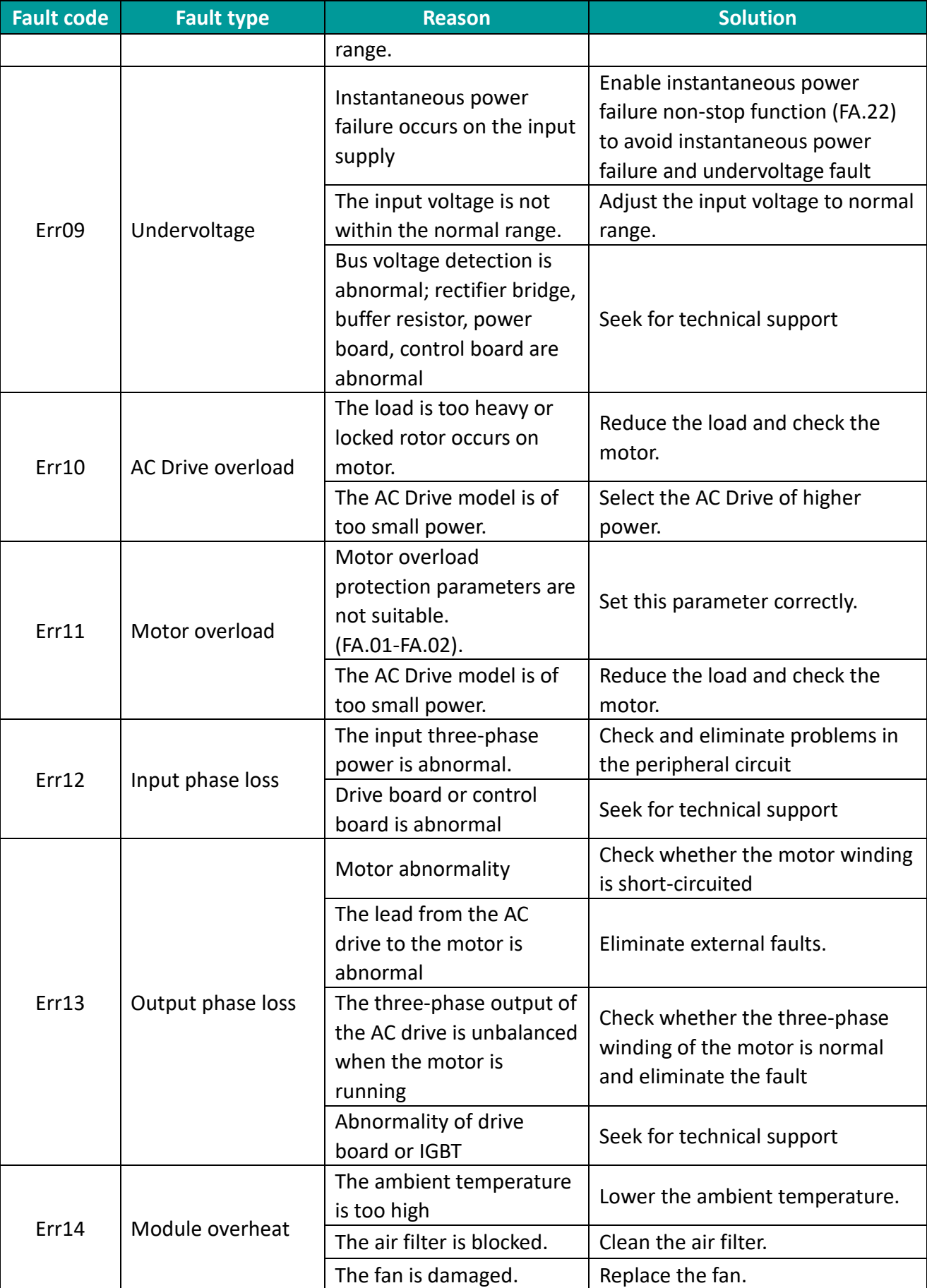

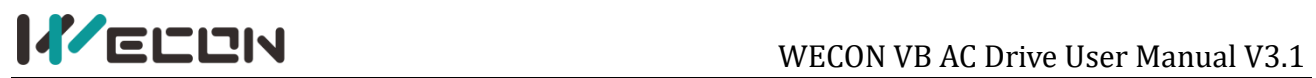

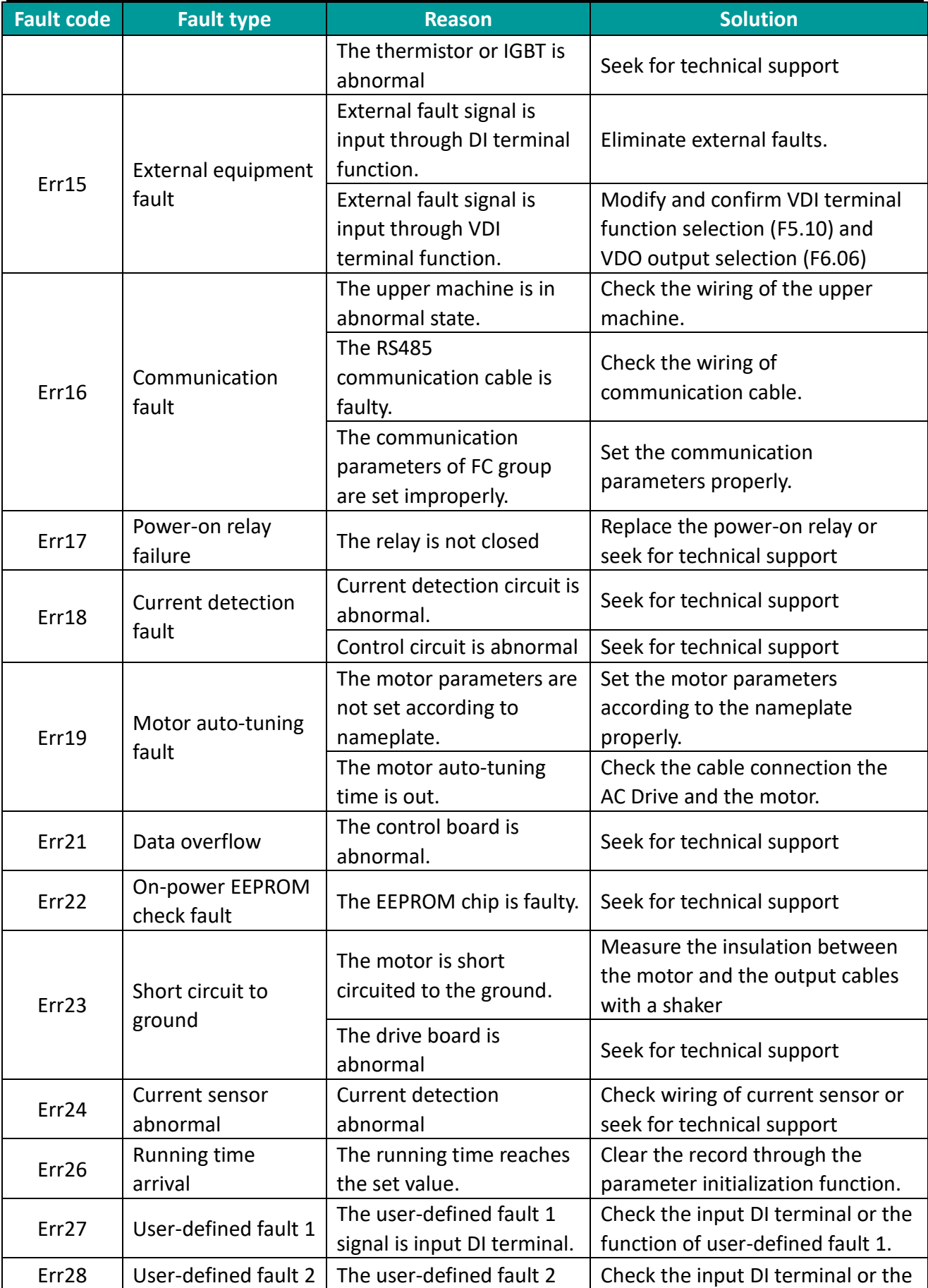

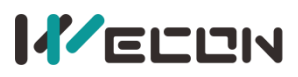

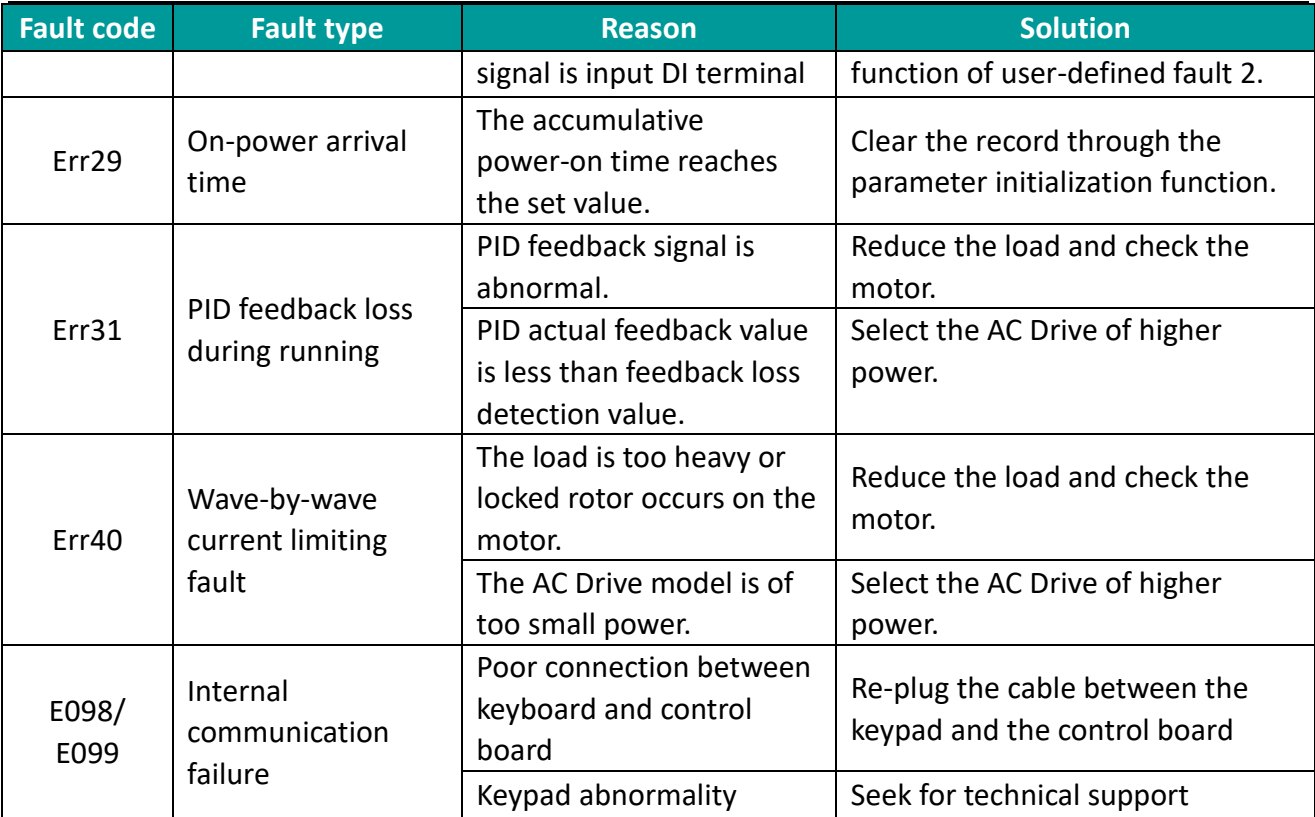

Table 6-1-1 Fault codes and solutions

## **6.2 Faults dignosing and solutions**

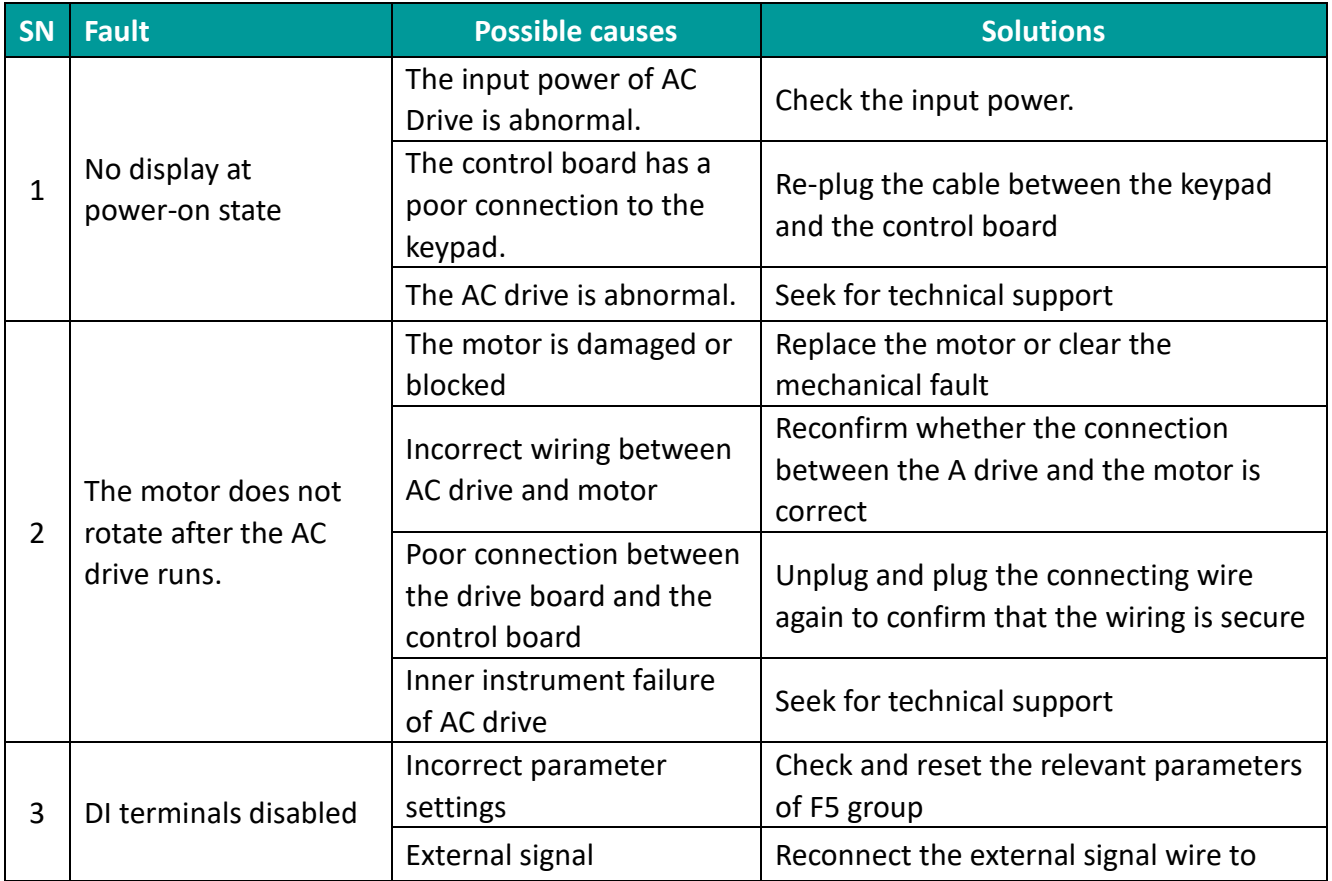

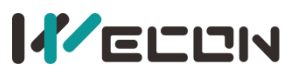

 $\mathbf{r}$  .  $\mathbf{r}$ 

WECON VB AC Drive User Manual V3.1

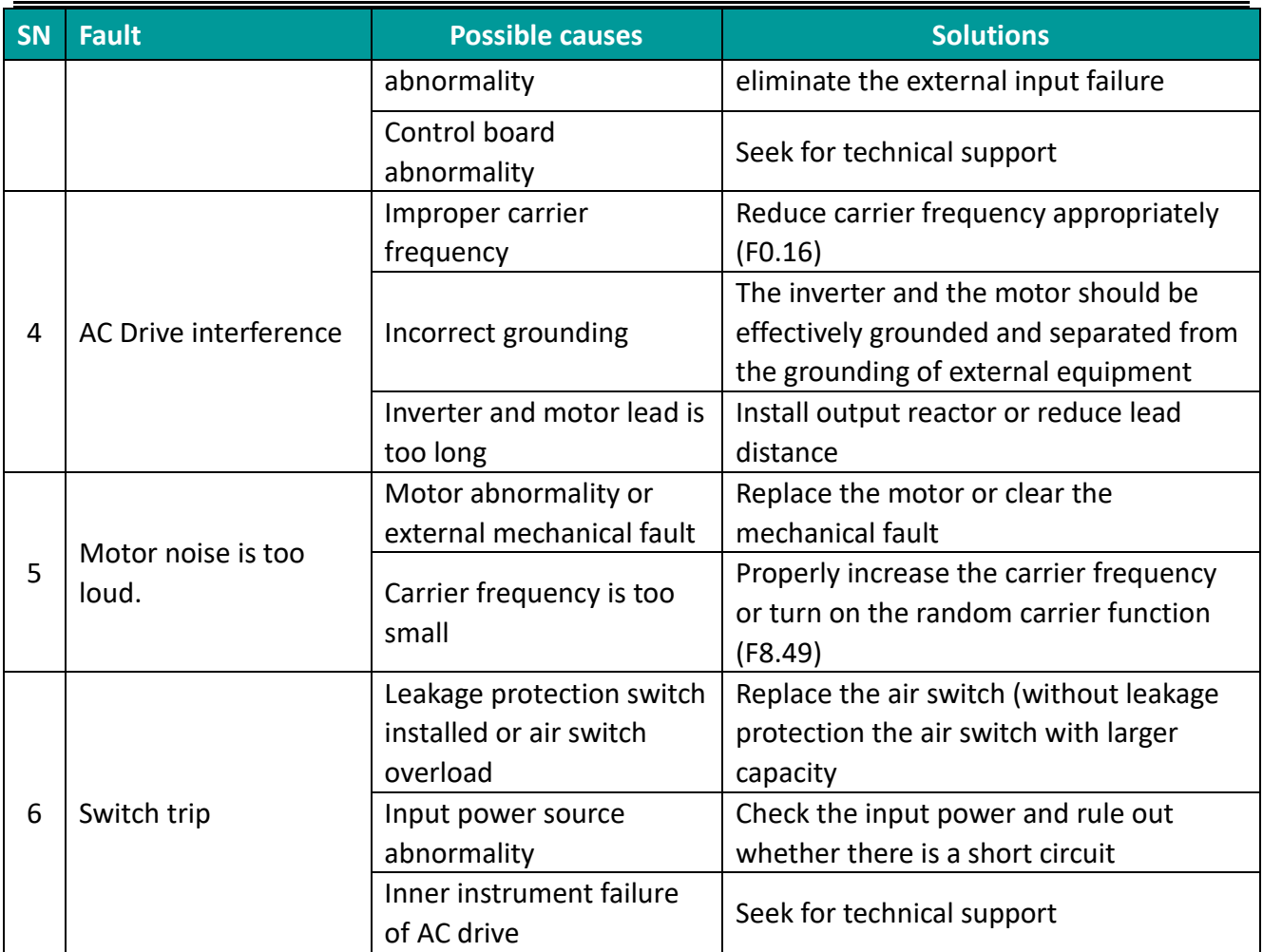

Table 6-2-1 Common faults and solutions

## **Chapter 7 Functional parameter details**

## **7.1 F0 group basic parameters**

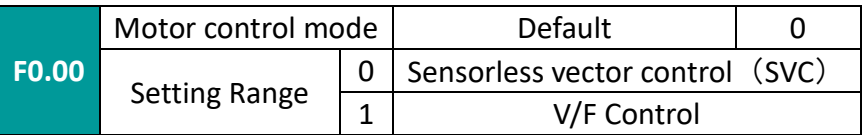

### 0: Sensorless vector control (SVC)

Refers to the open loop vector. It is suitable for general high-performance control occasions, one AC drive can only drive one motor. Such as machine tools, centrifuges, wire drawing machines, injection molding machines and other loads.

### 1: V/F Control

It is suitable for occasions where the load requirements are not high or one AC drive drives multiple motors, such as fans and pumps.

✎**Note**: The motor parameter identification process must be carried out when selecting the SVC mode. Only accurate motor parameters can give full play to the advantages of it

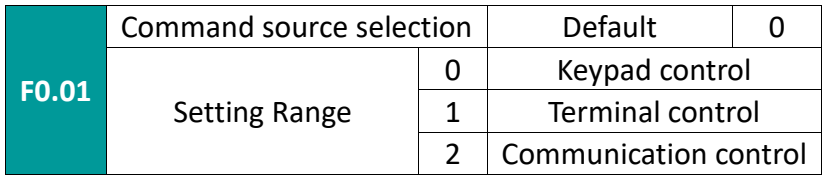

Select the source of AC drive control command.

AC drive commands include: start, stop, forward, reverse, jog, etc.

0:Keypad control ("LOCAL/REMOT" LED off) ;

Command control is performed by the RUN and STOP/RESET keys on the Keypad.

1: Terminal control ( "LOCAL/REMOT" LED on) ;

Command control is carried out by multi-function input terminals FWD, REV, FJOG, RJOG, etc.

2: Communication control ( "LOCAL/REMOT" Led blinking)

Command control is given by the upper machine through communication.

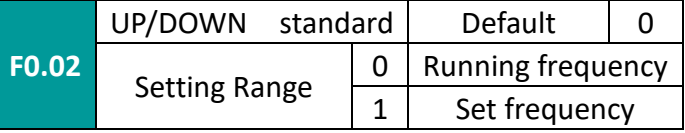

This function is only valid for the digital setting of the frequency source. It is used to determine whether the set frequency is the current operating frequency or the current target frequency in UP/DOWN.

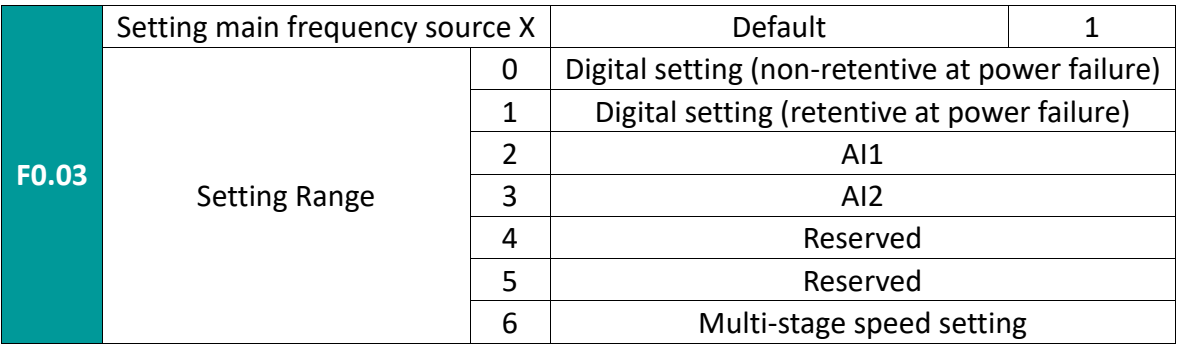

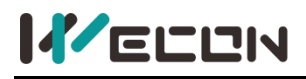

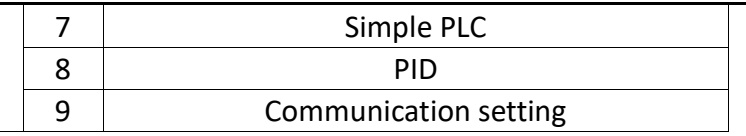

Select the main source of the AC drive's input frequency. There are 10 main frequency sources: 0: Digital setting (non-retentive at power failure)

The initial value is 0. The frequency can be increased or decreased by the pulse knob, and the set frequency value of the inverter can be changed by the  $\triangle/\triangledown$  keys of the keyboard (or UP and DOWN of the multi-function input terminals).

Non-retentive means that after the AC drive is powered off, the set frequency value will be restored to 0; it will be cleared after switching as the frequency source, so this parameter should not be the object of frequency source switching.

1: Digital setting (retentive at power failure)

The initial value is the value of F0.08 "Keypad setting frequency".

The set frequency value of the inverter can be changed by the  $\triangle/\blacktriangledown$  keys of the keyboard (or UP and DOWN of the multi-function input terminals).

Retentive means that when the AC drive is powered on again after power failure, the set frequency is the value before the last power failure (note that it is used in conjunction with F0.23).

2: AI1

3: AI2

Means that the frequency is determined by the analog input terminal. The standard unit provides 2 analog input terminals (AI1, AI2), among which AI1 is 0V~10V voltage input, AI2 can be 0V~10V voltage input, or 4mA~20mA current input, Selected by jumper J8 on the control board.

Reserved Reserved

6: Multi-stage speed

Select multi-stage speed operation mode. Need to set the F5 group "input terminals" and FD group "multi-stage speed and PLC" parameters to determine the corresponding relationship between the given signal and the given frequency.

7: Simple PLC

Select simple PLC mode. When the frequency source is simple PLC, you need to set the FD group "multi-speed and PLC" parameters to determine the set frequency.

8: PID

Select process PID control. At this time, you need to set the F9 group "PID function of process control ". The running frequency of the inverter is the frequency value after PID action. For the meaning of PID given source, given amount, feedback source, etc., please refer to the introduction of "PID Function of process control" in F9 group.

9: Communication setting

Means that the main frequency source is given by the upper machine through communication.

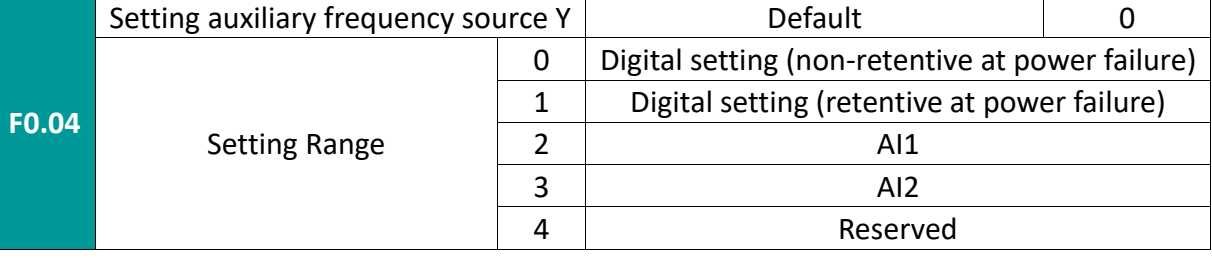

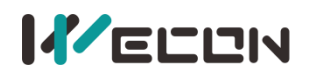

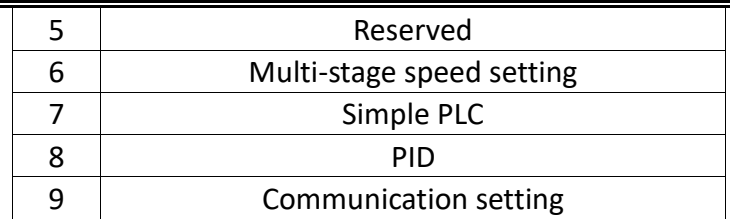

When the auxiliary frequency source is used as an independent frequency given channel (that is, the frequency source is selected to switch from X to Y), its usage is the same as that of the main frequency source X.

When the auxiliary frequency source is used as a superimposed reference (that is, the frequency source is selected as X+Y, X to X+Y switching or Y to X+Y switching), there are the following special features:

1. When the auxiliary frequency source is digital setting or pulse knob setting, the preset frequency (F0.08) does not work. You can use the ▲/▼ keys of the keyboard (or UP, DOWN of the multi-function input terminal) to adjust up and down based on the given frequency.

2. When the auxiliary frequency source is analog input setting (AI1, AI2) or pulse input setting, 100% of the input setting corresponds to the auxiliary frequency source range (see the description of F0.05 and F0.06). If you need to adjust up and down on the basis of the main set frequency, please set the corresponding setting range of the analog input to .n%~+n%.

✎**Note**: The selection of auxiliary frequency source Y and the main frequency source X cannot be the same, that is, the main and auxiliary frequency sources cannot use the same frequency given channel.

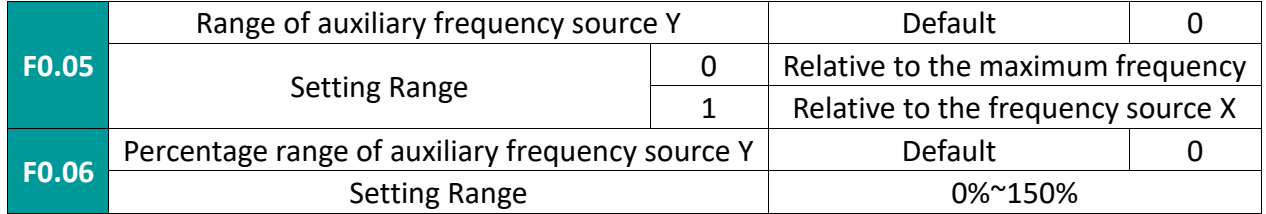

When the frequency source is selected as the frequency superposition setting (F0.07 is set to 1, 3 or 4), it is used to determine the adjustment range of the auxiliary frequency source. F0.05 is used to determine the relative object of the range. If it is relative to the maximum frequency (F0.10), its range is a fixed value; if it is relative to the main frequency source X, its range will follow the change of main frequency source X.

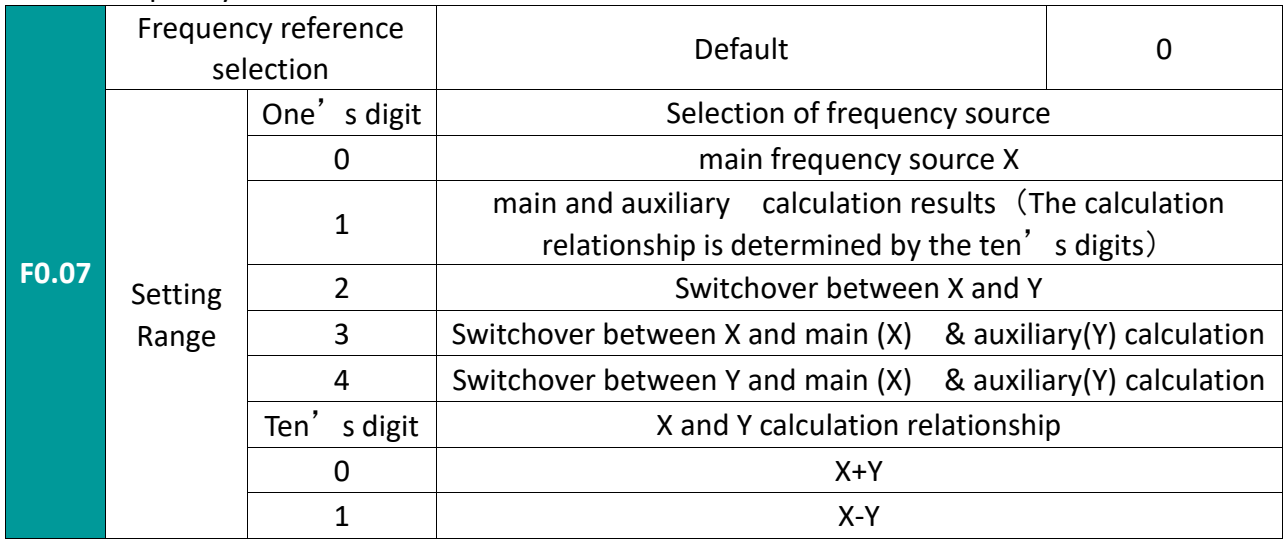

63 WECON technology Co.,

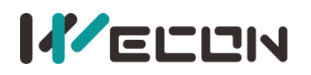

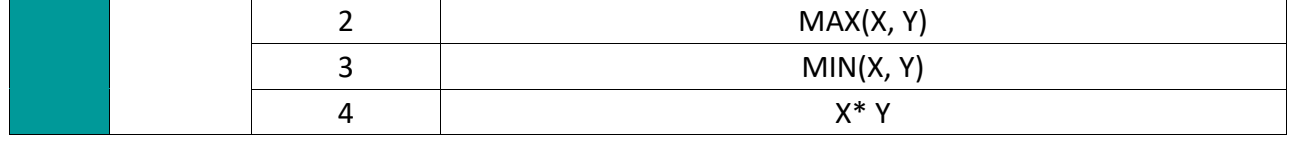

Use this parameter to select the frequency given channel. The frequency setting is realized by the combination of the main frequency source X and the auxiliary frequency source Y.

One's digit: Selection of frequency source

0: main frequency source X

The main frequency X is used as the target frequency.

1: main and auxiliary calculation results

The main and auxiliary calculation result is used as the target frequency (The calculation relationship is determined by the ten's digits).

2: Switchover between X and Y

When the multi-function input terminal 18: frequency source switching is invalid, the main frequency source X is taken as the target frequency.

When the multi-function input terminal 18: frequency source switching is valid, the auxiliary frequency source Y is taken as the target frequency.

3: Switchover between X and main (X) & auxiliary(Y) calculation

When the multi-function input terminal 18: frequency source switching is invalid, the main frequency source X is taken as the target frequency.

When the multi-function input terminal 18: frequency source switching is valid, the main and auxiliary calculation result is taken as the target frequency.

4: Switchover between Y and main (X) & auxiliary(Y) calculation

When the multi-function input terminal 18: frequency source switching is invalid, the auxiliary frequency source Y is taken as the target frequency.

When the multi-function input terminal 18: frequency source switching is valid, the main and auxiliary calculation result is taken as the target frequency.

Ten's digit: X and Y calculation relationship:

0: X+Y

The sum of the main frequency source X and the auxiliary frequency source Y serves as the target frequency. Realize frequency superposition given function.

1: X-Y

The difference between the main frequency source X and the auxiliary frequency source Y serves as the target frequency.

2: MAX(X, Y)

Take the main frequency source X and auxiliary frequency source Y with the largest absolute value as the target frequency.

3: MIN(X, Y)

Take the main frequency source X and the auxiliary frequency source Y with the smallest absolute value as the target frequency.

4: X \* Y

Ltd.

The result of multiplying the main frequency source X by the auxiliary frequency source Y is used as the target frequency.

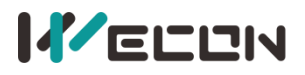

WECON VB AC Drive User Manual V3.1

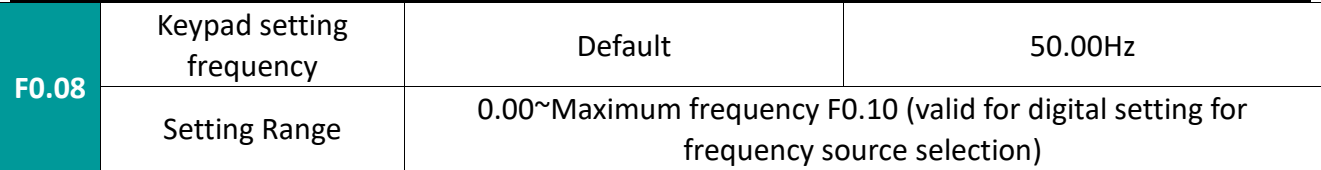

When the frequency source is selected as "digital setting" or "terminal UP/DOWN", the function code value is the initial value of the frequency digital setting of the inverter.

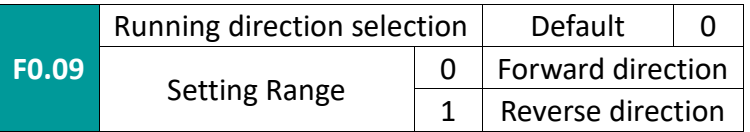

By changing this parameter, the rotation direction of the motor can be changed without changing any other parameters. Its function is equivalent to realizing the conversion of the rotation direction of the motor by adjusting any two cables of the motor (U, V, W).

Tip: After the parameters are initialized, the motor running direction will return to the original state. Use it with caution when it is forbidden to change the rotation of the motor after the system is debugged.

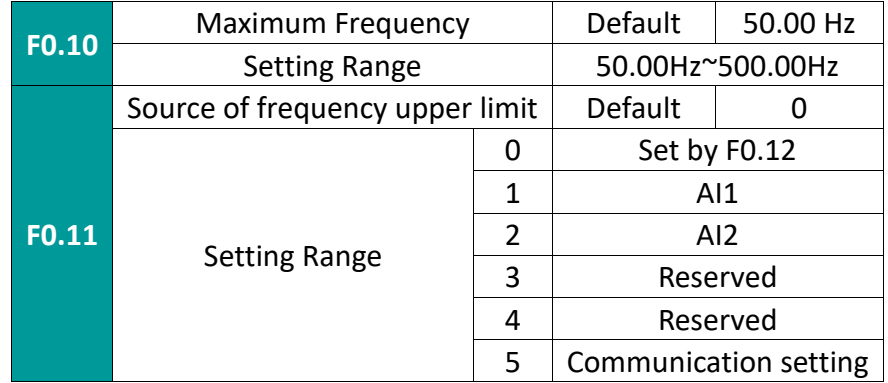

Define the source of the upper limit frequency. The upper limit frequency can come from the digital setting (F0.12) or the analog input channel. When using the analog input to set the upper limit frequency, 100% of the analog input setting corresponds to F0.12.

For example, in torque control, speed control is invalid. In order to avoid "overspeeding" due to material disconnection, the upper limit frequency can be set by analog. When the inverter runs to the upper limit frequency value, the torque control is invalid and the inverter continues to run at the upper limit frequency.

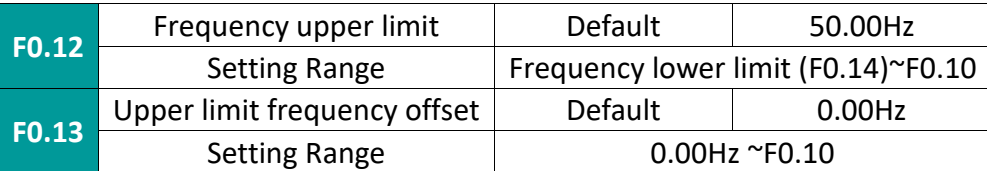

When the upper limit frequency is given by the analog input, this parameter is used as the offset of the upper limit frequency calculation, and this upper limit frequency offset is added to the set value of the analog upper limit frequency as the final upper limit frequency setting value.

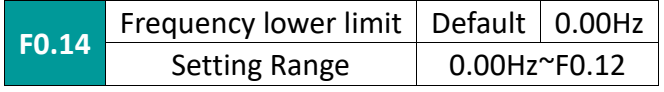

When the inverter starts to run, it starts from the starting frequency. If the given frequency is less than the lower limit frequency during operation, the inverter will run at the lower limit frequency, stop or run at zero speed. You can set which operating mode to use through F0.15.

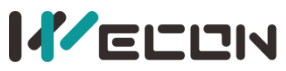

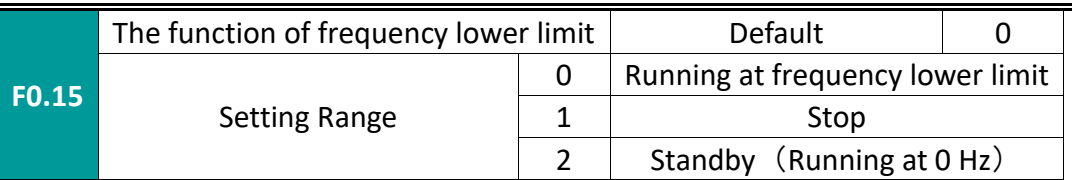

Select the running state of the AC drive when the set frequency is lower than the lower limit frequency. In order to prevent the motor from running at low speed for a long time, this function can be used to choose to stop.

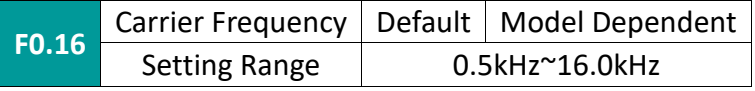

This function adjusts the carrier frequency of the AC drive. By adjusting the carrier frequency, the motor noise can be reduced, the resonance point of the mechanical system can be avoided, the leakage current of the line to the ground and the interference caused by the inverter can be reduced.

When the carrier frequency is low, the higher harmonic components of the output current increase, the motor loss increases, and the motor temperature rise increases.

When the carrier frequency is high, the motor loss will decrease and the motor temperature rise will decrease, but the AC drive loss will increase, the AC drive temperature rise will increase, and the interference will increase.

The effect of adjusting the carrier frequency on the following performance:

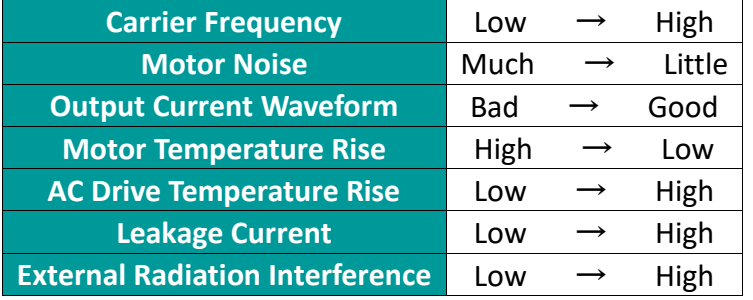

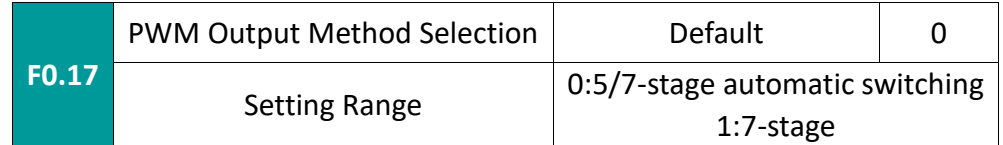

### Method selection of PWM Output Method

Ltd.

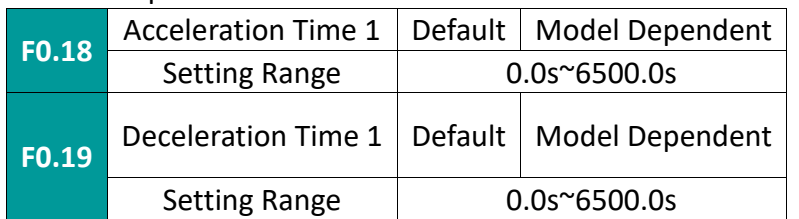

The acceleration time refers to the time required to accelerate from zero frequency to the acceleration/deceleration base frequency (determined by F0.24), see t1 in Figure 7-1-1. The deceleration time refers to the time required to decelerate from the acceleration/deceleration base frequency (determined by F0.24) to zero frequency, see t2 in Figure 7-1-1.

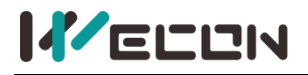

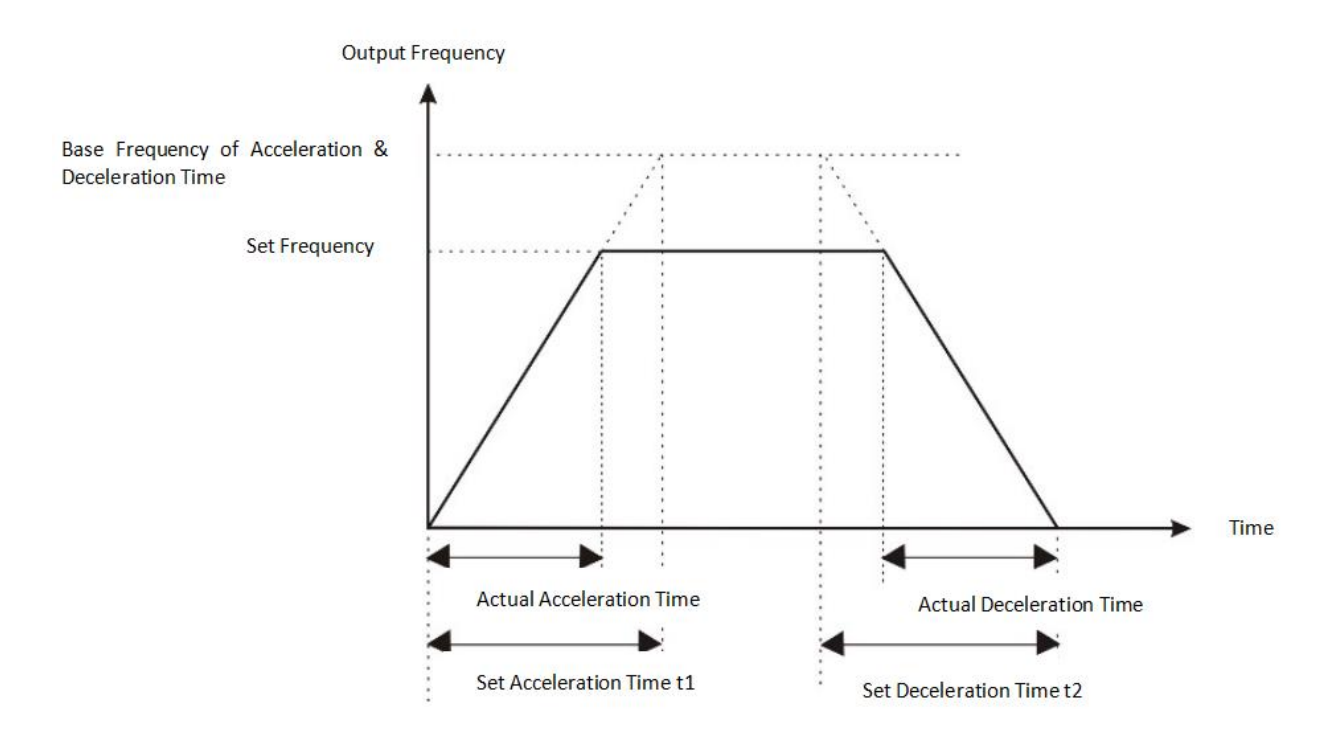

Figure 7-1-1 Schematic diagram of acceleration and deceleration time

Pay attention to the difference between actual acceleration and deceleration time and set acceleration and deceleration time.

There are 4 groups of acceleration and deceleration time options

Group 1: F0.18. F0.19;

Group 2: F8.03. F8.04;

Group 3: F8.05. F8.06;

Group 4: F8.07. F8.08.

The acceleration and deceleration time can be selected through the multi-function digital input terminals (F5.00~F5.05).

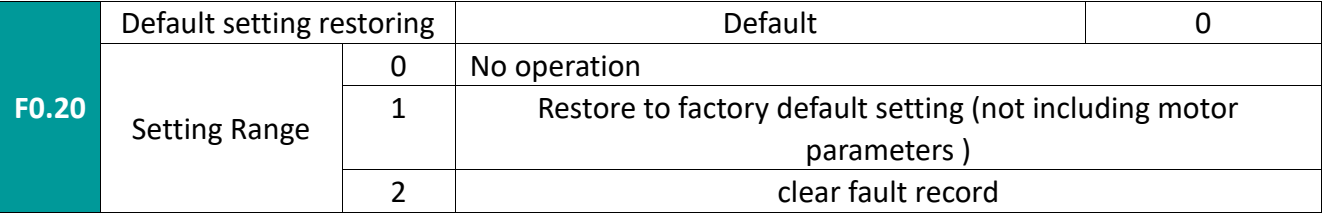

After changing this parameter to 1 or 2, all parameters will be initialized, and then this parameter will be reset to 0 automatically.

1:Restoring default settings,not including the F2 group parameters and error records.

2:Cleaning error records.

Cleaning error records. accumulative running time (F7.09). accumulative power-on time (F7.13). accumulative power consumption (F7.14).

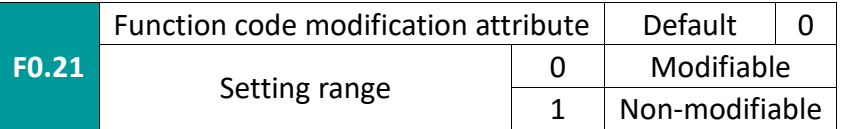

Function code modification attribute,After locking, it can prevent the parameter value from being changed by mistake

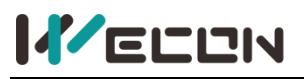

0:All parameters can be changed

1:All parameters can only be viewed,but not changed,except F0.21

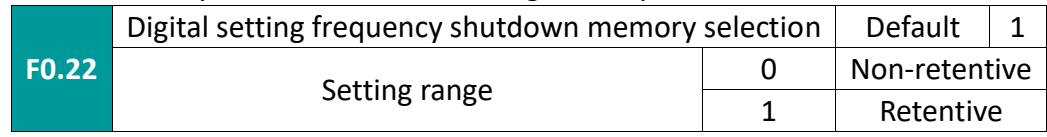

This function is only valid when frequency source is digital setting

0: Non-retentive, Refers to the digital set frequency value restored to the set value of F0.08 after the AC drive stops.

1: Retentive, Refers to the digital set frequency value restored to the set frequency after the AC drive stops.

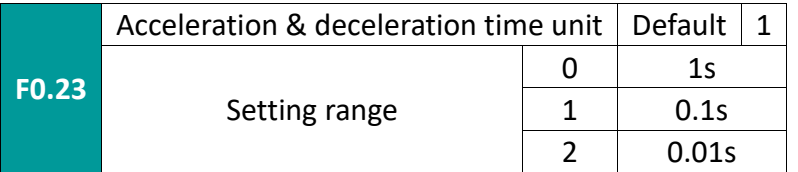

This function is used to determine all acceleration and deceleration time units. Note that when the value is modified, the actual acceleration/deceleration time will also change accordingly (the position of the decimal point changes, and the actual display digits remain unchanged), so it is necessary to readjust the size of various acceleration/deceleration settings according to the situation. Pay attention to the following function codes: F0.18, F0.19, F8.01, F8.02, F8.03, F8.04, F8.05, F8.06, F8.07, F8.08.

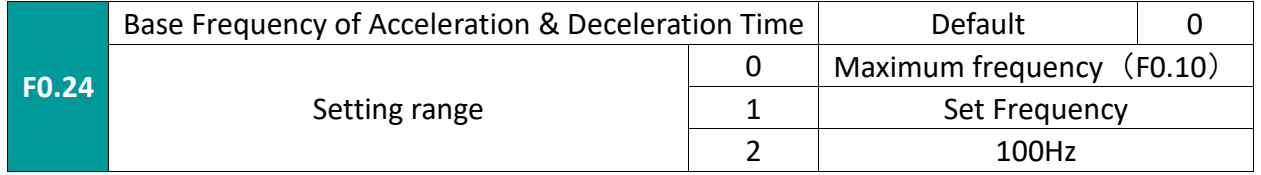

Define the frequency range corresponding to the acceleration and deceleration time. See Figure 6.1 Acceleration and deceleration time diagram

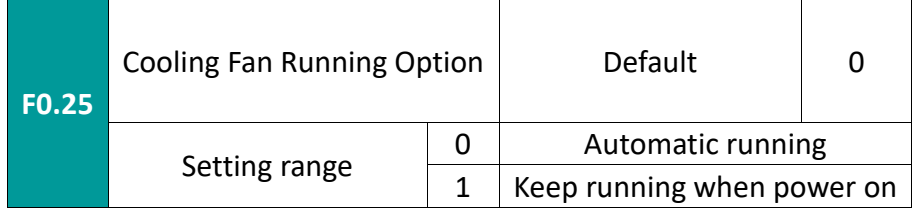

This function is used to set the operating mode of the cooling fan. This setting can be adjusted according to changes in operating conditions to achieve a balance between maintaining continuous maximum heat dissipation and extending fan life.

0: Automatic running.When the motor is running, the fan runs; when the motor stops, the fan stops running after a delay of 30 seconds. When the temperature of the AC drive module exceeds 50 degrees, the fan also starts to run.

1: Keep running .The fan will keep running after AC drive is powered on

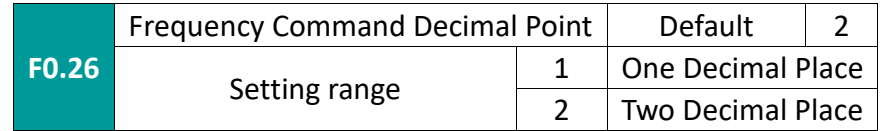

The decimal place of the control frequency related instruction, the default is 2 decimal places. After the parameter is set, the decimal place of the parameter associated with the frequency is automatically adjusted. This parameter is not affected by F0.20.
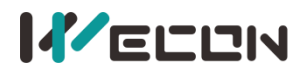

# **7.2 F1 group start&stop control**

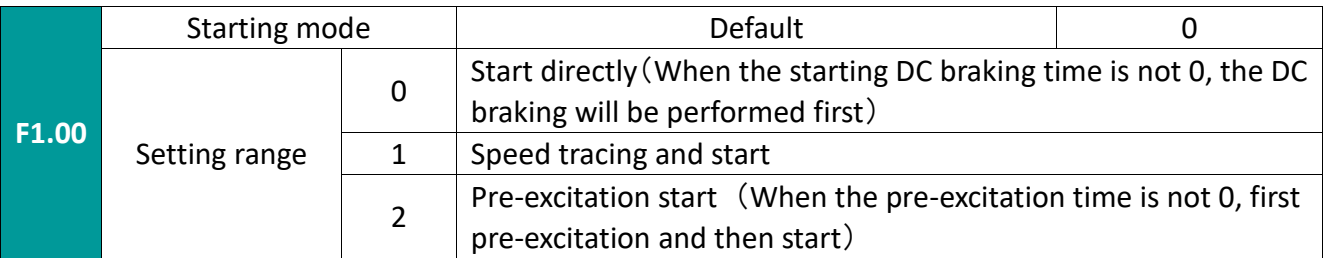

## 0: Start directly

if F1.06 startup DC braking/pre-excitation time, when it is set to 0, start from the startup frequency. When the setting is not 0, implement DC braking first and then start, which can solve the problem of reverse rotation when starting with small inertia load.

## 1: Speed tracing and start

The AC drive first detects the rotation and speed of the motor, and then starts according to the real-time speed. It is suitable for restarting after instantaneous power failure with large inertial loads or for smooth restarting of rotating equipment. Set accurate F2 group motor parameters to obtain better speed tracking and restart performance.

2: Pre-excitation start (Asynchronous motor)

Pre-excitation current and time share function codes with DC braking current and time.

If F1.06 startup DC braking/pre-excitation time, when it is set to 0, start from the starting frequency. When the setting is not 0, the pre-excitation is performed first and then the start is performed to improve the dynamic response speed.

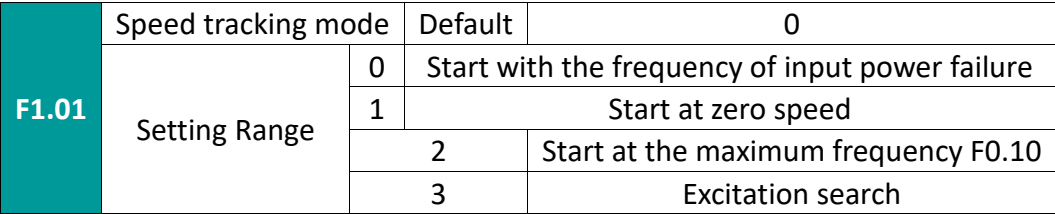

Provide 4 speed tracking methods:

0: Tracking down from the frequency during a power outage, this method is usually used.

1: Start tracking upwards from 0 frequency, use in the case of a longer power outage and restart

2: Track down from the maximum frequency, generally used for generating loads

3: Output the excitation current to estimate the current frequency of the motor. After the estimation is successful, the inverter will start at the estimated frequency

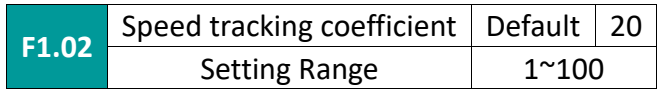

In speed tracking restart mode, set the speed of speed tracking. The larger the parameter setting, the faster the tracking speed. But too large may cause unreliable tracking.

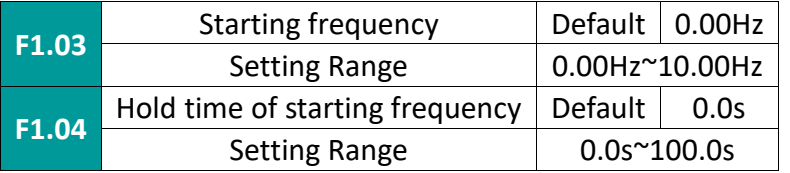

To ensure the torque at startup, please set an appropriate startup frequency. In addition, in order to wait for the magnetic flux to be established when the motor starts, the starting frequency is maintained for a certain period of time and then the acceleration starts. The starting frequency

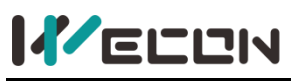

value F1.03 is not limited by the lower limit frequency. If the given frequency (frequency source) is less than the starting frequency, the inverter cannot be started and is in the standby state. When switching between forward and reverse, the start frequency holding time has no effect. The hold time is not included in the acceleration time, but is included in the running time of the simple PLC.

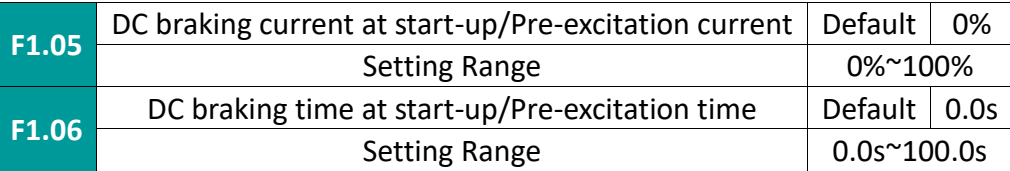

Starting DC braking is generally used to completely stop the motor before starting. Pre-excitation is generally used to establish a magnetic field before starting the motor to improve response speed. If the start mode is direct start, the AC drive will first perform DC braking according to the set start DC braking current when starting, and then start running after the set start DC braking time. If the DC braking time is set to 0, it will start directly without DC braking. The greater the DC braking current, the greater the braking force. If the start mode is asynchronous motor pre-excitation start, the AC drive will first establish the magnetic field according to the set start pre-excitation current when starting, and then start running after the set start pre-excitation time. If the pre-excitation time is set to 0, it will start directly without pre-excitation. Start DC braking/pre-excitation current refers to the percentage relative to the AC drive rated current.

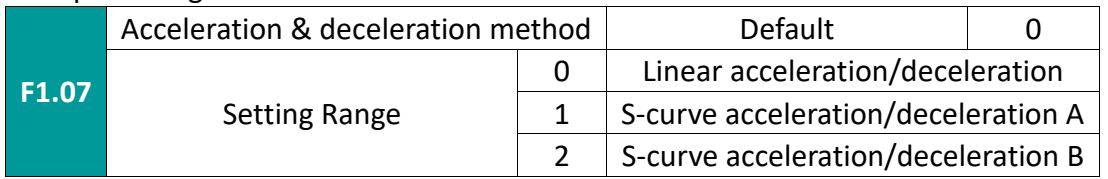

Select the frequency change mode of the AC drive during the start and stop process.

0: Linear acceleration/deceleration

The output frequency increases or decreases linearly. The acceleration/deceleration time changes according to the set acceleration/deceleration time. VB series AC drive provides 4 kinds of acceleration and deceleration time. The acceleration and deceleration time can be selected through the multi-function digital input terminals (F5.00~F5.05).

1: S-curve acceleration/deceleration A

The output frequency increases or decreases according to the S curve. S curve is generally used in places where the start and stop process is relatively gentle, such as elevators and conveyor belts. Function codes F1.08 and F1.09 respectively define the time proportions of the start and end segments of S curve acceleration and deceleration

2: S-curve acceleration/deceleration B

In this acceleration and deceleration curve, the rated motor frequency fb is always the inflection point of the S curve. As shown in Figure 7-2-2. Generally used in the high-speed area above the rated frequency, where short-term acceleration and deceleration are required.

When the set frequency is above the rated frequency, the acceleration and deceleration time is:

$$
t = (\frac{4}{9} \times (\frac{f}{f_b})^2 + \frac{5}{9}) \times T
$$

Ltd.

Among them, f is the set frequency;  $f_b$  is the rated frequency of the motor; T is the time to accelerate from 0 frequency to rated frequency  $f_h$ 

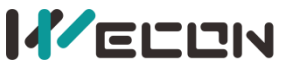

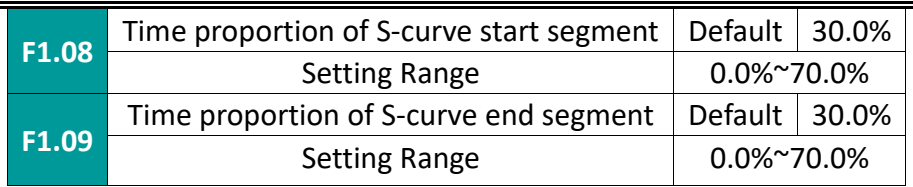

The function codes F1.08 and F1.09 respectively define the time proportions of the start section and the end section of S-curve acceleration/deceleration A, and both meet: F1.08 + F1.09  $\leq$ 100.0%.

In Figure 6.2, t1 is the parameter defined by parameter F1.08. During this period of time, the slope of the output frequency change gradually increases. t2 is the time defined by parameter F1.09, during which the slope of the output frequency change gradually changes to 0. During the time between t1 and t2, the slope of the output frequency change is fixed.

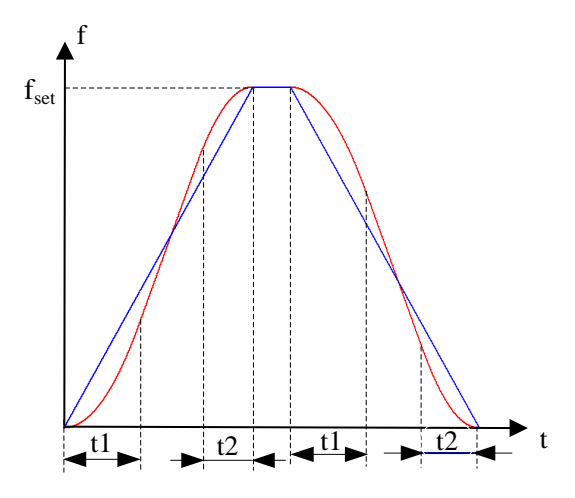

Figure 7-2-1 S Schematic diagram of curve acceleration and deceleration A

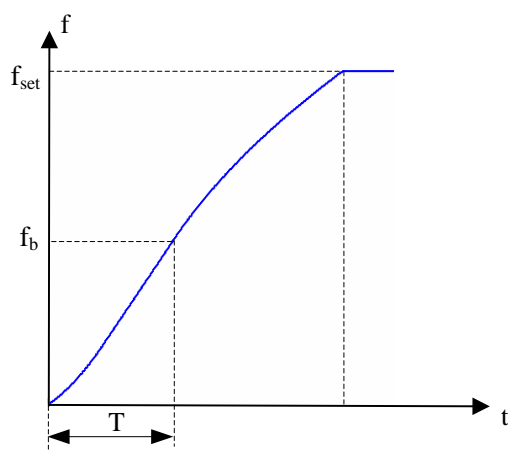

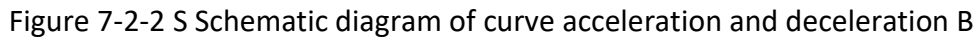

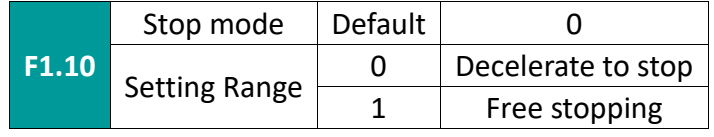

### 0: Decelerate to stop

After the stop command is valid, the AC drive will reduce the output frequency according to the deceleration mode and the defined acceleration/deceleration time, and stop after the frequency drops to 0.

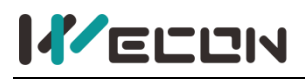

## 1: Free stopping

 $\mathbf{L}$ 

After the stop command is valid, the AC drive immediately terminates the output. The load stops freely according to mechanical inertia.

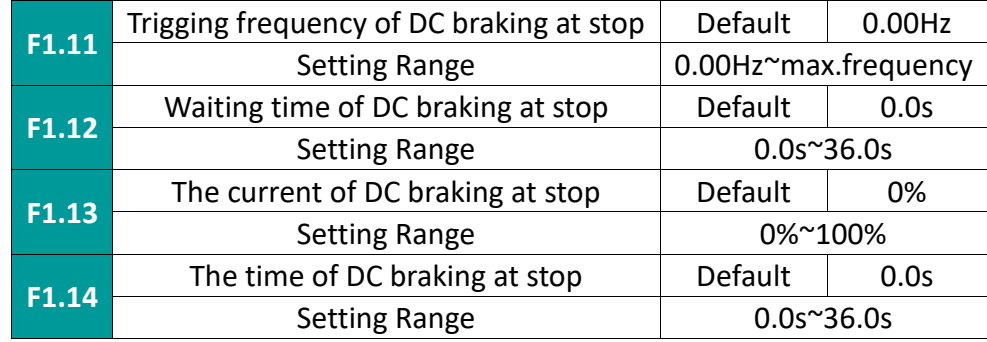

Trigging frequency of DC braking at stop: During deceleration to stop, when the output frequency is less than this frequency, the DC braking process at stop will start.

Waiting time of DC braking at stop: When the output frequency is reduced to the start frequency of F1.11 stop DC braking during stop, the AC drive will stop output and start timing. After the delay time set by F1.12, DC will start again brake. It is used to prevent over-current faults caused by DC braking when the speed is high.

The current of DC braking at stop: refers to the added DC braking amount. The larger the value, the stronger the DC braking effect.

The time of DC braking at stop: the time added by the DC braking amount. When this value is 0, it means that there is no DC braking process and the AC drive will stop according to the set deceleration stop process.

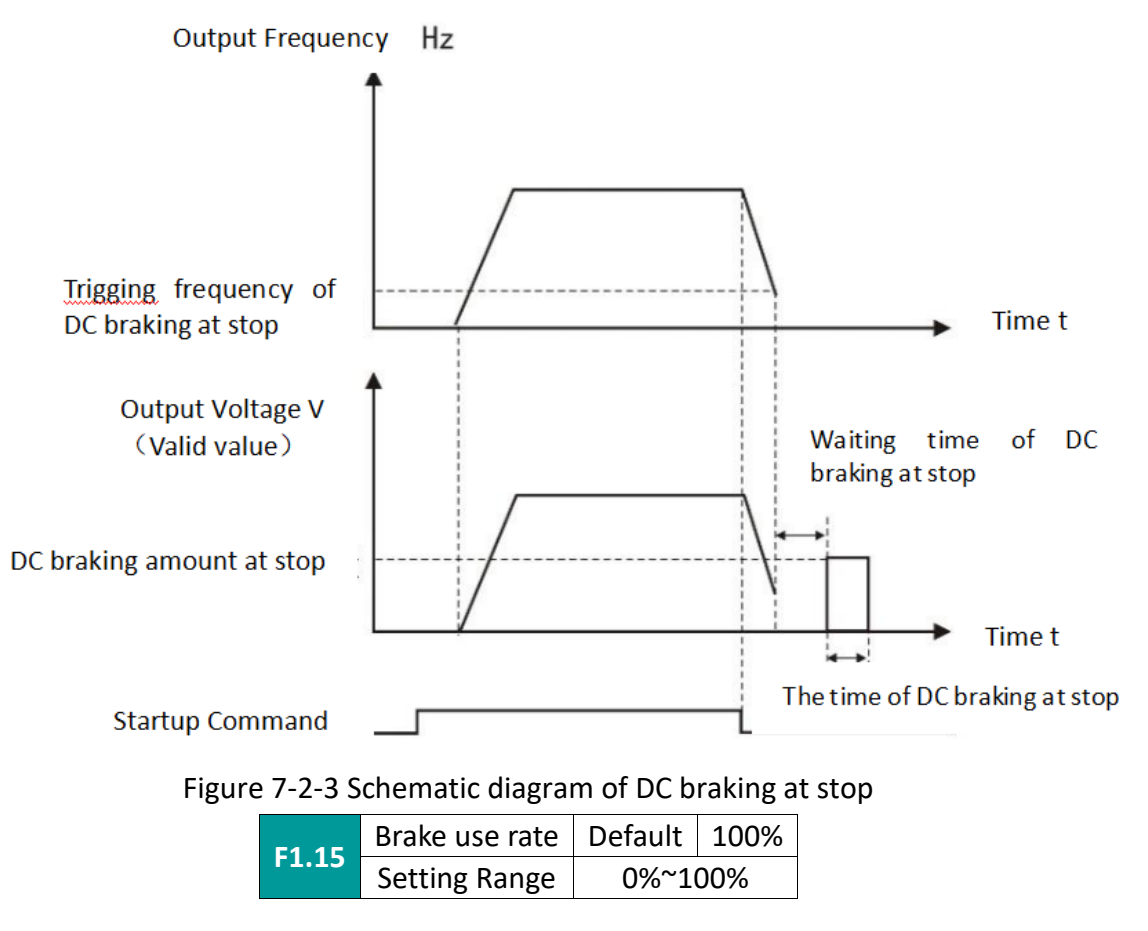

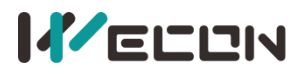

Ltd.

It is valid for inverters with built-in braking unit. The braking effect of the dynamic braking function can be adjusted.

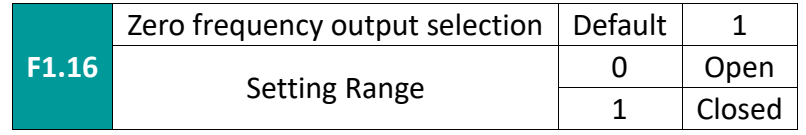

Setting whether the AC drive has output when running frequency is 0

## **7.3 F2 group motor parameters**

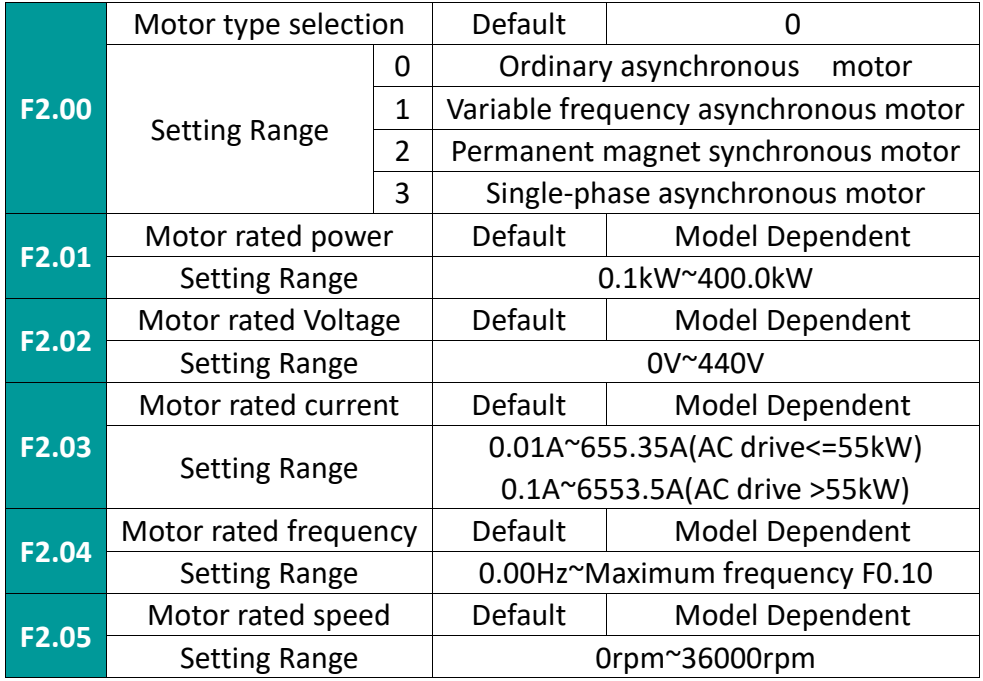

### **Caution**

1. Please set according to the nameplate parameters of the motor.

2. The excellent control performance of vector control requires accurate motor parameters, and accurate parameter identification comes from the correct setting of motor rated parameters. 3. In order to ensure the control performance, please configure the motor according to the standard adapted motor of the AC drive. If the power of the motor is too far from the standard adapted motor, the control performance of the inverter will be significantly reduced.

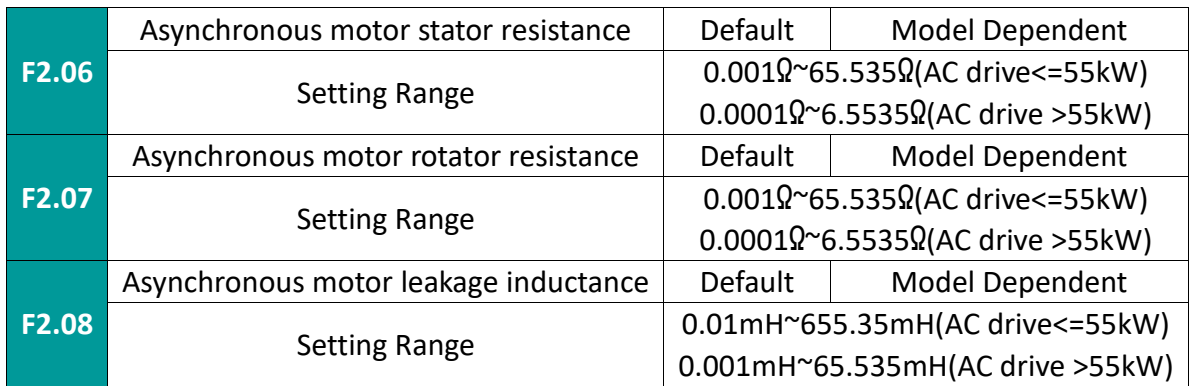

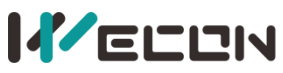

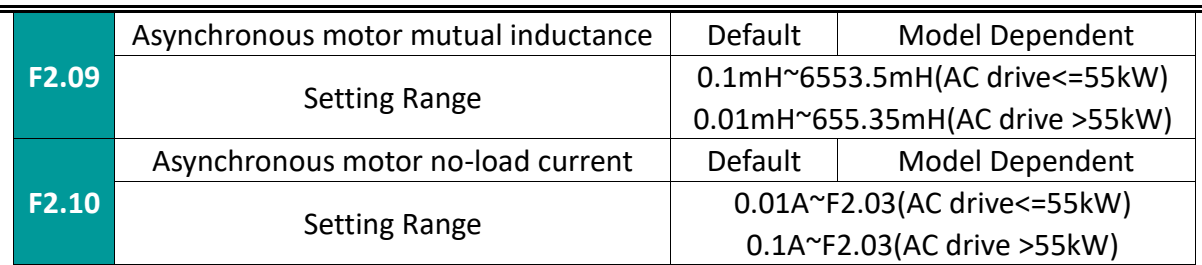

After the automatic tuning ends normally, the setting values of the asynchronous motor parameters (F2.06~F2.10) are automatically updated.

After changing the motor rated power F2.01 each time, the AC drive will automatically restore the default standard motor parameters from F2.06 to F2.10. (Four-pole Y series asynchronous motor)

If it is impossible to tune the asynchronous motor in the site, you can manually input it with reference to the known parameters of similar motors.

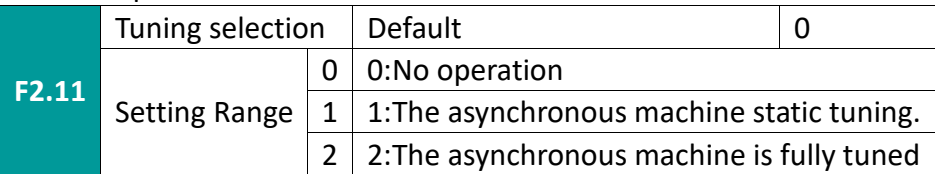

✎**Note**: Before tuning, you must set the correct motor type and rated parameters (F2.00-F2.05) 0: No operation, that is, tuning is prohibited.

1: The asynchronous motor is statically tuned, which is suitable for occasions where the motor and the load are not easily disconnected and cannot be rotated and tuned.

Action description: After setting the function code to 1, and pressing the RUN key to confirm, the AC drive will perform static tuning.

2: Complete tuning of asynchronous motor. In order to ensure the dynamic control performance of the AC drive, please select complete tuning, the motor must be disconnected from the load (no load) during rotary tuning.

After the complete tuning is selected, the AC drive will perform static tuning first. After the static tuning, the motor will accelerate to 80% of the rated frequency of the motor according to the acceleration time set by F0.18, and hold for a period of time, and then follow the deceleration time set by F0.19 Decelerate to zero speed and end the rotation tuning.

Action description: After setting the function code to 2, and pressing the RUN key to confirm, the AC drive will perform rotary tuning.

Tuning instructions:

When F2.11 is set to 1 or 2 and then press the ENT key, "TUNE" is displayed and flashes at this time, and then press the RUN key to start parameter tuning, and the displayed "TUNE" stops flashing at this time. When the tuning is over, the display returns to the stop state interface. During the tuning process, you can press the STOP button to stop tuning. When the tuning is completed, the value of F2.11 automatically returns to 0.

✎**Note**: Tuning can only be effective in keyboard control mode, and the factory default value of acceleration and deceleration time is recommended.

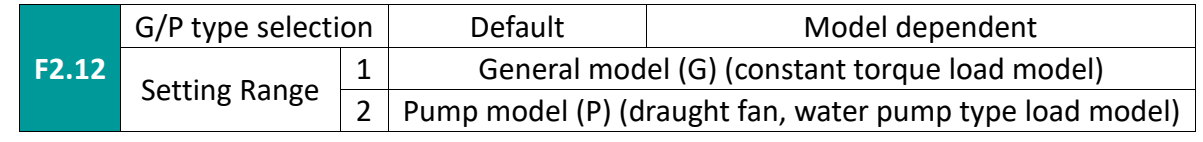

This parameter is only for users to view the factory model and cannot be changed.

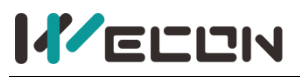

 $\mathbf{L}$ 

1: Suitable for constant torque load with specified rated parameters

2: Suitable for variable torque loads with specified rated parameters (fans, water pump loads.

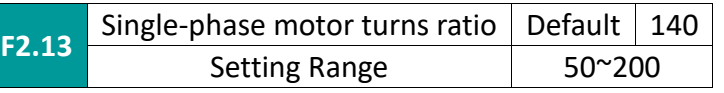

The main and auxiliary winding currents can be changed by adjusting the single-phase motor turns ratio. Generally, reducing the single-phase motor turns ratio can increase the main winding current, reduce the auxiliary winding current, and reduce the motor heating (only effective when F2.00 = 3) .

## **7.4 F3 group vector control parameters**

F3 group function codes are only valid in vector control mode, that is, it is valid when F0.00=0, and it is invalid when F0.00=1.

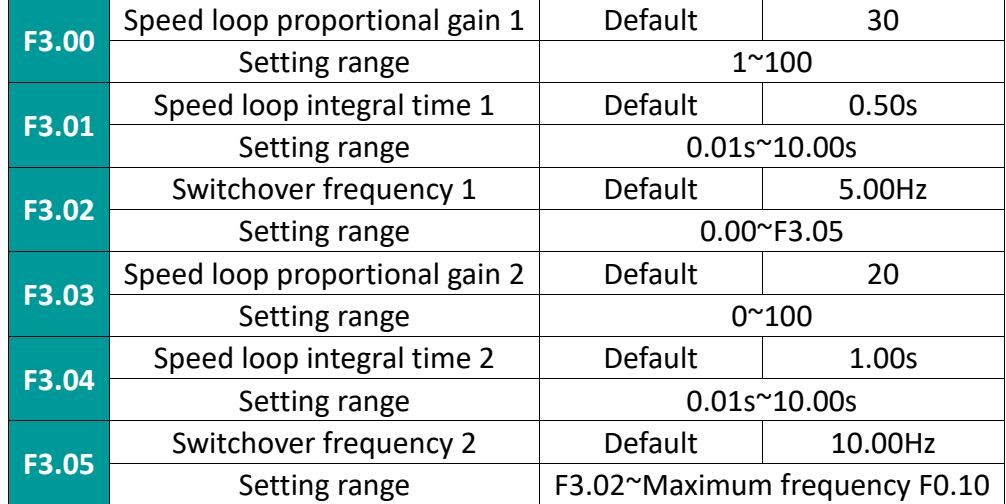

F3.00 and F3.01 are PI adjustment parameters when the running frequency is lower than switchover frequency 1 (F3.02).

F3.03 and F4.04 are PI adjustment parameters for the frequency band between the operating frequency greater than the switchover frequency 2.

The PI parameters in the frequency band between switchover frequency 1 and switchover frequency 2 are linear switching of two sets of PI parameters, as shown in the following figure:

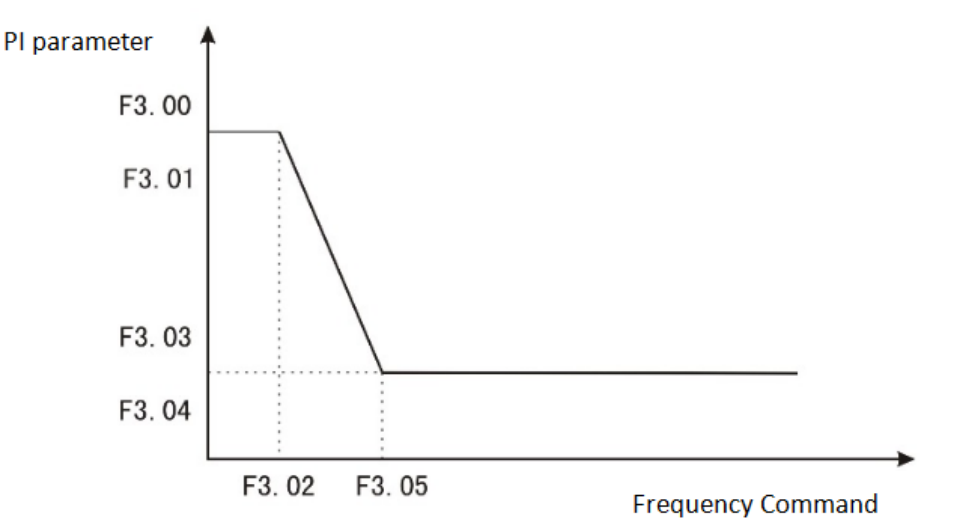

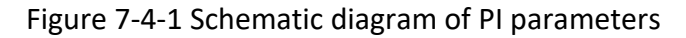

75 WECON technology Co.,

By setting the proportional coefficient and integral time of the speed regulator, the speed dynamic response characteristics of the vector control can be adjusted. Increasing the proportional gain and reducing the integral time can speed up the dynamic response of the speed loop. If the proportional gain is too large or the integral time is too small, the system may oscillate. Suggested adjustment method:

If the factory parameters cannot meet the requirements, fine-tune the parameters based on the factory value: first increase the proportional gain to ensure that the system does not oscillate; then reduce the integration time to make the system have faster response characteristics and smaller overshoot.

Note: Improper setting of PI parameters may result in excessive speed overshoot. Even when the overshoot falls back, an overvoltage fault occurs.

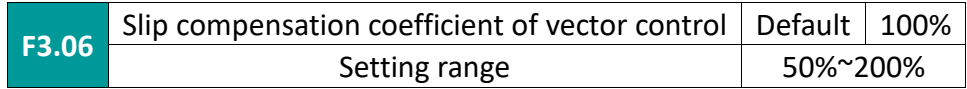

In the speed sensorless vector control mode, this parameter is used to adjust the speed stability accuracy of the motor. When the speed of the motor is heavy, increase this parameter, otherwise decrease this parameter.

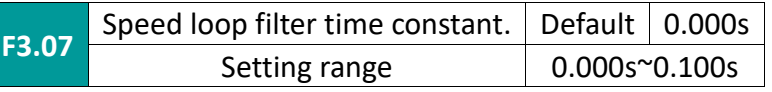

In vector control mode, the output of the speed loop regulator is the torque current command, and this parameter is used to filter the torque command. Generally, this parameter does not need to be adjusted. When the speed fluctuates greatly, the filter time can be appropriately increased; if the motor oscillates, the parameter should be appropriately reduced.

The speed loop filter time constant is small, the output torque of the AC drive may vary greatly, but the response is fast.

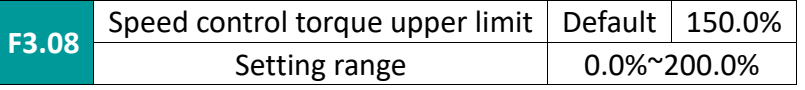

In speed control mode, the maximum output torque of the inverter is controlled by F3.08.

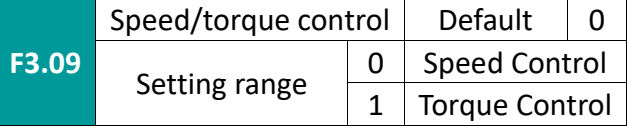

To select whether the AC drive control mode is speed control or torque control, this function code needs to be judged together with terminal function 29: torque control prohibition and 46: speed control/torque control switching.

When the torque control prohibition is valid, the AC drive is speed control.

When the torque control prohibition is invalid, if the speed control/torque control switch is invalid, the control mode is determined by F3.09; if the speed control/torque control switch is valid, the value of F3.09 is reversed.

When it is torque control, the AC drive running frequency is given by F3.12, F3.13, and the acceleration/deceleration time is given by F3.14, F3.15.

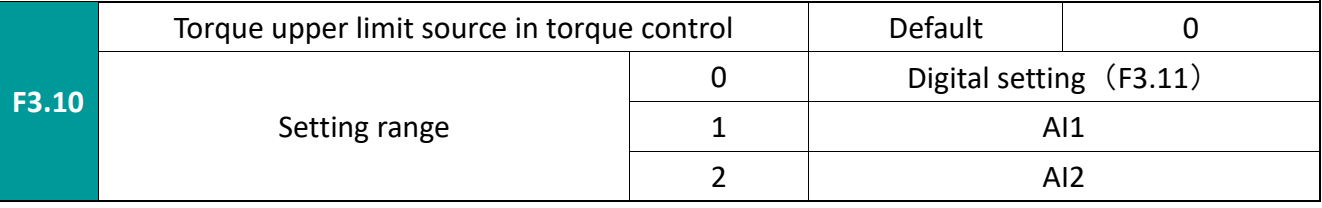

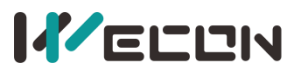

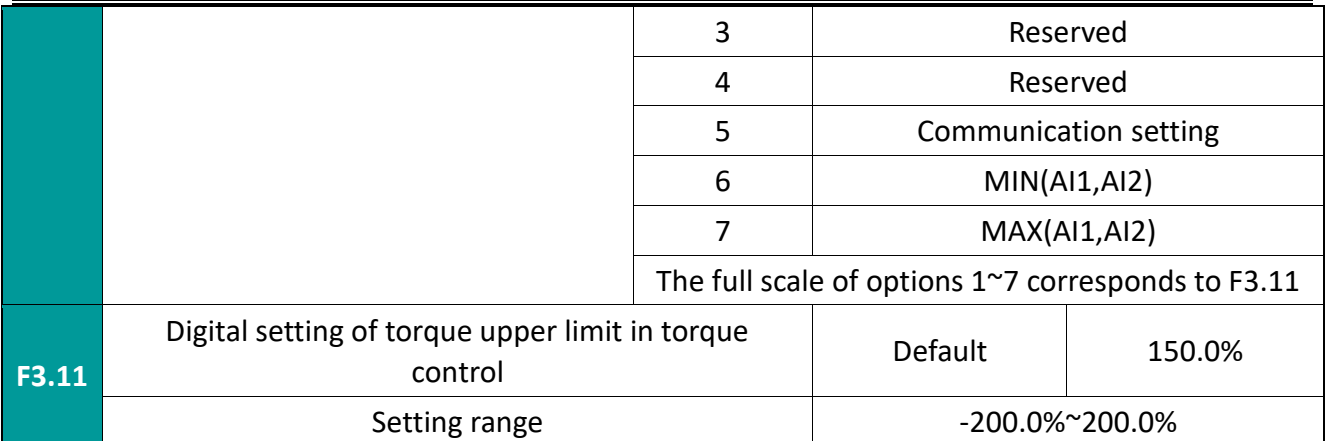

F3.10 is used to select the torque upper limit setting source in the torque control mode. When setting by analog, 100% of analog input setting corresponds to F3.11, and 100% of setting corresponds to AC drive matching motor rated torque.

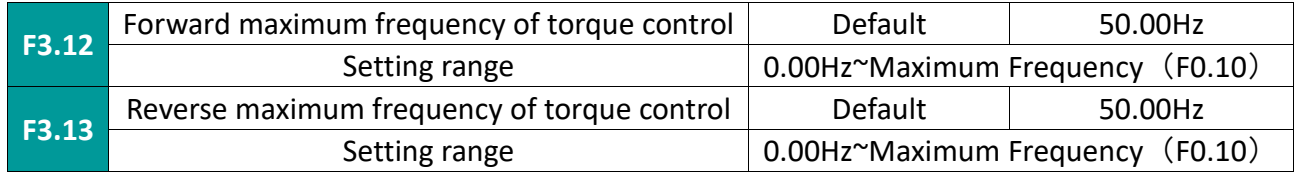

Set the maximum forward or reverse running frequency of the AC drive in torque control mode.

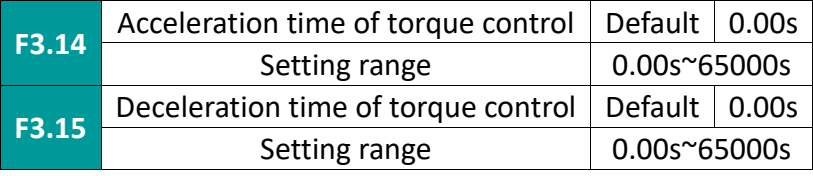

Set the frequency acceleration/deceleration time of the AC drive in torque control mode.

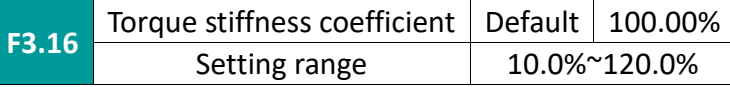

In the torque control mode, when the set torque is small, this coefficient can be appropriately reduced to obtain a stable control effect, otherwise, the coefficient can be appropriately increased to obtain a stable control effect.

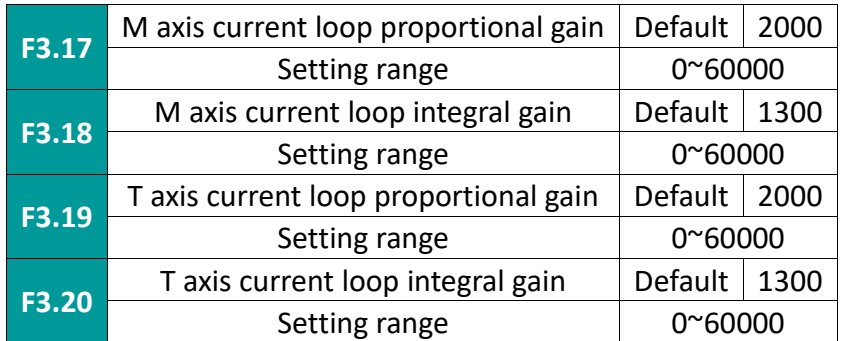

The current loop control parameters in the MT coordinate system and the synchronous motor dq coordinate system will be automatically identified after complete parameter identification, and generally do not need to be modified.

The bandwidth of the current loop directly determines the response speed of the electromagnetic torque. If the adjustment parameters are too strong, the current loop will be out of adjustment, causing the entire control loop to oscillate; when the current oscillates and torque fluctuations are large, you can manually adjust this group of parameters to improve the effect .

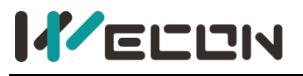

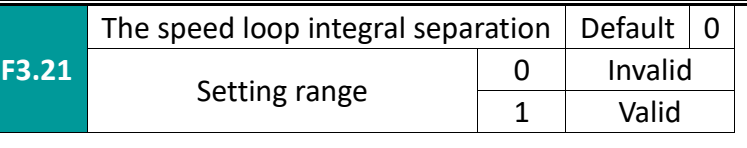

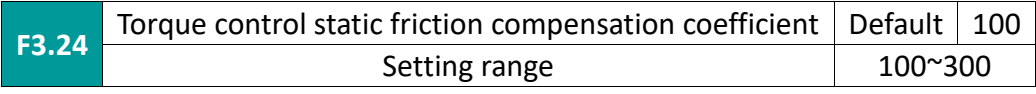

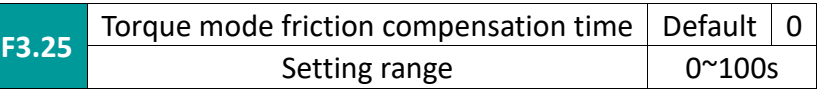

During startup, torque command 1 = F3.11 \* F3.24 / 100; after maintaining time F3.25 seconds, it will be restored to torque command  $2 = F3.11$ ; torque command  $1/2$  switching requires torque acceleration and deceleration time F3.14/F3.15.

# **7.5 F4 group v/f control parameters**

This group of function codes is only valid for V/F control (F0.00=1), and invalid for vector control. V/F control is suitable for general loads such as fans and water pumps, or applications where one AC drive has multiple motors, or the power of the AC drive is one level lower or two levels higher than the motor power.

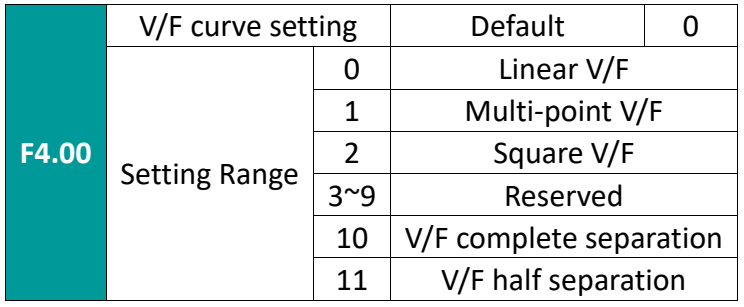

For fans and pumps, you can choose square V/F control.

Common VF control method

0: Straight line V/F curve. Suitable for ordinary constant torque load.

1: Multi-point V/F curve. Suitable for special loads such as dehydrators and centrifuges.

2: Square V/F curve. Suitable for centrifugal loads such as fans and pumps.

VF separation control method

10: VF complete separation mode. At this time, the output voltage is set separately according to the setting mode of F4.13 (VF separation voltage source).

11: VF semi-separated mode.

In this case, V and F are proportional, and the voltage source is only used to adjust the slope of V/F. At this time, the relationship between V and F is related to the rated voltage and rated frequency of the motor set in group F2. If the voltage source input is X (X is a value of  $0^{\sim}100\%$ ), then: V/F=2  $*$  X  $*$ (motor rated voltage)/(motor rated frequency)

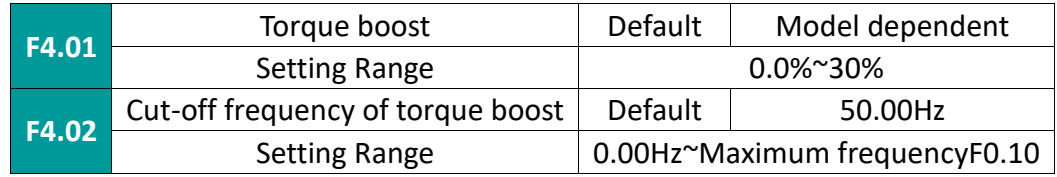

In order to compensate the low-frequency torque characteristics of V/F control, some boost compensation is made for the AC drive output voltage at low frequency.

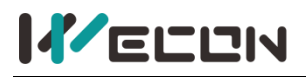

Ltd.

## WECON VB AC Drive User Manual V3.1

If the torque boost is set too large, the motor will easily overheat and the AC drive will easily overcurrent. Generally, the torque boost should not exceed 8.0%. Effective adjustment of this parameter can effectively avoid overcurrent during starting. For larger loads, it is recommended to increase this parameter, and reduce this parameter setting when the load is lighter. When the torque boost is set to 0.0, the AC drive is automatic torque boost. Torque boost torque cut-off frequency: below this frequency, the torque boost torque is valid, if the set frequency is exceeded, the torque boost is invalid, as shown in Figure 7-5-1.

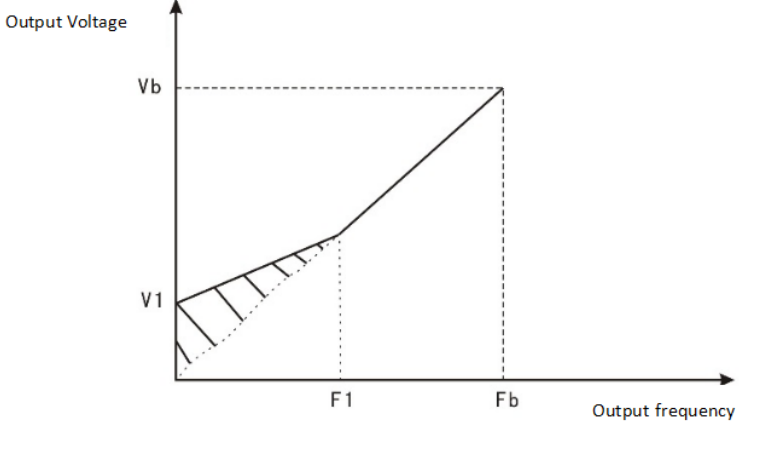

V1:Manual torque lifting voltage F1: Torque boost cut-off frequency

Vb:Maximum output voltage **Fb:Rated frequency** 

| Figure 7-5-1 Schematic diagram of manual torque boost |  |
|-------------------------------------------------------|--|
|-------------------------------------------------------|--|

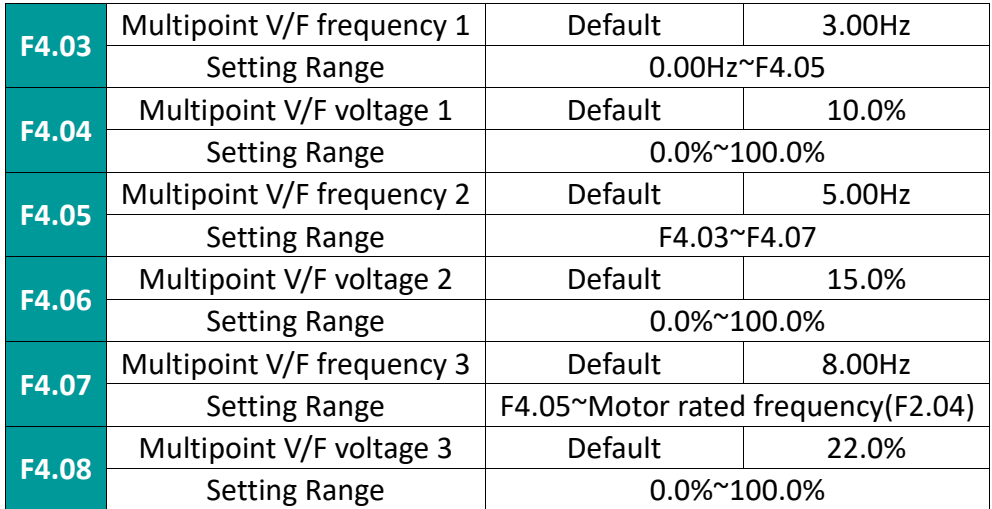

Six parameters F4.03~F4.08 define multi-segment V/F curve. The set value of the V/F curve is usually set according to the load characteristics of the motor. Note: V1<V2<V3, F1<F2<F3. Setting the voltage too high at low frequency may cause the motor to overheat or even burn, and the AC drive may over-current stall or over-current protection.

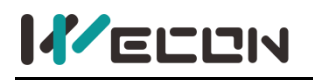

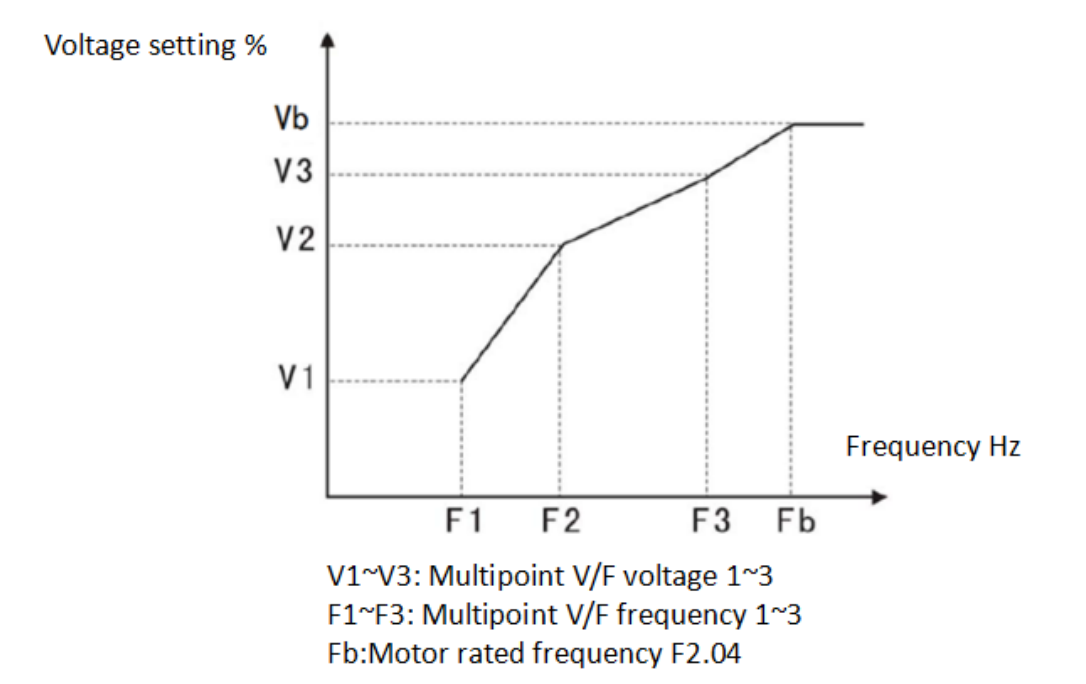

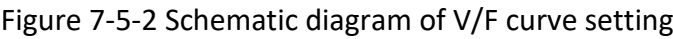

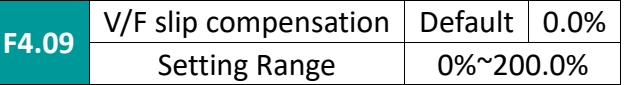

Effective for V/F control. Setting this parameter can compensate for the slip caused by the load during V/F control, and reduce the change in motor speed with load changes during V/F control. Generally 100% corresponds to the rated slip when the motor is loaded with rated load. The slip coefficient can be adjusted according to the following principles: when the load is rated load and the slip compensation coefficient is set to 100%, the speed of the motor with the inverter is basically close to the given speed.

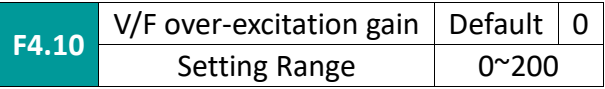

The function of the VF overexcitation gain function is to suppress the rise of the bus voltage during the deceleration of the AC drive, and to prevent the bus voltage from exceeding the overvoltage protection limit value and causing an overvoltage fault. The greater the overexcitation gain, the stronger the suppression effect. The setting instructions are as follows:

1. Generally, the overexcitation gain should be set to 0 when the inertia is small, and the overexcitation gain should be appropriately increased when the inertia is large.

2. If there is a braking resistor, please set the overexcitation gain to 0

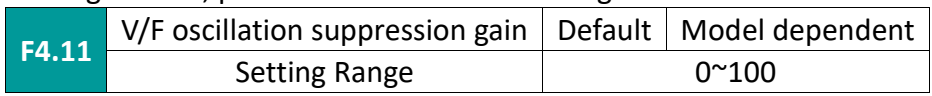

Please select this gain as 0 when the motor has no oscillation. Only when the motor obviously oscillates and cannot run normally, increase the gain appropriately. The larger the gain, the more obvious the suppression of oscillation. When using the oscillation suppression function, it is required that the motor rated current and no-load current parameter settings have little deviation from the actual values. The method of selecting the gain is to choose as small as possible under the premise of effectively suppressing the oscillation, so as not to have too much influence on the VF operation.

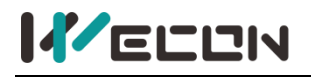

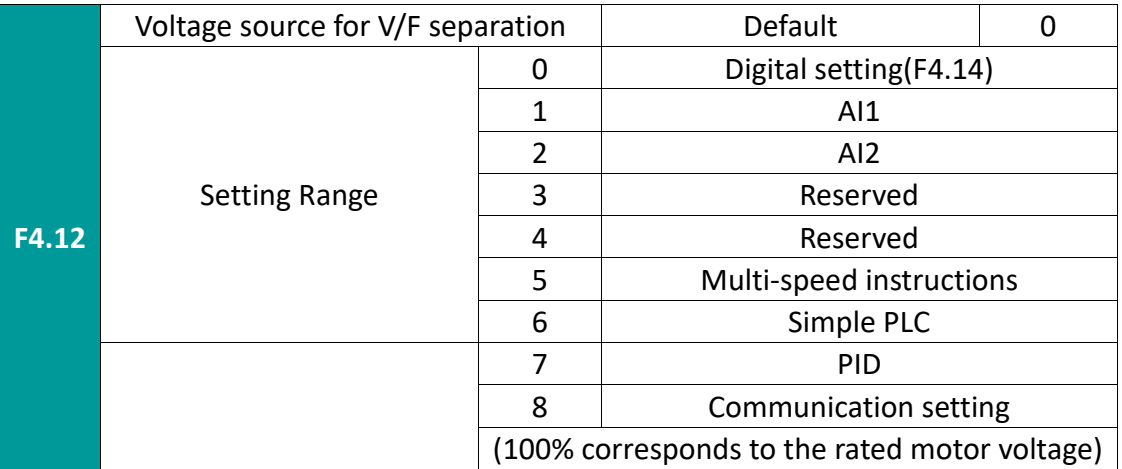

Define the voltage source for VF separation. The output voltage can come from digital setting (F4.13), or from analog input channel, multi-speed command, PLC, PID or communication setting. When using non-digital setting of output voltage, 100% of the input setting corresponds to the rated voltage of the motor, and the absolute value of the input setting is taken as the effective setting value.

0: Digital setting (F4.13); The voltage is directly set through F4.13.

1~2: AI1~AI2

voltage is determined by analog input terminal, AI input  $0^{\sim}100\%$  corresponds to output voltage 0V~rated voltage of motor.

5. Multi-speed instructions

When the voltage source is multi-speed, you need to set the F4 group "input terminal" and FC group "multi-speed and PLC" parameters to determine the corresponding relationship between the given signal and the given voltage (100% corresponds to the rated motor voltage).

6. Simple PLC

When the voltage source is a simple PLC, you need to set the FC group "multi-speed and PLC" parameters to determine the given output voltage (100% corresponds to the rated voltage of the motor).

7. PID

Ltd.

Generate output voltage according to PID closed loop. For details, please refer to the introduction of FA group PID.

8. Communication setting

Refers to the voltage given by the host computer through communication (100% corresponds to the rated voltage of the motor).

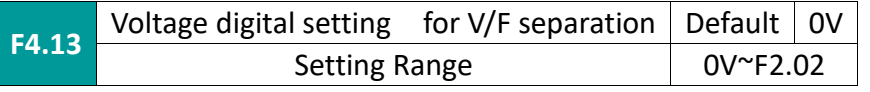

When the voltage source is digital setting, this value is directly used as the target value of the output voltage.

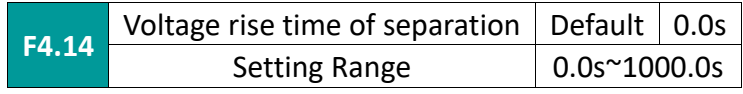

VF separation rise time refers to the time required for the output voltage to change from 0V to the rated voltage of the motor.

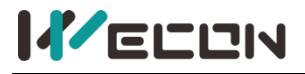

As Figure 7-5-3:

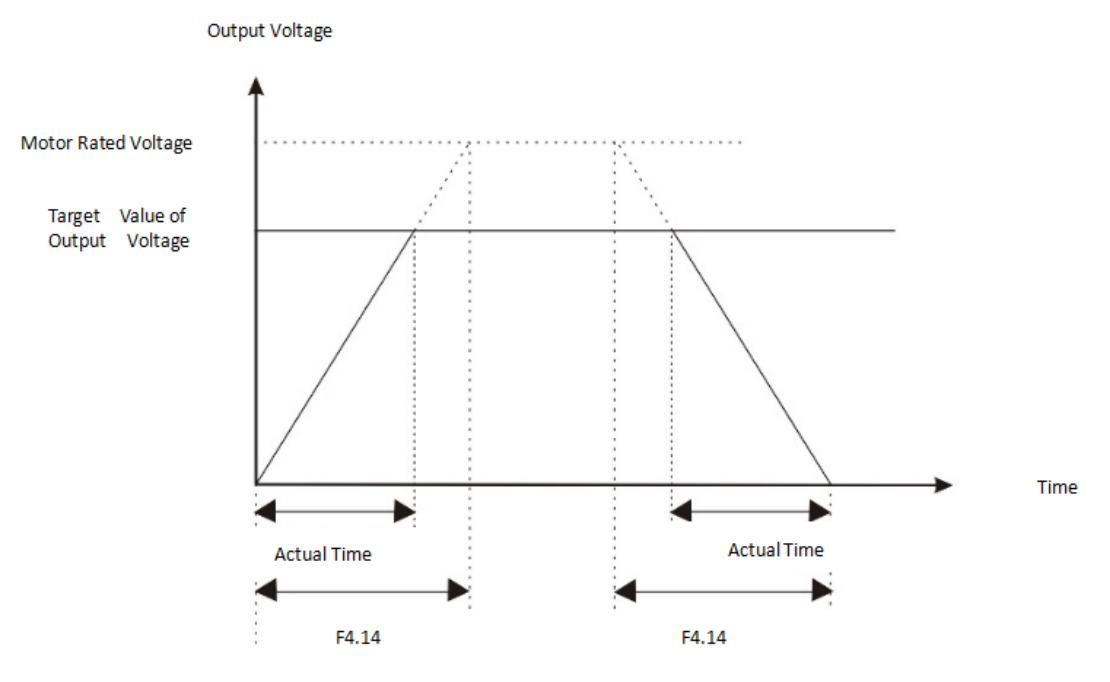

Figure 7-5-3 Schematic diagram of V/F separation

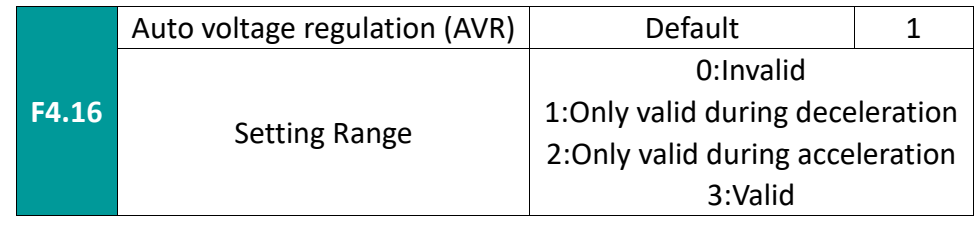

According to the actual use, select the situation where the AVR function is enabled.

# **7.6 F5 group input terminals**

✎**Note:** The standard unit of the VB series inverter has 6 multi-function digital input terminals and 2 analog input terminals.

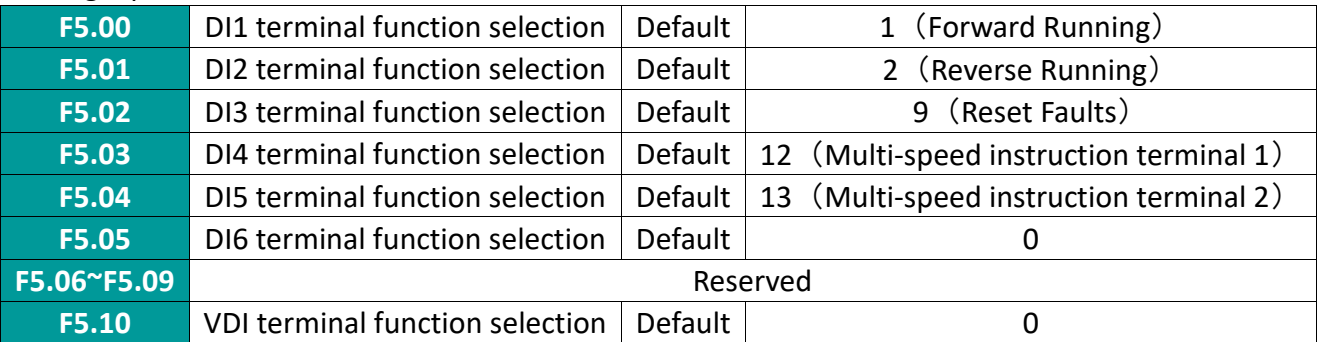

These parameters are used to set the corresponding function of the digital multi-function input terminals

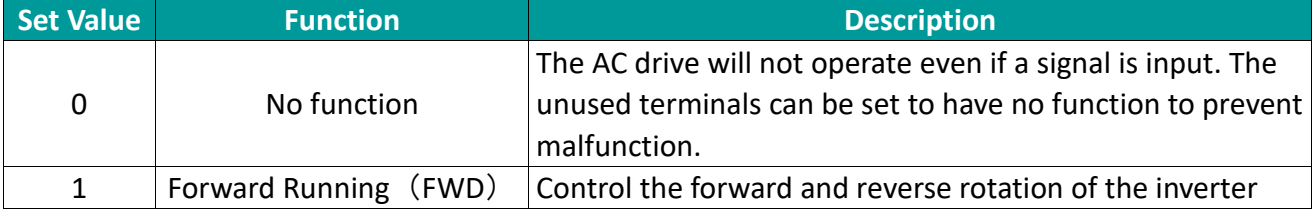

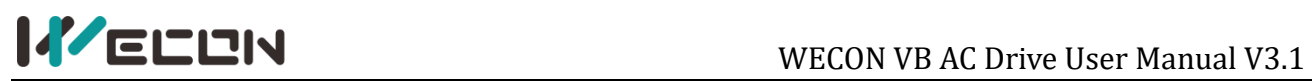

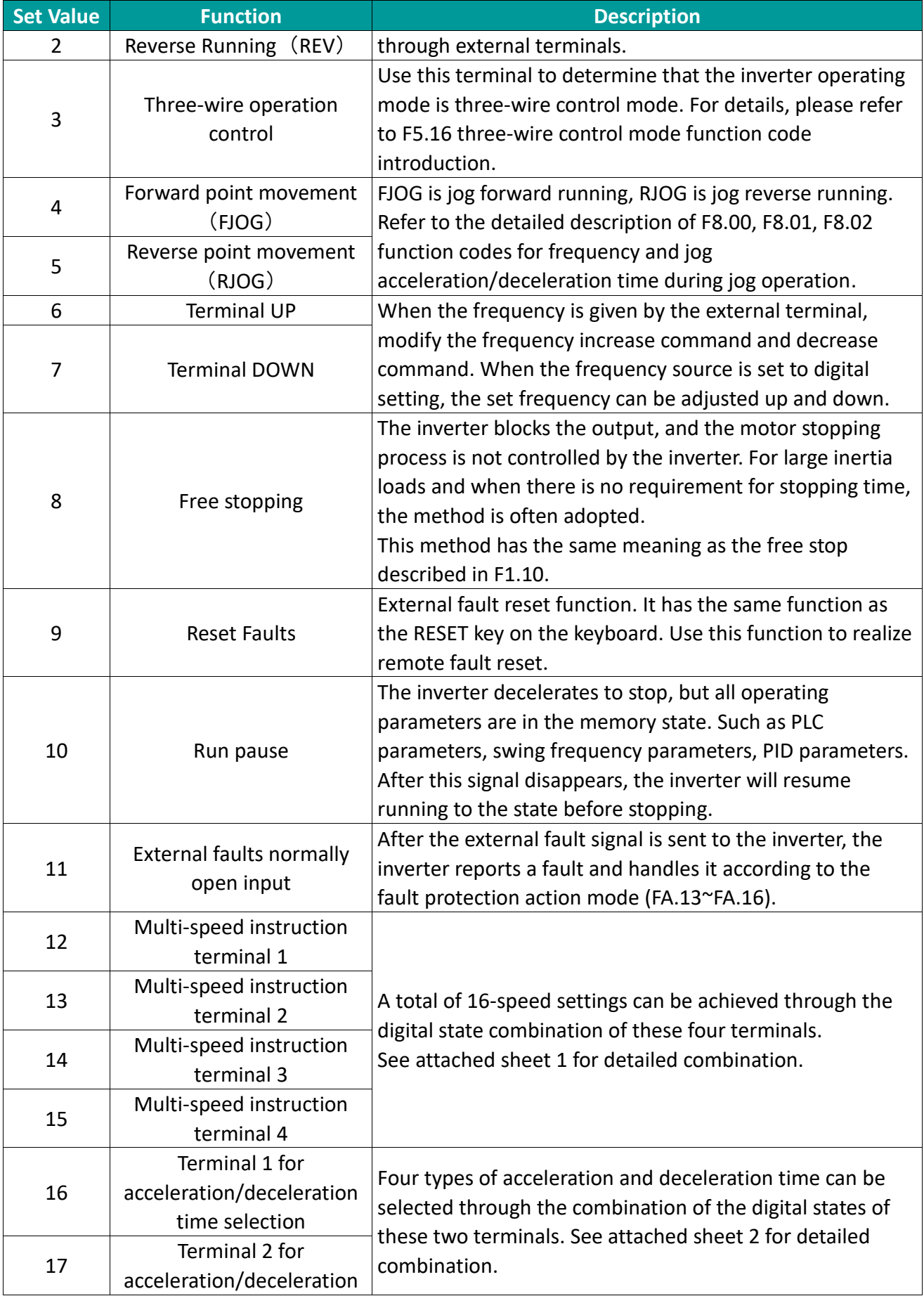

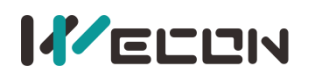

Ltd.

# **IF ELEN**

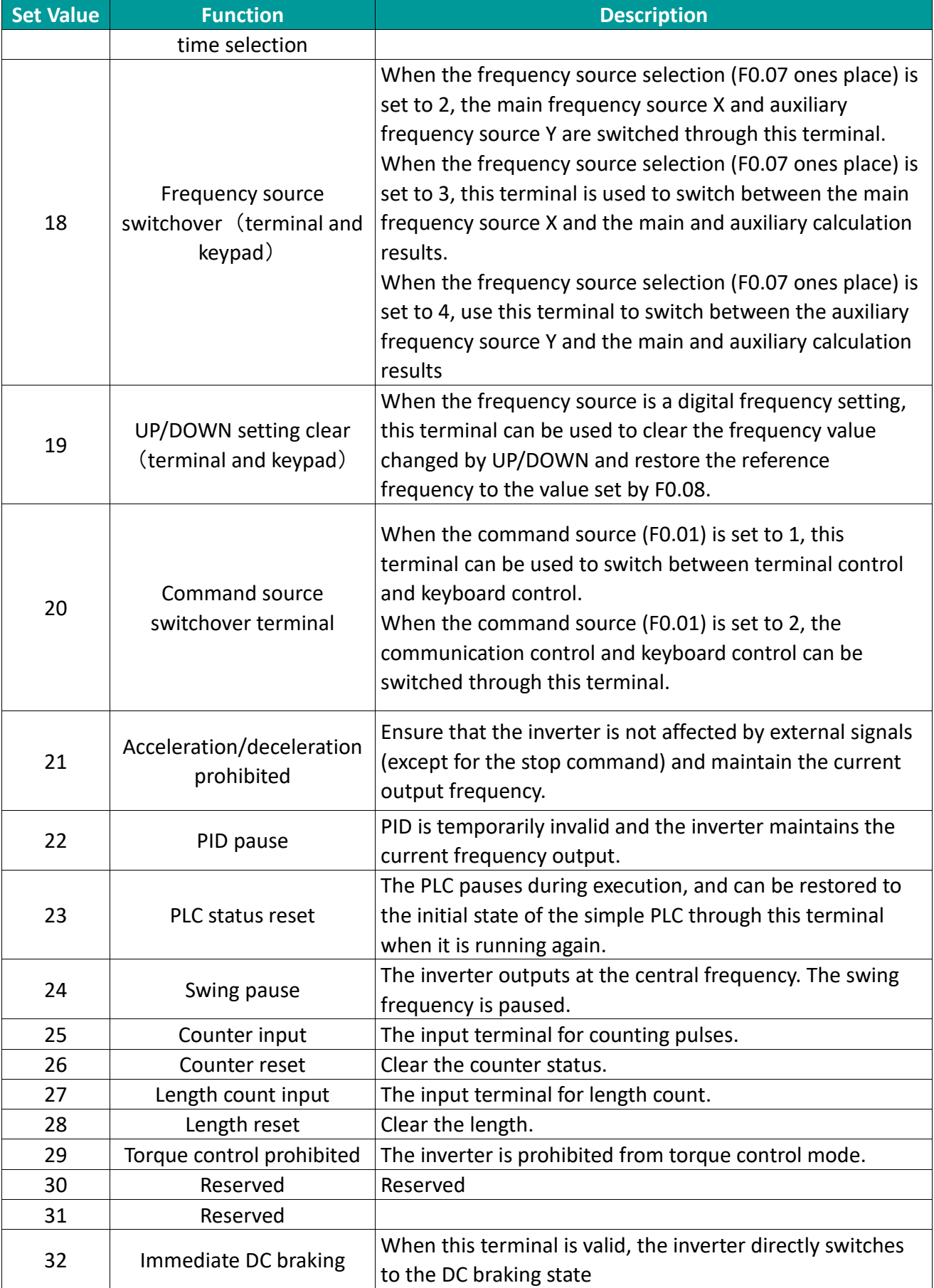

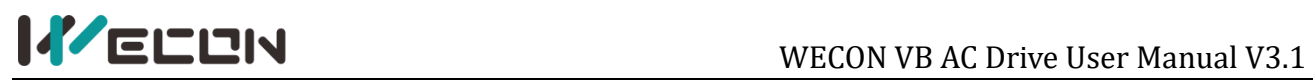

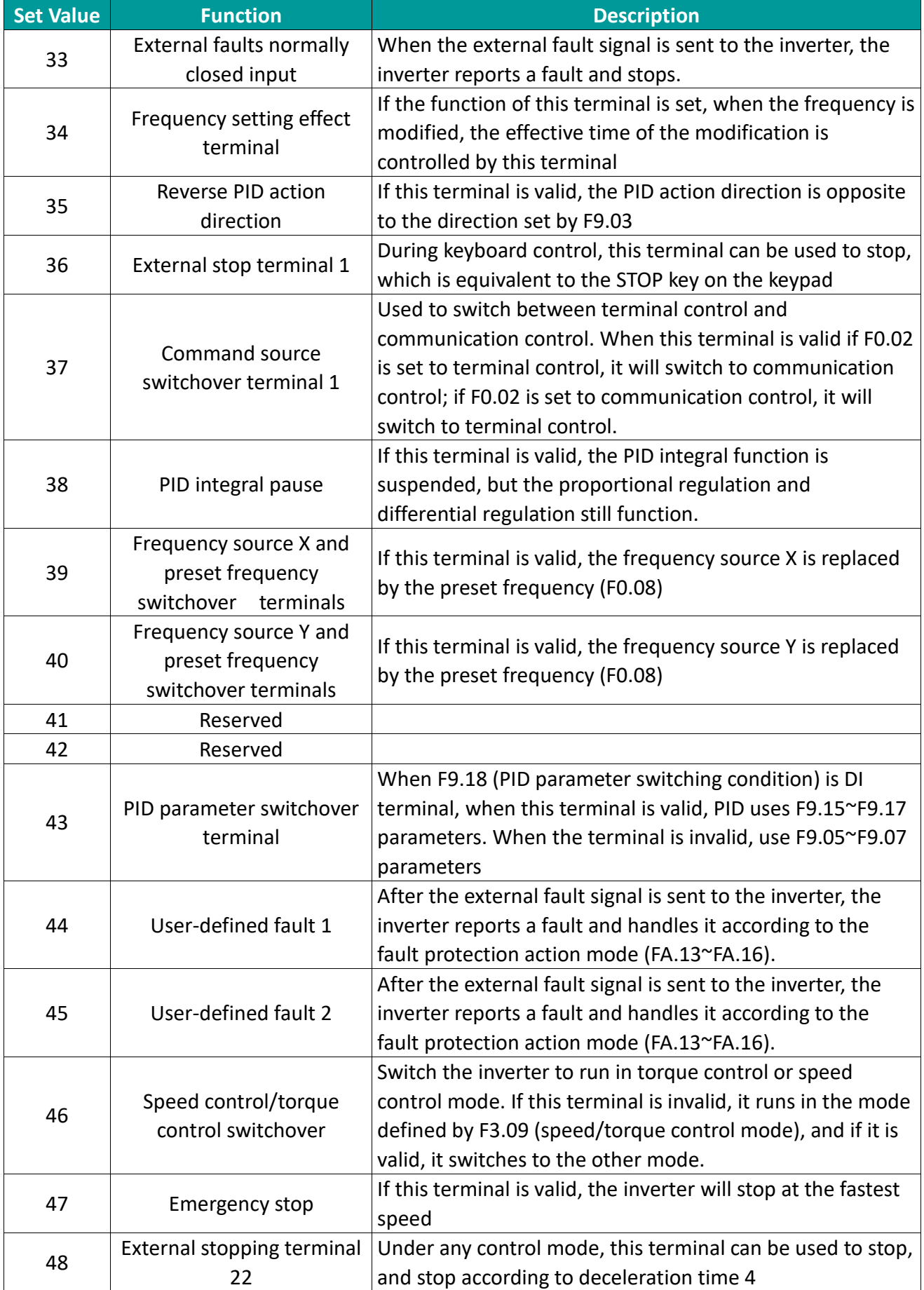

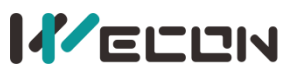

Ltd.

### WECON VB AC Drive User Manual V3.1

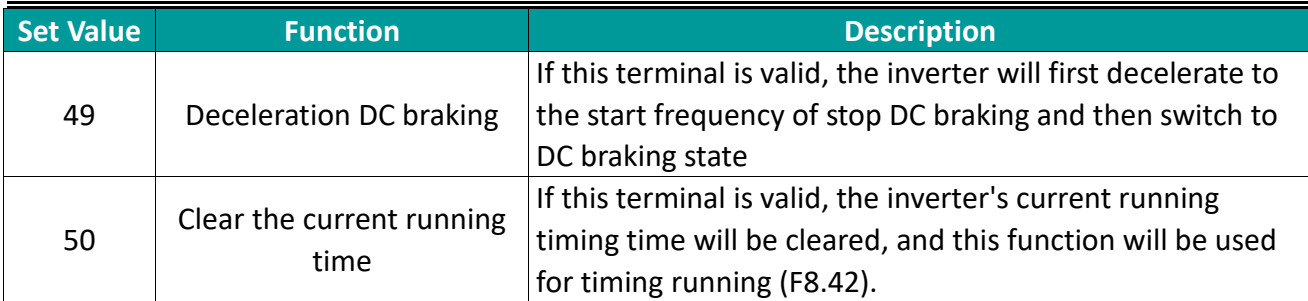

Attached sheet: Multi-speed function description

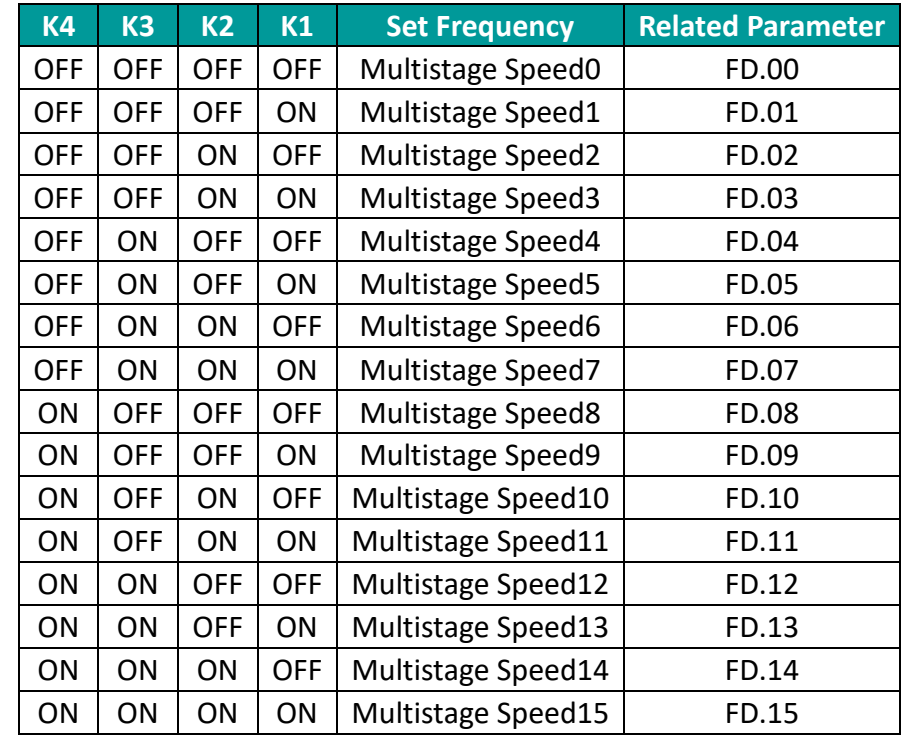

Attached sheet: description of acceleration and deceleration time selection

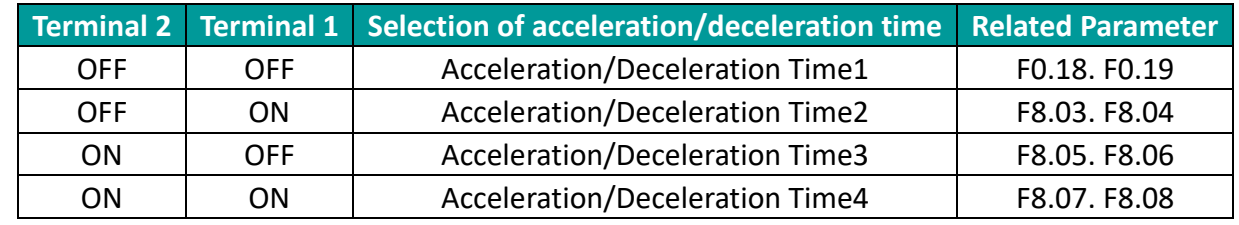

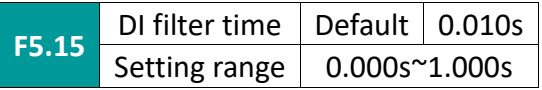

Set the sensitivity of the DI terminal. If the digital input terminal is susceptible to interference and cause malfunction, you can increase this parameter to increase the anti-interference ability, but cause the sensitivity of the DI terminal to decrease.

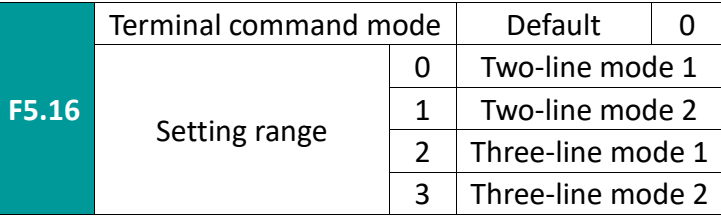

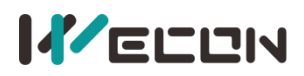

This parameter defines four different ways to control the operation of the inverter through external terminals.

0: Two-line mode 1: This mode is the most commonly used two-line mode. The FWD and REV terminal commands determine the forward and reverse of the motor.

1: Two-wire mode 2: REV is the enable terminal when using this mode. The direction is determined by the state of the FWD.

2: Three-line mode 1: This mode Din is the enable terminal, and the direction is controlled by FWD and REV respectively.

But the pulse is valid, it must be completed by disconnecting the Din terminal signal when stopping.

Din is the multifunctional input terminal of DI1~DI6. At this time, the corresponding terminal function should be defined as the No. 3 function "three-wire operation control".

3: Three-line mode 2: The enable terminal of this mode is Din, the running command is given by FWD, and the direction is determined by the state of REV. The stop command is completed by disconnecting the Din signal.

Din is the multi-function input terminal of DI1~DI6. At this time, the corresponding terminal function should be defined as the No. 3 function "three-wire operation control".

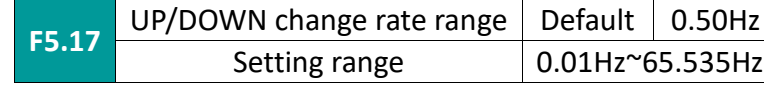

Frequency change rate while using terminal UP/DOWN function

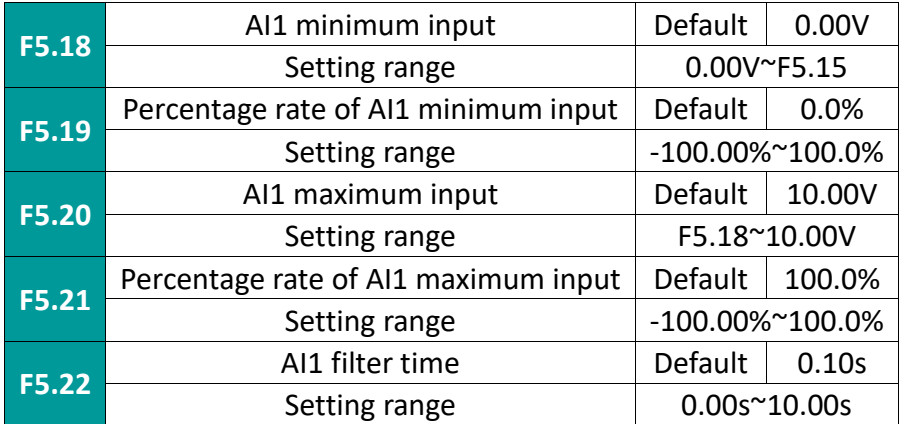

The above function code defines the relationship between the analog input voltage and the set value represented by the analog input. When the analog input voltage exceeds the set maximum input range, the other part will be calculated as the maximum input. When the analog input voltage exceeds the set minimum input The range, the outside part will be calculated based on the AI minimum input.

When analog input is current input, 1mA current is equivalent to 0.5V voltage. In different applications, the nominal value corresponding to 100% of the analog setting is different. For details, please refer to the description of each application part.

The following figures illustrate several settings:

Ltd.

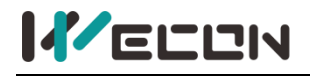

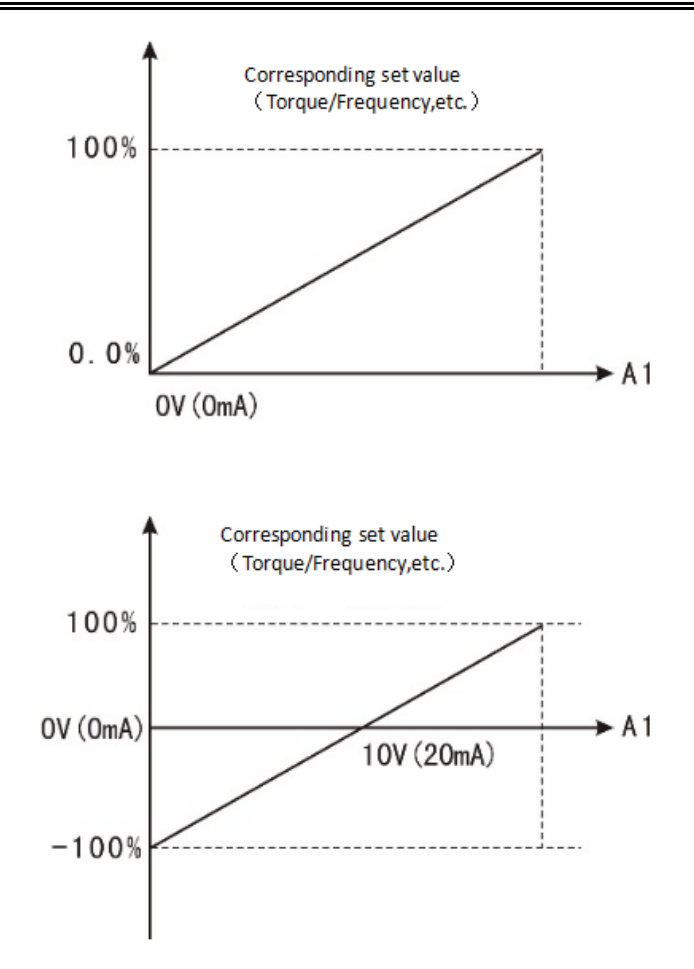

Figure 7-6-1 Correspondence between analog reference and setting

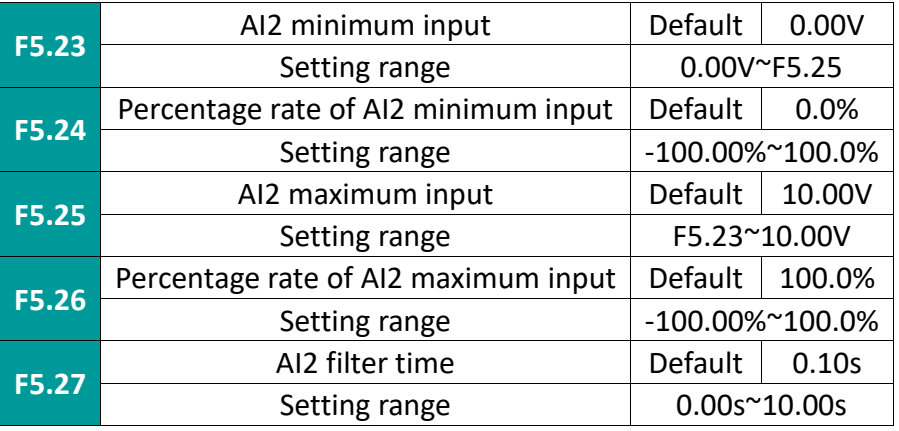

The function of AI2 is similar to the setting method of AI1.

Ltd.

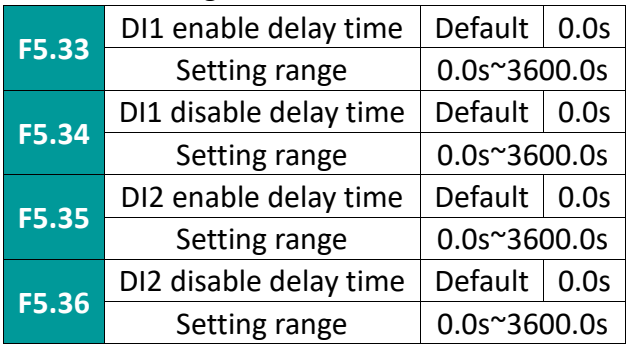

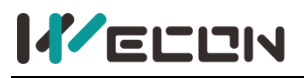

Set the delay time from DI terminal status change to inverter response. Currently only DI1\DI2 has the function of setting the delay time.

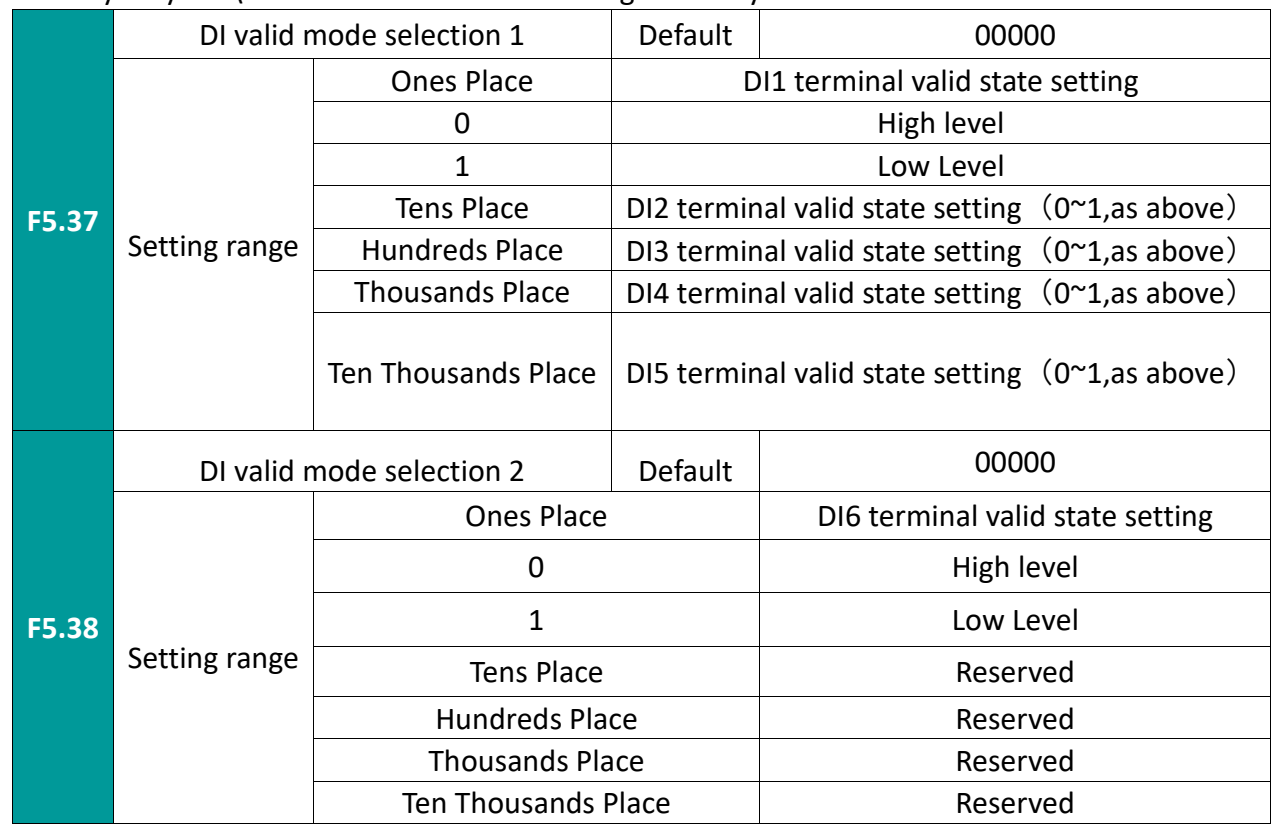

Define the effective state setting of the input terminal.

High level:The connection between DI terminal and COM is valid, while disconnection is invalid. Low Level:The connection between DI terminal and COM is invalid, while disconnection is valid

# **7.7 F6 group output terminals**

The standard unit of VB series inverter has 2 multi-function relay output terminals, 1 FM terminal, 2 multi-function analog output terminals.

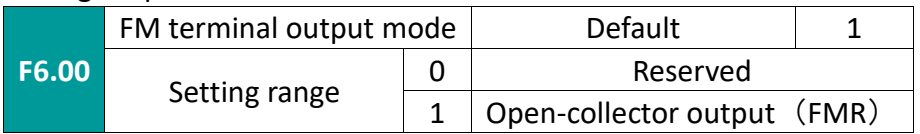

The FM terminal is a programmable multiplexing terminal. It can also be used as an open collector output terminal (FMR). Refer to F6.01 for FMR function.

✎**Note**: FMP function needs hardware support

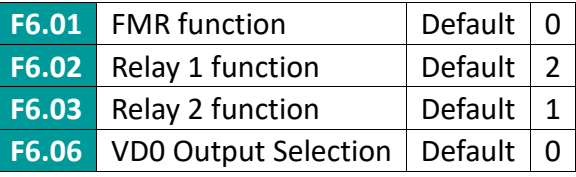

The functions of the multi-function output terminals are as follows:

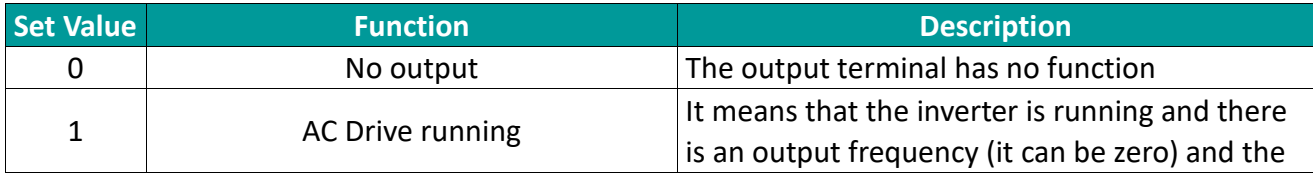

# **KELLIN**

## WECON VB AC Drive User Manual V3.1

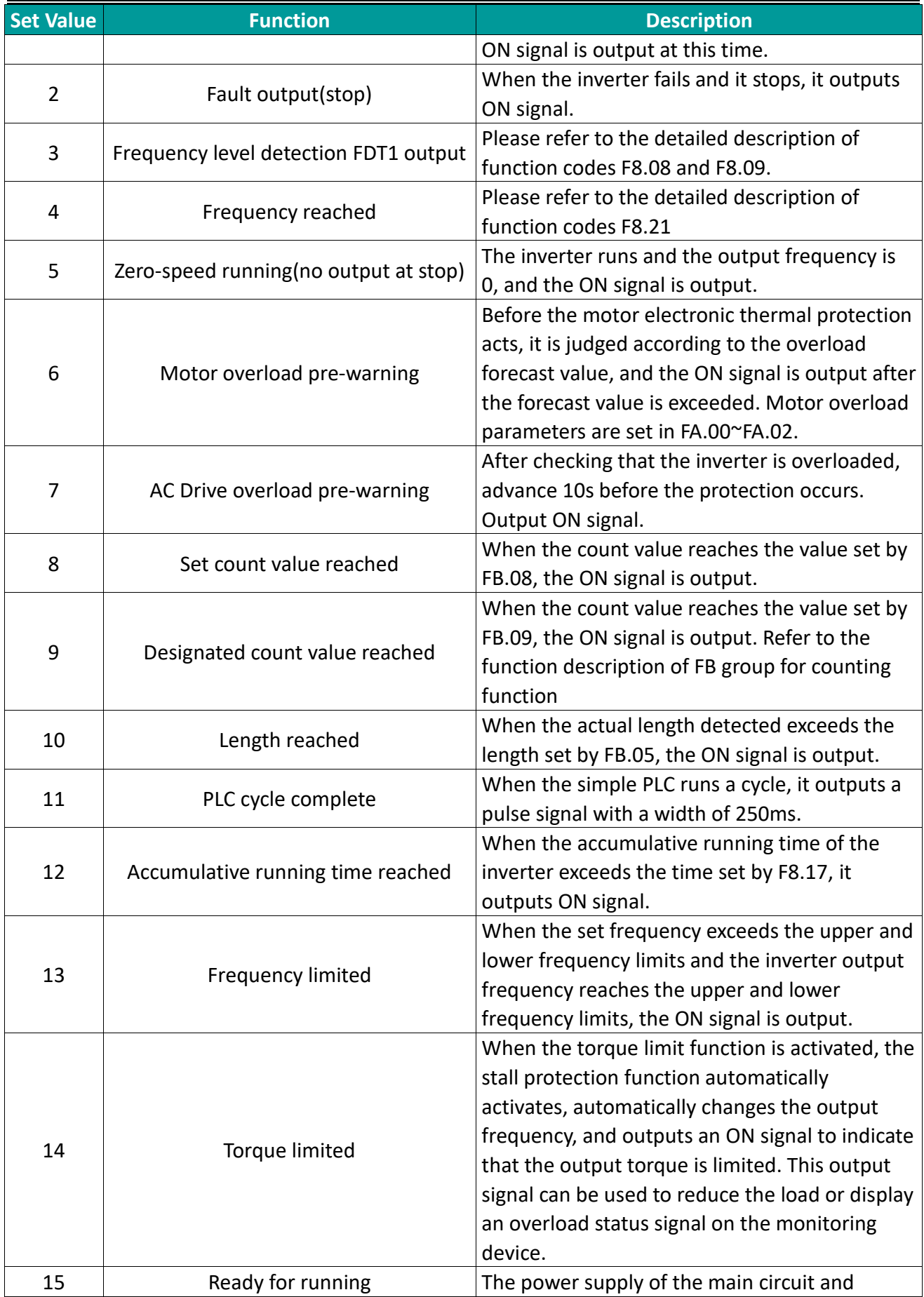

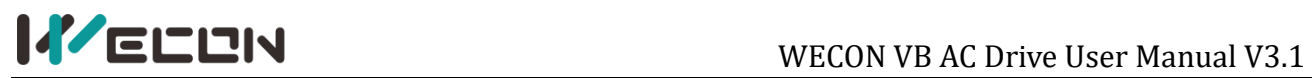

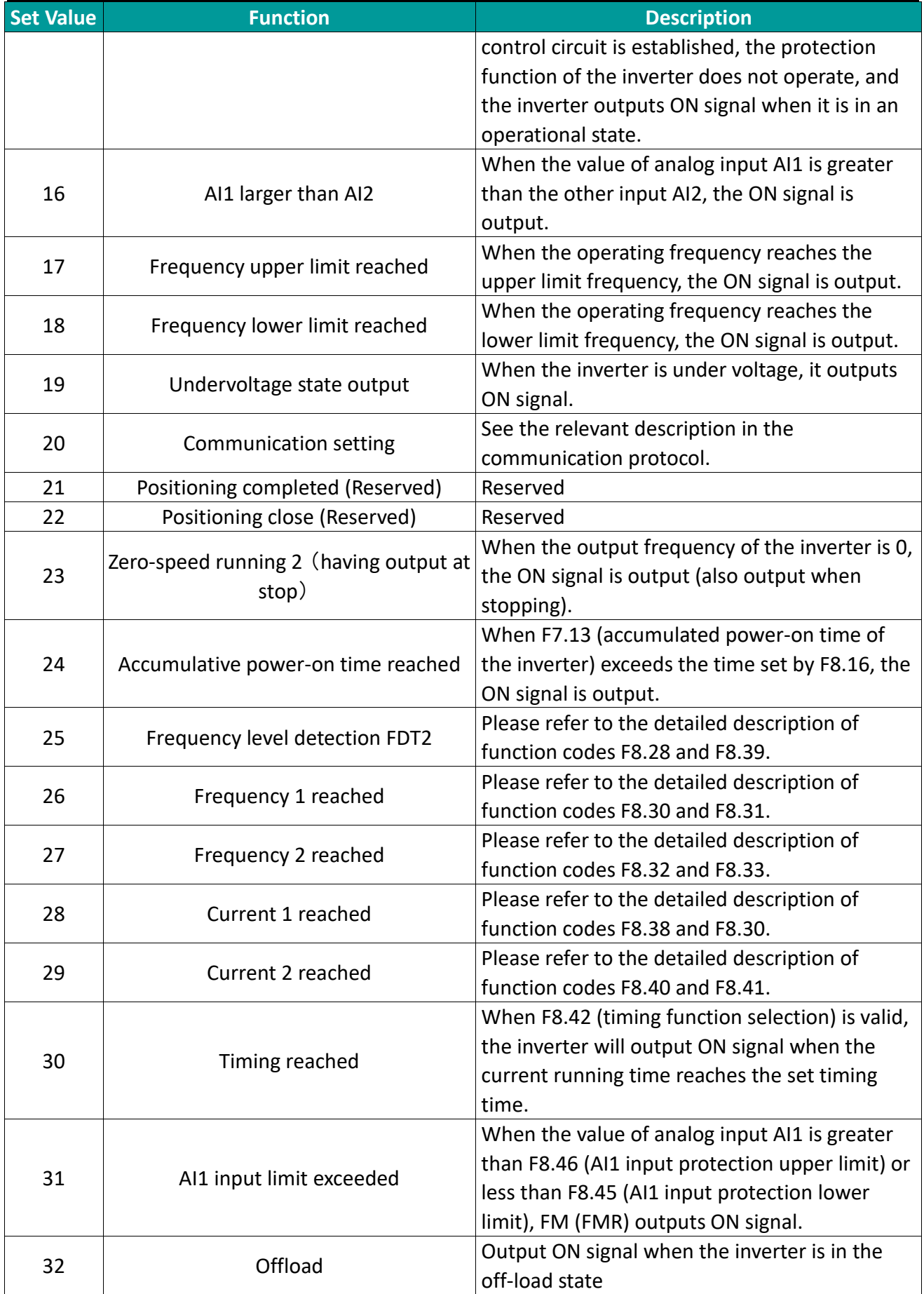

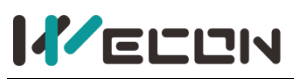

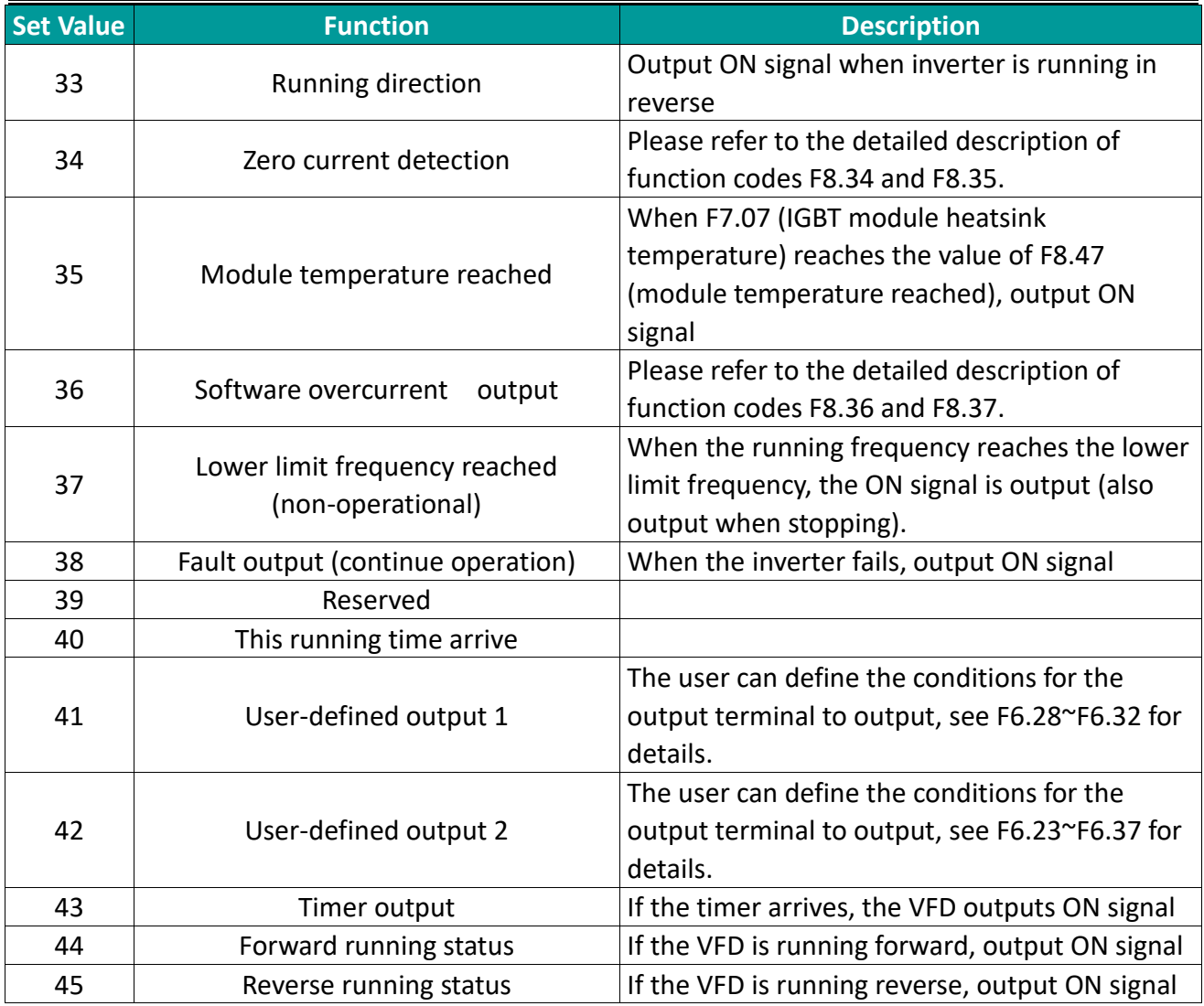

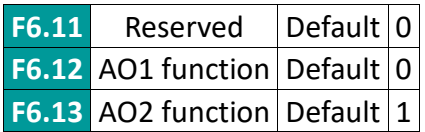

The standard output of analog output (zero offset is 0, gain is 1) is 0mA~20mA (or 0V~10V), and the FMP output range is from 0Hz to the setting of function code F5.09.

The range of the corresponding amount expressed is shown in the following Sheet:

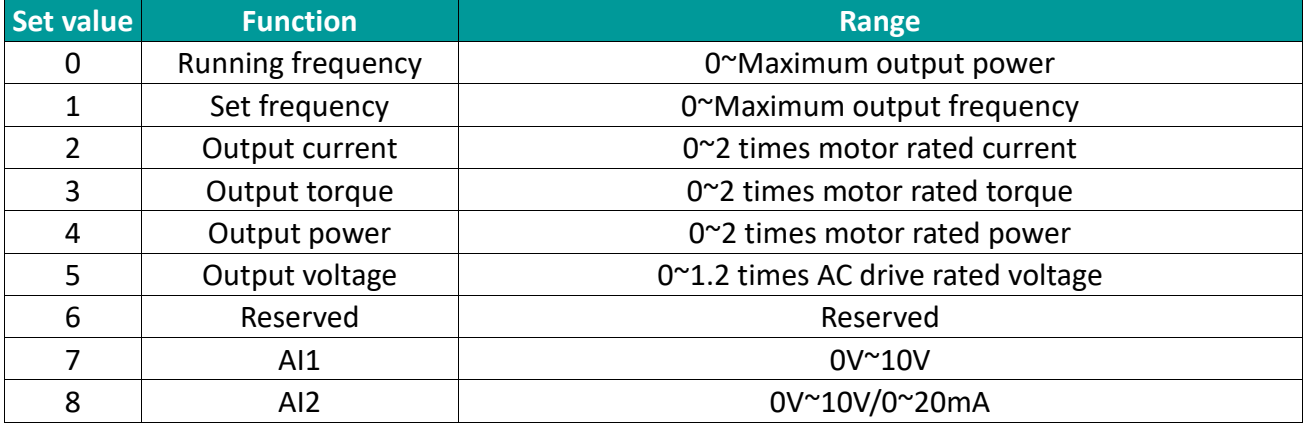

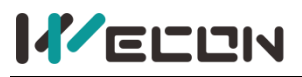

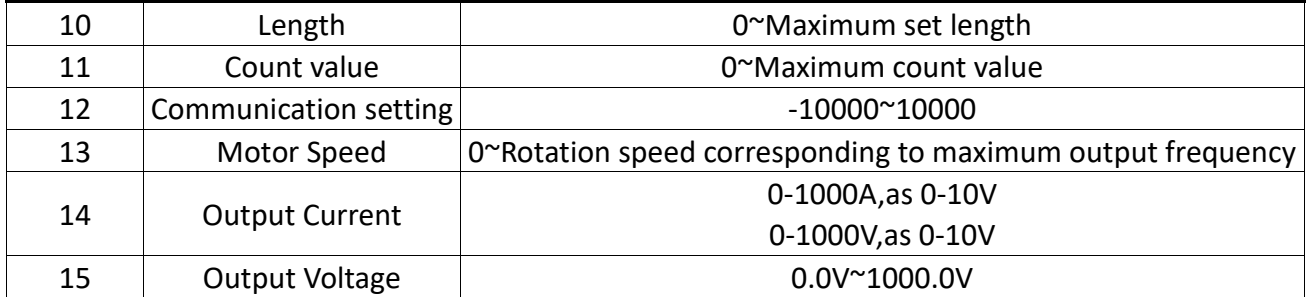

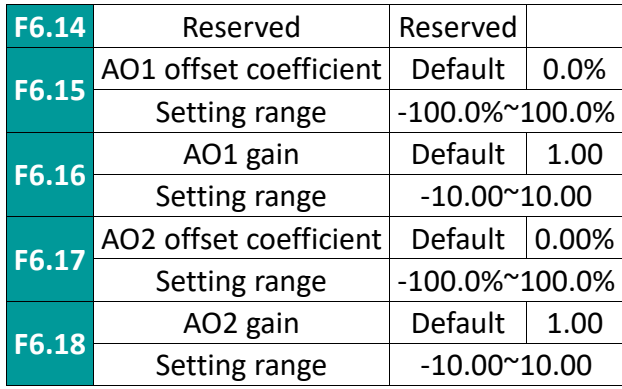

If the zero offset is represented by "b", the gain is represented by k, the actual output is represented by Y, and the standard output is represented by X, the actual output is Y=kX+b; AO1, A02 zero offset coefficient 100% corresponds to 10V (20mA). Standard output refers to the output 0V~10V (20mA) corresponding to the analog output representing 0~max. Generally used to correct the zero drift of analog output and the deviation of output amplitude. It can also be customized to any desired output curve: For example: if the analog output content is the operating frequency, and hope to output 8V (16mA) when the frequency is 0, and 3V (6mA) when the frequency is the maximum frequency, the gain should be set to " .0.50", the zero offset should be set to "80%".

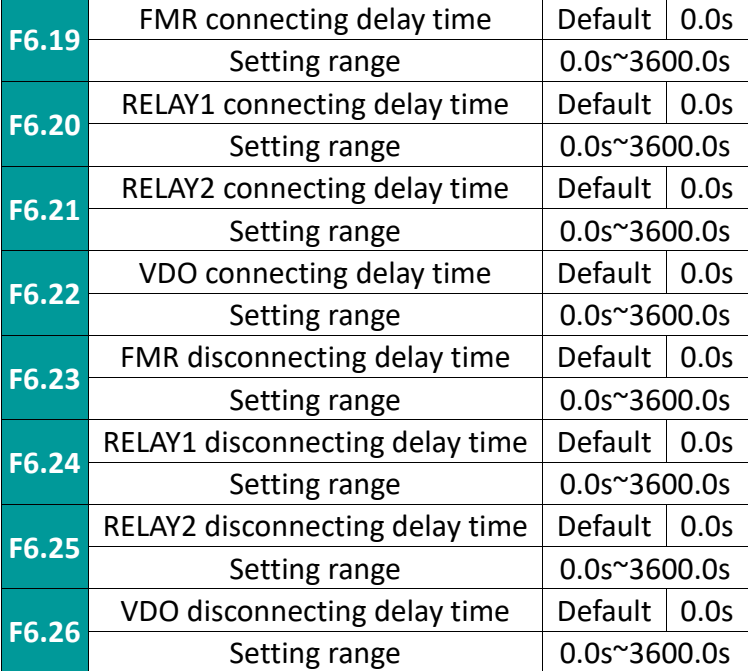

Set the delay time from the state change of the output terminal FMR, relay 1, relay 2, VDO to the output change.

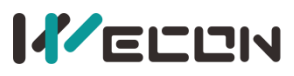

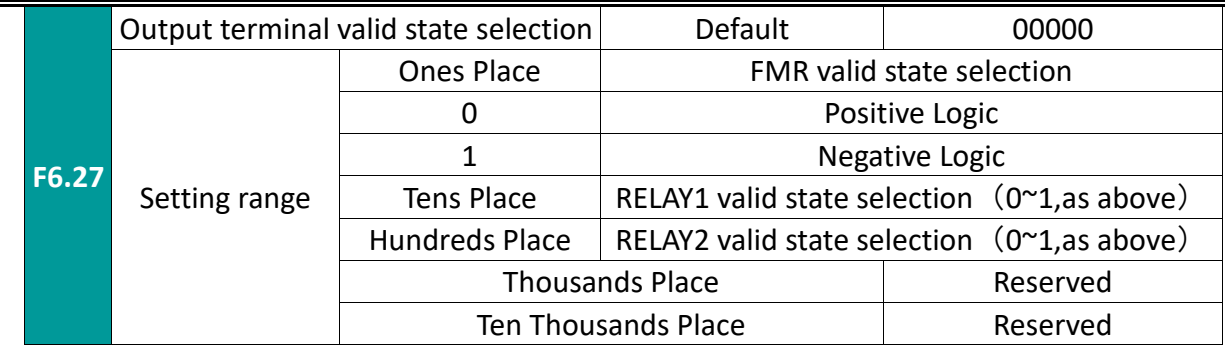

Define the positive and negative logic of output terminal FMR, relay 1, and relay 2.

Positive logic: the digital output terminal is valid when connected to the corresponding common terminal, but invalid when disconnected;

Inverse logic: the connection between the digital output terminal and the corresponding common terminal is invalid, and the disconnection is valid;

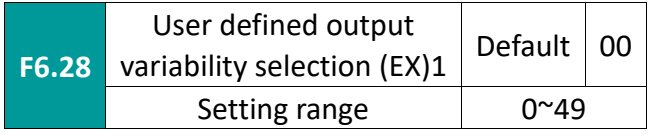

This parameter is used to select the reference variable for custom output. Use the selected variable EX as the comparison object

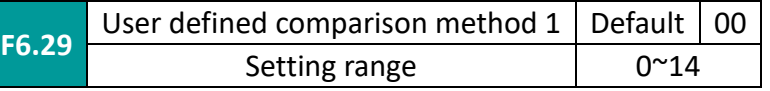

The ones place selection comparison test mode, the variable selected by F6.28 is used as the comparison test object, and the comparison and test values are set by F6.31~F6.32.

Tens place selects the output mode. False value output means output if the condition is not met, and no output if the condition is met; true value output means output if the condition is met, and no output if the condition is not met.

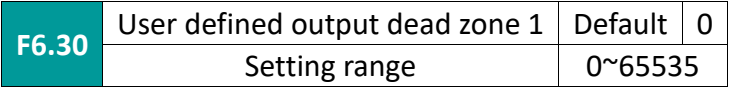

When the comparison test mode of F6.29 is set to be greater than or equal to or less than or equal to, F6.30 is used to define the processing dead zone value centered on the comparison value X1, and the processing dead zone is only for 1 and 2 of the F6.29 comparison test mode It has an effect, but no effect on 0, 3, and 4. For example, when F6.29 is set to 11, when EX increases from 0 upwards, the output is valid after increasing to greater than or equal to X1+F6.30; when EX decreases downward, after decreasing to less than or equal to X1.F6.30, The output is invalid.

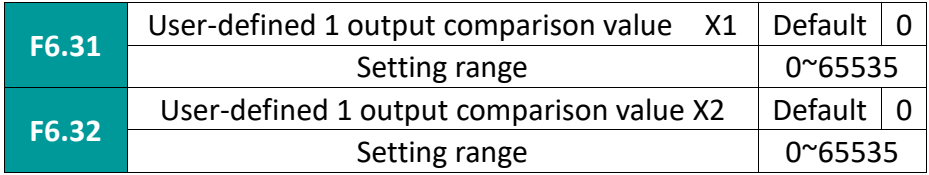

These two parameters are used to set the comparison value of the custom output. The following is an example of using custom output:

When the set frequency is greater than or equal to 20.00HZ, the relay is closed;

The setting parameters are as follows: F6.02 = 41, F6.28 = 1, F6.29 = 11, F6.30 = 0, F6.31 = 2000;

2. The relay is required to close when the bus voltage is less than or equal to 500.0V; in order to avoid frequent relay actions when the detection voltage is 5.0V up and down from 500.0V, it is required to be treated as a dead zone in the range of  $(500.0-5.0)$   $\sim$   $(500.0+5.0)$ .

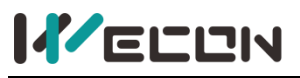

The setting parameters are as follows: F6.02 = 41, F6.28 = 2, F6.29 = 01, F6.30 = 50, F6.31 = 5000; When the inverter is required to reverse, the relay is closed:

The setting parameters are as follows: F6.02 = 41, F6.28 = 5, F6.29 = 14, F6.31 = 8, F6.32 = 8; When AI1 input is required to be greater than 3.00V and less than or equal to 6.00V, the relay is closed:

The setting parameters are as follows: F6.02 = 41, F6.28 = 13, F6.29 = 13, F6.31 = 300, F6.32 = 600;

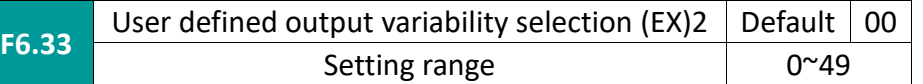

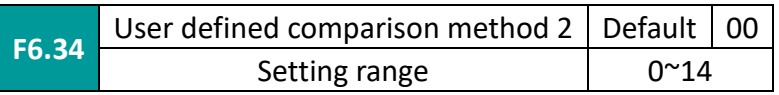

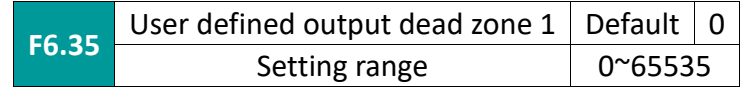

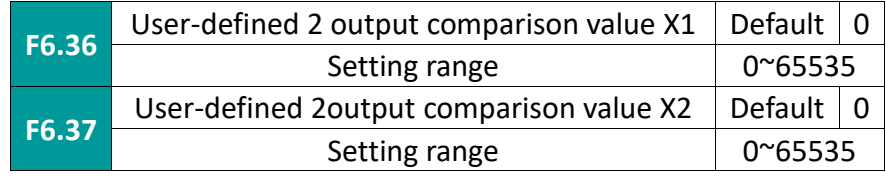

For the second output, the parameter setting method is the same as F6.28~F6.32.

# **7.8 F7 group keypad display**

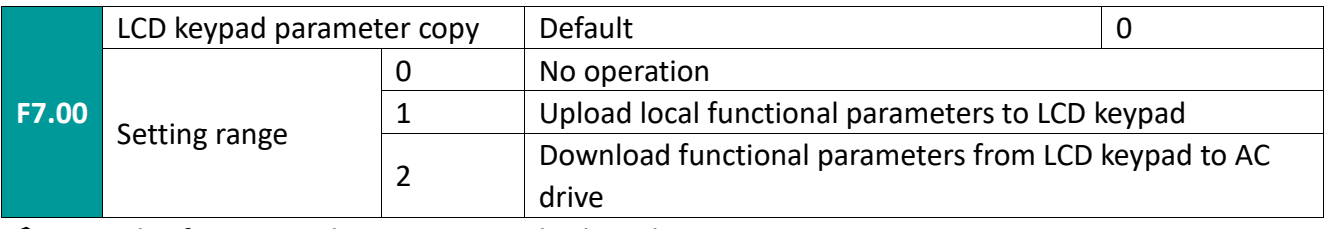

✎**Note**: This function only supports LCD keyboard

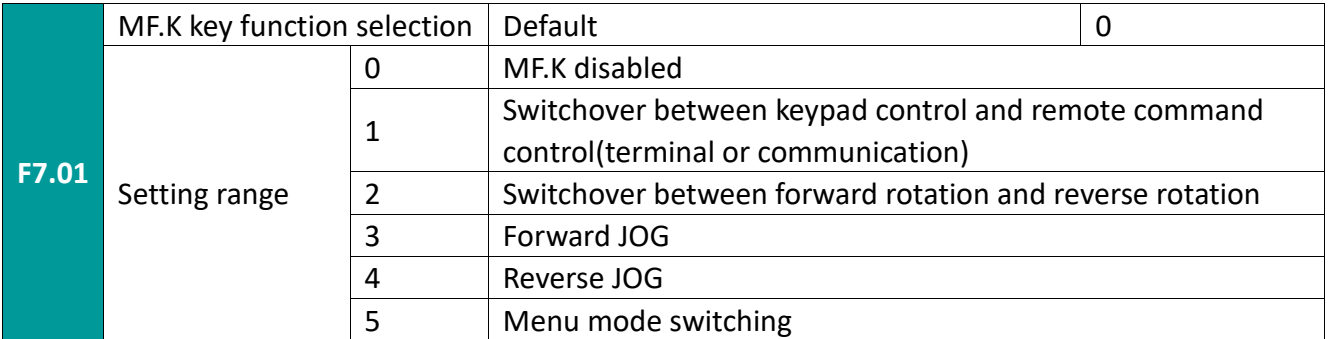

The MF.K key is the multi-function key. The function of the keyboard MF.K key can be defined through parameter settings. This key can be used to switch during stop and running.

0: When set to 0, this key has no function.

1: Switchover between keypad control and remote command control(terminal or communication). Refers to the switch of the command source, from the current command source to keyboard control (local operation). If the current command source is keyboard control, this command has no effect.

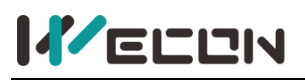

## 2: Switchover between forward rotation and reverse rotation

Switch the direction of the frequency command through the keyboard MF.K key. It is valid only in the operation panel command channel.

3: Forward jog

Realize forward jog (FJOG) by keyboard MF.K key.

4: Reverse jog

 $\mathbf{r}$ .  $\mathbf{r}$ 

Reverse jog (RJOG) can be realized by keyboard MF.K key.

5: Menu mode switching

The menu mode switch is realized through the keyboard MF.K key.

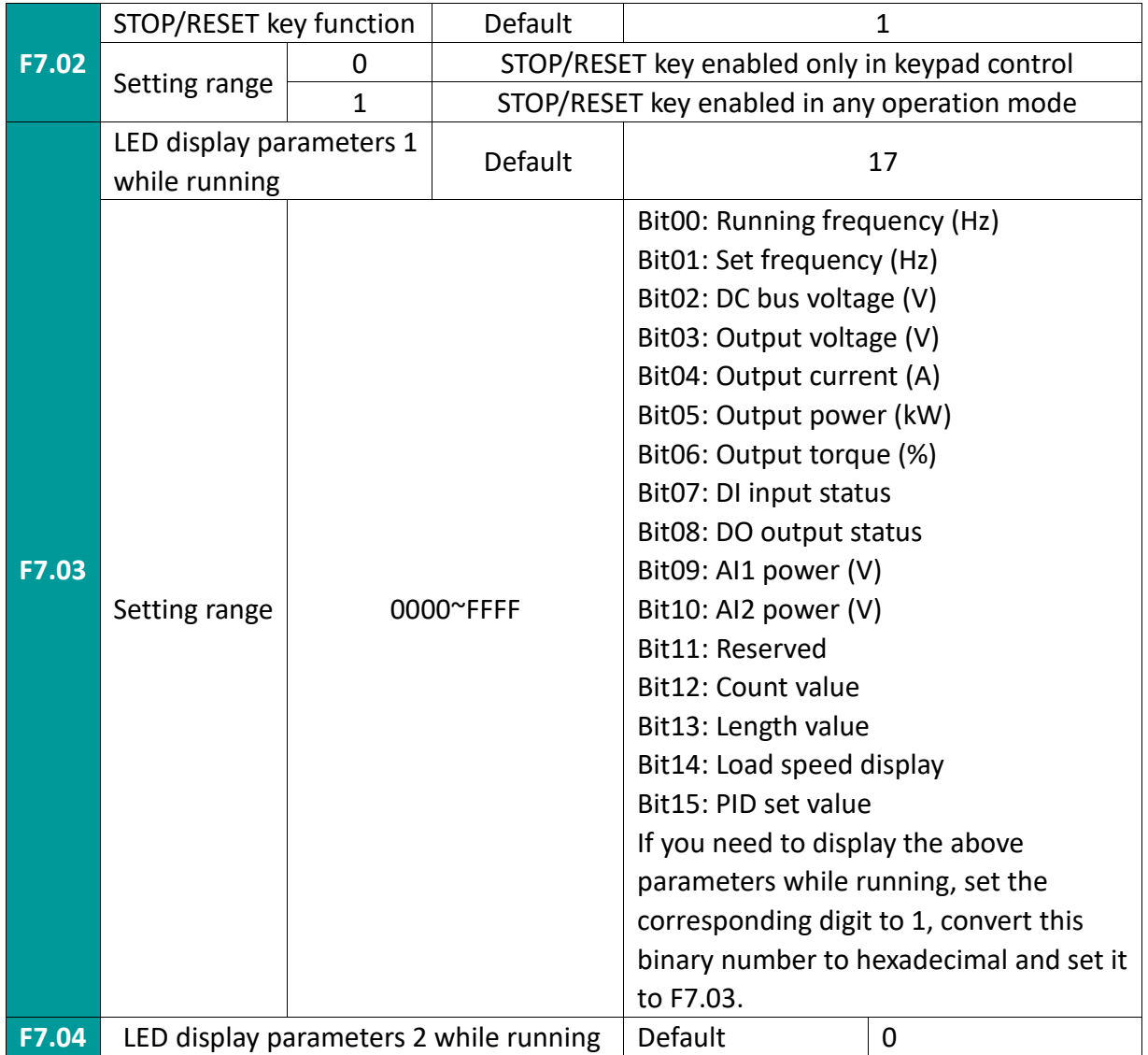

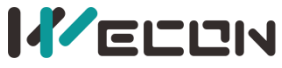

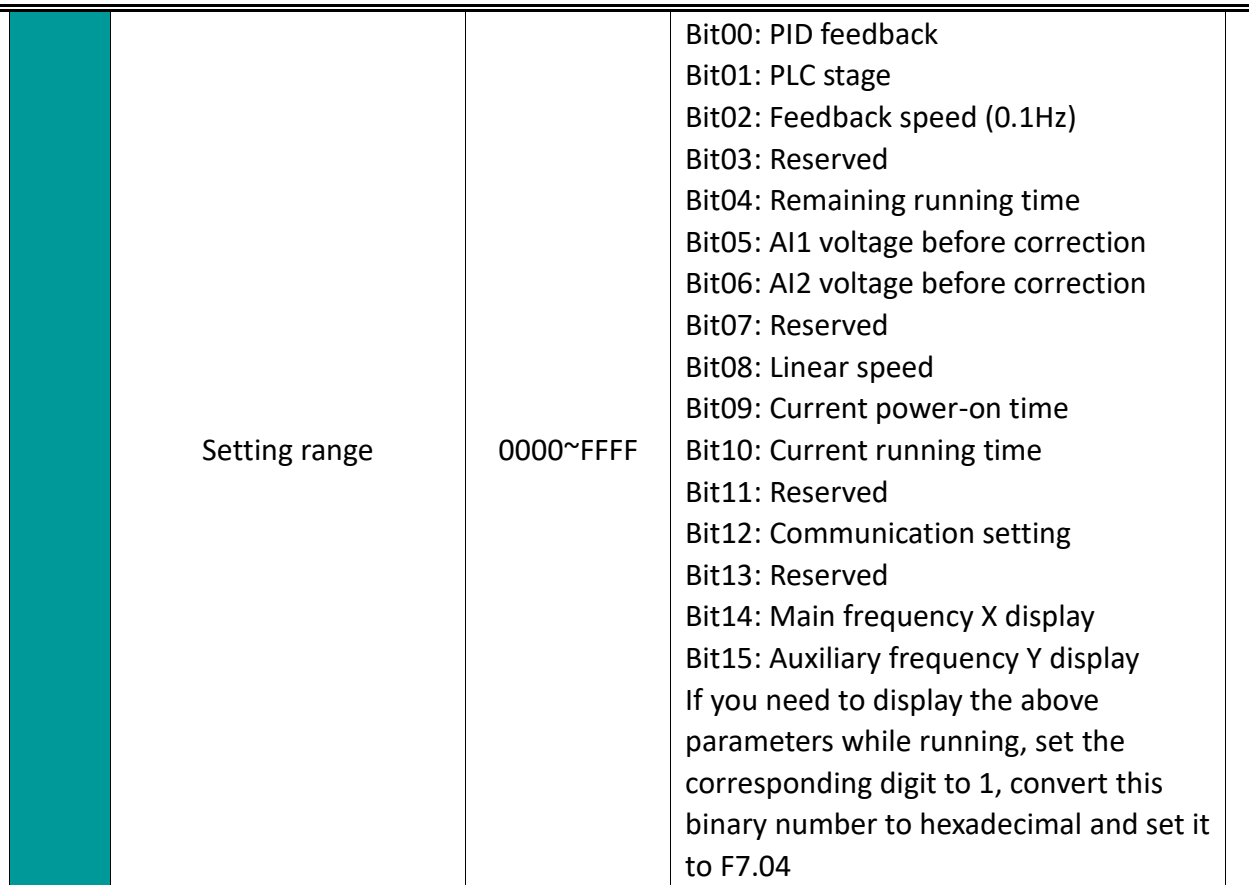

The running display parameters are used to set the status parameters that can be viewed when the inverter is running. Up to 32 state parameters can be viewed. Select the state parameters to be displayed according to the digits of the parameter values of F7.03 and F7.04, and the display sequence starts from the lowest bit of F7.03.

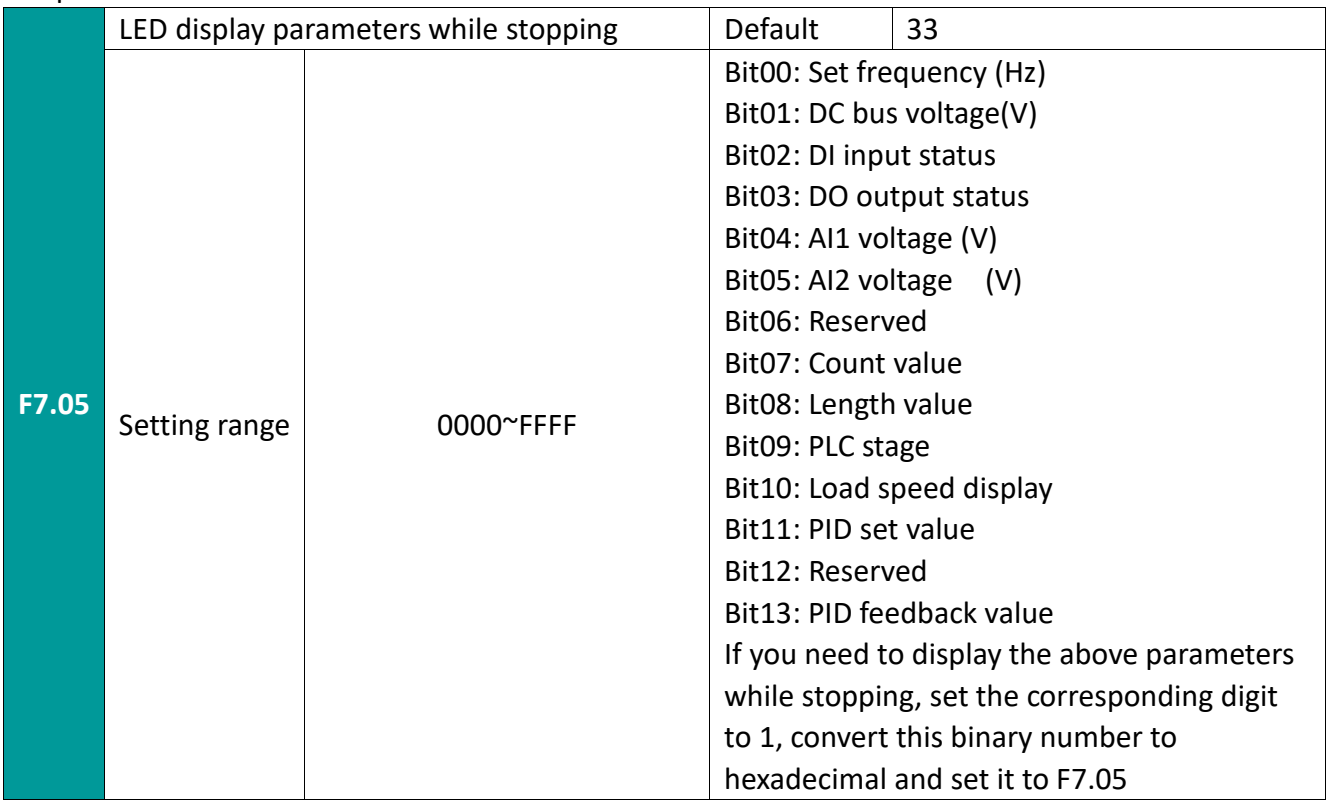

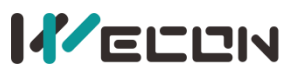

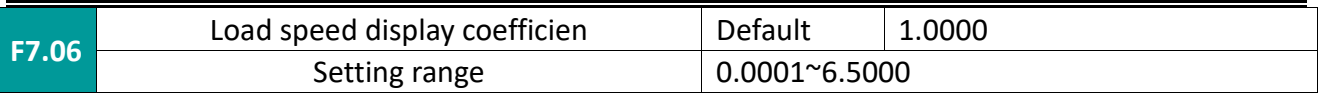

Correspond the output frequency of the inverter to the load speed through this parameter. Set when you need to display the load speed.

The specific calculation method is described in F7.12.

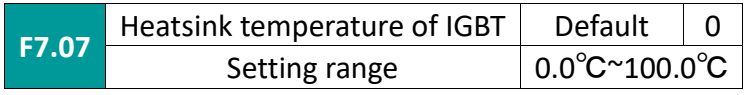

Displays the temperature of the IGBT module. The over-temperature protection value of IGBT module of different models may be different.

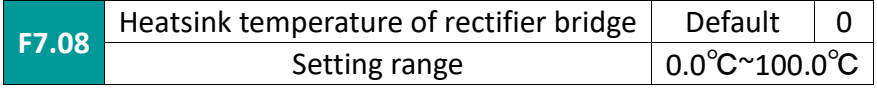

Displays the temperature of the rectifier bridge. The over-temperature protection value of rectifier bridge of different models may be different.

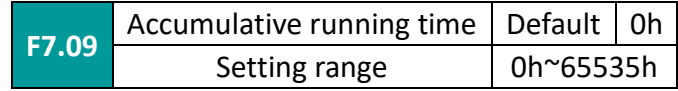

Display the cumulative running time of the inverter so far. When this time reaches the set running time (F8.17), the multi-function digital output (12) of the inverter will act.

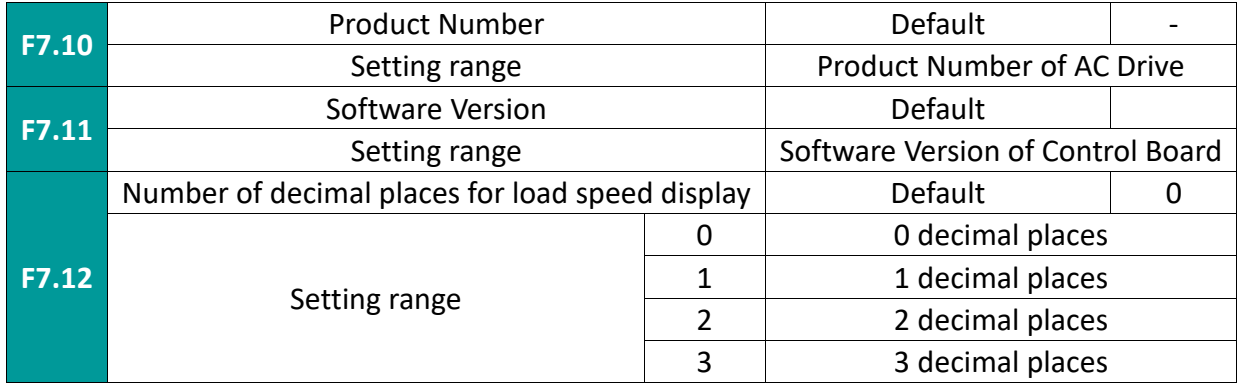

The load speed calculation method is: if the load speed display coefficient is 2.000, the load speed decimal point position is 2: 2 decimal points.

When the inverter is running: if the running frequency is 40.00 Hz, 4000\*2.000 = 8000, and 2 decimal points display, the load speed is 80.00.

When the inverter is stopped: If the set frequency is 50.00 Hz, 5000\*2.000 = 10000, and the load speed is 100.00 when displayed with 2 decimal points.

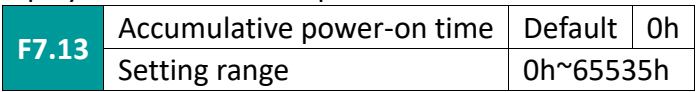

Display the cumulative power-on time of the inverter so far. When this time reaches the set power-on time (F8.17), the inverter's multi-function digital output (24) will act.

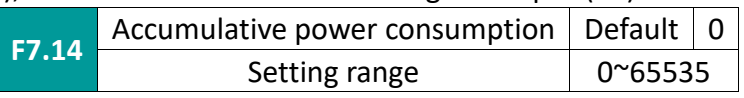

Displays the cumulative power consumption of the inverter so far.

Ltd.

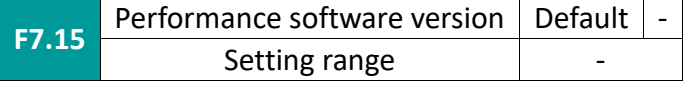

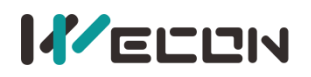

## **7.9 F8 group auxiliary functions**

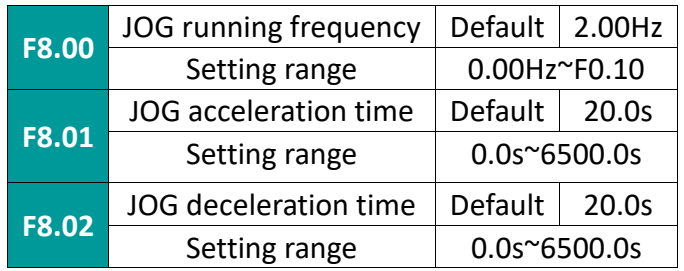

Define the given frequency and acceleration/deceleration time of the inverter during jog. The jog process starts and stops according to start mode 0 (F1.00, direct start) and stop mode 0 (F1.10, decelerate to stop).

Jog acceleration time refers to the time required for the inverter to accelerate from 0Hz to the maximum output frequency (F0.10).

Jog deceleration time refers to the time required for the inverter to decelerate from the maximum output frequency (F0.10) to 0Hz.

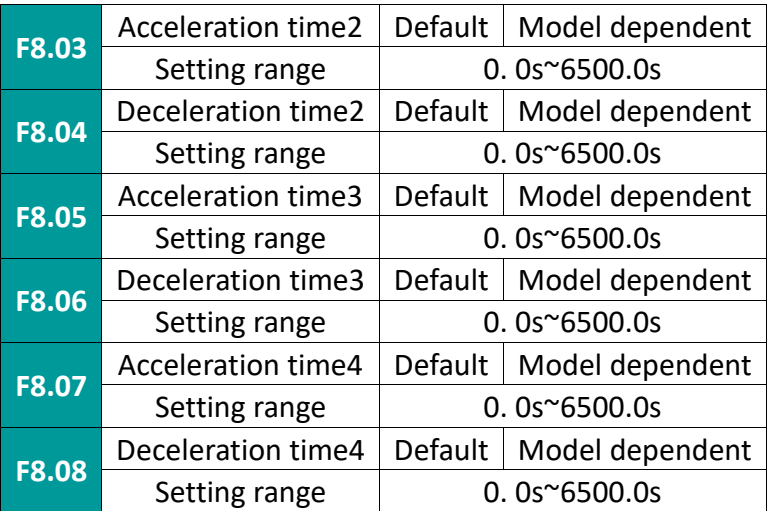

The acceleration and deceleration time can be selected from F0.18 and F0.19 and the above three types of acceleration and deceleration time. The meanings are the same, please refer to the relevant description of F0.18 and F0.19. The acceleration and deceleration time 1~4 during the operation of the inverter can be selected through different combinations of the multifunctional digital input terminal DI. Please refer to the function codes F5.01~F5.05.

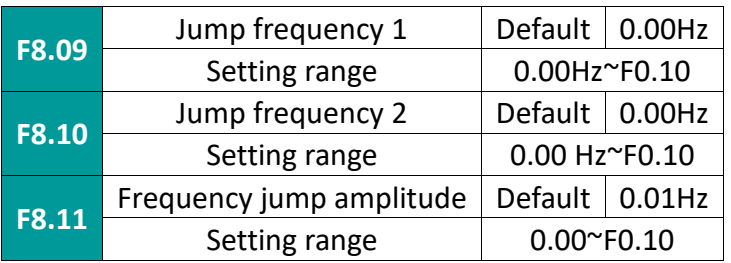

When the set frequency is within the jump frequency range, the actual running frequency will run at the jump frequency boundary close to the set frequency. By setting the jump frequency, the inverter can avoid the mechanical resonance point of the load. This inverter can set two jumping frequency points. If both skip frequencies are set to 0, this function will not work.

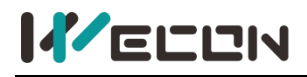

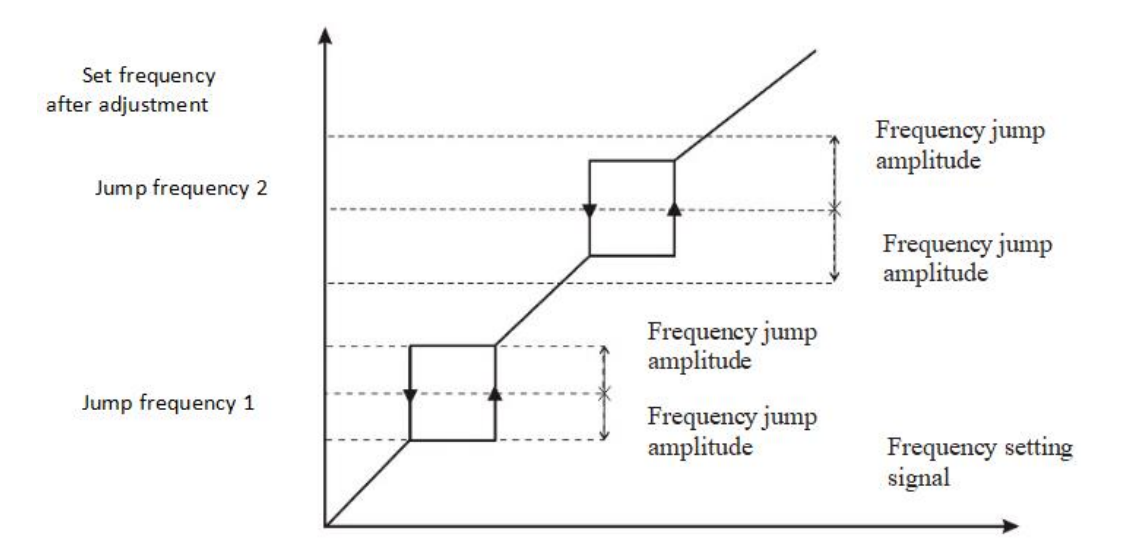

Figure 7-9-1 Schematic diagram of hopping frequency

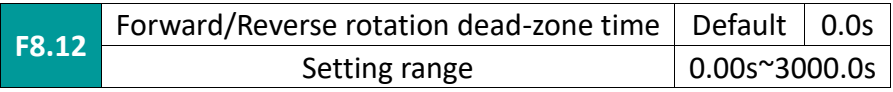

Set the transition time at the output zero frequency during the forward and reverse transition of the inverter, as shown in the figure below:

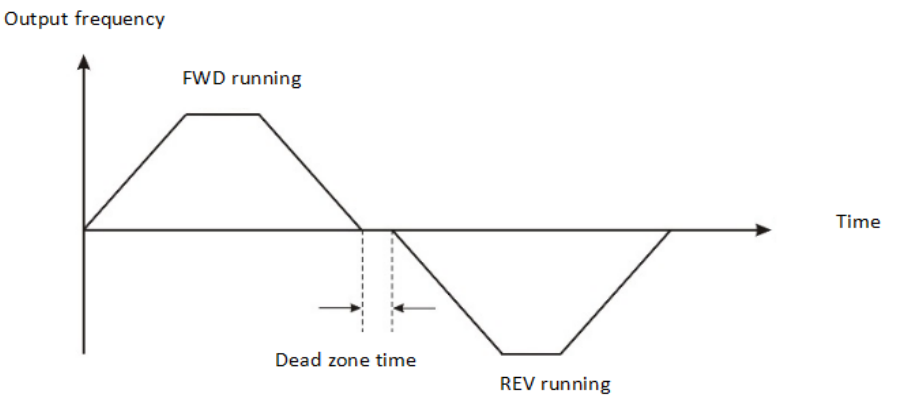

Figure 7-9-2 Schematic diagram of forward and reverse dead zone time

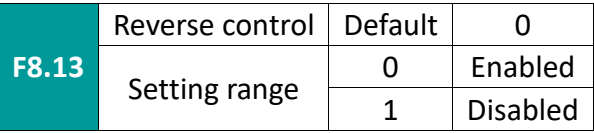

When this parameter is 0: it can be reverse controlled by keyboard, terminal or communication. When this parameter is 1: the reverse control function is valid regardless of the command source selection, that is, the reverse control function is invalid under keyboard, terminal, and communication control.

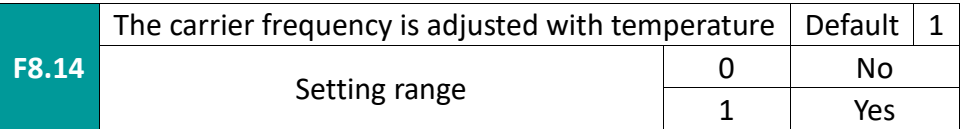

Provide fixed and random PWM carrier frequency adjustment methods. Random PWM motor noise has a wide frequency domain, and fixed PWM motor noise frequency is fixed.

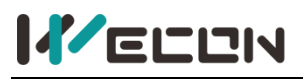

Ltd.

The carrier frequency temperature adjustment is effective, which means that the inverter can automatically adjust the carrier frequency according to its own temperature. Selecting this function can reduce the chance of inverter overheating alarm.

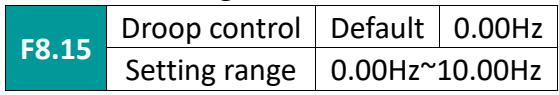

When multiple inverters drive the same load, the load distribution is unbalanced due to different speeds, which makes the inverter with higher speed bear heavier load. The droop control characteristic is that the speed droops as the load increases, which can make the load balanced. This parameter adjusts the frequency change of the inverter with drooping speed.

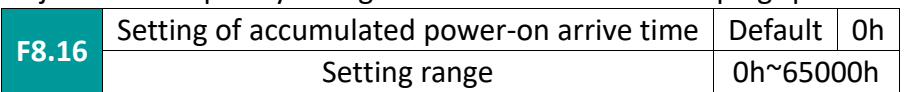

Preset the power-on time of the inverter. When the accumulated power-on time (F7.13) reaches this set power-on time, the inverter's multi-function digital DO outputs a running time arrival signal.

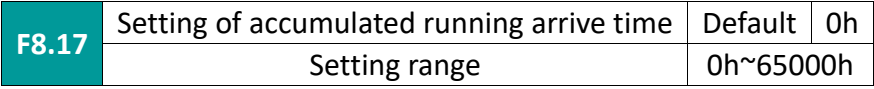

Pre-set the running time of the inverter. When the accumulated running time (F7.09) reaches this set running time, the inverter's multi-function digital DO outputs a running time arrival signal.

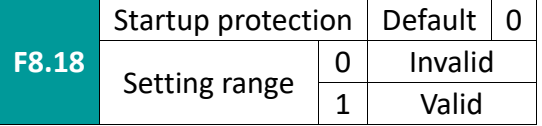

This function code is used to improve the safety protection coefficient. If it is set to 1, it has two effects: one is that if the running command exists when the inverter is powered on, the running command must be removed to eliminate the running protection status. The second is that if the running command still exists when the inverter fault is reset, the running command must be removed first to eliminate the running protection state. This can prevent the motor from running automatically without knowing it, causing danger.

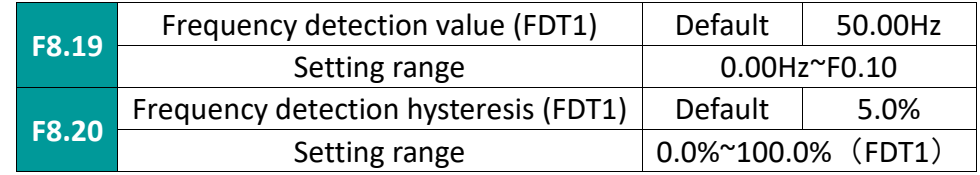

Set the detection value of the output frequency and the hysteresis value of the output operation release.

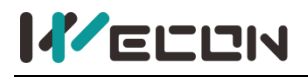

Ltd.

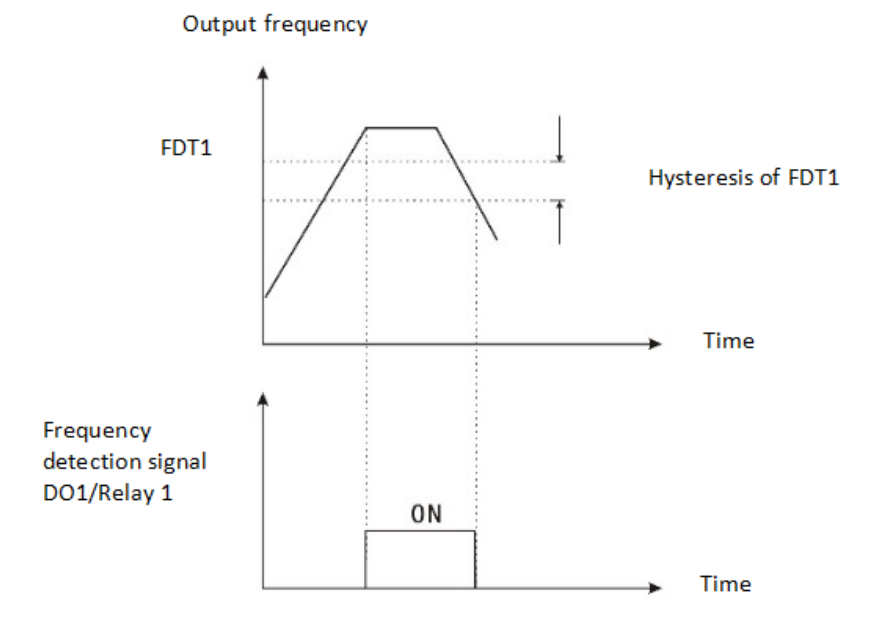

Figure 7-9-3 FDT1 level diagram

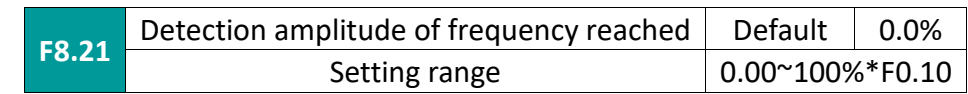

When the output frequency of the inverter reaches the set frequency value, this function can adjust its detection amplitude. As shown below:

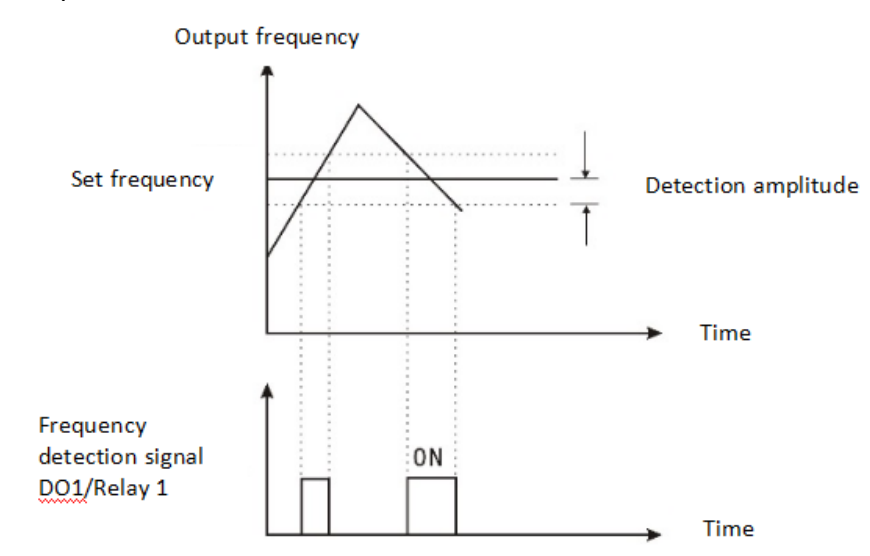

Figure 7-9-4 Schematic diagram of frequency arrival detection amplitude

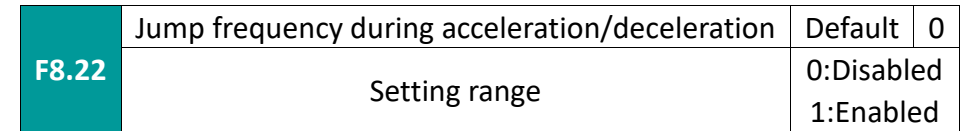

This function code is set to be valid. When the running frequency is within the jump frequency range, the actual running frequency will directly skip the set jump frequency boundary.

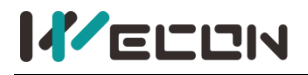

 $\mathbf{L}$ 

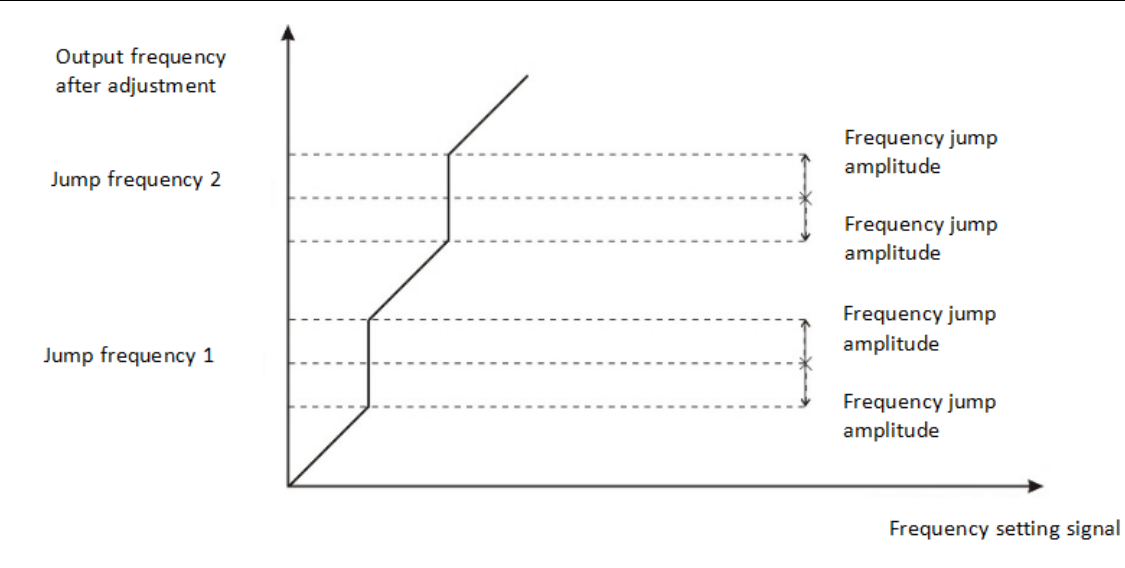

Figure 7-9-5 Schematic diagram of effective jumping frequency during acceleration and deceleration

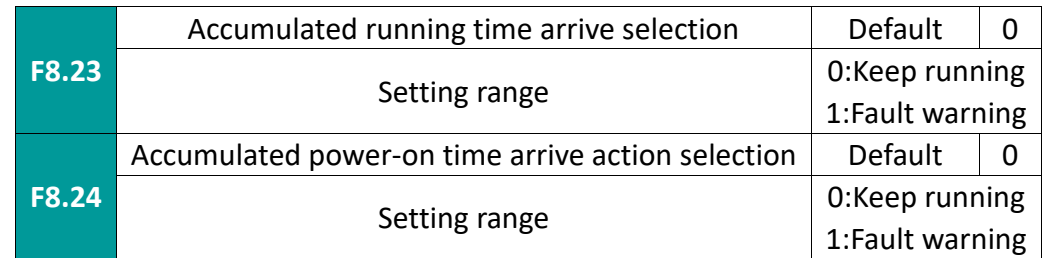

Set to 1: When the fault prompts, if the running time or power-on time arrives, according to the FA group fault protection action selection, the inverter will stop freely, decelerate to stop or continue to run (please refer to the function code FA.13~FA.16 for detailed description).

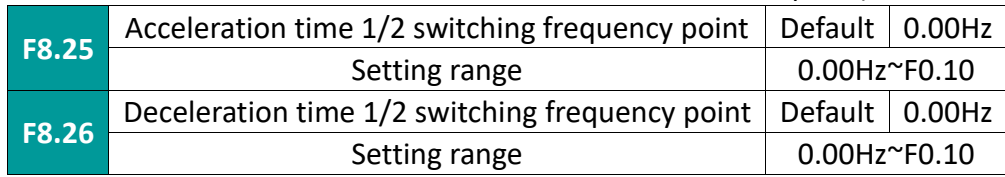

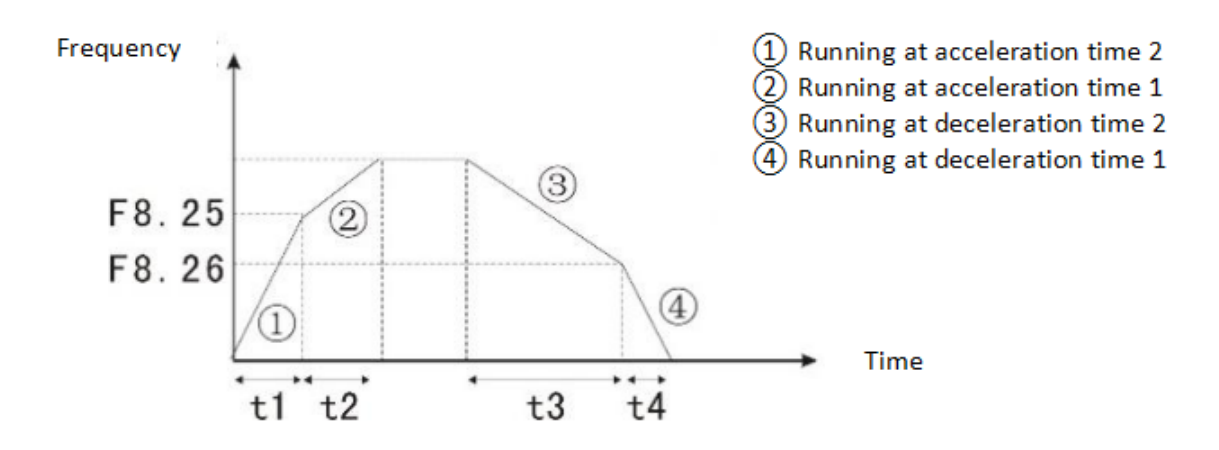

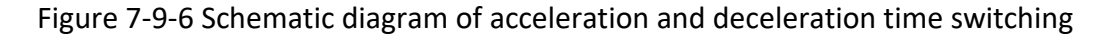

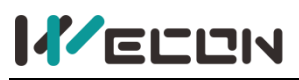

1. Switchover selection during acceleration time

During acceleration, if the running frequency is less than F8.25 (acceleration time 1/2 switching frequency point), acceleration time 2 is selected, otherwise, acceleration time 1 is selected.

2. Switchover selection during deceleration time

During deceleration, if the running frequency is less than F8.26 (deceleration time 1/2 switching frequency point), deceleration time 2 is selected, otherwise, deceleration time 1 is selected.

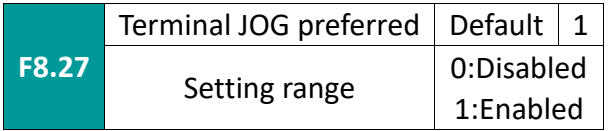

This parameter is used to set the priority of terminal jog. When this parameter is set to be valid, once DI terminal receives the jog control command, the inverter will switch from other running states to terminal jog running state.

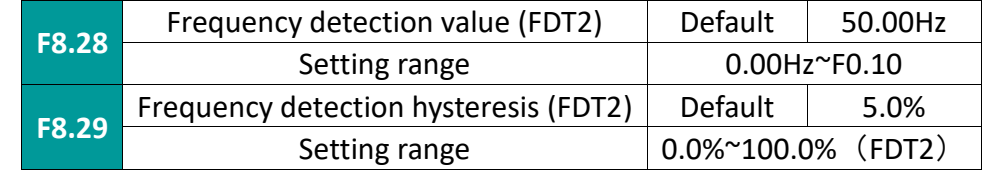

The function of FDT2 is similar to the setting method of FDT1 (F8.19, F8.20).

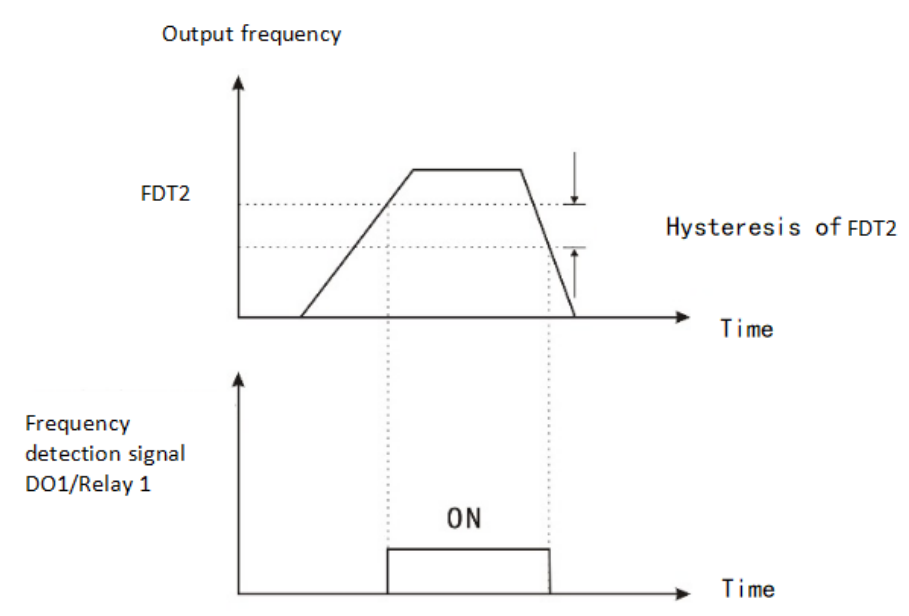

Figure 7-9-6 FDT2 level diagram

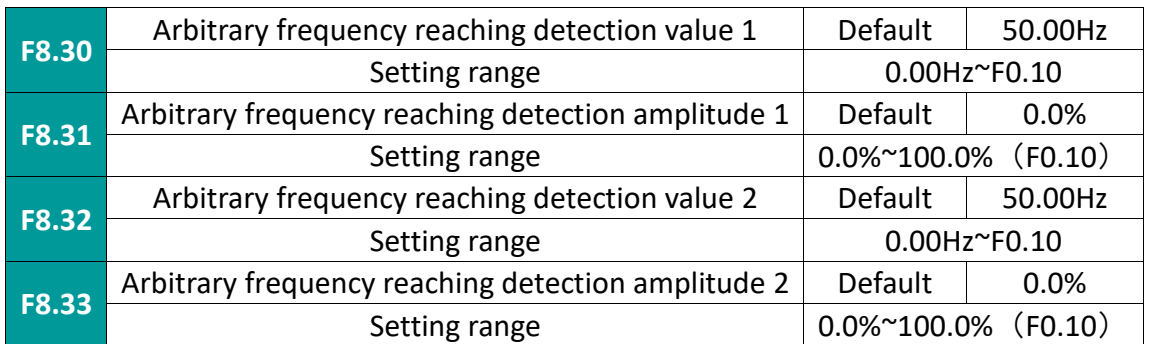

When the output frequency of the inverter is within the positive or negative detection range of the arbitrary arrival frequency detection value 1, 2, output pulse signal. As shown below:
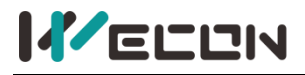

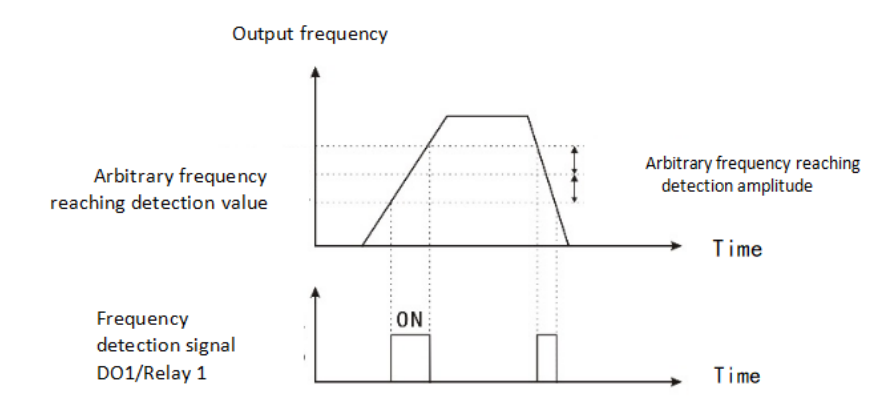

#### Figure 7-9-7 Schematic diagram of arbitrary reaching frequency detection

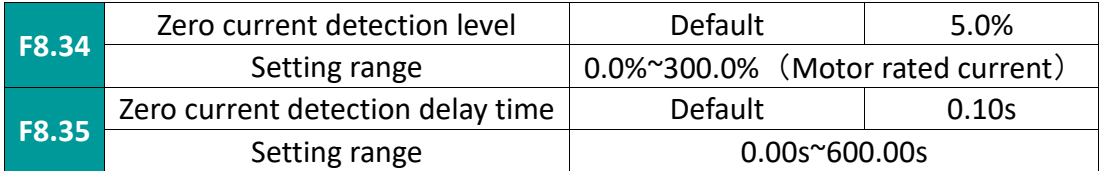

When the output current of the inverter is less than or equal to the zero current detection level and the duration exceeds the zero current detection delay time, a pulse signal is output. As shown below:

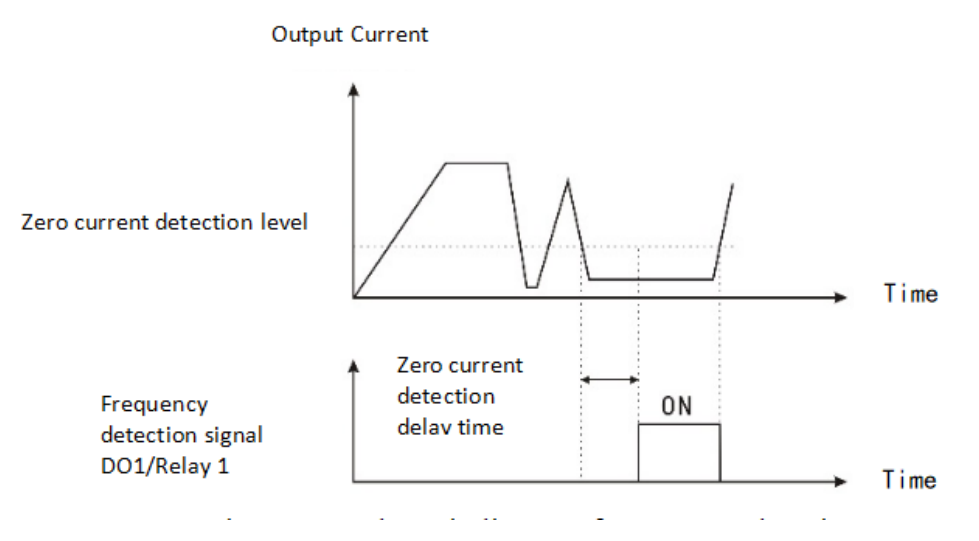

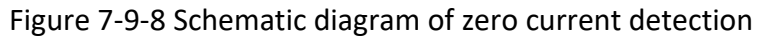

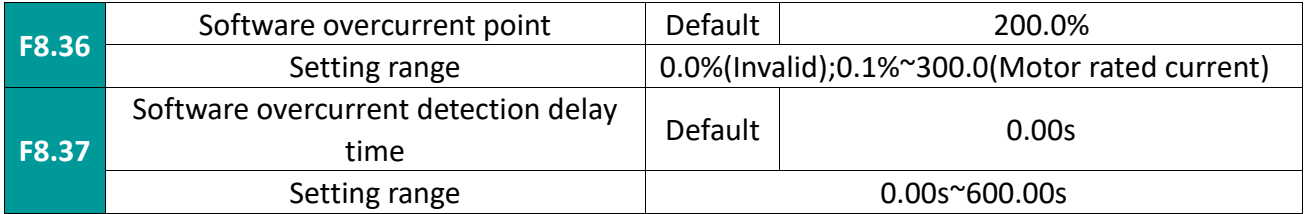

When the output current of the inverter is greater than or equal to the software overcurrent point and the duration exceeds the software overcurrent point detection delay time, a pulse signal is output. As shown below:

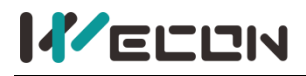

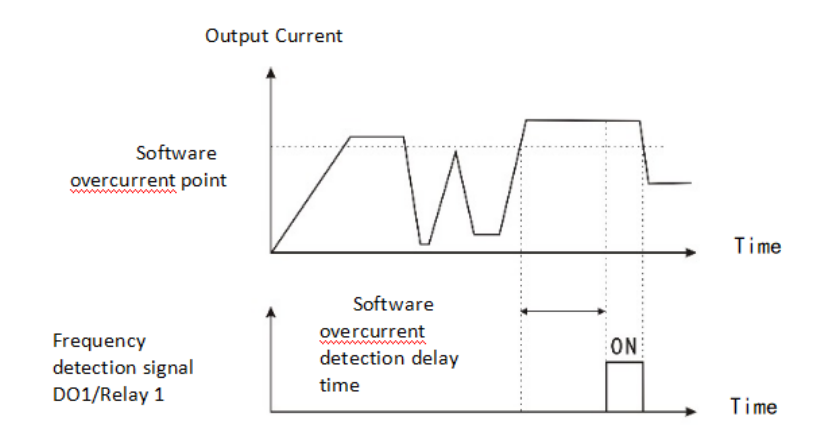

### Figure 7-9-9 Schematic diagram of software overcurrent point detection

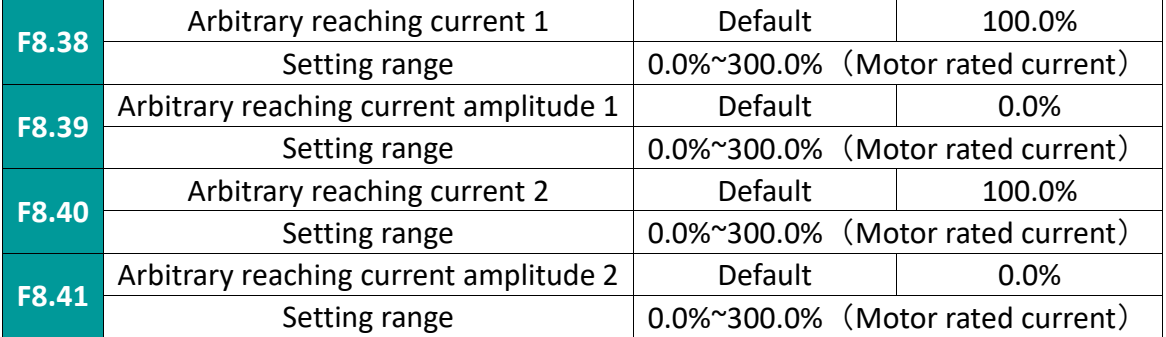

When the output current of the inverter is within the detection amplitude of the positive and negative currents 1 and 2, it outputs a pulse signal. As shown below:

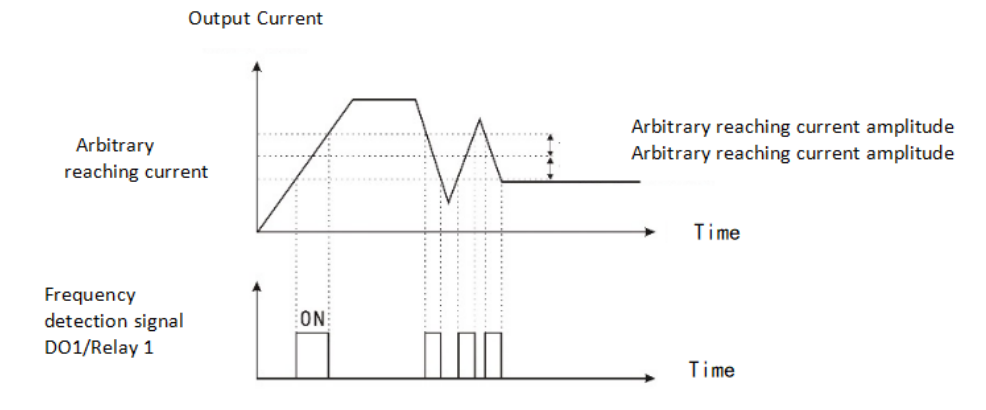

#### Figure 7-9-10 Schematic diagram of arbitrary reaching frequency detection

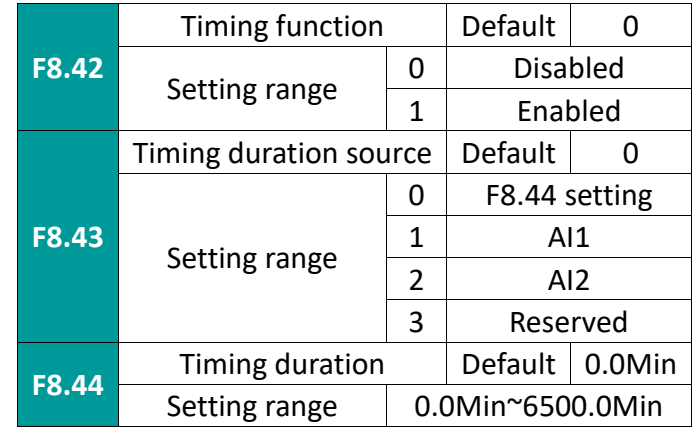

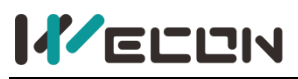

 $\mathbf{L}$ 

This function is used to complete the timing operation of the inverter. When the F8.42 timing function selection is valid, the inverter is running timing. When the set timing running time is reached, the inverter stops and outputs pulse signals. The timer will be cleared next time it runs. The timing remaining running time can be viewed through D0.20.

The set timing running time is determined by F8.43 and F8.44.

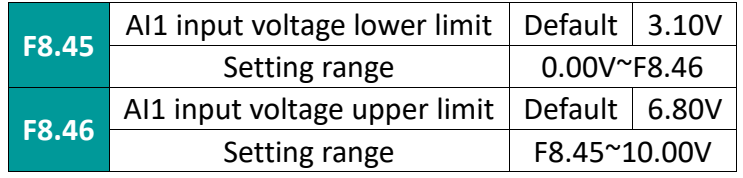

When the value of analog input AI1 is greater than F8.46 (AI1 input protection upper limit) or less than F8.47 (AI1 input protection lower limit), FM (FMR) outputs a pulse signal.

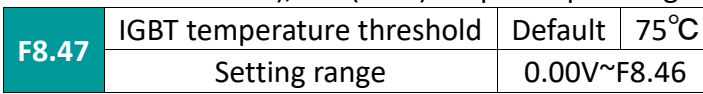

When F7.07 (IGBT module radiator temperature) reaches this value, output pulse signal

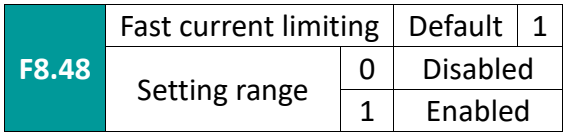

Enabling the fast current limiting function can minimize the inverter's overcurrent fault and protect the inverter from uninterrupted operation. After entering the fast current-limiting state for a period of time, a fast current-limiting fault (Err40) will be reported, indicating that the inverter is overloaded. Please refer to the handling of Err10.

## **7.10 F9 group pid function of process control**

PID control is a common method used in process control. It adjusts the output frequency of the inverter by performing proportional, integral, and differential calculations on the difference between the feedback signal of the controlled quantity and the target quantity signal to form a negative feedback system. The controlled amount is stable at the target amount. It is suitable for process control such as flow control, pressure control and temperature control. The basic control block diagram is as follows:

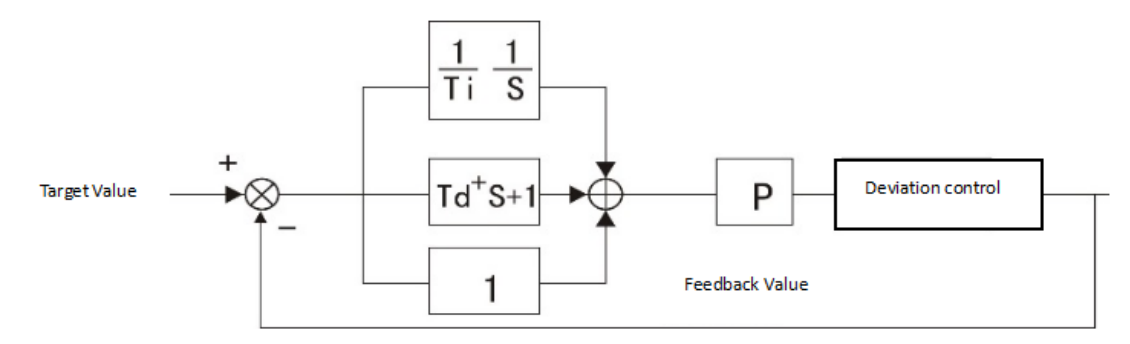

Figure 7-10-1 Block diagram of process PID principle

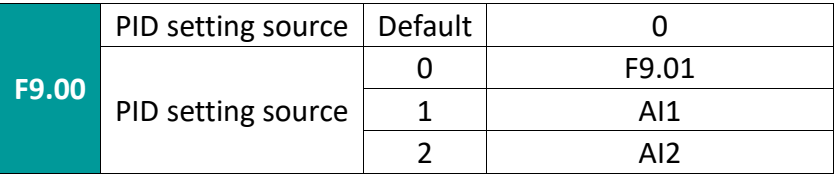

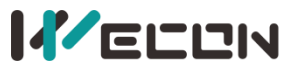

WECON VB AC Drive User Manual V3.1

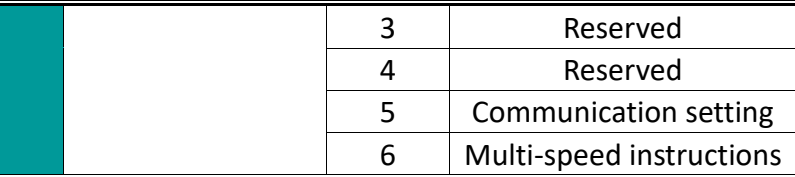

When the frequency source selects PID, that is, if F0.03 or F0.04 is selected as 8, this group of functions will work. (Please refer to function code F0.03-F0.04). This parameter determines the target quantity given channel of the process PID. The set target value of the process PID is a relative value, and the set 100% corresponds to 100% of the feedback signal of the controlled system; the PID range (F9.04) is not necessary, because no matter how much the range is set, the system will It is calculated by relative value (0~100%). However, if the PID range is set, the actual value of the signal corresponding to the PID setting and feedback can be visually observed through the keyboard display parameters.

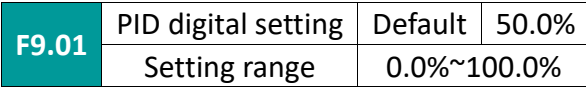

When F9.00=0 is selected, the target source is keyboard setting. This parameter needs to be set. The reference value of this parameter is the feedback amount of the system.

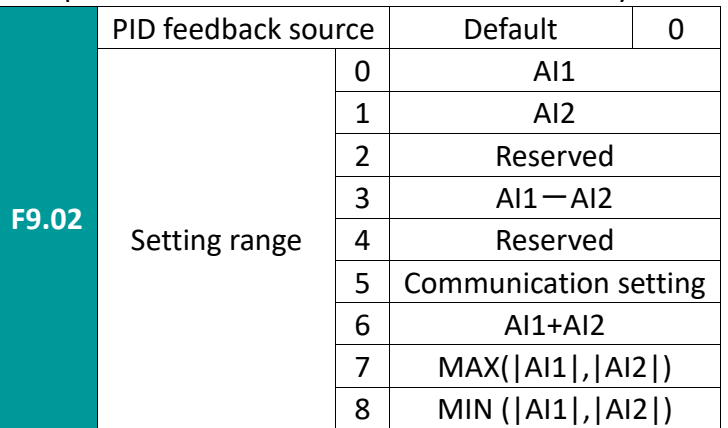

Use this parameter to select the PID feedback channel.

Ltd.

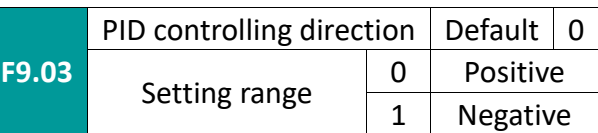

Positive effect: When the feedback signal is less than the PID setting, the inverter output frequency is required to increase in order to make the PID balance. Such as the tension PID control of winding. Reverse effect: When the feedback signal is greater than the PID setting, the output frequency of the inverter is required to decrease in order to balance the PID. Such as unwinding tension PID control.

The effect of this function is affected by terminal function 35: PID direction.

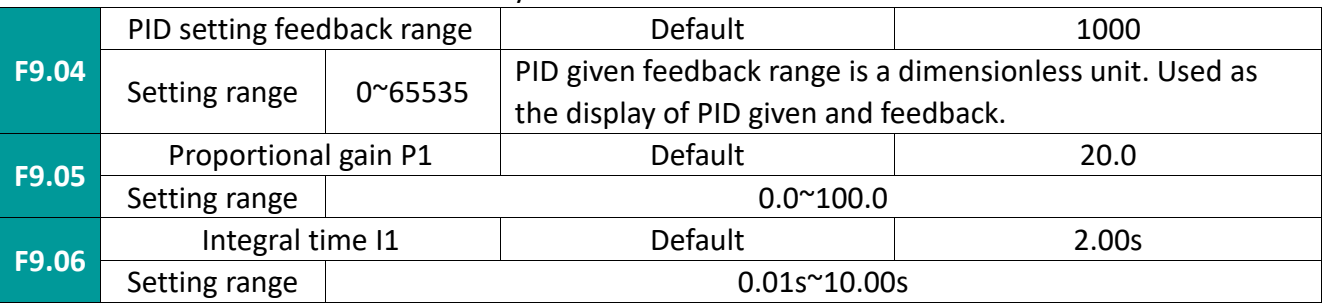

# **IZELLIN**

WECON VB AC Drive User Manual V3.1

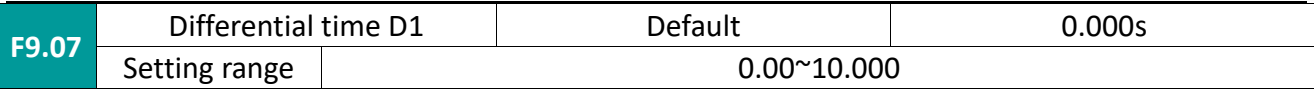

Proportional gain P: determines the adjustment intensity of the entire PID regulator, the greater the P, the greater the adjustment intensity. The parameter of 100 means that when the deviation between the PID feedback amount and the given amount is 100%, the adjustment range of the PID regulator to the output frequency command is the maximum frequency (ignoring the integral effect and the derivative effect).

Integral time I: Decide how fast the PID regulator performs integral adjustment on the deviation between the PID feedback amount and the given amount. Integral time means that when the deviation between PID feedback quantity and given quantity is 100%, the integral regulator (ignoring proportional action and differential action) is continuously adjusted after this time, and the adjustment quantity reaches the maximum frequency (F0.09). The shorter the integration time, the greater the adjustment intensity.

Differential time D: determines the intensity of the PID regulator to adjust the rate of change of the deviation between the PID feedback quantity and the given quantity. Differential time means that if the feedback amount changes 100% within this time, the adjustment amount of the differential regulator is the maximum frequency (F0.09) (ignoring proportional action and integral action). The longer the derivative time, the greater the adjustment intensity.

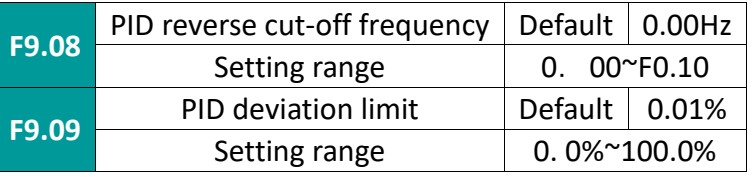

Deviation limit: When the PID feedback deviation is within this range, PID stops adjusting;

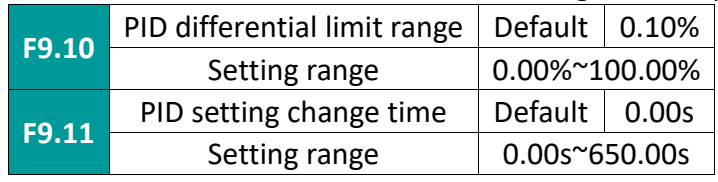

PID given change time refers to the time required for the actual value of PID to change from 0.0% to 100.0%.

When the PID setting changes, the actual value of the PID setting will not respond immediately. Moreover, it changes linearly according to the given change time to prevent the given mutation from occurring.

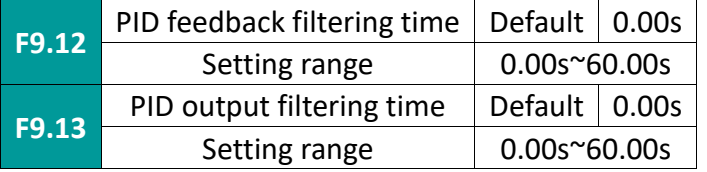

Filter the PID feedback and output value to eliminate sudden changes.

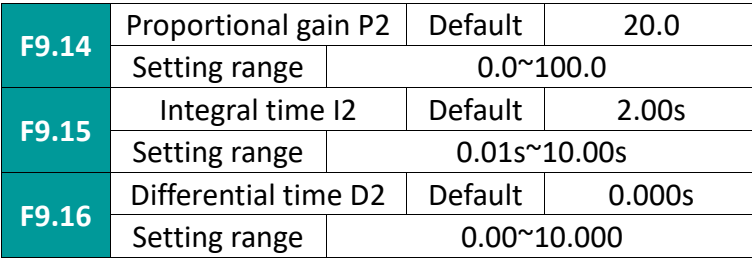

The setting method is similar to F9.05, F9.06, F9.07. It is used in situations where PID parameter

109 WECON technology Co.,

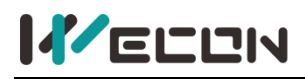

#### changes are required, see F9.18 introduction.

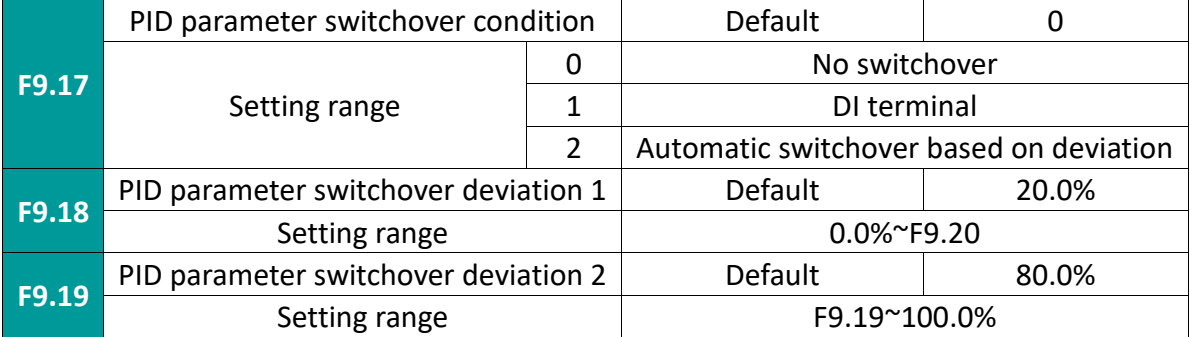

In some applications, a set of PID parameters may not satisfy the entire running process. At this time, multiple groups of PID parameters may need to be switched.

When not switching, the PID parameter is constant as parameter group 1.

When the DI terminal is switched, the multi-function terminal function selection is 43: When the PID parameter switching terminal and the terminal is valid, the parameter group 2 is selected, otherwise, the parameter group 1 is selected.

To switch automatically according to the deviation, when the deviation between the reference and the feedback is less than the PID parameter switching deviation 1 (F9.19), use F9.05, F9.06, F9.07 as the PID adjustment parameters, and the deviation between the reference and the feedback When it is greater than PID switching deviation 2 (F9.20), use F9.15, F9.16, and F9.17 as PID adjustment parameters. The PID parameters of the deviation segment between the switching deviation 1 and the switching deviation 2 are two sets of PID parameters linear switching.

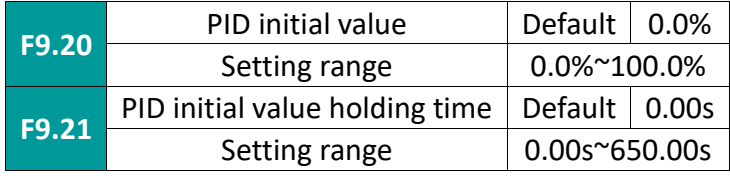

When PID is running, the inverter will first run with PID initial value (F9.21) given output and the duration is F9.22 (PID initial value holding time), and then start normal PID adjustment.

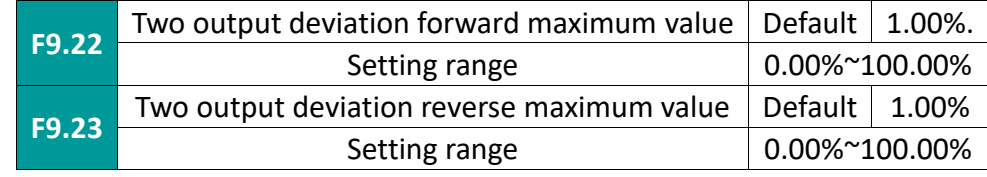

This function code is used to limit the difference between the two beats (2ms/beat) of the PID output, so as to prevent the PID output from changing too fast. F9.23 and F9.24 respectively correspond to the maximum output deviation during forward and reverse rotation.

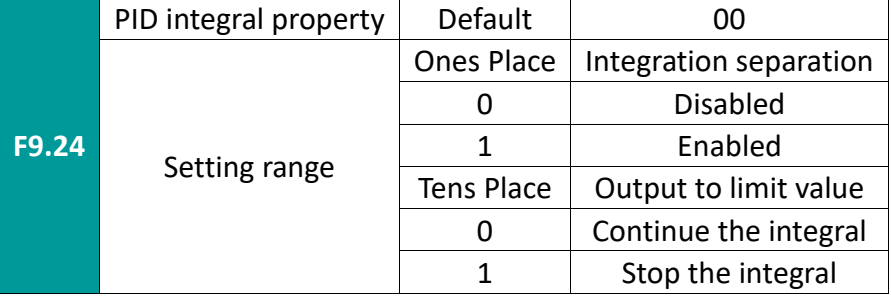

Integration separation

When it is valid, if terminal function 22: integral pause is valid, the PID integral operation will stop. Only proportional and derivative are calculated.

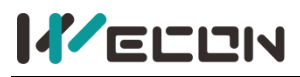

### Output to limit value

Ltd.

If it is to stop integration, when the PID output value reaches the maximum or minimum value, the PID integration stops calculating.

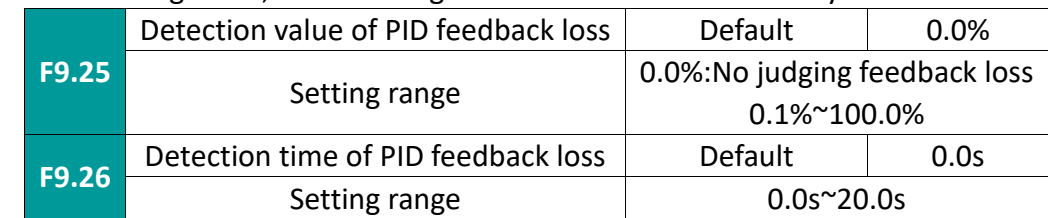

If it is continuous integration, the PID integration will be calculated at any time

This function code is used to judge whether PID feedback is lost. When the PID feedback is less than the feedback loss detection value (F9.26) and the duration reaches F9.27 (feedback loss detection time), the inverter reports a fault and runs according to the fault handling method.

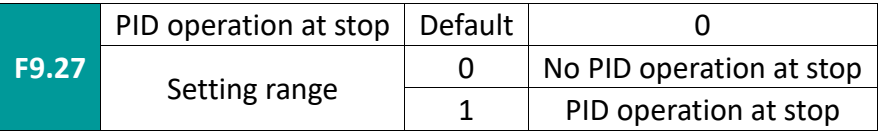

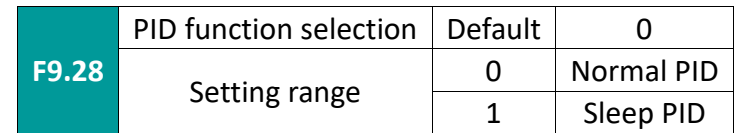

0: The inverter runs under normal PID control and the sleep function is invalid.

1: The inverter runs under sleep PID control, and the sleep function is enabled.

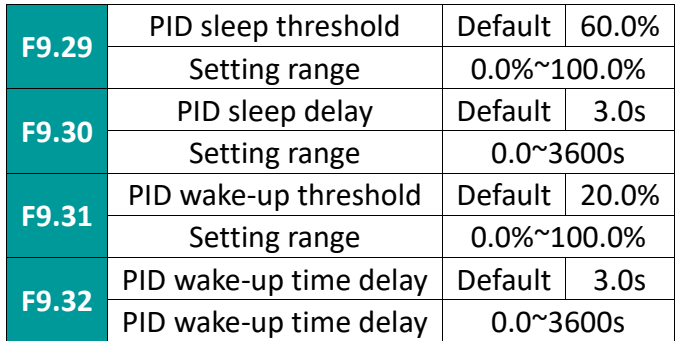

When the sleep PID is selected, if the feedback is higher than the setting of F9.29 sleep threshold, the inverter will start the sleep timer. After the sleep delay time set by F9.30, if the feedback amount is still higher than the setting of F9.29 If the feedback is lower than the setting of the wake-up threshold of F9.31, the inverter will start the wake-up timer. After the time set by F9.32 wake-up delay, if the feedback If it is still lower than the set value of F9.31 wake-up threshold, the wake-up is successful and PID control is performed. Refer to Figure 6-22 below to understand the relationship between the above parameters.

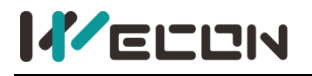

Set / Feedback

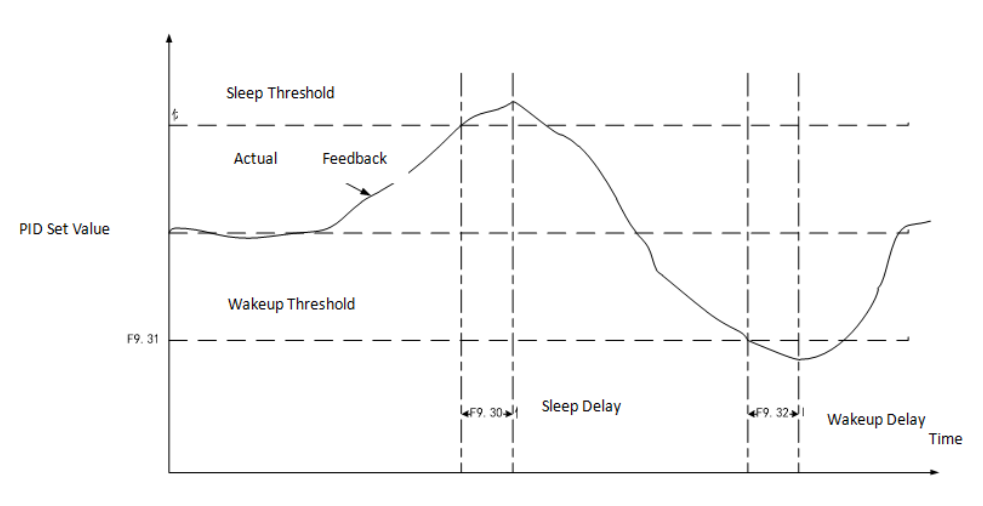

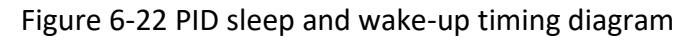

### **7.11 FA group faults & protection**

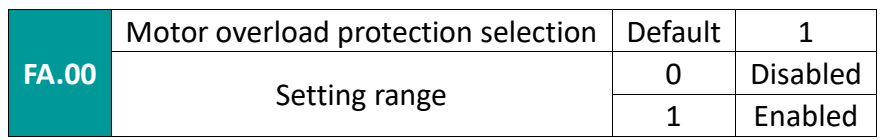

Choose 0: The inverter has no overload protection for the load motor, at this time the thermal relay shall be added in front of the motor;

Choose 1: At this time, the inverter has overload protection function for the motor. See FA.01 for protection value.

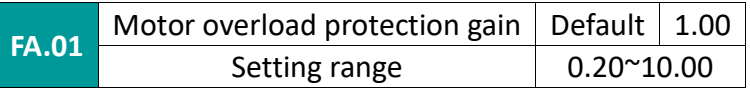

Motor overload protection is an inverse time curve; 220%×(FA.01)×motor rated current for 1 minute, 150%×(FA.01)×motor rated current for 60 minutes.

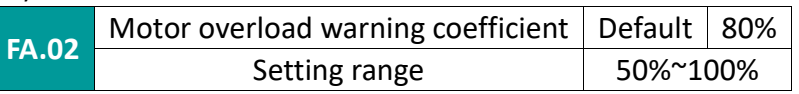

The reference value of this value is the motor overload current. When the inverter detects that the output current reaches (FA.02)  $\times$  motor overload current and continues for the specified time on the inverse time curve, it outputs a pre-alarm signal from DO or relay.

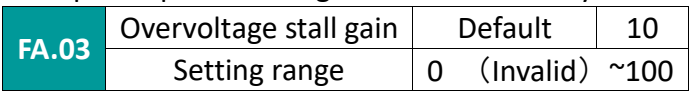

Adjust the inverter's ability to suppress overvoltage stall. The larger the value, the stronger the ability to suppress overvoltage.

For loads with small inertia, this value should be small, otherwise the dynamic response of the system will slow down.

For loads with large inertia, this value should be large, otherwise the suppression effect is not good, and overvoltage faults may occur.

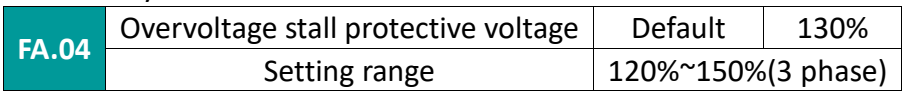

Select the protection point of the overvoltage stall function. When this value is exceeded, the

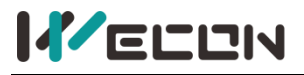

inverter starts to perform the over-voltage stall protection function.

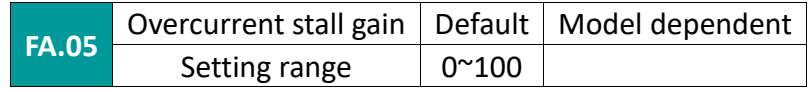

Adjust the inverter's ability to suppress excessive stall speed. The larger the value, the stronger the ability to suppress overcurrent.

For loads with small inertia, this value should be small, otherwise the dynamic response of the system will slow down.

For loads with large inertia, this value should be large, otherwise the suppression effect is not good, and overcurrent faults may occur.

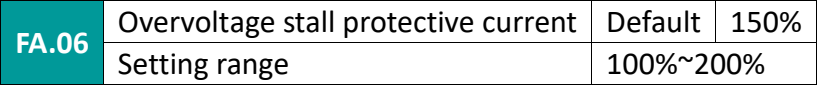

Select the current protection point for the over-current stall function. When this value is exceeded, the inverter starts to perform the overcurrent stall protection function.

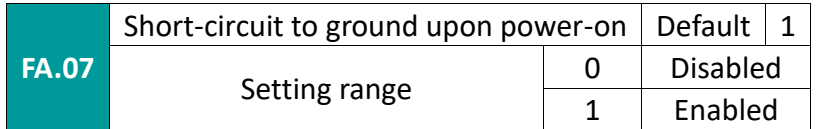

The inverter can be selected to detect whether the motor has a ground protection short-circuit fault when the inverter is powered on. If this function is valid, the inverter will output for a short time at the moment of power-on.

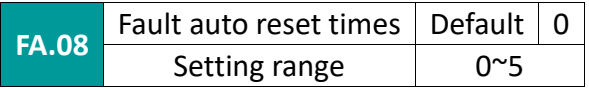

When the inverter selects automatic fault reset, it is used to set the number of times that can be reset automatically. If the value exceeds this value, the inverter will be on standby and waiting for repair.

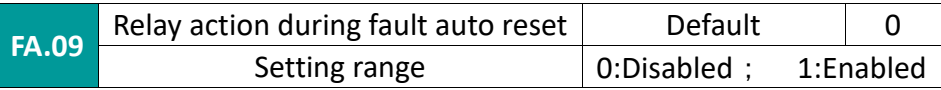

After selecting the inverter fault automatic reset function, during the execution of the fault reset, through this parameter setting, you can decide whether the fault relay is required to act, so as to shield the fault alarm caused by this and make the equipment continue to run.

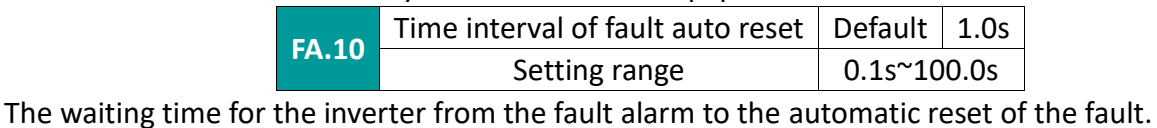

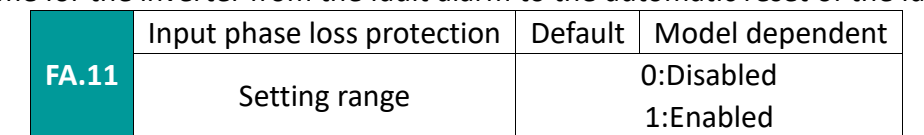

Choose whether to protect the input phase loss.

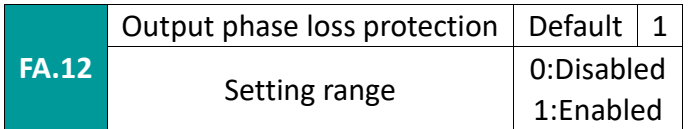

Choose whether to protect the output phase loss.

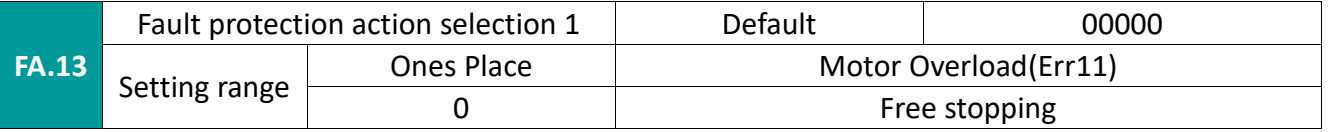

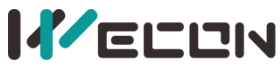

#### WECON VB AC Drive User Manual V3.1

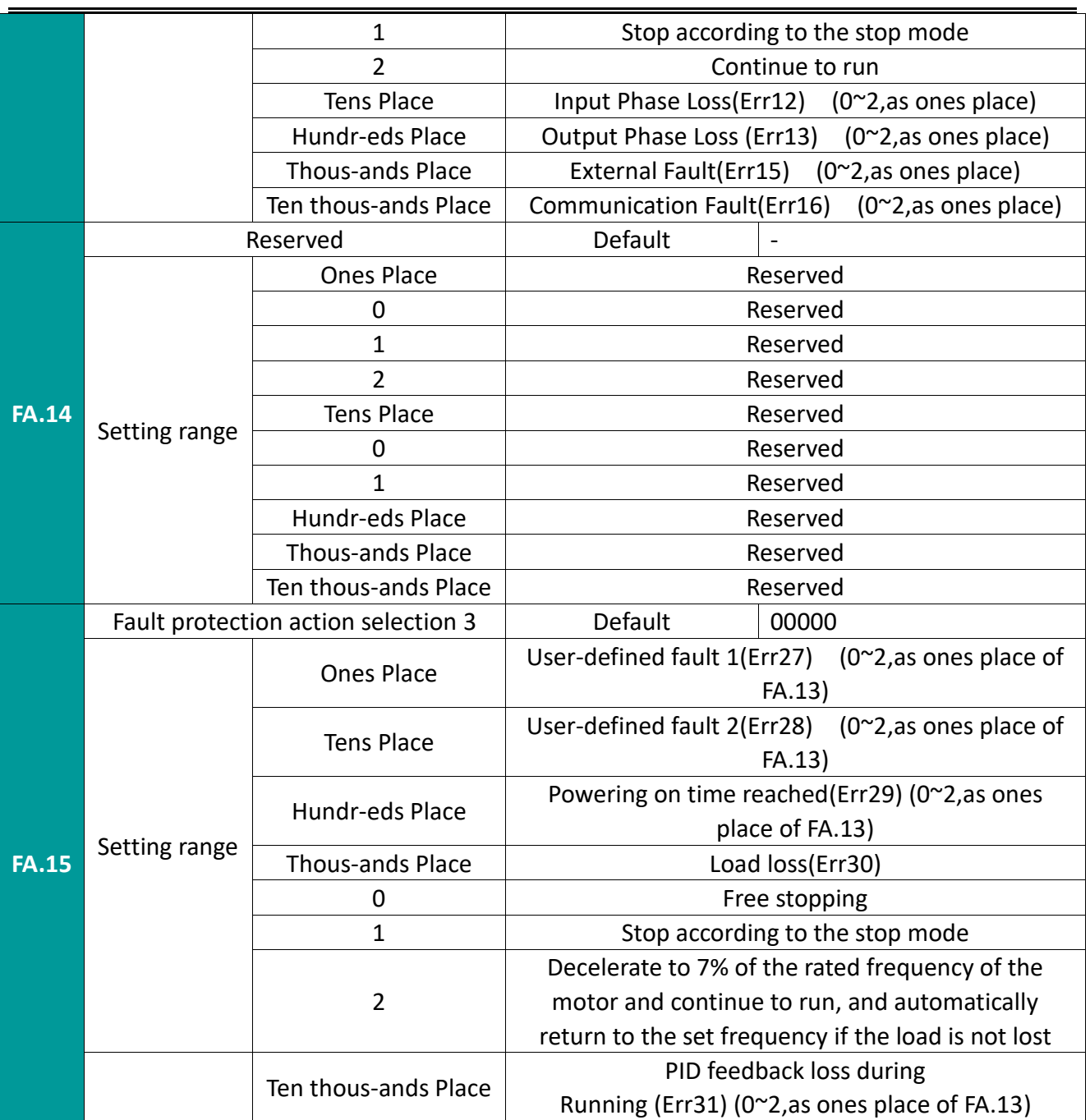

When "free stop" is selected: the inverter prompts Err<sup>\*\*</sup> and stops directly.

When "Stop according to stop mode" is selected: the inverter prompts A\*\* and stops according to the stop mode, and prompts ErrXX after stopping.

When "continue running" is selected: the inverter continues to run and prompts A\*\*. For the running frequency, refer to the description of FA.20 and FA.21.

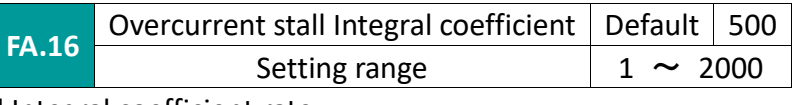

set overcurrent stall Integral coefficient rate

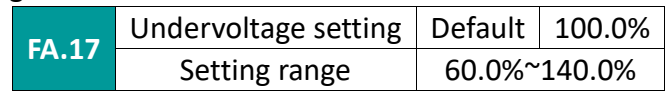

Instantaneous power failure mode selection

 $\mathbf{r}$  .  $\mathbf{r}$ 

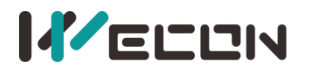

WECON VB AC Drive User Manual V3.1

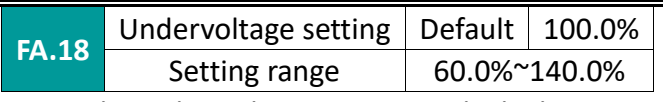

Adjusting this parameter can adjust the voltage point at which the inverter reports undervoltage fault (Err09), and 100.0% corresponds to 350V.

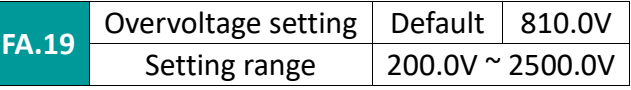

Generally, this parameter is not adjusted after the inverter leaves the factory. If there is frequent overvoltage during operation, please consult the manufacturer's customer service department before making adjustments.

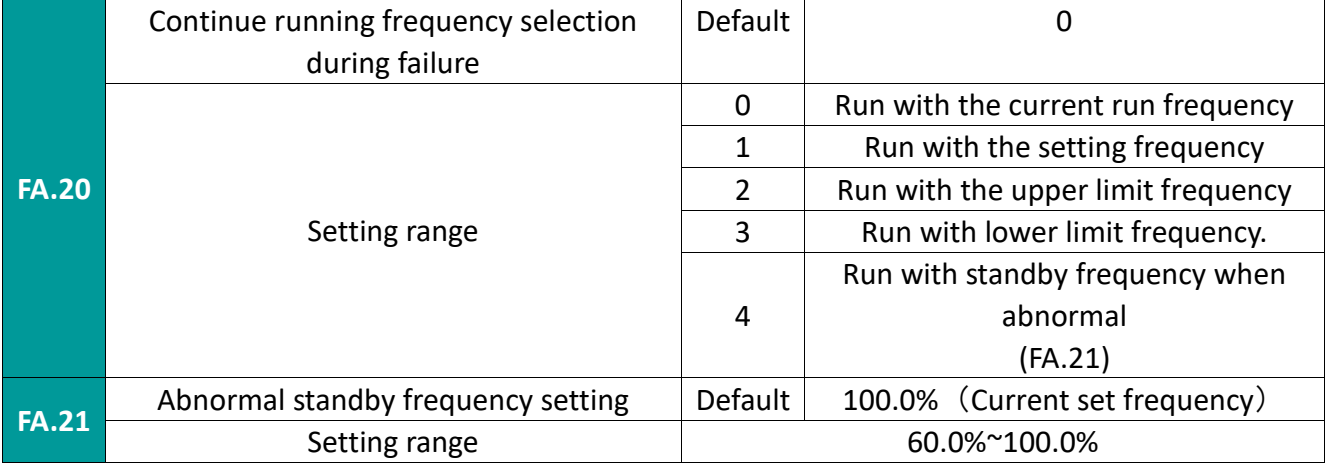

When a fault occurs during the operation of the inverter and the fault handling method is keep running, the inverter prompts A\*\* and runs at the set frequency determined by this function.

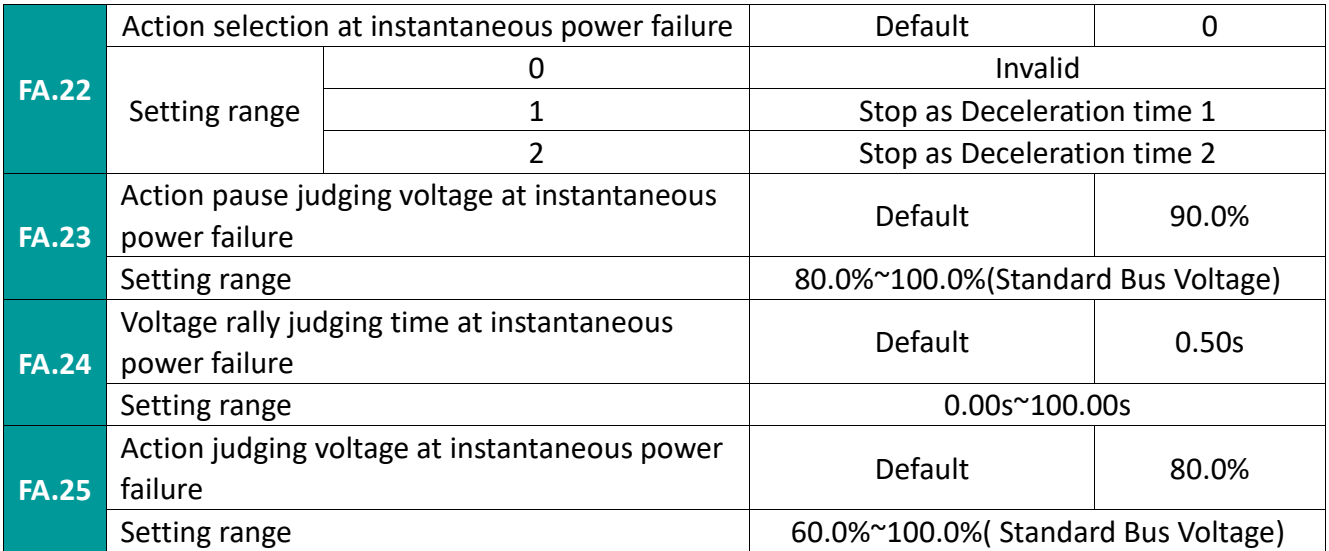

This function means that the inverter will not stop when the power is cut instantaneously. In the case of an instantaneous power failure or a sudden voltage drop, the inverter will reduce its output speed, and compensate for the voltage drop by feeding back energy through the load to keep the inverter running in a short time.

If the instantaneous stop non-stop function selection is valid, when the bus voltage is lower than the voltage indicated by the instantaneous stop non-stop action judgment voltage (FA.25), the inverter will decelerate according to the instantaneous stop action selection. When the stop action judgment voltage (FA.25) represents the voltage, and the duration is maintained for the momentary stop and non-stop voltage rise judgment time (FA.24), the inverter resumes the set

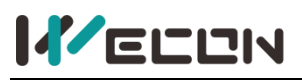

frequency operation; otherwise the inverter will continue to reduce the operating frequency to Stop at 0 o'clock. Instantaneous stop non-stop function if shown.

The deceleration time of instantaneous power failure is too long, the load feedback energy is small, and the low voltage can not be effectively compensated; the deceleration time is too short, the load feedback energy is large, which will cause overvoltage protection. Please adjust the deceleration time appropriately according to the load inertia and the weight of the load.

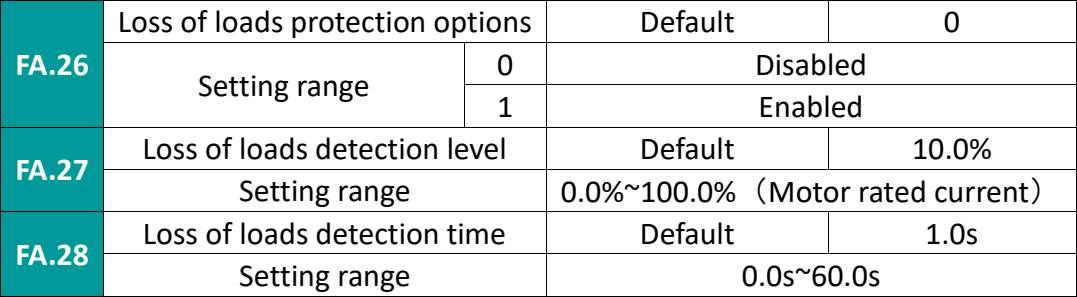

If this function is valid, when the inverter loses load, the inverter reports Err30 fault, and the output frequency is 7% of the rated frequency; if the load is restored, it will run at the set frequency. The off-load detection level and detection time can be set.

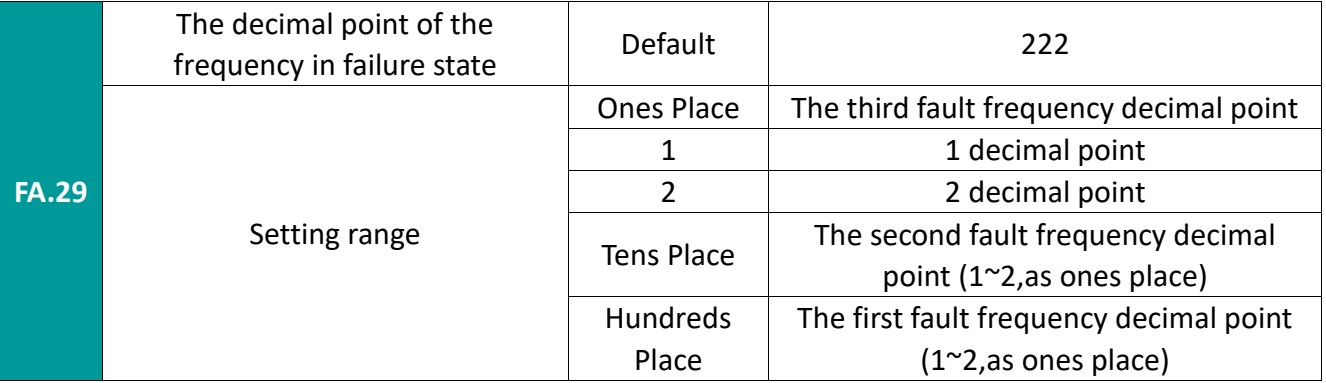

Since the frequency decimal point can be set, this function code is used to record the position of the decimal point of the frequency at the time of failure (for frequency display during failure). Note: The function code display data is H.xxx, where H. means hexadecimal data.

## **7.12 FB group frequency swing, length fixing and counting**

The swing frequency function is suitable for textile, chemical fiber and other industries and occasions that require traverse and winding functions.

Swing frequency function means that the output frequency of the inverter swings up and down around the set frequency (frequency command is selected by F0.07). The trajectory of the running frequency on the time axis is shown in the figure below, where the swing amplitude is determined by FB.00 and FB. 01 setting, when FB.01 is set to 0, that is, the swing amplitude is 0, and the swing frequency has no effect.

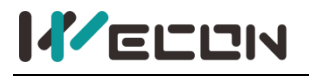

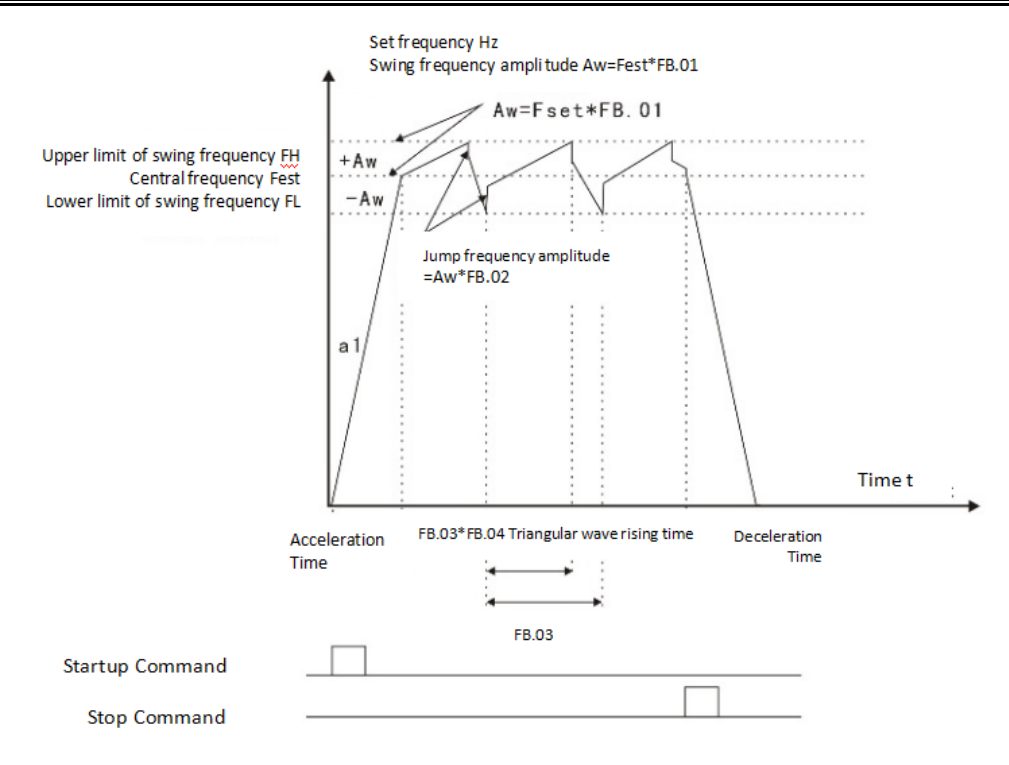

Figure 7-12-1 Schematic diagram of swing frequency work

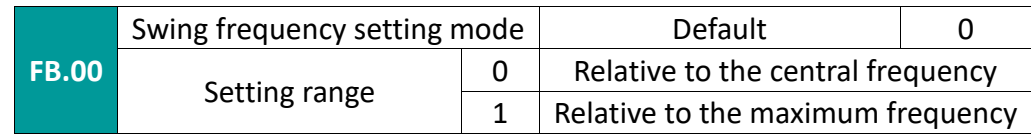

Use this parameter to determine the reference amount of swing.

0: Relative to the center frequency (F0.07 frequency source selection), a variable swing amplitude system. The swing amplitude changes with the center frequency (set frequency).

1: Relative to the maximum frequency (F0.10 maximum output frequency), it is a fixed swing amplitude system.

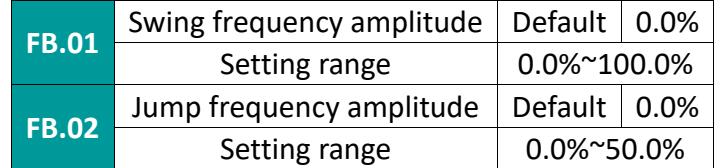

Use this parameter to determine the swing amplitude and kick frequency. The swing frequency operation frequency is restricted by the upper and lower limit frequencies.

The swing amplitude is relative to the center frequency (variable swing amplitude, select FB.00=0): swing amplitude AW = frequency source  $F0.07 \times$  swing amplitude  $F8.01$ .

The swing amplitude is relative to the maximum frequency (fixed swing amplitude, select FB.00=1): swing amplitude AW = maximum frequency F0.10× swing amplitude FB.01.

Kick frequency = swing amplitude AW  $\times$  sudden jump frequency amplitude FB.02. That is, when the swing frequency is running, the value of the kick frequency relative to the swing amplitude.

If the swing amplitude is relative to the center frequency (variable swing amplitude, select FB.00=0), the kick frequency is the variable value.

If the swing amplitude is relative to the maximum frequency (fixed swing amplitude, select FB.00=1), the kick frequency is a fixed value.

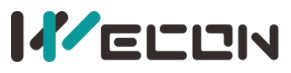

WECON VB AC Drive User Manual V3.1

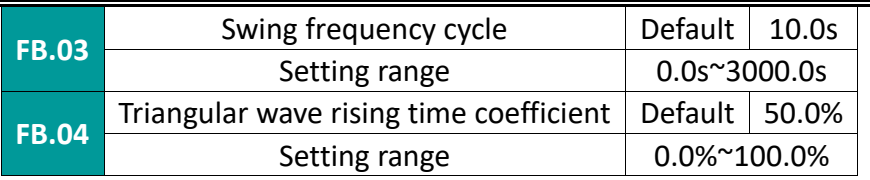

Swing frequency cycle: the time value of a complete swing frequency cycle. FB.04 triangle wave rise time coefficient is relative to FB.03 swing frequency period.

Triangular wave rise time = swing frequency period FB.03  $\times$  triangular wave rise time coefficient FB.04 (unit: s)

Triangular wave falling time = swing frequency period FB.03  $\times$  (1-triangular wave rising time coefficient FB.04) (unit: s)

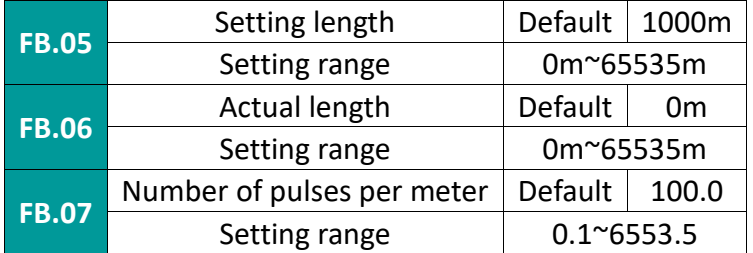

The three function codes of set length, actual length and number of pulses per m are mainly used for fixed length control. The length is calculated by the pulse signal input from the digital input terminal, and the corresponding input terminal needs to be set as the length counting input terminal. Generally, when the pulse frequency is high, DI5 input is required.

Actual length = length count input pulse number / pulse number per m

When the actual length FB.06 exceeds the set length FB.05, the multi-function digital output terminal "length reach terminal" will output ON signal (please refer to F1.04 function code)

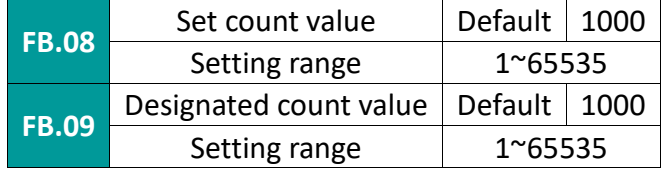

The count value is counted by inputting the pulse signal from the counter input terminal in the multi-function switch input terminal.

When the count value reaches the set count value, the switch output terminal outputs a signal that the set count value has reached. The counter stops counting.

When the count value reaches the designated count value, the switch output terminal outputs a signal that the designated count value has reached. The counter continues to count and stops at the "set count value".

The designated count value FB.09 should not be greater than the set count value FB.08. This function is as below:

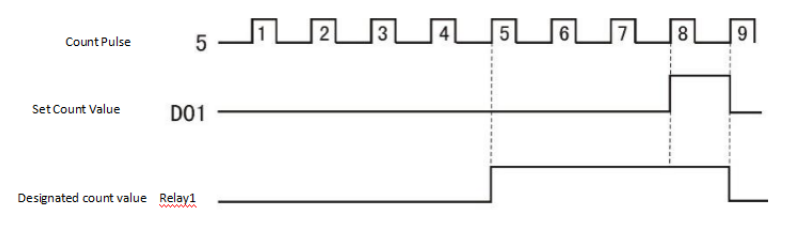

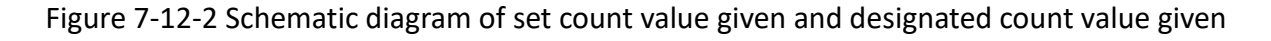

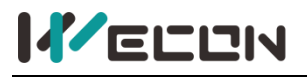

### **7.13 FC group communication parameters**

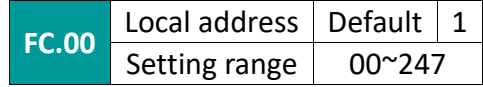

When the local address is set to 0, it is the broadcast address, which realizes the broadcast function of the host computer. The address of this machine is unique (except the broadcast address), which is the basis for the point-to-point communication between the host computer and the inverter.

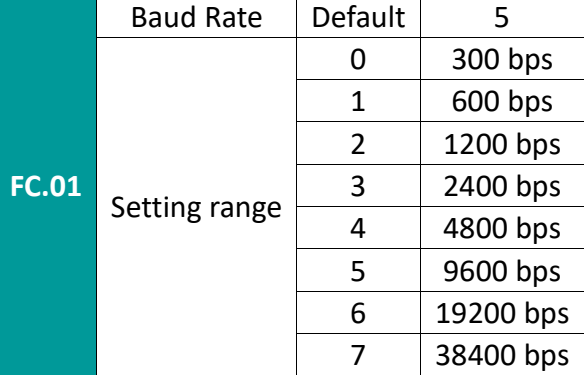

This parameter is used to set the data transmission rate between the host computer and the inverter. Note that the baud rate set by the host computer and the inverter must be consistent, otherwise, the communication cannot be carried out. The greater the baud rate, the faster the communication speed.

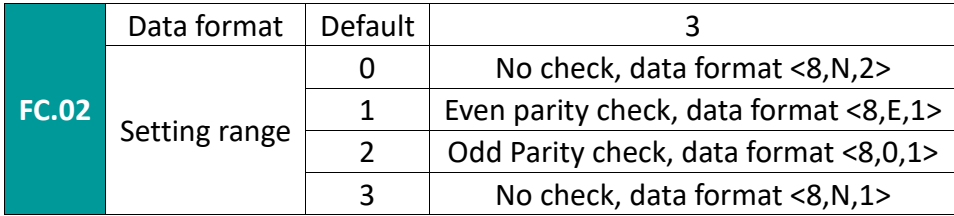

The data format set by the host computer and the inverter must be same, otherwise, the communication cannot be carried out.

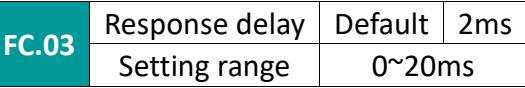

Response delay: refers to the intermediate time between the end of the inverter data receiving and the sending of data to the upper computer. If the response delay is less than the system processing time, the response delay is based on the system processing time. If the response delay is longer than the system processing time, the system will wait after processing the data until the response delay time expires before going to the upper computer. send data.

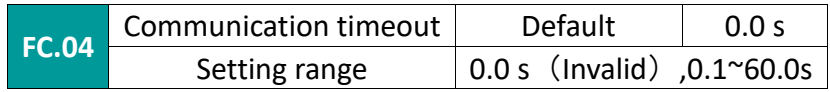

When the function code is set to 0.0 s, the communication timeout time parameter is invalid. When the function code is set to a valid value, if the interval between one communication and the next communication exceeds the communication timeout time, the system will report a communication failure error (Err16). Under normal circumstances, it is set to invalid. If you set the secondary parameters in a continuous communication system, you can monitor the communication status.

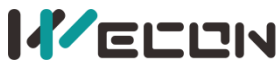

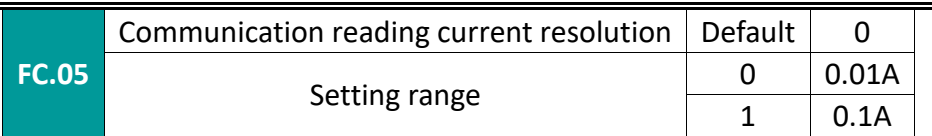

Used to determine the output unit of the current value when the communication reads the output current.

# **7.14 FD group muti-stage speed and simple plc functions**

The simple PLC function is that the inverter has a programmable controller (PLC) built in to complete automatic control of multi-segment frequency logic. The running time, running direction and running frequency can be set to meet the technological requirements. This series of inverters can realize 16-speed change control, and there are 4 kinds of acceleration and deceleration time for selection. When the set PLC completes a cycle, an ON signal can be output from the multifunctional digital output terminals DO1 and DO2 or multifunctional relay 1 and relay 2. See F1.02~F1.05 for details. When the frequency source selection F0.07, F0.03, F0.04 is determined as the multi-speed operation mode, it is necessary to set FD.00~FD.15 to determine its characteristics.

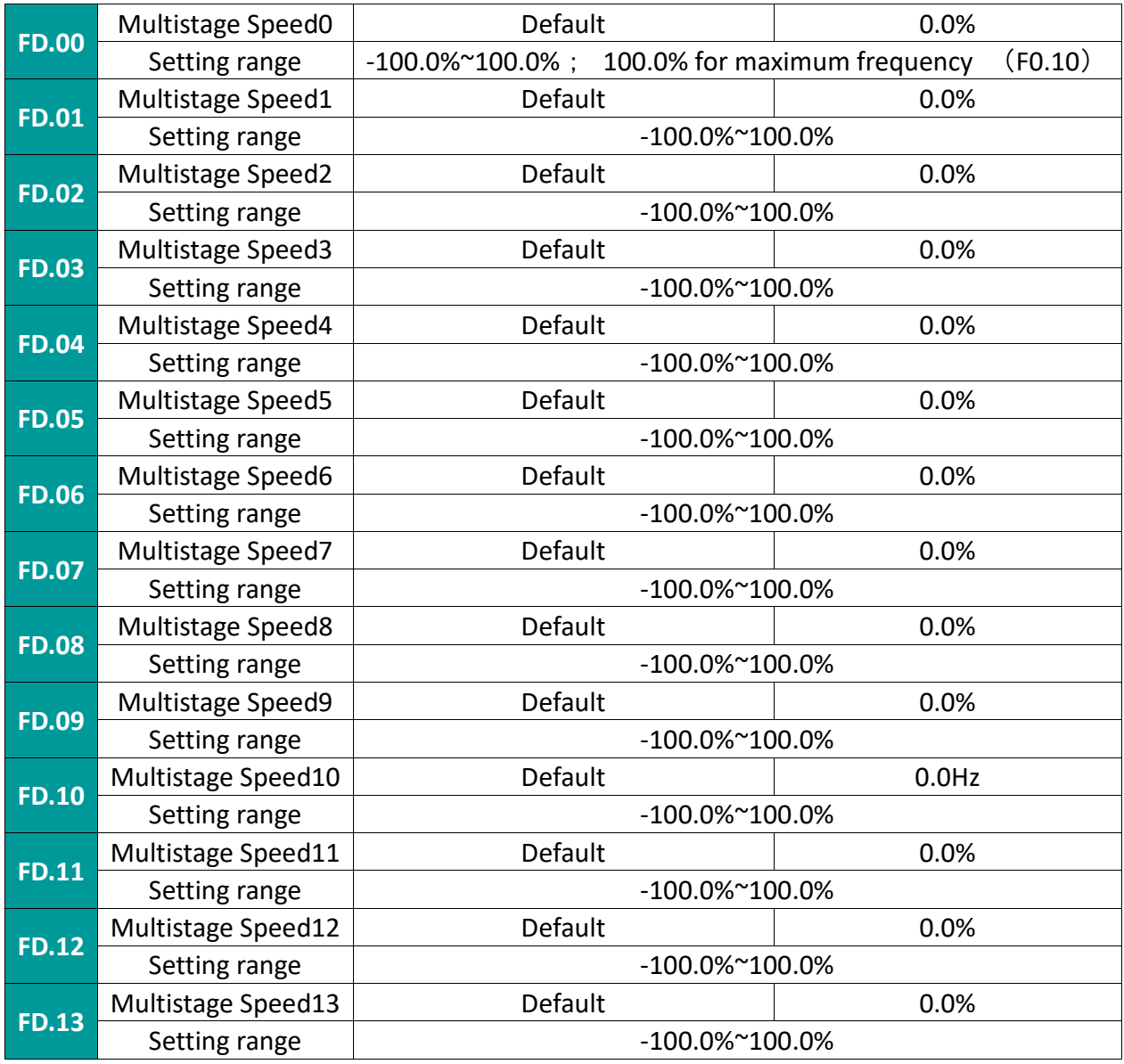

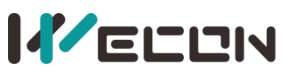

WECON VB AC Drive User Manual V3.1

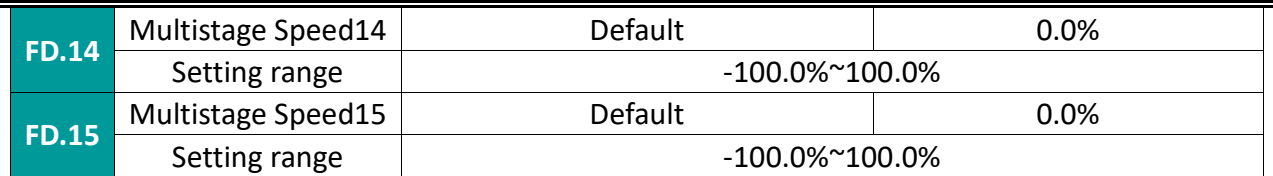

When the frequency source parameters F0.07, F0.03, F0.04 are determined to be the PLC operation mode, you need to set FD.00  $\sim$  FD.15, FD.16, FD.17, FD.18  $\sim$  FD.49 to determine them. characteristic.

✎**Note:** The symbols of FD.00~FD.15 determine the running direction of the simple PLC. If it is negative, it means running in the reverse direction.

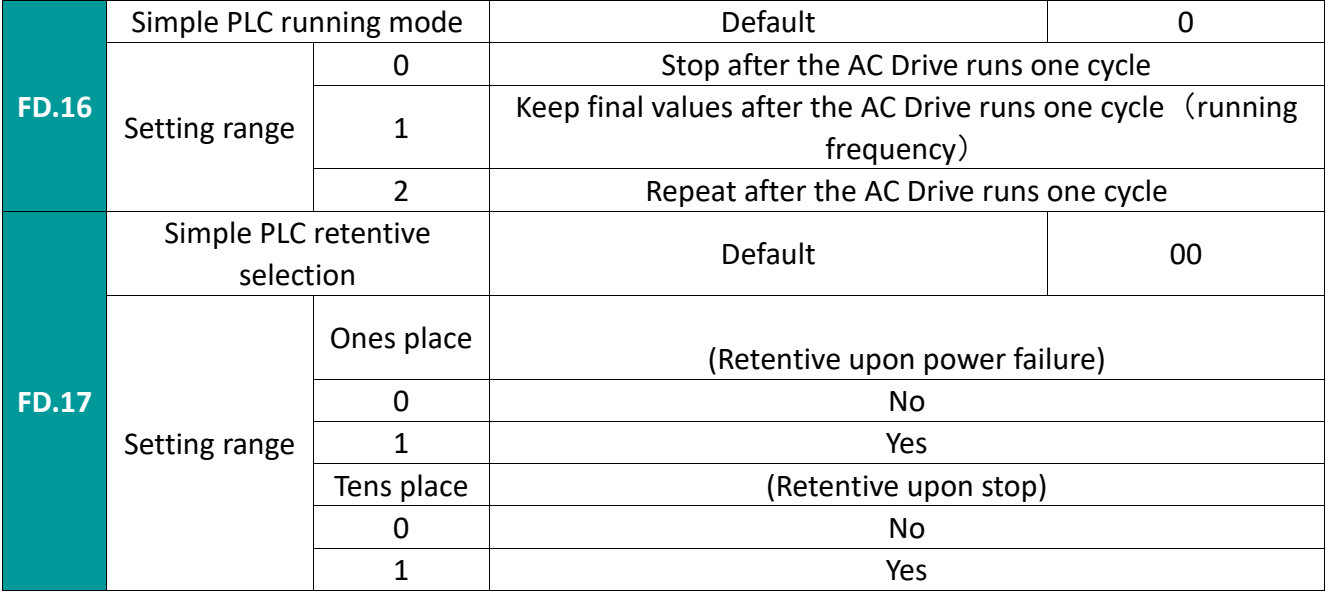

PLC operation mode

0: Stop after the AC Drive runs one cycle

After the inverter completes a single cycle, it stops automatically, and it needs to be given a run command again to start.

1: Keep final values after the AC Drive runs one cycle (running frequency)

After the inverter completes a single cycle, it automatically maintains the operating frequency and direction of the last segment.

2: Repeat after the AC Drive runs one cycle

After the inverter completes one cycle, it will automatically start the next cycle until the system stops when there is a stop command.

3: Retentive upon power failure

PLC power-down memory refers to memorizing the operation stage and frequency of PLC before power-off.

4: Retentive upon stop

PLC stop memory is to record the previous PLC running stage and running frequency when stopping.

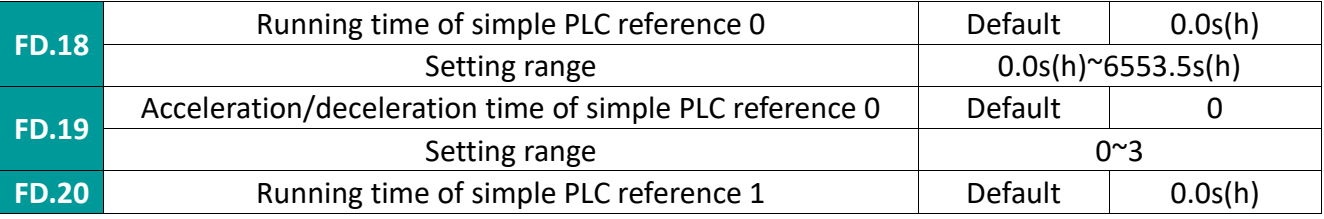

121 WECON technology Co.,

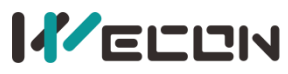

 $\mathbf{r}$  .  $\mathbf{r}$ 

### WECON VB AC Drive User Manual V3.1

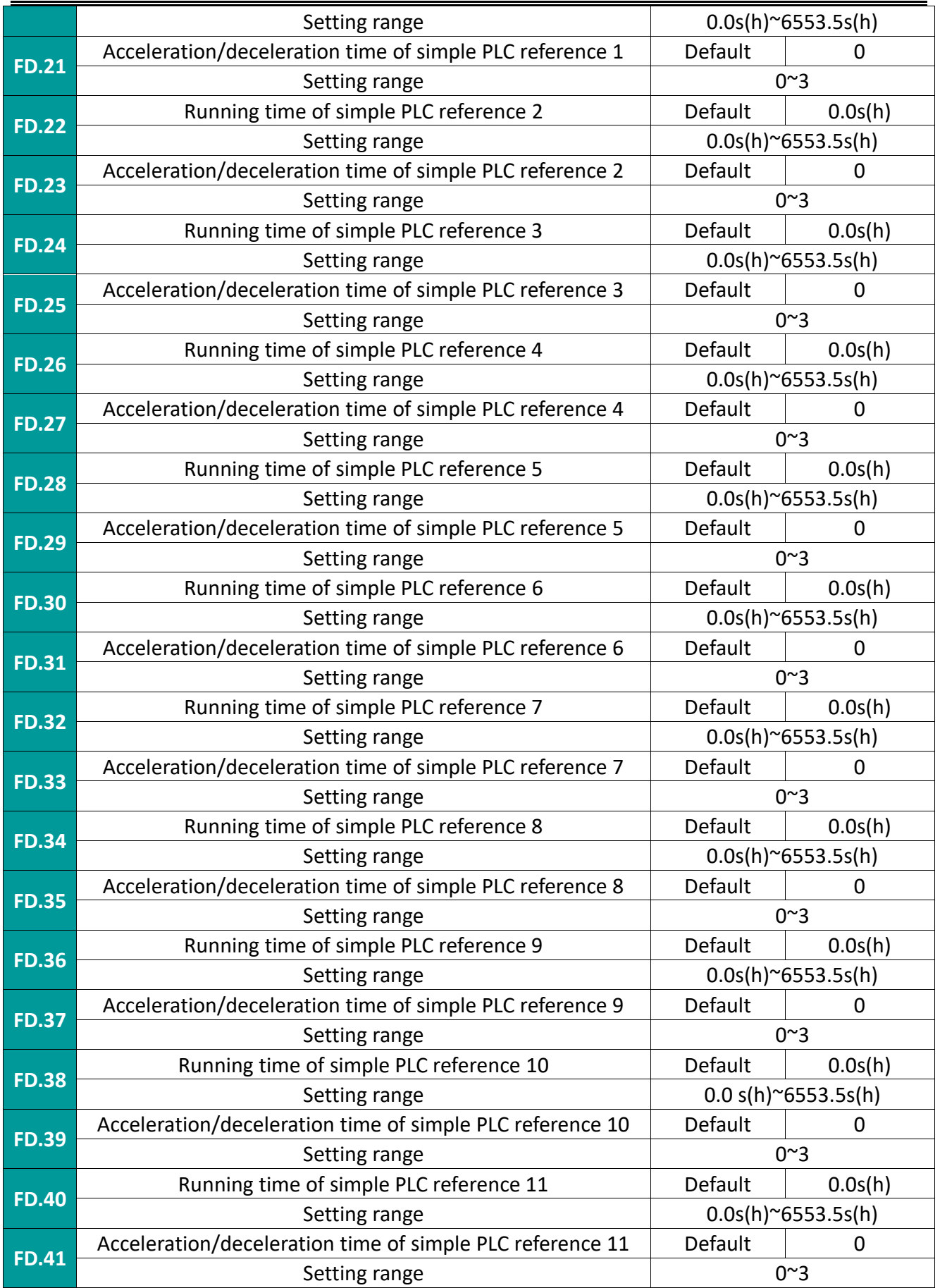

# **KELLIN**

Ltd.

WECON VB AC Drive User Manual V3.1

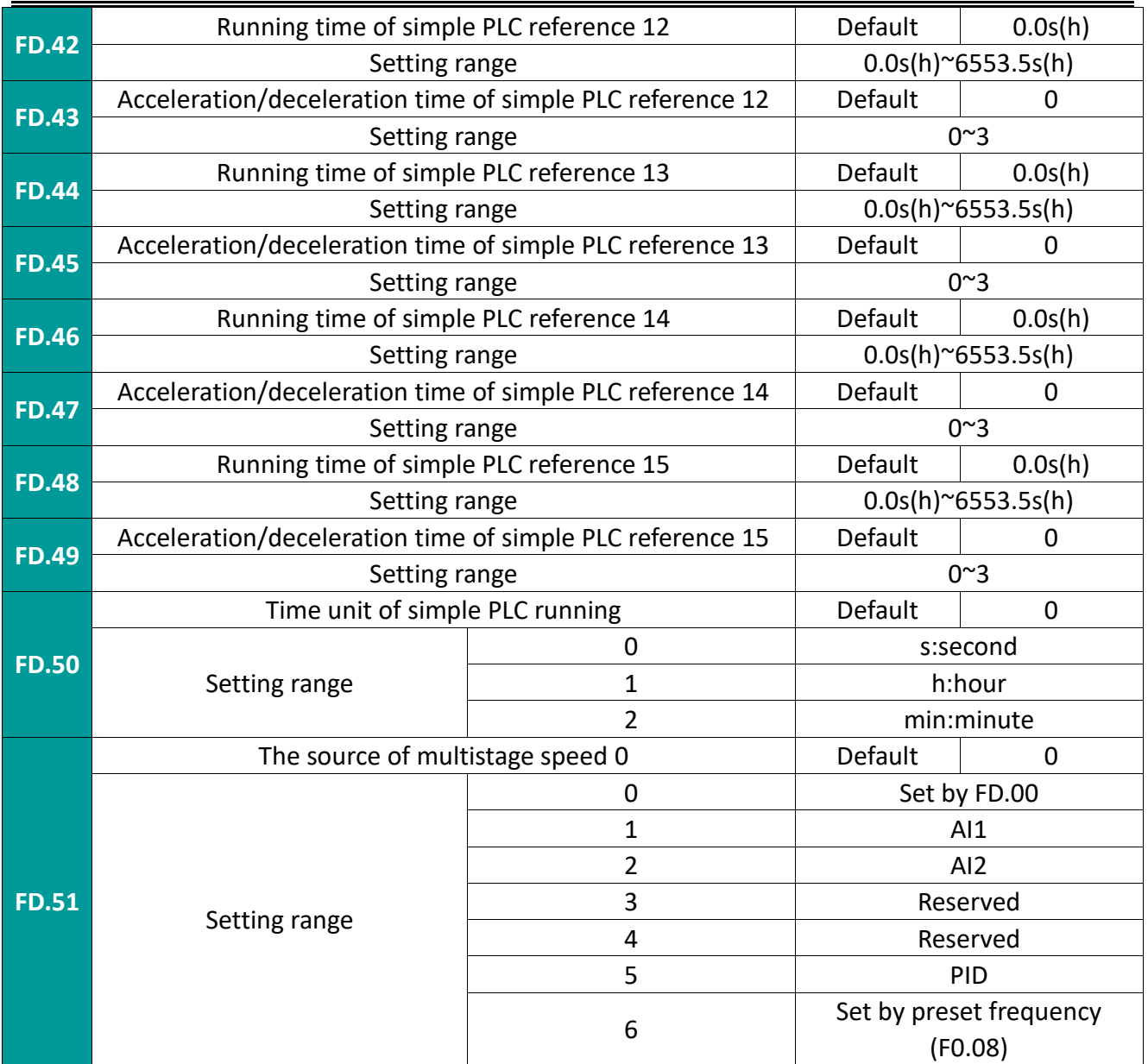

This parameter determines the target quantity given channel of multi-speed 0.

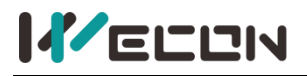

### **7.15 FE group user password management**

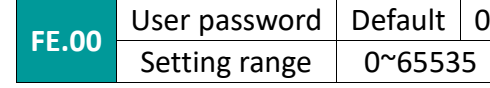

Set to any non-zero number, the password protection function will take effect.

00000: Clear the previously set user password value and disable the password protection function.

When the user password is set and effective, when entering the parameter setting state again, if the user password is incorrect, you can only view the parameters, but

cannot modify the parameters. Please keep in mind the user password. If you accidentally set it by mistake or forget it, please contact the manufacturer.

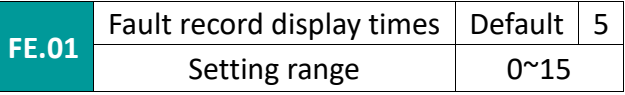

This function code is used to set the number of displaying fault records.

 $\mathbf{r}$  .  $\mathbf{r}$ 

# **Appendix a selection guide**

# **A.1 Recommended power terminal wire**

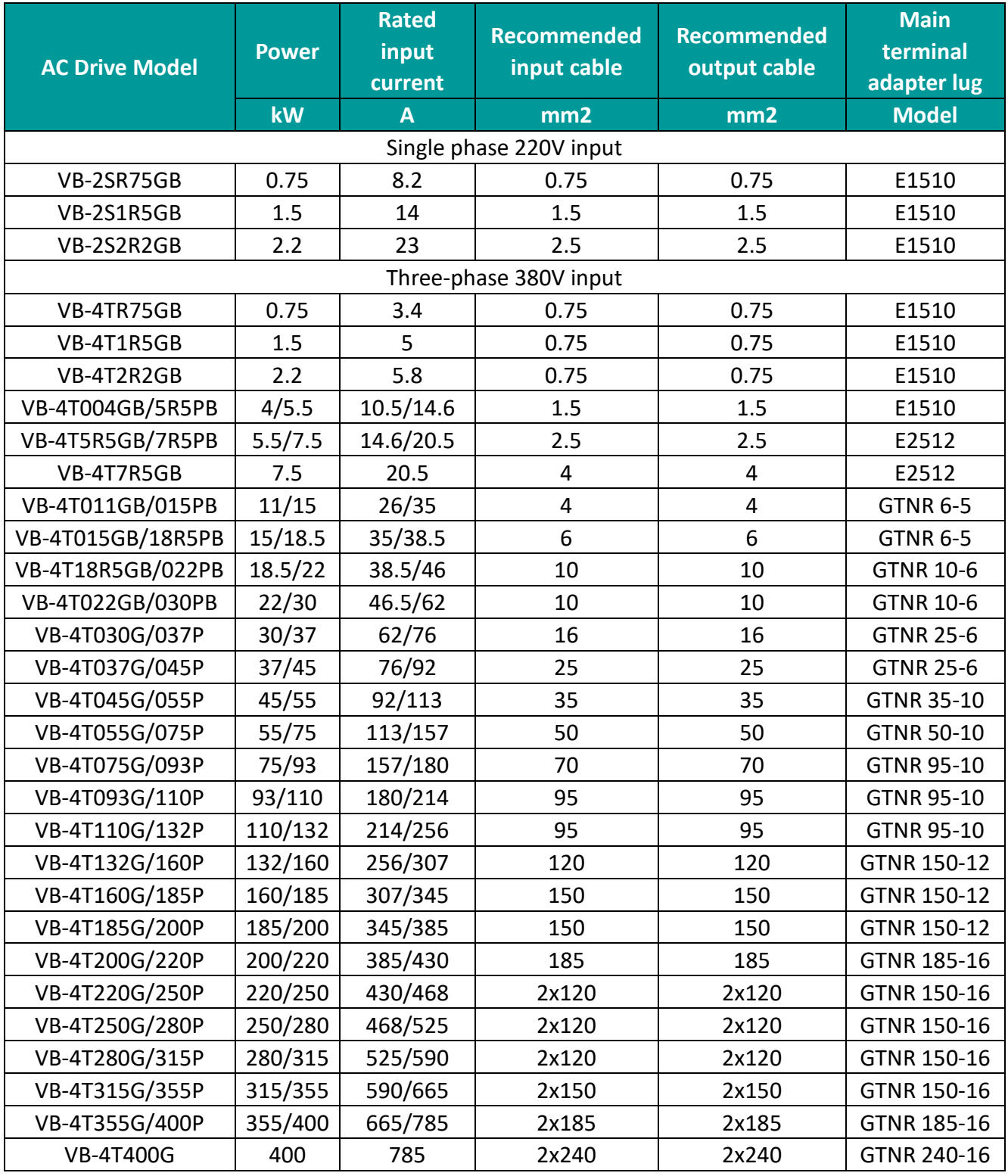

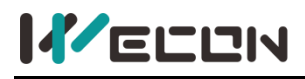

### **A.2 Ground wire selectio**

1. The terminal must be grounded reliably, and the resistance of the grounding wire must be less than 0.1Ω. Otherwise, the equipment will work abnormally or even be damaged.

2. Do not share the grounding terminal and the N terminal of the neutral line of the power supply.

3. impedance of the protective grounding conductor must meet the requirements of being able to withstand the large short-circuit current that may occur in the event of a fault.

4. The protective grounding conductor must use a yellow-green cable.

5. The size of the protective grounding conductor is selected according to the following table:

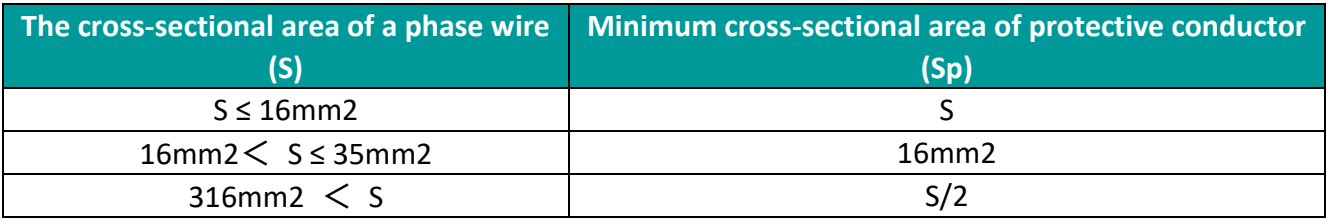

### **A.3 Braking resistor selection**

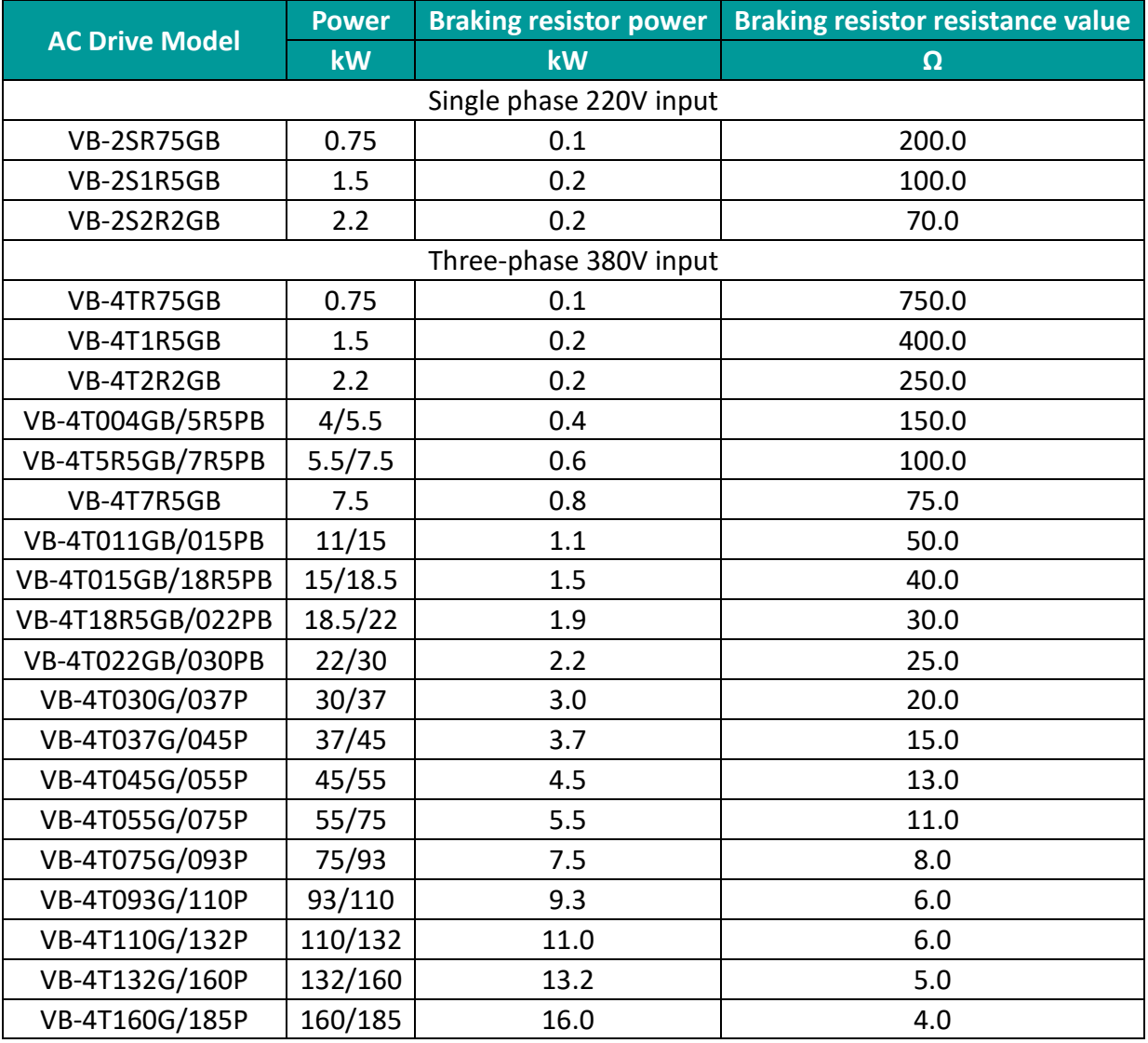

126 WECON technology Co.,

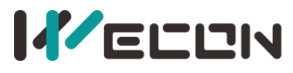

 $\mathbf{r}$  .  $\mathbf{r}$ 

## WECON VB AC Drive User Manual V3.1

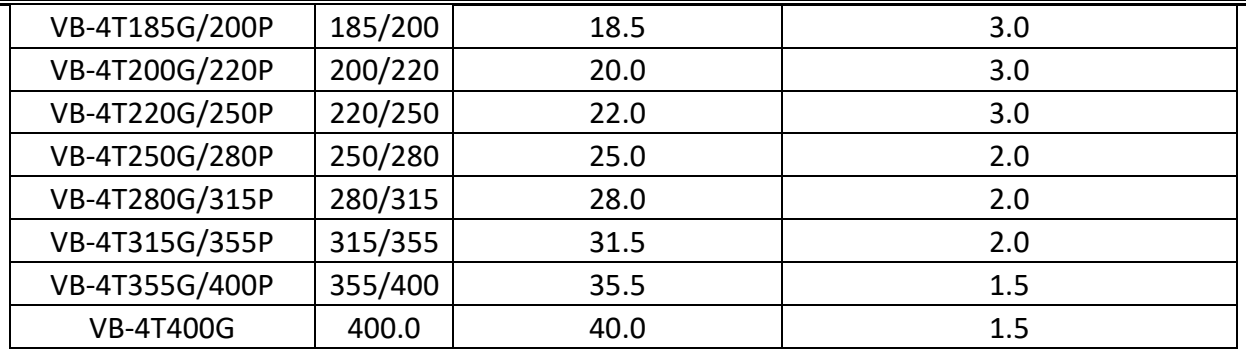